Guía del usuario

# Amazon Q Developer

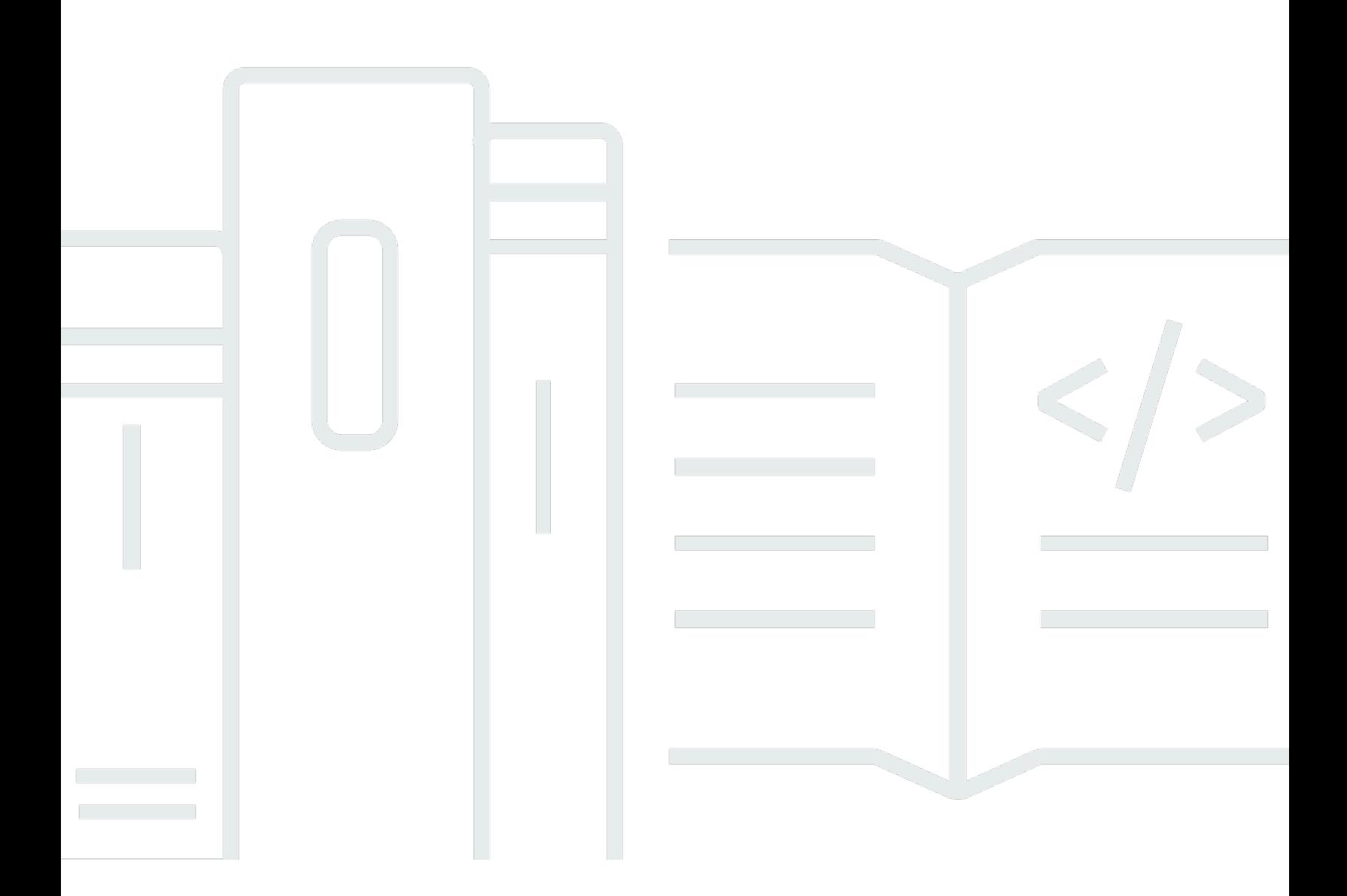

Copyright © Amazon Web Services, Inc. and/or its affiliates. All rights reserved.

# Amazon Q Developer: Guía del usuario

Copyright © Amazon Web Services, Inc. and/or its affiliates. All rights reserved.

Las marcas comerciales y la imagen comercial de Amazon no se pueden utilizar en relación con ningún producto o servicio que no sea de Amazon de ninguna manera que pueda causar confusión entre los clientes y que menosprecie o desacredite a Amazon. Todas las demás marcas registradas que no son propiedad de Amazon son propiedad de sus respectivos propietarios, que pueden o no estar afiliados, conectados o patrocinados por Amazon.

# **Table of Contents**

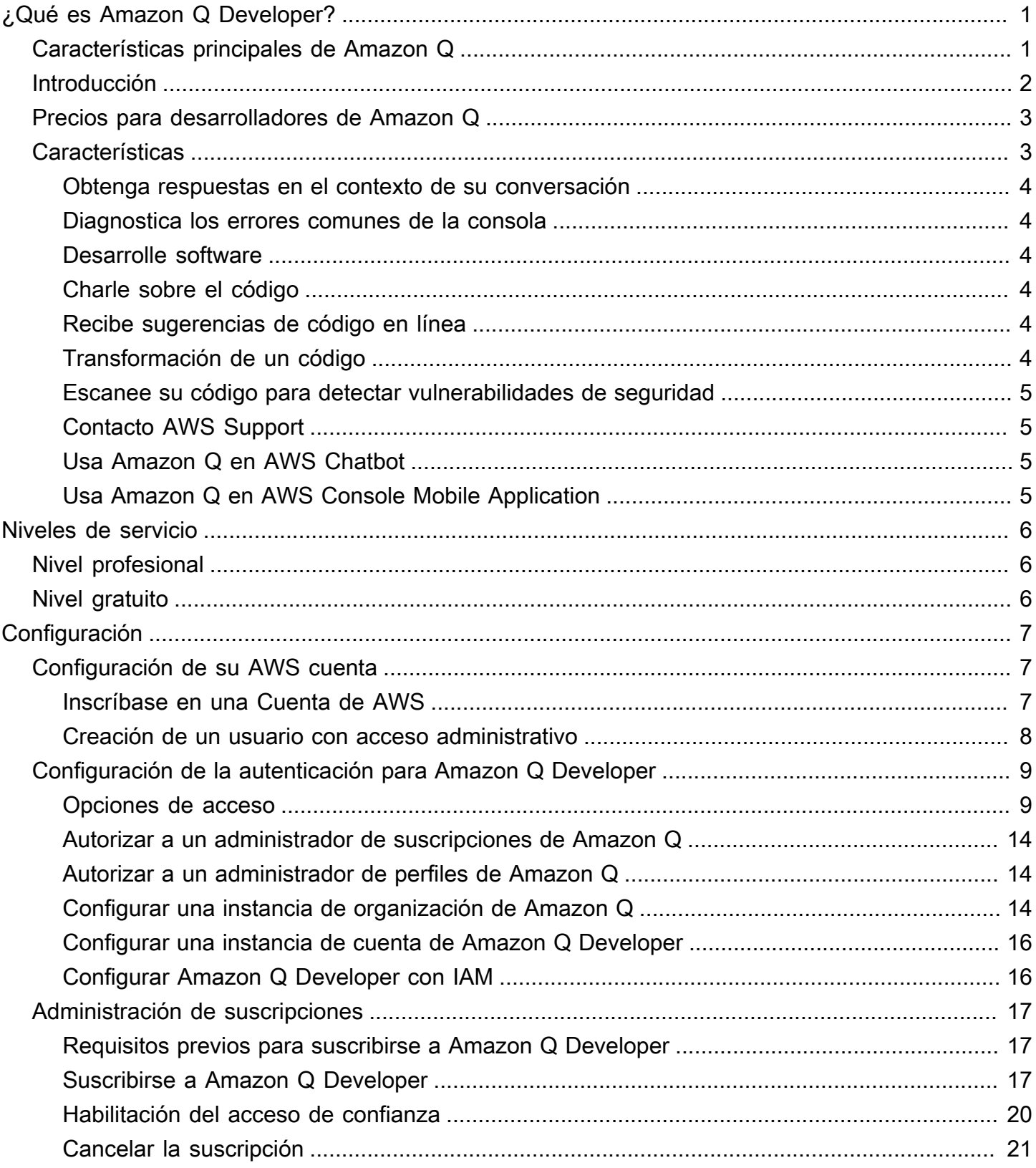

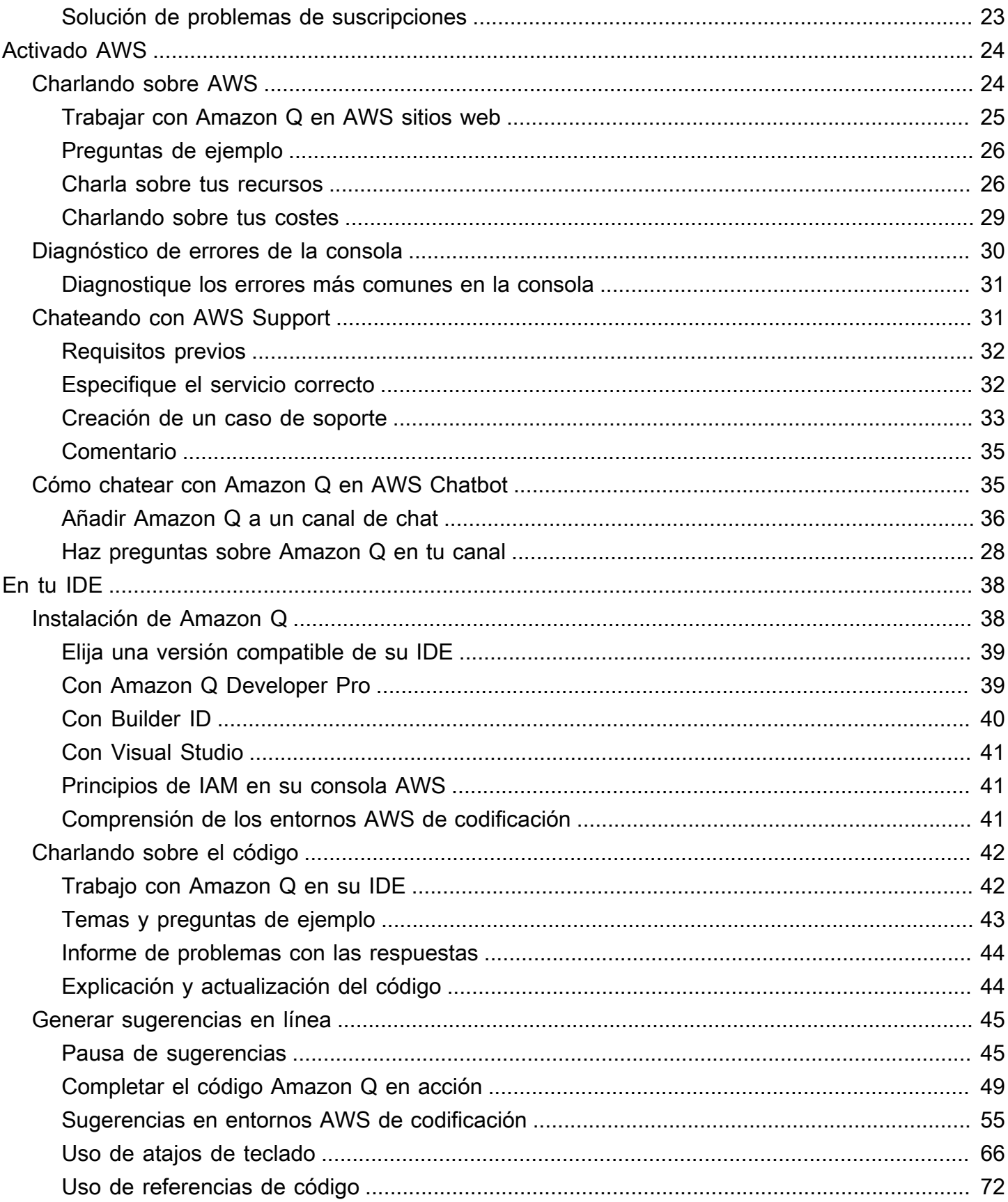

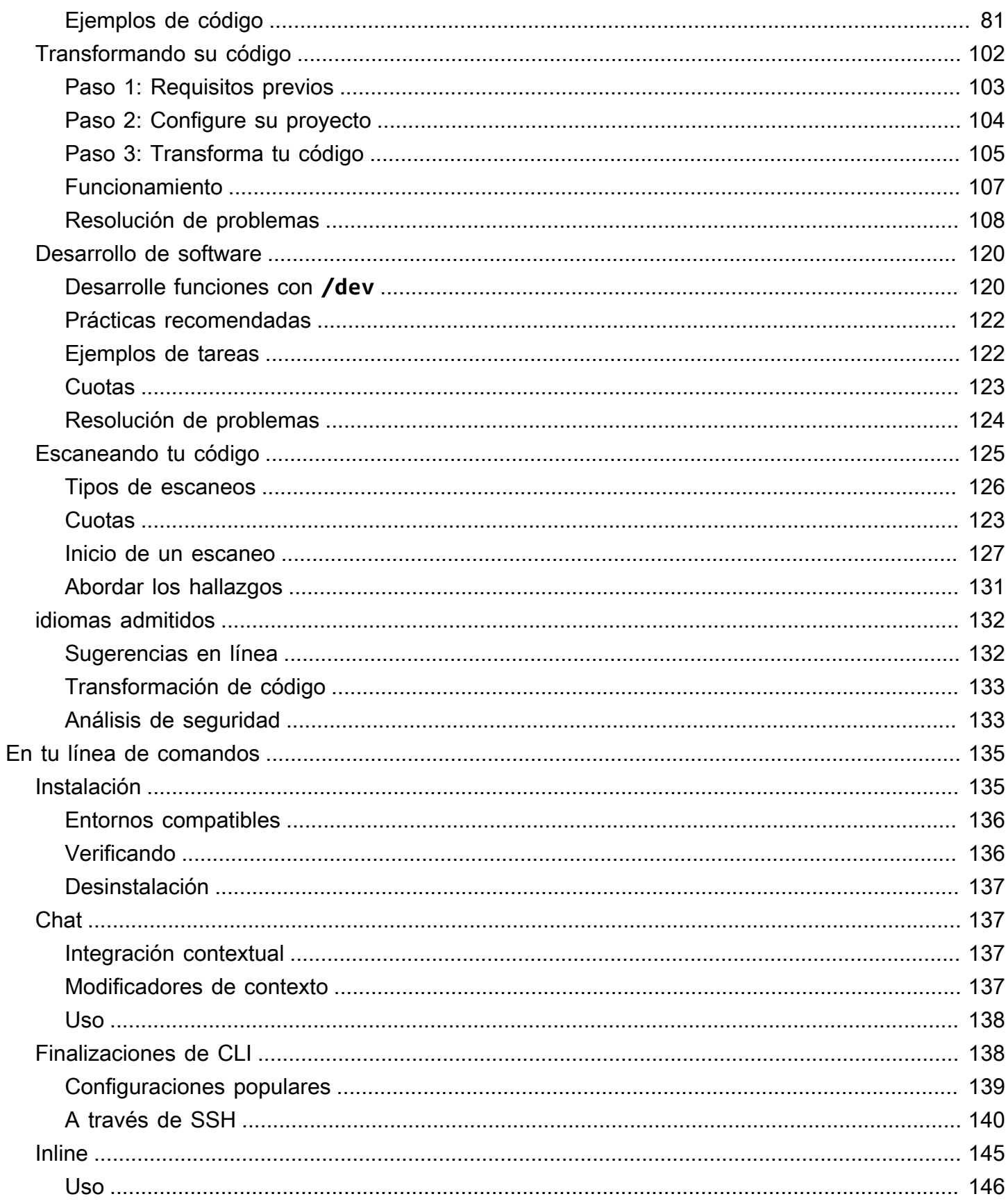

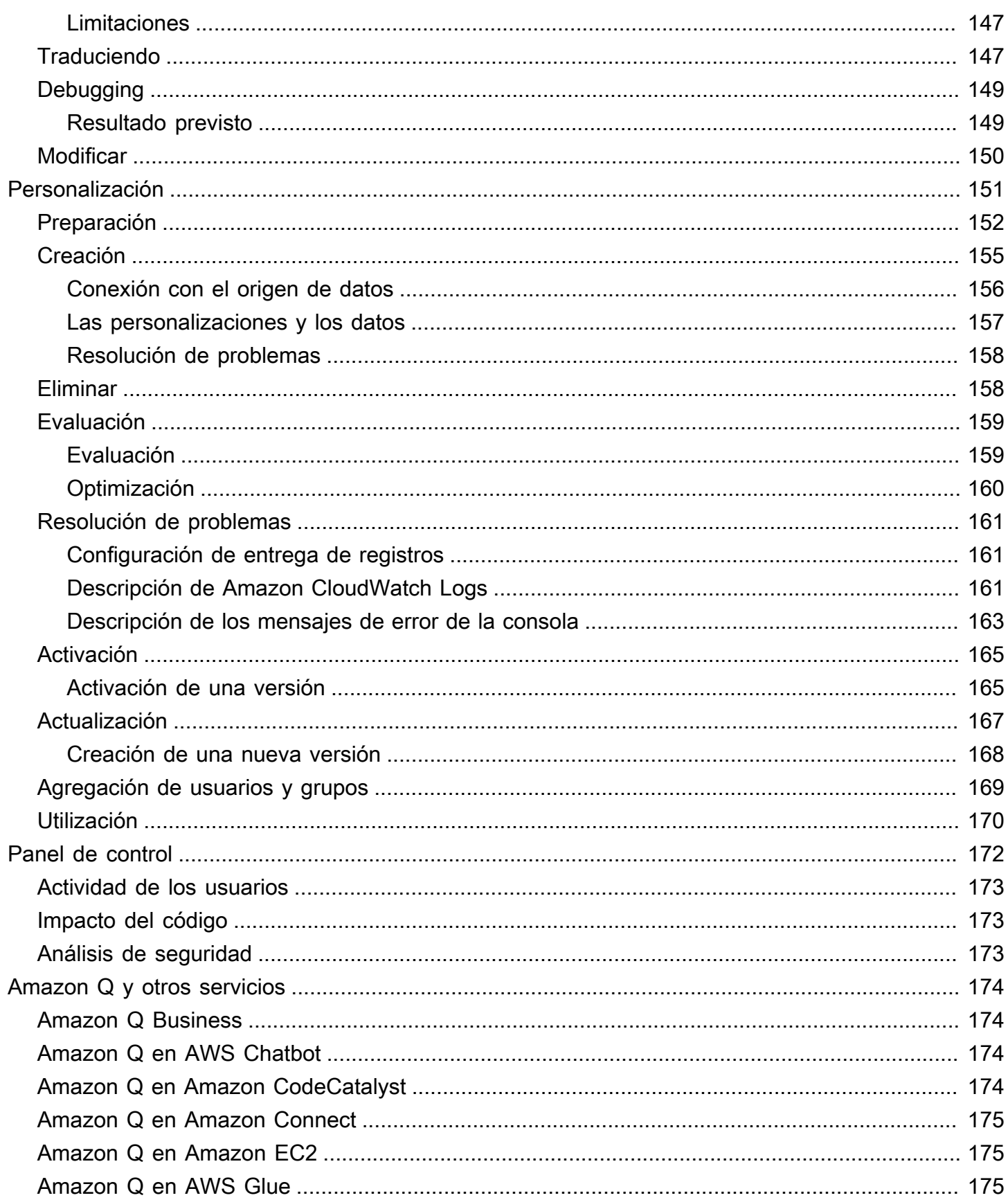

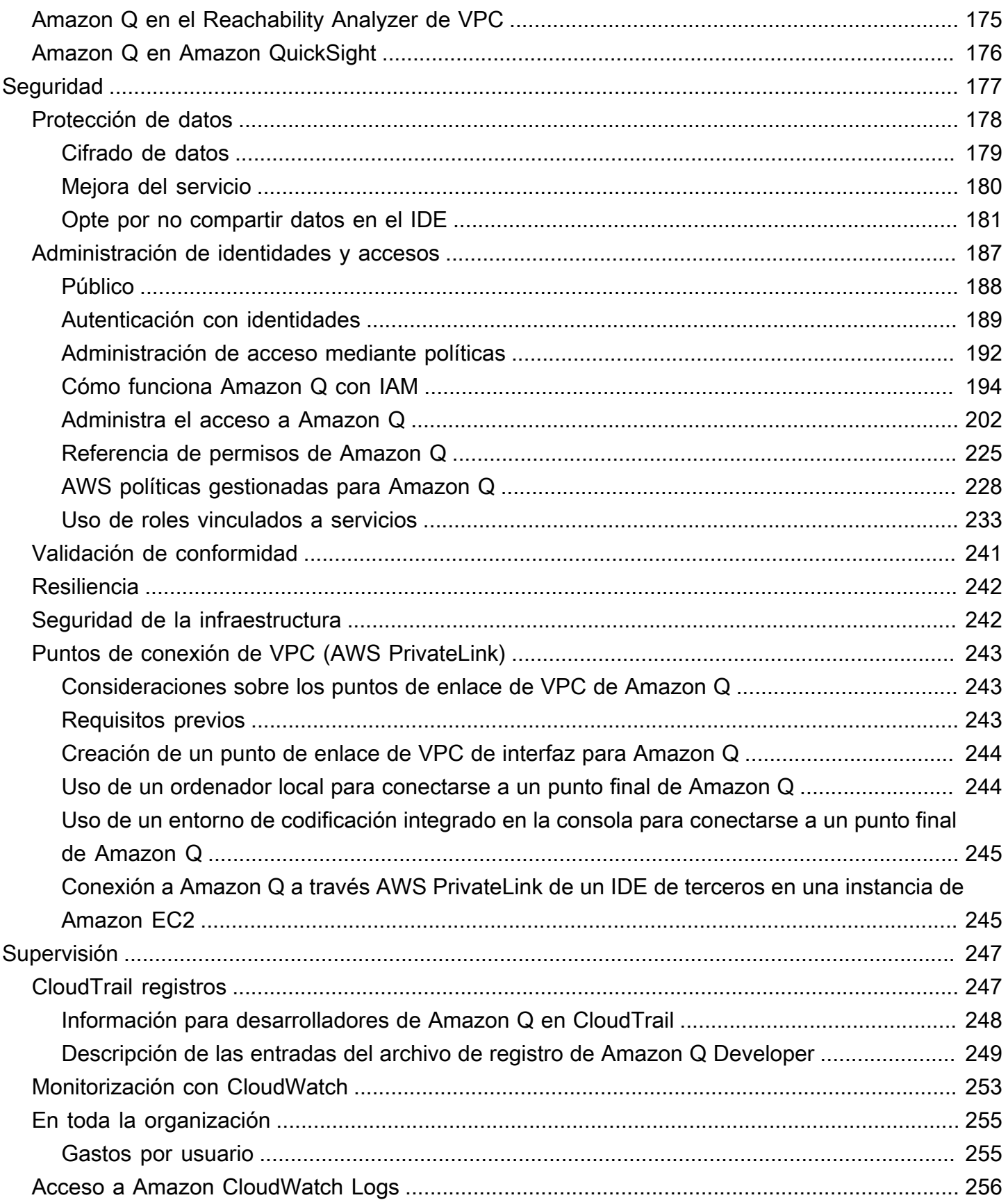

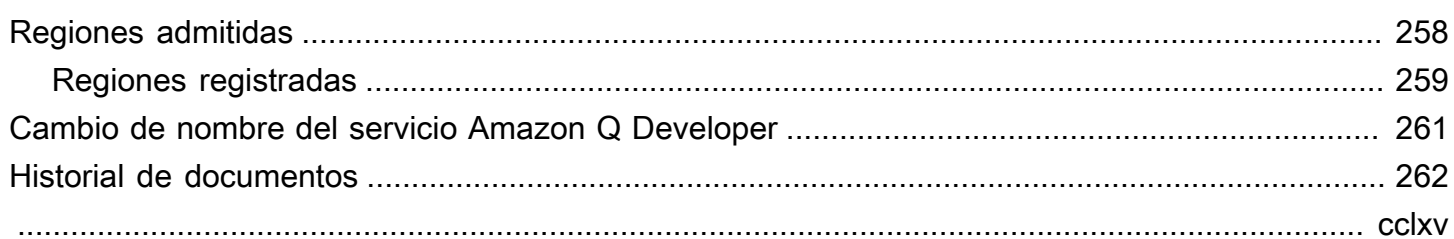

# <span id="page-8-0"></span>¿Qué es Amazon Q Developer?

#### **a** Note

Desarrollado por Amazon Bedrock: AWS implementa la [detección automática de abusos.](https://docs.aws.amazon.com/bedrock/latest/userguide/abuse-detection.html) Como Amazon Q Developer se basa en Amazon Bedrock, los usuarios pueden aprovechar al máximo los controles implementados en Amazon Bedrock para garantizar la protección, la seguridad y el uso responsable de la inteligencia artificial (IA).

Amazon Q Developer es un asistente conversacional basado en inteligencia artificial (IA) generativa que puede ayudarlo a comprender, crear, ampliar y operar AWS aplicaciones. Puede hacer preguntas sobre la AWS arquitectura, sus AWS recursos, las mejores prácticas, la documentación, el soporte y mucho más. Amazon Q actualiza constantemente sus capacidades para que sus preguntas obtengan las respuestas más relevantes y procesables desde el punto de vista del contexto.

Cuando se utiliza en un entorno de desarrollo integrado (IDE), Amazon Q proporciona asistencia para el desarrollo de software. Amazon Q puede hablar sobre el código, completar el código en línea, generar código nuevo, escanear el código en busca de vulnerabilidades de seguridad y realizar actualizaciones y mejoras del código, como actualizaciones de idioma, depuración y optimizaciones.

Amazon Q funciona con [Amazon Bedrock,](https://docs.aws.amazon.com/bedrock/latest/userguide/what-is-service.html) un servicio totalmente gestionado que permite que los modelos básicos (FM) estén disponibles a través de una API. El modelo en el que se basa Amazon Q se ha ampliado con AWS contenido de alta calidad para ofrecerte respuestas más completas, procesables y referenciadas que te permitan acelerar tu desarrollo. AWS

#### **a** Note

Esta es la documentación de Amazon Q Developer. Si buscas documentación sobre Amazon Q Business, consulta la [Guía del usuario de Amazon Q Business](https://docs.aws.amazon.com/amazonq/latest/business-use-dg/what-is.html).

# <span id="page-8-1"></span>Características principales de Amazon Q Developer

Amazon Q Developer incluye las siguientes funciones:

• Chat: Amazon Q responde a las preguntas en lenguaje natural en inglés sobre AWS, incluidas las preguntas sobre la Servicio de AWS selección, AWS Command Line Interface (AWS CLI) el uso, la documentación, las mejores prácticas y sus AWS recursos. Amazon Q responde con resúmenes de información o step-by-step instrucciones e incluye enlaces a sus fuentes de información.

- Memoria de conversaciones: Amazon Q utiliza el contexto de la conversación para informar las respuestas futuras mientras dure la conversación.
- Mejoras y consejos sobre el código: dentro de los IDE, Amazon Q puede responder preguntas sobre el desarrollo de software, mejorar el código y generar un código nuevo.
- Finalización del código: a medida que escribes código, Amazon Q genera sugerencias automáticamente, en tiempo real, en función del código y los comentarios existentes.
- Solución de problemas y asistencia: Amazon Q puede ayudarlo a comprender los errores AWS Management Console y proporciona acceso a AWS Support agentes en vivo para resolver sus AWS preguntas y problemas.

Para obtener más información sobre estas y otras funciones de Amazon Q, consulta[Descripción de](#page-10-1) [las funciones de Amazon Q Developer.](#page-10-1)

# <span id="page-9-0"></span>Comience con Amazon Q Developer

Para empezar a utilizar Amazon Q rápidamente, puedes acceder a él de las siguientes maneras:

AWS aplicaciones y sitios web

Añade los [permisos necesarios](#page-214-0) a tu identidad de IAM y, a continuación, selecciona el icono de Amazon Q para empezar a chatear en el AWS Documentation sitio web AWS Management Console, AWS sitio web o AWS Console Mobile Application. Para obtener más información, consulte [Uso de Amazon Q Developer en AWS aplicaciones y sitios web.](#page-31-0)

#### IDEs

Descarga la extensión Amazon Q y usa la tuya ID de creador de AWS (no se requiere una AWS cuenta) para iniciar sesión de forma gratuita.

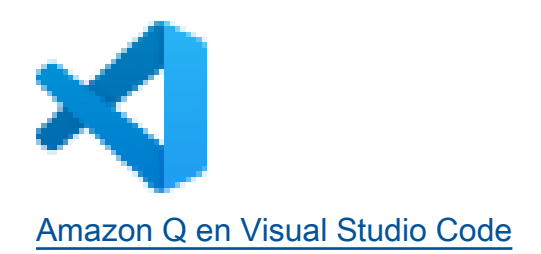

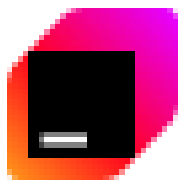

#### [Amazon Q en JetBrains IDE](https://plugins.jetbrains.com/plugin/24267-amazon-q/)

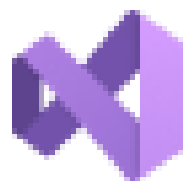

#### Descar

Descar

#### [Amazon Q en el AWS kit de herramientas para Visual Studio](https://marketplace.visualstudio.com/items?itemName=AmazonWebServices.AWSToolkitforVisualStudio2022)

En la extensión Amazon Q, selecciona Abrir panel de chat para empezar a chatear o iniciar un flujo de trabajo de desarrollo. Para obtener más información, consulte [Instalación de la extensión](#page-45-1)  [o el complemento Amazon Q Developer en el IDE](#page-45-1).

#### Command line

Descarga [Amazon Q para la línea de comandos de macOS.](https://desktop-release.codewhisperer.us-east-1.amazonaws.com/latest/Amazon%20Q.dmg) Para obtener más información, consulte [Uso de Amazon Q Developer en la línea de comandos.](#page-142-0)

AWS Chatbot para Microsoft Teams y Slack

Añada la política FullAccess gestionada por [AmazonQ](#page-236-0) a su identidad de IAM y a las barreras de protección de los canales Microsoft Teams o Slack canales configurados con. AWS Chatbot Para obtener más información, consulte [Conversando con un desarrollador de Amazon Q en AWS](#page-42-1)  [Chatbot](#page-42-1).

# <span id="page-10-0"></span>Precios para desarrolladores de Amazon Q

Amazon Q Developer está disponible a través de una capa gratuita y la suscripción a Amazon Q Developer Pro. Para obtener más información, consulta los [precios para desarrolladores de Amazon](https://aws.amazon.com/q/developer/pricing) [Q.](https://aws.amazon.com/q/developer/pricing)

# <span id="page-10-1"></span>Descripción de las funciones de Amazon Q Developer

En esta sección se describen las diferentes funciones de Amazon Q Developer que puede encontrar a lo largo de su AWS experiencia. La disponibilidad de estas funciones depende de si utiliza Amazon Q en AWS aplicaciones y sitios web o en un entorno de desarrollo integrado (IDE).

# <span id="page-11-0"></span>Obtenga respuestas en el contexto de su conversación

Amazon Q utiliza el contexto de tu conversación actual para fundamentar sus respuestas. Puedes hacer preguntas de seguimiento o consultar su respuesta cuando hagas una nueva pregunta.

## <span id="page-11-1"></span>Diagnostica los errores comunes de la consola

Con Amazon Q, puede diagnosticar los mensajes de error de la consola directamente en AWS Management Console. Amazon Q proporciona información sobre el error y una descripción general de una posible solución. Para obtener más información, consulte [Diagnóstico de errores comunes en](#page-37-0)  [la consola con Amazon Q Developer.](#page-37-0)

## <span id="page-11-2"></span>Desarrolle software

Tras explicar, en lenguaje natural, la función que desea desarrollar, Amazon Q puede utilizar el contexto de su proyecto actual para generar un plan de implementación y el código correspondiente. Amazon Q puede ayudarle a crear AWS proyectos o sus propias aplicaciones. Para obtener más información, consulte [Desarrollo de software con Amazon Q Developer Agent for software](#page-127-0)  [development.](#page-127-0)

# <span id="page-11-3"></span>Charle sobre el código

En los entornos de desarrollo integrados (IDE), Amazon Q puede responder a preguntas relacionadas con el proceso de desarrollo de software, incluidas preguntas conceptuales sobre la programación y el funcionamiento de un código específico. También puedes pedir a Amazon Q que actualice y mejore los fragmentos de código desde el panel de chat. Para obtener más información, consulte [Charlando con un desarrollador de Amazon Q sobre el código](#page-49-0).

## <span id="page-11-4"></span>Recibe sugerencias de código en línea

Amazon Q le ofrece recomendaciones de código en tiempo real. A medida que escribes código, Amazon Q genera automáticamente sugerencias basadas en el código y los comentarios existentes. Para obtener más información, consulte [Generación de sugerencias en línea con Amazon Q](#page-52-0)  [Developer.](#page-52-0)

# <span id="page-11-5"></span>Transformación de un código

En los IDE, Amazon Q puede actualizar el control de versiones lingüísticas de los archivos de código. Actualmente, Amazon Q Code Transformation admite la actualización de los códigos Java 8 y Java

11 a Java 17. Para obtener más información, consulte [Actualización de las versiones lingüísticas con](#page-109-0)  [Amazon Q Developer Agent for code transformation.](#page-109-0)

# <span id="page-12-0"></span>Escanee su código para detectar vulnerabilidades de seguridad

Dentro de los IDE, Amazon Q escanea el código en busca de vulnerabilidades de seguridad y problemas de calidad del código. Puede obtener recomendaciones de seguridad a medida que codifica o escanea proyectos completos para supervisar el estado de seguridad de sus aplicaciones durante el desarrollo. Para obtener más información, consulte [Escanear tu código con Amazon Q.](#page-132-0)

# <span id="page-12-1"></span>Contacto AWS Support

Puedes crear AWS Support casos y chatear con un agente de asistencia en directo de Amazon Q para resolver los problemas que tengas Servicios de AWS. Puedes acceder AWS Support con Amazon Q en el AWS Management Console. Para obtener más información, consulte [Uso de](#page-38-1) [Amazon Q Developer para chatear con AWS Support.](#page-38-1)

# <span id="page-12-2"></span>Usa Amazon Q en AWS Chatbot

Puedes añadir Amazon Q a tus Microsoft Teams canales Slack y a los que tengas configurados AWS Chatbot. Amazon Q in AWS Chatbot puede responder a preguntas sobre la creación en AWS, incluidas las prácticas recomendadas para crear soluciones, solucionar problemas e identificar los próximos pasos. Para obtener más información, consulte [Conversando con un desarrollador de](#page-42-1)  [Amazon Q en AWS Chatbot](#page-42-1).

# <span id="page-12-3"></span>Usa Amazon Q en AWS Console Mobile Application

Amazon Q está integrado con el AWS Console Mobile Application para responder preguntas sobre AWS. El acceso se configura de la misma manera que se obtiene el acceso a Amazon Q en AWS Management Console. Para obtener más información, consulte [Configuración de Amazon Q](#page-14-0)  [Developer.](#page-14-0)

# <span id="page-13-0"></span>Descripción de los niveles de servicio para Amazon Q Developer

Cuando utilizas Amazon Q Developer, utilizas Amazon Q Developer Pro, que es un servicio de suscripción de pago, o utilizas Amazon Q Developer en la capa gratuita. En esta página se explica la diferencia.

# <span id="page-13-1"></span>Descripción del nivel Amazon Q Developer Pro

Para utilizar Amazon Q Developer Pro, debe ser usuario del Centro de Identidad de IAM y su administrador debe suscribirlo a Amazon Q Developer Pro. Como usuario con una suscripción a Amazon Q Developer Pro, sus límites se basan en el nivel de usuario individual en Amazon Q Console, Q en el IDE y Q en Code Catalyst.

Las suscripciones no están disponibles en la aplicación móvil de AWS consola (ACMA) ni en las páginas de AWS marketing. AWS Chatbot Las interacciones con Amazon Q a través de esos canales se rigen exclusivamente por los límites de las capas gratuitas.

# <span id="page-13-2"></span>¿Cómo entender el nivel gratuito

Amazon Q Developer ofrece una capa gratuita perpetua con límites mensuales disponible para cualquier persona que haya iniciado sesión como AWS Identity and Access Management usuario o ID de creador de AWS usuario. Las funciones exactas que puede utilizar dependen de la interfaz y de la forma en que se autentique.

Para ver las capacidades y los límites de Amazon Q Developer Pro y la capa gratuita Amazon Q Developer, visita la [página de precios de Amazon Q Developer.](https://aws.amazon.com/q/developer/pricing)

# <span id="page-14-0"></span>Configuración de Amazon Q Developer

En las siguientes secciones se describen los pasos que debes seguir antes de usar Amazon Q por primera vez. Si es administrador del centro de identidad de IAM y está configurando Amazon Q Pro para su organización, consulte[Configurar una instancia de organización de Amazon Q](#page-21-2).

Si no es administrador, consulte[Comience con Amazon Q Developer](#page-9-0).

#### Temas

- [Configuración de su AWS cuenta](#page-14-1)
- [Configuración de la autenticación para Amazon Q Developer](#page-16-0)
- [Administración de suscripciones](#page-24-0)

# <span id="page-14-1"></span>Configuración de su AWS cuenta

Esta página es para clientes que son nuevos en AWS. Las siguientes secciones le ayudarán a configurar una AWS cuenta y crear un usuario administrativo.

## <span id="page-14-2"></span>Inscríbase en una Cuenta de AWS

Si no tiene uno Cuenta de AWS, complete los siguientes pasos para crearlo.

Para suscribirse a una Cuenta de AWS

- 1. Abra [https://portal.aws.amazon.com/billing/signup.](https://portal.aws.amazon.com/billing/signup)
- 2. Siga las instrucciones que se le indiquen.

Parte del procedimiento de registro consiste en recibir una llamada telefónica e indicar un código de verificación en el teclado del teléfono.

Cuando te registras en una Cuenta de AWS, Usuario raíz de la cuenta de AWSse crea una. El usuario raíz tendrá acceso a todos los Servicios de AWS y recursos de esa cuenta. Como práctica recomendada de seguridad, asigne acceso administrativo a un usuario y utilice únicamente el usuario raíz para realizar [tareas que requieren acceso de usuario raíz.](https://docs.aws.amazon.com/accounts/latest/reference/root-user-tasks.html)

AWS te envía un correo electrónico de confirmación una vez finalizado el proceso de registro. Puede ver la actividad de la cuenta y administrar la cuenta en cualquier momento entrando en [https://](https://aws.amazon.com/) [aws.amazon.com/](https://aws.amazon.com/) y seleccionando Mi cuenta.

### <span id="page-15-0"></span>Creación de un usuario con acceso administrativo

Después de crear un usuario administrativo Cuenta de AWS, asegúrelo Usuario raíz de la cuenta de AWS AWS IAM Identity Center, habilite y cree un usuario administrativo para no usar el usuario root en las tareas diarias.

Proteja su Usuario raíz de la cuenta de AWS

1. Inicie sesión [AWS Management Console](https://console.aws.amazon.com/)como propietario de la cuenta seleccionando el usuario root e introduciendo su dirección de Cuenta de AWS correo electrónico. En la siguiente página, escriba su contraseña.

Para obtener ayuda para iniciar sesión con el usuario raíz, consulte [Iniciar sesión como usuario](https://docs.aws.amazon.com/signin/latest/userguide/console-sign-in-tutorials.html#introduction-to-root-user-sign-in-tutorial)  [raíz](https://docs.aws.amazon.com/signin/latest/userguide/console-sign-in-tutorials.html#introduction-to-root-user-sign-in-tutorial) en la Guía del usuario de AWS Sign-In .

2. Active la autenticación multifactor (MFA) para el usuario raíz.

Para obtener instrucciones, consulte [Habilitar un dispositivo MFA virtual para el usuario Cuenta](https://docs.aws.amazon.com/IAM/latest/UserGuide/enable-virt-mfa-for-root.html)  [de AWS raíz \(consola\)](https://docs.aws.amazon.com/IAM/latest/UserGuide/enable-virt-mfa-for-root.html) en la Guía del usuario de IAM.

Creación de un usuario con acceso administrativo

1. Activar IAM Identity Center.

Consulte las instrucciones en [Activar AWS IAM Identity Center](https://docs.aws.amazon.com/singlesignon/latest/userguide/get-set-up-for-idc.html) en la Guía del usuario de AWS IAM Identity Center .

2. En IAM Identity Center, conceda acceso administrativo a un usuario.

Para ver un tutorial sobre su uso Directorio de IAM Identity Center como fuente de identidad, consulte [Configurar el acceso de los usuarios con la configuración predeterminada Directorio de](https://docs.aws.amazon.com/singlesignon/latest/userguide/quick-start-default-idc.html)  [IAM Identity Center en la](https://docs.aws.amazon.com/singlesignon/latest/userguide/quick-start-default-idc.html) Guía del AWS IAM Identity Center usuario.

Iniciar sesión como usuario con acceso de administrador

• Para iniciar sesión con el usuario de IAM Identity Center, utilice la URL de inicio de sesión que se envió a la dirección de correo electrónico cuando creó el usuario de IAM Identity Center.

Para obtener ayuda para iniciar sesión con un usuario del Centro de identidades de IAM, consulte [Iniciar sesión en el portal de AWS acceso](https://docs.aws.amazon.com/signin/latest/userguide/iam-id-center-sign-in-tutorial.html) en la Guía del AWS Sign-In usuario.

Concesión de acceso a usuarios adicionales

1. En IAM Identity Center, cree un conjunto de permisos que siga la práctica recomendada de aplicar permisos de privilegios mínimos.

Para conocer las instrucciones, consulte [Create a permission set](https://docs.aws.amazon.com/singlesignon/latest/userguide/get-started-create-a-permission-set.html) en la Guía del usuario de AWS IAM Identity Center .

2. Asigne usuarios a un grupo y, a continuación, asigne el acceso de inicio de sesión único al grupo.

Para conocer las instrucciones, consulte [Add groups](https://docs.aws.amazon.com/singlesignon/latest/userguide/addgroups.html) en la Guía del usuario de AWS IAM Identity Center .

# <span id="page-16-0"></span>Configuración de la autenticación para Amazon Q Developer

Existen diferentes formas de autenticarse y acceder a las funciones de Amazon Q Developer. Elige cómo quieres empezar a usar Amazon Q.

#### Temas

- [Opciones de acceso para Amazon Q Developer](#page-16-1)
- [Autorizar a un administrador de suscripciones de Amazon Q](#page-21-0)
- [Autorizar a un administrador de perfiles de Amazon Q](#page-21-1)
- [Configurar una instancia de organización de Amazon Q](#page-21-2)
- [Configurar una instancia de cuenta de Amazon Q Developer](#page-23-0)
- [Configurar Amazon Q Developer con IAM](#page-23-1)

### <span id="page-16-1"></span>Opciones de acceso para Amazon Q Developer

Existen diferentes formas de autenticarse y acceder a las funciones de Amazon Q. Entender en qué se diferencia su situación de la de otros clientes puede ayudarle a entender los problemas relacionados con la autenticación, las opciones de IDE y la facturación. Puedes revisar los distintos tipos de características y requisitos de seguridad de Amazon Q Developer para ayudarte a elegir cómo quieres empezar a usar Amazon Q Developer.

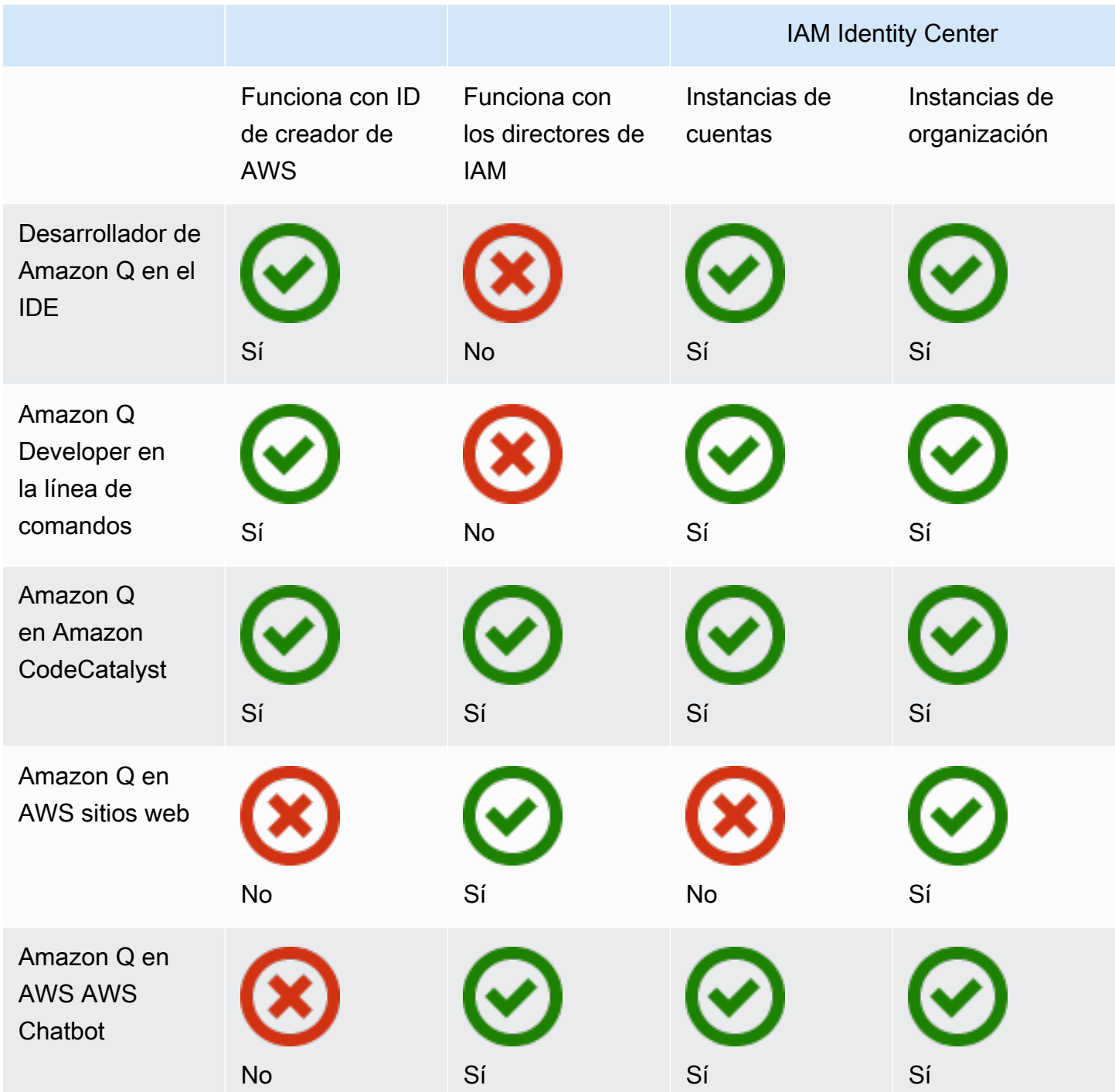

Para obtener información sobre Amazon Q Business, consulte [Cómo empezar a utilizar Amazon Q](https://docs.aws.amazon.com/amazonq/latest/qbusiness-ug/getting-started.html)  [Business](https://docs.aws.amazon.com/amazonq/latest/qbusiness-ug/getting-started.html) en la Guía del usuario de Amazon Q Business.

#### ID de creador de AWS

Si quieres empezar rápidamente con algunas funciones de Amazon Q Developer, puedes crear un [Builder ID](https://docs.aws.amazon.com/signin/latest/userguide/differences-aws_builder_id.html) para usar Amazon Q Developer en el IDE. El Builder ID es independiente de cualquier AWS cuenta o credencial de inicio de sesión. Puedes usar una identidad de empleado en el Centro de Identidad de IAM para representar tu identidad laboral y una ID de constructor para representar tu identidad privada. Estas identidades funcionan de forma independiente. Para empezar con un Builder ID, consulte [Instalar la extensión o el complemento Amazon Q Developer en su IDE](#page-45-1).

#### Principios de IAM

En función de cómo las utilice AWS, es posible que esté acostumbrado a utilizar sus [credenciales de](https://docs.aws.amazon.com/IAM/latest/UserGuide/id.html#id_iam-roles)  [IAM](https://docs.aws.amazon.com/IAM/latest/UserGuide/id.html#id_iam-roles) para iniciar sesión en la consola para todos los servicios. AWS Con los principios de IAM, puede utilizar algunas funciones de Amazon Q Developer. Los directores de IAM no pueden usar Amazon Q Developer en el IDE ni Amazon Q en la línea de comandos. Debe autenticarse con las credenciales del IAM Identity Center o del Builder ID. Para empezar a usar IAM, consulte. [Añadir permisos de IAM](#page-224-0) [para Amazon Q en sitios web AWS](#page-224-0)

#### **a** Note

Algunas funciones de Amazon Q están limitadas a los directores de IAM. Para obtener una lista de los límites de interacción, consulta el nivel de precios gratuitos en [la página de](https://aws.amazon.com/q/developer/pricing/) [precios para desarrolladores de Amazon Q.](https://aws.amazon.com/q/developer/pricing/)

#### Instancias de IAM Identity Center

Puede seguir gestionando el acceso de sus empleados a AWS las cuentas como lo ha hecho siempre y, al mismo tiempo, gestionar las suscripciones a Amazon Q a través del Centro de identidad de IAM.

#### **A** Warning

Para garantizar la compatibilidad con Amazon Q Pro, no puede configurar el Centro de identidad de IAM en una región de [suscripción voluntaria](https://docs.aws.amazon.com/controltower/latest/userguide/opt-in-region-considerations.html).

#### Instancias de organización de IAM Identity Center

Una instancia de organización del Centro de Identidad de IAM es la forma principal de implementar el Centro de Identidad de IAM y, en la mayoría de los casos, se recomienda una instancia de organización. Si quieres acceder a todas las funciones de Amazon Q Developer, incluidos los controles de acceso empresarial en varias AWS cuentas, deberías usar una instancia de organización.

#### **a** Note

Las sesiones con reconocimiento de identidad requieren una instancia de organización del Centro de identidades de IAM y son necesarias para habilitar el conjunto completo de funciones de Amazon Q Developer en los sitios web. AWS Para obtener más información, consulte [Habilitar las sesiones de consola con reconocimiento de la identidad](https://docs.aws.amazon.com/singlesignon/latest/userguide/awsapps.html#identity-aware-sessions) en la Guía del usuario del IAM Identity Center.

#### **A** Warning

Según la estructura de su empresa, es posible que desee crear varios perfiles de Amazon Q Developer en varias AWS cuentas de su organización y asociar cada uno de esos perfiles a la instancia de su organización del IAM Identity Center.

En esos casos, no añada suscripciones para los mismos usuarios del IAM Identity Center a varios perfiles de Amazon Q. Si lo hace y sus usuarios inician sesión en Amazon Q en el IDE, no podrá anticipar de forma fiable a qué perfil de desarrollador de Amazon Q se asociarán sus sesiones.

Instancias de cuenta de IAM Identity Center

Si no tiene previsto adoptar el Centro de identidad de IAM para toda su organización, puede utilizar una [instancia de cuenta](https://docs.aws.amazon.com/singlesignon/latest/userguide/account-instances-identity-center.html) del Centro de identidades de IAM para gestionar el acceso de los usuarios y grupos a las funciones de Amazon Q Developer. Con una instancia de cuenta de IAM Identity Center, puede crear una implementación aislada de Amazon Q en una sola AWS cuenta. Para empezar a utilizar una instancia de cuenta del IAM Identity Center, consulte. [Configurar una instancia de cuenta](#page-23-0)  [de Amazon Q Developer](#page-23-0)

#### **a** Note

Algunas funciones de Amazon Q Developer están limitadas a las instancias de cuenta. Para obtener una lista de los límites de interacción, consulta el nivel de precios gratuitos en [la](https://aws.amazon.com/q/developer/pricing/) [página de precios para desarrolladores de Amazon Q.](https://aws.amazon.com/q/developer/pricing/)

Casos de uso de instancias de cuentas con Amazon Q Developer Pro

Aunque se AWS recomienda utilizar una instancia de organización del Centro de identidades de IAM con Amazon Q Developer Pro, hay algunas situaciones en las que podría tener sentido utilizar instancias de cuentas. Entre estas situaciones se incluyen:

- Está probando Amazon Q Developer Pro y aún no ha decidido si quiere implementarlo en toda su organización.
- Usted es el administrador de una AWS cuenta única dentro de una organización. En lugar de esperar a que el administrador de su organización implemente Amazon Q Developer Pro, querrá hacerlo solo para la AWS cuenta que controla.
- Su empresa es grande y no tiene un único proveedor de identidades ni un único almacén de identidades que contenga toda la base de usuarios a la que quiere dar acceso a Amazon Q Developer.

Entre las desventajas de usar una instancia de cuenta se incluyen las siguientes:

- El panel de control solo proporcionará información sobre los usuarios y grupos asociados a una cuenta.
- La configuración administrativa (por ejemplo, si se deben incluir sugerencias con referencias de código) solo estará disponible para una cuenta.
- Al chatear con Amazon Q en AWS sitios web, se impondrá un límite mensual de preguntas a todos los usuarios.

Más información sobre cómo gestionar las instancias organizativas y de cuentas del IAM Identity **Center** 

# <span id="page-21-0"></span>Autorizar a un administrador de suscripciones de Amazon Q

Cuando configuras suscripciones para Amazon Q, actúas como administrador de suscripciones de Amazon Q.

Para autorizar a un administrador de suscripciones de Amazon Q, usa la política que se indica e[nCreación de un administrador para las suscripciones a Amazon Q Developer Pro.](#page-214-1)

## <span id="page-21-1"></span>Autorizar a un administrador de perfiles de Amazon Q

Al configurar los ajustes de su perfil de desarrollador de Amazon Q, actúa como administrador de Amazon Q Developer.

Para autorizar a un administrador de Amazon Q Developer, usa la política que se indica a continuació[nCreación de un administrador para Amazon Q Developer Pro](#page-217-0).

# <span id="page-21-2"></span>Configurar una instancia de organización de Amazon Q

AWS Organizations es un servicio de administración de cuentas que le permite consolidar varias AWS cuentas en una organización que usted crea y administra de forma centralizada.

Para obtener ayuda para crear una instancia de organización en el Centro de Identidad de IAM, [consulte Habilitación AWS IAM Identity Center](https://docs.aws.amazon.com/singlesignon/latest/userguide/get-set-up-for-idc.html) en la Guía del usuario del Centro de Identidad de IAM.

#### **a** Note

Al habilitar IAM Identity Center en la cuenta de administración de su organización para administrar el acceso a las aplicaciones, puede añadir una política de control de servicios (SCP) para bloquear toda interacción con los conjuntos de permisos. Esto garantiza que el Centro de Identidad de IAM se utilice únicamente para acceder a las aplicaciones. Si una instancia de cuenta del Centro de Identidad de IAM está habilitada, el acceso a la cuenta del Centro de Identidad de IAM no estará disponible de forma predeterminada. Para obtener más información, consulte [Administración del acceso con políticas de control de servicios \(SCP\).](#page-212-0)

Para obtener más información, consulte la Guía del usuario de [What is Organizations](https://docs.aws.amazon.com/organizations/latest/userguide/orgs_introduction.html) in The Organizations.

1. Inicie sesión en la consola AWS de administración y abra [la consola de suscripciones de](https://console.aws.amazon.com/amazonq) [Amazon Q.](https://console.aws.amazon.com/amazonq)

#### **a** Note

Para configurar las suscripciones para Amazon Q Developer, la consola AWS de administración debe estar configurada en EE.UU. Este (Norte de Virginia).

2. Si es la primera vez que utiliza el Centro de identidades de IAM, seleccione Crear instancia de organización.

#### **a** Note

Si es administrador del Centro de Identidad de IAM y está configurando Amazon Q Developer para su organización actual, en la sección Connect to Identity Center se muestra la instancia de organización de Identity Center conectada a Amazon Q.

- 3. (opcional) En la sección Habilitar sesiones con reconocimiento de identidad, seleccione Habilitar. Una sesión de consola con reconocimiento de identidad mejora la sesión de AWS consola del usuario al proporcionar un contexto de usuario adicional para personalizar la experiencia de ese usuario. Para obtener más información sobre las sesiones de consola con reconocimiento de identidad, consulte [Habilitar las sesiones de consola con reconocimiento de identidad en la Guía](https://docs.aws.amazon.com/singlesignon/latest/userguide/awsapps.html#identity-aware-sessions)  [del usuario.](https://docs.aws.amazon.com/singlesignon/latest/userguide/awsapps.html#identity-aware-sessions) AWS IAM Identity Center
- 4. En el cuadro de diálogo Habilitar sesiones con reconocimiento de identidad, seleccione Habilitar.
- 5. En Selecciona un paquete para empezar, en Amazon Q Developer Pro, selecciona Suscríbete.
- 6. (opcional) Comparte el perfil de configuración con las cuentas de los miembros. Esta opción está seleccionada de forma predeterminada para proporcionar acceso a Amazon Q Developer a todas las cuentas de los miembros asociadas. Seleccione esta configuración para gestionar las suscripciones de usuarios y grupos en la página Suscripciones de la consola de Amazon Q Developer.

Para cambiar esta configuración se requiere la autorización del administrador de Amazon Q Developer Pro. También puede cambiar esta configuración como parte del flujo de trabajo de [administración de suscripciones](#page-24-0).

7. Elija si desea suscribir usuarios y grupos a Amazon Q Developer.

Si no estás preparado para suscribirte, puedes elegir Crear solo, con lo que se guardará la aplicación gestionada por Amazon Q Developer que has estado configurando con este proceso.

Si estás listo para suscribirte, selecciona Crear y suscríbete a Amazon Q Developer Pro.

Siguiente paso: [gestionar las suscripciones](#page-24-0).

### <span id="page-23-0"></span>Configurar una instancia de cuenta de Amazon Q Developer

Tanto Amazon Q Developer como Amazon Q Business le permiten utilizar instancias de cuenta de IAM Identity Center. Las instancias de cuentas pueden administrar el acceso a AWS las aplicaciones sin administrar el acceso a AWS las cuentas.

Para obtener ayuda para crear una instancia de cuenta en el Centro de Identidad de IAM, consulte [Habilitar las instancias de cuenta en la consola del Centro de Identidad de IAM en la Guía del usuario](https://docs.aws.amazon.com/singlesignon/latest/userguide/enable-account-instance-console.html) [del Centro](https://docs.aws.amazon.com/singlesignon/latest/userguide/enable-account-instance-console.html) de Identidad de IAM.

- 1. Inicie sesión en la consola AWS de administración y abra [la consola Amazon Q.](https://console.aws.amazon.com/amazonq)
- 2. Si no tiene previsto adoptar el Centro de Identidad de IAM para toda su organización, elija Crear instancia de cuenta.
	- **a** Note

Si ya es un usuario del Centro de identidades de IAM que está configurando Amazon Q Developer para su instancia de cuenta, en la sección Connect to Identity Center se muestra la instancia de cuenta de Identity Center conectada a Amazon Q.

- 3. En Selecciona un paquete para empezar, en Amazon Q Developer Pro, selecciona Suscríbete.
- 4. Elija si desea suscribir usuarios y grupos a Amazon Q Developer.

Si no estás preparado para suscribirte, puedes elegir Crear solo, con lo que se guardará la aplicación gestionada por Amazon Q Developer que has estado configurando con este proceso.

Si estás listo para suscribirte, selecciona Crear y suscríbete a Amazon Q Developer Pro.

Siguiente paso: [gestionar las suscripciones](#page-24-0).

# <span id="page-23-1"></span>Configurar Amazon Q Developer con IAM

De forma predeterminada, los usuarios y roles de IAM no tienen permiso para usar Amazon Q Developer en la consola. Los administradores de IAM pueden gestionar el acceso a Amazon Q Developer y sus funciones mediante la concesión de permisos a las identidades de IAM. Para obtener más información, consulte [Ejemplos de políticas basadas en identidad para desarrolladores](#page-214-0)  [de Amazon Q](#page-214-0).

#### **a** Note

Los directores de IAM no se pueden asignar a las suscripciones de Amazon Q Developer y no tienen acceso a Amazon Q Developer en el IDE ni a Amazon Q en la línea de comandos.

# <span id="page-24-0"></span>Administración de suscripciones

En esta sección se proporcionan instrucciones para gestionar las suscripciones de Amazon Q Developer. En él se detallan los requisitos previos para suscribirse, cómo asignar usuarios y grupos a las suscripciones y los pasos para gestionar la configuración de Amazon Q Developer. Además, incluye consejos de solución de problemas comunes de suscripción para garantizar un uso fluido y eficaz de los servicios para desarrolladores de Amazon Q.

## <span id="page-24-1"></span>Requisitos previos para suscribirse a Amazon Q Developer

Antes de empezar, asegúrate de haber [autorizado a un administrador de suscripciones de Amazon](#page-21-0)  [Q Developer](#page-21-0), de haber [autorizado a un administrador de perfiles de Amazon Q Developer](#page-21-1) y de haber configurado una [instancia de organización](#page-21-2) o una [instancia de cuenta](#page-23-0) de Amazon Q Developer.

### <span id="page-24-2"></span>Suscribirse a Amazon Q Developer

**a** Note

Si utiliza una instancia de organización del Centro de identidades de IAM, le AWS recomendamos que gestione su perfil de desarrollador de Amazon Q desde la cuenta de administración de la organización.

Si decide administrarlo desde otra cuenta de la misma organización (incluida una cuenta de administrador delegado), no podrá cambiar la configuración del perfil predeterminada. Entre ellos se incluyen:

- Recibirás sugerencias con referencias de código.
- Se activarán todas las funciones de Amazon Q Developer.
- Sus datos se cifrarán con una AWS KMS clave que le AWS pertenecerá y gestionará por usted.
- 1. Inicie sesión en la consola AWS de administración y abra [la consola de suscripciones para](https://console.aws.amazon.com/amazonq)  [desarrolladores de Amazon Q.](https://console.aws.amazon.com/amazonq)
- 2. Elija Suscripciones.
- 3. Puedes ver los usuarios y los grupos de las cuentas de los miembros de tu organización en la página de suscripciones activando Ver las suscripciones desde las cuentas de los miembros en la configuración. Si esta opción no está habilitada, la página de suscripciones solo muestra los usuarios y grupos de su AWS cuenta.
- 4. En la página de suscripciones de Amazon Q, seleccione los usuarios y grupos que deberían ser usuarios finales de Amazon Q Developer y elija Asignar.

Es necesario buscar por nombre a cada usuario que desee añadir. Los nombres de los usuarios registrados en su centro de identidad de IAM no aparecerán automáticamente. Además, debe buscar por nombre visible (normalmente el nombre y apellidos del usuario) y no por el nombre de usuario de una sola palabra utilizado para iniciar sesión en la AWS cuenta.

#### **a** Note

Al añadir un grupo, tal como se define en el Centro de Identidad de IAM, a una suscripción o añadir un usuario a un grupo suscrito, la suscripción de ese usuario o de los usuarios de ese grupo puede tardar hasta 24 horas.

#### $\times$

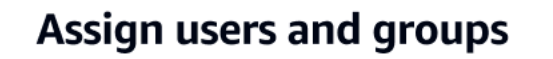

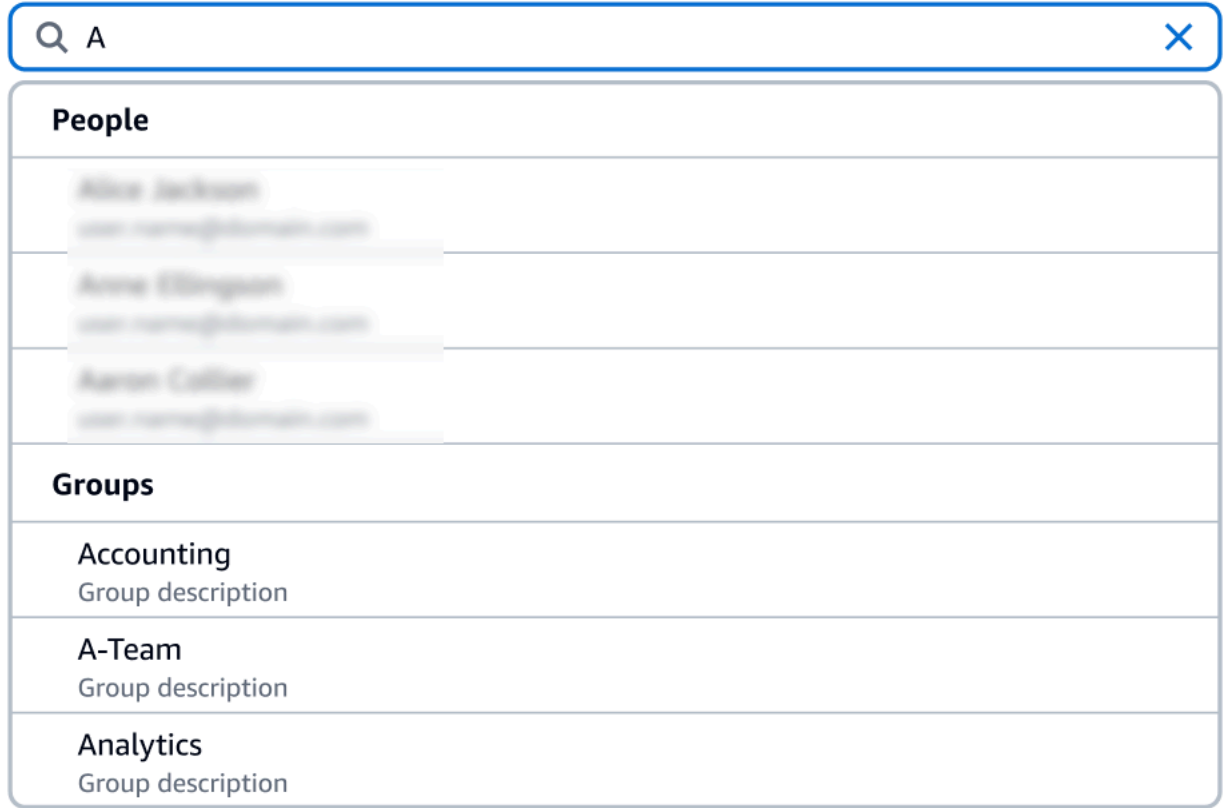

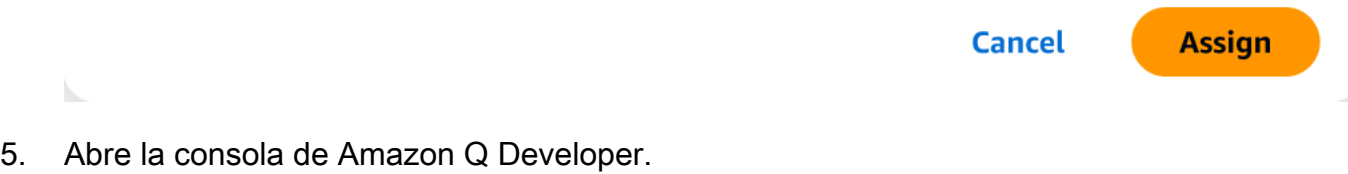

6. Gestiona la configuración de Amazon Q Developer.

En esta página, puede seleccionar las funciones de Amazon Q Developer que estarán disponibles para sus usuarios.

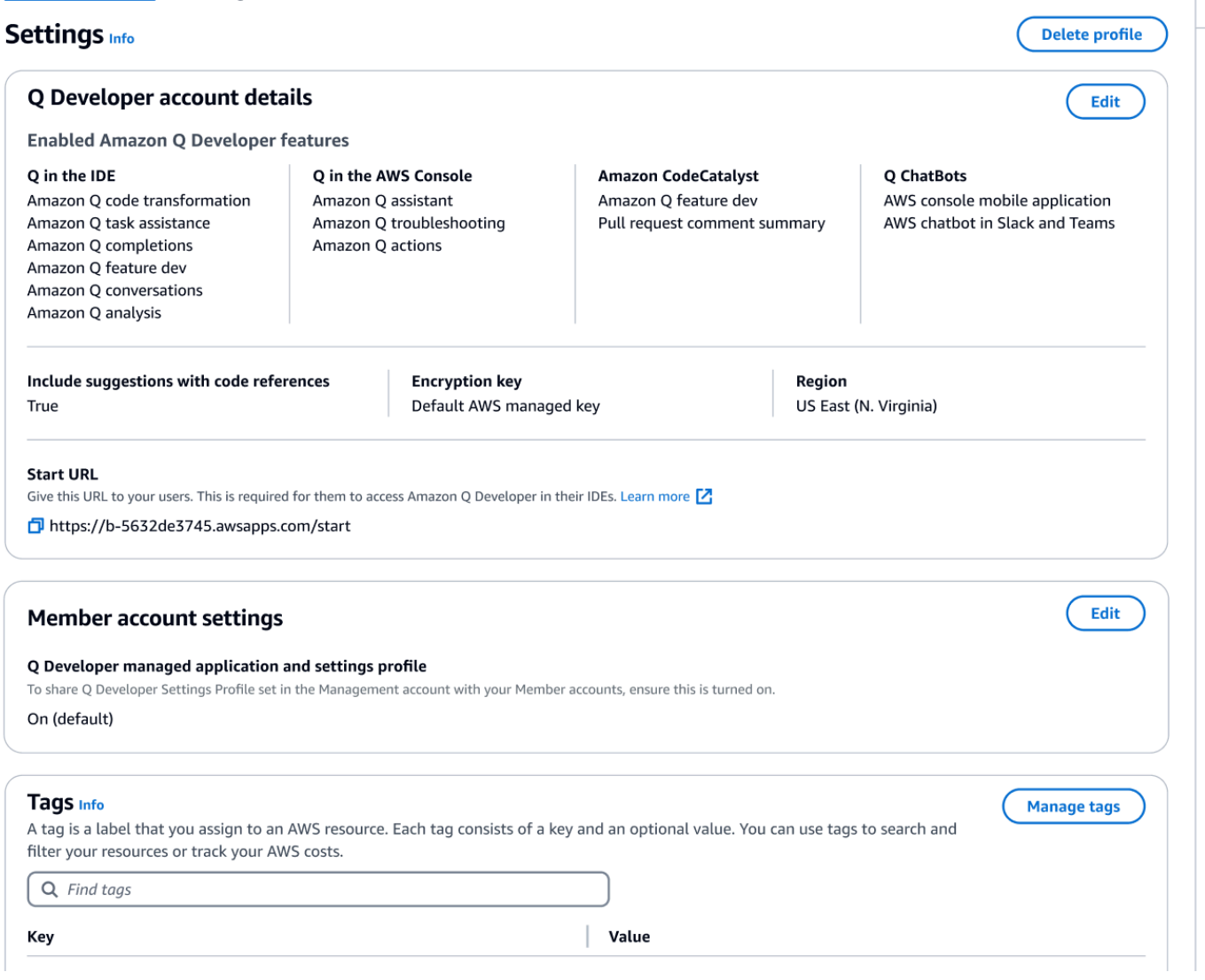

7. Copia la URL de inicio.

<span id="page-27-0"></span>Transmite la URL de inicio a tus desarrolladores y dirígelos a[Uso de Amazon Q Developer en el IDE.](#page-45-0)

### Habilitación del acceso de confianza

El desarrollador de Amazon Q utiliza el acceso de confianza para compartir la configuración realizada en la cuenta de administración de Organizations con las cuentas de los miembros de la misma organización.

Por ejemplo, el administrador de Amazon Q Developer Pro, que trabaja en la cuenta de administración de Organizations, puede habilitar sugerencias con referencias de código. Si el acceso

confiable está habilitado, las sugerencias con referencias de código también se habilitarán para todas las cuentas de los miembros de esa organización.

Cuando te suscribes a Amazon Q Developer Pro con una cuenta de gestión de Amazon OpenSearch Service, tienes la opción de compartir la configuración con las cuentas de los miembros. También puedes compartir o dejar de compartir esos ajustes después de suscribirte.

Para habilitar o deshabilitar el acceso de confianza después de suscribirse, utilice el siguiente procedimiento.

- 1. En la página de configuración para desarrolladores de Amazon Q, en Configuración de la cuenta de miembro, selecciona Editar.
- 2. En la ventana emergente, selecciona Activar o Desactivar.
- 3. Seleccione Guardar.

Para obtener más información sobre el acceso confiable, consulta Cómo [habilitar el acceso confiable](https://docs.aws.amazon.com/accounts/latest/reference/using-orgs-trusted-access.html)  [para la administración de AWS cuentas](https://docs.aws.amazon.com/accounts/latest/reference/using-orgs-trusted-access.html) en la Guía del usuario de Amazon OpenSearch Service.

### <span id="page-28-0"></span>Cancelar la suscripción

#### Cancelar la suscripción a Amazon Q Developer Pro

Los administradores pueden anular la suscripción de los usuarios a Amazon Q Developer Pro a través de la página de suscripciones de la consola anulando la selección de los nombres de usuario en la consola de Amazon Q.

Para cancelar la suscripción de un usuario:

- 1. Ve a la página de suscripciones de la consola Amazon Q Developer.
- 2. Seleccione el usuario.
- 3. En Acciones, selecciona Cancelar suscripción.
- 4. Aparecerá una ventana emergente en la que se te pedirá que confirmes. Elija Unsubscribe (Cancelar suscripción).

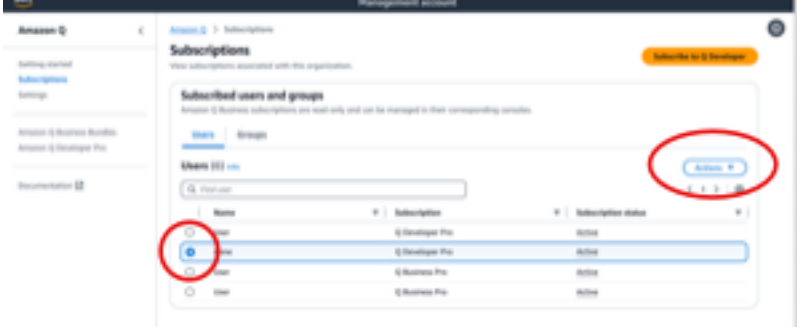

Sin embargo, el proceso varía en función del creador de la suscripción:

- Los administradores de las cuentas de los miembros solo pueden ver y cancelar la suscripción de los usuarios suscritos en su cuenta y solo si crearon esa suscripción específica.
- Los administradores de cuentas de administración de la organización pueden cancelar la suscripción de los usuarios que hayan creado esa suscripción. También pueden ver otras cuentas a través de las que esté suscrito el usuario (seleccionando Compartir el perfil de configuración con las cuentas de los miembros en la página de configuración), lo que les permite coordinar con los administradores de las cuentas de los miembros respectivos la cancelación de la suscripción. Como alternativa, pueden iniciar sesión como administradores de la cuenta de un miembro y cancelar la suscripción del usuario directamente.

Para obtener más información, consulte [Administrar AWS las cuentas de su organización.](https://docs.aws.amazon.com/organizations/latest/userguide/orgs_manage_accounts.html)

#### Cancelar la suscripción a Amazon Q Business

Para cancelar la suscripción a Amazon Q Business, consulte la sección 2.c., Cancelar suscripción y eliminar, en [Añadir acceso de usuario y suscripciones a una aplicación de Amazon Q](https://docs.aws.amazon.com/amazonq/latest/qbusiness-ug/adding-users-groups.html) en la Guía del usuario de Amazon Q Business.

### Cancelar la suscripción a Amazon Q QuickSight

Para cancelar la suscripción a Amazon QuickSight, consulta Cómo [cancelar la suscripción a Amazon](https://docs.aws.amazon.com/quicksight/latest/user/quicksight-q-unsubscribe.html) [QuickSight Q](https://docs.aws.amazon.com/quicksight/latest/user/quicksight-q-unsubscribe.html) en la Guía QuickSight del usuario de Amazon.

#### **a** Note

Si un usuario utiliza Amazon QuickSight y Amazon Q Business como parte de Amazon Q Business Pro, debes eliminar al usuario de ambos servicios para evitar que se le cobre más.

## <span id="page-30-0"></span>Solución de problemas de suscripciones

Es posible que aparezca el siguiente mensaje de error al intentar acceder a Amazon Q Developer desde AWS Management Console y desde el sitio AWS Documentation web:

An error occurred when attempting to access Amazon Q Review the Amazon Q in console common errors documentation for potential solutions.

Esto podría deberse a una de las siguientes razones:

• Te han añadido recientemente a un grupo y tu suscripción aún no está activa.

Si el administrador gestiona el acceso a las suscripciones de Amazon Q mediante grupos de proveedores de identidad, es posible que se produzca un retraso a la hora de añadir usuarios al grupo. Es posible que tengas que esperar hasta 24 horas para que se active el acceso.

• No tienes una suscripción activa.

Intenta actualizar la página para usar la capa gratuita para desarrolladores de Amazon Q.

• Se ha revocado tu acceso a la aplicación gestionada por Amazon Q Developer Pro.

Aún tienes una suscripción activa, pero se ha revocado tu acceso a la aplicación gestionada de Amazon Q Developer Pro o se ha eliminado la aplicación gestionada. Póngase en contacto con su administrador para restablecer el acceso.

• No tienes suficientes permisos de IAM.

Usted o su AWS administrador deben actualizar sus permisos de IAM para permitir el uso de Amazon Q Developer. Para obtener más información, consulte [Ejemplos de políticas basadas](#page-214-0)  [en identidad para desarrolladores de Amazon Q](#page-214-0). Tras obtener los permisos necesarios, vuelva a cargar la página de la consola para acceder a Amazon Q.

# <span id="page-31-0"></span>Uso de Amazon Q Developer en AWS aplicaciones y sitios web

Utilice Amazon Q Developer en el sitio web de AWS marketing AWS Management Console AWS Console Mobile Application, el AWS Documentation sitio web y los canales de chat integrados con AWS Chatbot para hacer preguntas sobre AWS. Puede preguntar a Amazon Q acerca de AWS la arquitectura, las prácticas recomendadas, el soporte y la documentación. Amazon Q también puede ayudarte con el código que escribes con los AWS SDK y AWS Command Line Interface (AWS CLI).

En el AWS Management Console, puede preguntar a Amazon Q sobre sus AWS recursos y costes, contactar AWS Support directamente con Amazon Q y diagnosticar errores comunes de la consola.

#### Temas

- [Charlando con un desarrollador de Amazon Q sobre AWS](#page-31-1)
- [Diagnóstico de errores comunes en la consola con Amazon Q Developer](#page-37-0)
- [Uso de Amazon Q Developer para chatear con AWS Support](#page-38-1)
- [Conversando con un desarrollador de Amazon Q en AWS Chatbot](#page-42-1)

# <span id="page-31-1"></span>Charlando con un desarrollador de Amazon Q sobre AWS

Chatea con Amazon Q en el AWS sitio web AWS Management Console AWS Console Mobile Application, el AWS Documentation sitio web y los canales de chat integrados AWS Chatbot para obtener información sobre AWS los servicios. Puede preguntar a Amazon Q sobre las prácticas recomendadas, las recomendaciones, las step-by-step instrucciones para las AWS tareas y la arquitectura de sus AWS recursos y flujos de trabajo.

También puedes preguntar a Amazon Q acerca de tus AWS recursos y costes de cuenta. Amazon Q también genera scripts cortos o fragmentos de código para ayudarle a empezar a utilizar los AWS SDK y. AWS CLI

Temas

- [Trabajar con Amazon Q en AWS sitios web](#page-32-0)
- [Preguntas de ejemplo](#page-33-0)
- [Charla sobre tus recursos](#page-33-1)
- [Charlando sobre tus costes](#page-36-0)

# <span id="page-32-0"></span>Trabajar con Amazon Q en AWS sitios web

Para chatear con un desarrollador de Amazon Q en AWS Management Console, elige el icono de Amazon Q en la barra lateral derecha. Para chatear en el AWS sitio web o en la página de documentación de cualquier AWS servicio, elige el icono de Amazon Q en la esquina inferior derecha.

Para hacer una pregunta a Amazon Q, introdúcela en la barra de texto del panel Amazon Q. Amazon Q genera una respuesta a tu pregunta con una sección de fuentes que enlaza con sus referencias.

Después de recibir una respuesta, si lo desea, puede dejar un comentario utilizando los íconos con el pulgar hacia arriba y hacia abajo. También puede elegir el icono Copiar para copiar la expresión a su portapapeles.

#### Historial de conversaciones

Amazon Q mantiene el contexto de su conversación dentro de una sesión determinada como contexto para informar las respuestas futuras. Puede hacer preguntas de seguimiento o consultar preguntas y respuestas anteriores a lo largo de la sesión.

Si utilizas Amazon Q en la consola, tu conversación actual y el contexto asociado se mantienen cuando navegas a otro lugar de la consola o a otro navegador o pestaña. Si utilizas Amazon Q en el AWS sitio web, el sitio web de documentación o la Console Mobile Application, se iniciará una nueva conversación sin ningún contexto cuando navegues a una nueva página, navegador o pestaña.

Si quiere reiniciar la conversación y borrar el contexto proporcionado por las preguntas y respuestas anteriores, seleccione Nueva conversación. Tu conversación anterior ya no se utilizará para informar las respuestas de Amazon Q.

#### Configuración del chat

Para actualizar la configuración del chat en Amazon Q, selecciona el icono con forma de engranaje situado en la esquina superior derecha del panel de chat.

Puede especificar las opciones siguientes:

• Región: Amazon Q utiliza de forma predeterminada el Región de AWS establecido AWS Management Console al abrir el panel de chat. Para actualizar la región utilizada por Amazon Q, cambia la región de la consola.

• Llamadas entre regiones: para ofrecer algunas funciones, como incluir sus AWS recursos en el chat, es posible que Amazon Q necesite realizar llamadas entre regiones para recuperar información sobre sus recursos en otras regiones. Habilita las llamadas entre regiones para conceder permiso a Amazon Q para realizar llamadas a otras regiones.

## <span id="page-33-0"></span>Preguntas de ejemplo

Puedes hacer preguntas a Amazon Q sobre AWS y Servicios de AWS, por ejemplo, encontrar el servicio adecuado o entender las mejores prácticas.

También puede preguntar sobre el desarrollo de software con los AWS SDK y AWS CLI. Amazon Q en la consola puede generar scripts cortos o fragmentos de código para ayudarlo a empezar a utilizar los SDK de AWS y la AWS CLI.

Los siguientes son ejemplos de preguntas que demuestran cómo Amazon Q puede ayudarlo a compilar en AWS:

- ¿Cuál es el tiempo de ejecución máximo de una función de Lambda?
- ¿Cuándo debo colocar mis recursos en una VPC?
- ¿Cuál es el mejor servicio de contenedores que puedo usar para ejecutar mi carga de trabajo si necesito mantener mis costos bajos?
- ¿Cómo se enumeran mis buckets de Amazon S3?
- ¿Cómo creo y alojo un sitio AWS web?

### <span id="page-33-1"></span>Charla sobre tus recursos

Las preguntas a Amazon Q sobre tus AWS recursos están en versión preliminar y están sujetas a cambios.

En el AWS Management Console, puedes preguntar a Amazon Q sobre los recursos de tu AWS cuenta. En el panel de chat, pide a Amazon Q que incluya un tipo de recurso en tu cuenta para obtener detalles sobre un recurso específico o que enumere los recursos en función de criterios como la región o el estado.

Amazon Q puede realizar acciones de obtención, lista y descripción para recuperar sus AWS recursos. Por ejemplo, puede preguntar «Mostrar mis depósitos de S3» o «Mostrar mis instancias EC2 en ejecución en us-east-1». Amazon Q no puede responder a preguntas sobre los datos almacenados en sus recursos, como publicar objetos en un bucket de Amazon S3, ni a preguntas relacionadas con la seguridad, la identidad, las credenciales o la criptografía de su cuenta.

Amazon Q muestra hasta 6 recursos en el panel de chat y la respuesta incluye detalles sobre cada recurso, un ARN del recurso que puede copiar y, si corresponde, un enlace a la consola de servicio. Cuando pregunta acerca de un recurso, la respuesta también incluye la información del recurso en formato JSON.

#### Temas

- [Requisitos previos](#page-34-0)
- [Pregunta a Amazon Q acerca de los recursos](#page-35-0)

#### <span id="page-34-0"></span>Requisitos previos

Para que Amazon Q muestre tus recursos, debes cumplir los siguientes requisitos previos.

#### Agregar permisos

Para hablar sobre sus recursos, necesita los siguientes permisos:

- q:SendMessagepara chatear con Amazon Q
- q:StartConversationpara chatear con Amazon Q
- q:GetConversationpara chatear con Amazon Q
- q:ListConversationspara chatear con Amazon Q
- q:PassRequestpara permitir que Amazon Q llame a las API necesarias para ver sus recursos
- Permisos para realizar las acciones necesarias para ver sus recursos

Tu identidad de IAM debe tener permisos para realizar las acciones necesarias para acceder a los recursos que solicites. Por ejemplo, si le pides a Amazon Q que publique tus buckets de Amazon S3, debes tener el s3:ListAllMyBuckets permiso. Amazon Q nunca realizará una acción para la que no tengas permiso para realizarla tú mismo.

Para ver un ejemplo de política de IAM que concede los permisos necesarios, consulte[Permita que](#page-227-0)  [Amazon Q realice acciones en su nombre.](#page-227-0) Para obtener más información sobre la q:PassRequest acción, consult[eUsando un: PassRequest](#page-233-0).

#### **A** Important

Se aplican las tarifas normales cuando pides a Amazon Q que lleve a cabo acciones de lectura, lista o descripción. Para obtener más información, consulta la página de precios del AWS servicio sobre el que estás preguntando a Amazon Q.

Consentimiento interregional

El chat de Amazon Q realiza llamadas desde el este de EE. UU. (Virginia del Norte), por lo que es posible que tenga que realizar llamadas entre regiones para acceder a tus recursos en otra región, incluida la opción de participar en regiones. Amazon Q requiere el consentimiento entre regiones para recuperar los recursos. Para aceptar las llamadas entre regiones, complete los siguientes pasos:

- 1. Abre AWS Management Console y selecciona el icono de Amazon Q.
- 2. Si aún no has dado tu consentimiento, aparece una notificación sobre las llamadas entre regiones sobre la barra de texto. Selecciona Continuar para permitir que Amazon Q realice llamadas entre regiones para acceder a tus recursos. Si eliges No permitir, no podrás preguntar a Amazon Q acerca de tus AWS recursos.
- 3. Si quieres modificar la configuración entre regiones, selecciona el icono con forma de engranaje situado en la esquina superior derecha del panel de chat.

#### <span id="page-35-0"></span>Pregunta a Amazon Q acerca de los recursos

Puedes pedirle a Amazon Q que enumere tus recursos u obtenga detalles sobre un recurso o grupo de recursos específicos.

Cuando preguntes a Amazon Q acerca de tus recursos, puedes especificar la región a la que llama Amazon Q para localizar tus recursos. Si no se especifica ninguna región, Amazon Q utilizará su región de consola actual o la región de consola más reciente si utiliza una región de consola global. Si no encuentra ninguna región, llama por defecto a EE. UU. Este (Norte de Virginia).

Es posible que Amazon Q necesite información adicional para recuperar los recursos, como el nombre de un recurso o el ARN de un recurso. Cuando Amazon Q solicite un seguimiento, responde con los detalles solicitados.

Los siguientes son ejemplos de preguntas que puedes hacerle a Amazon Q sobre tus recursos:
- Describa la configuración de cifrado del bucket S3 <name>
- Listar mis instancias de EC2 en us-west-2
- Obtenga la configuración de mi función lambda <name>

# Charlando sobre tus costes

La capacidad de análisis de costes de Amazon Q está en versión preliminar y puede cometer errores. Verifica tus datos de costes con AWS Cost Explorer. Usa el icono del pulgar en Amazon Q para enviar comentarios y ayudarnos a mejorar.

Puedes preguntar a Amazon Q sobre los costes de tu AWS factura y cuenta en el AWS Management Console. Amazon Q puede recuperar sus datos de costos, explicar los costos y analizar las tendencias de los costos para que pueda entender sus costos sin consultar la documentación ni interrumpir su flujo de trabajo.

Cuando le preguntas a Amazon Q acerca de tus costes, su respuesta incluye información sobre la cifra de costes solicitada, incluida la métrica, el período de tiempo y la granularidad, y cualquier grupo o filtro aplicado para recuperar los datos de costes. También proporciona un enlace a una AWS Cost Explorer vista con las mismas especificaciones, para que pueda ver las visualizaciones o descargar los datos para su propio análisis.

## Requisitos previos

### Permisos

Para hablar sobre sus costes, necesita los siguientes permisos:

- q:SendMessagepara chatear con Amazon Q
- q:StartConversationpara chatear con Amazon Q
- q:GetConversationpara chatear con Amazon Q
- q:ListConversationspara chatear con Amazon Q
- q:PassRequestpara permitir que Amazon Q llame a las API necesarias para ver sus recursos
- ce:GetCostAndUsagepara obtener datos de Cost Explorer

Para obtener más información sobre la q:PassRequest acción, consulte[Usando un: PassRequest.](#page-233-0)

### Habilitar AWS Cost Explorer

Para hablar sobre tus costes con Amazon Q, debes habilitarlo AWS Cost Explorer en tu AWS cuenta. Para activar Cost Explorer, abra la consola Cost Explorer. Para obtener más información, consulte [Habilitar Cost Explorer](https://docs.aws.amazon.com/cost-management/latest/userguide/ce-enable.html) en la Guía del usuario de AWS Cost Management.

## Preguntas de ejemplo

Los siguientes son ejemplos de preguntas sobre los costos que puedes hacerle a Amazon Q:

- ¿Cuánto gastamos SageMaker en enero?
- ¿Cuáles son los servicios que más contribuyen a mi AWS factura en la 'eu-central-1' región?
- ¿Cuáles fueron mis costes de Amazon EC2 por tipo de instancia la semana pasada?
- ¿Cuál fue mi desglose de costos por servicio durante los últimos tres meses?
- ¿Qué cuentas vinculadas aumentaron más sus gastos de enero a febrero?
- ¿Qué cuentas vinculadas gastaron más en DynamoDB el mes pasado?
- ¿Cuáles fueron mis tendencias de costes por región en los últimos tres meses?

# Diagnóstico de errores comunes en la consola con Amazon Q Developer

En el AWS Management Console, Amazon Q Developer puede diagnosticar los errores comunes que recibe al trabajar con ellos Servicios de AWS, como permisos insuficientes, una configuración incorrecta y superar los límites de servicio. Esta función está disponible para los errores que surjan al utilizar los siguientes servicios en AWS Management Console:

- Amazon Elastic Compute Cloud (Amazon EC2)
- Amazon Elastic Container Service (Amazon ECS)
- Amazon Simple Storage Service (Amazon S3)
- AWS Lambda

Puede diagnosticar los errores de consola más comunes con Amazon Q, excepto los errores de validación simples. Amazon Q no mantiene un historial de las sesiones anteriores de diagnóstico de errores.

Si no puedes diagnosticar el error con Amazon Q, puedes usar Amazon Q para crear un caso de soporte con AWS Support. Para obtener más información, consulte [Uso de Amazon Q Developer](#page-38-0)  [para chatear con AWS Support.](#page-38-0) Si tienes un problema específico con la función de diagnóstico de errores de Amazon Q, puedes usar el icono con el pulgar hacia abajo para informar de un problema.

## **a** Note

El diagnóstico de errores de consola con Amazon Q está disponible actualmente en EE. UU. Oeste (Oregón) y EE. UU. Este (Norte de Virginia) Regiones de AWS. Es posible que necesite permisos adicionales para acceder a esta función. Para obtener más información, consulte [Permita a los usuarios diagnosticar errores de consola con Amazon Q.](#page-226-0)

# Diagnostique los errores más comunes en la consola

Para utilizar Amazon Q para diagnosticar un error en el AWS Management Console, utilice el siguiente procedimiento.

- 1. Si recibes un error con el que Amazon Q puede ayudarte, aparecerá el botón Diagnosticar con Amazon Q en el mensaje de error. Si quieres usar Amazon Q para diagnosticar el error, selecciona Diagnosticar con Amazon Q para continuar.
- 2. Aparece una ventana en la que Amazon Q proporciona información sobre el error y una descripción general de cómo resolverlo. Para ver los pasos detallados sobre cómo resolver el error, seleccione Ayuda para resolverlo.
- 3. Amazon Q puede tardar varios segundos en generar las instrucciones. Cuando aparezcan, sigue las instrucciones para resolver el error.
- 4. Para enviar comentarios, puedes usar los íconos del pulgar hacia arriba y hacia abajo. Para enviar comentarios detallados, pulsa el botón Más información que aparece después de seleccionar un icono.

# <span id="page-38-0"></span>Uso de Amazon Q Developer para chatear con AWS Support

Puede utilizar Amazon Q Developer para crear un caso de soporte y ponerse en contacto AWS Support desde cualquier parte del AWS Management Console, incluido el AWS Support Center Console. Amazon Q utiliza el contexto de tu conversación para redactar automáticamente un caso de soporte en tu nombre. También agrega su conversación reciente a la descripción del caso de

soporte. Una vez creado el caso, Amazon Q puede transferirlo a un agente de soporte según el método que prefiera, incluido el chat en vivo en la misma interfaz.

Al crear un caso de soporte en Amazon Q, el caso también se actualiza en la consola del centro de soporte. Para realizar un seguimiento de las actualizaciones de los casos creados con Amazon Q, utilice la consola del Support Center.

El tipo de soporte AWS Support disponible depende del plan de soporte que tenga Cuenta de AWS. Todos AWS los usuarios tienen acceso al soporte de cuentas y facturación como parte del plan Basic Support. Si tiene preguntas de soporte técnico, solo los usuarios con planes de soporte distintos del plan Basic Support pueden ponerse en contacto AWS Support con Amazon Q. Para obtener más información al respecto AWS Support, consulte [Primeros pasos AWS Support](https://docs.aws.amazon.com/awssupport/latest/user/getting-started.html) en la Guía del AWS Support usuario.

# Requisitos previos

Para crear casos en Amazon Q, debes cumplir los siguientes requisitos:

- Tener permisos para iniciar conversaciones con Amazon Q. Para obtener más información, consulte [Permitir a los usuarios chatear con Amazon Q.](#page-226-1)
- Tiene permisos para crear AWS Support casos. Para obtener más información, consulte [Administrar el acceso al AWS Support Centro.](https://docs.aws.amazon.com/awssupport/latest/user/accessing-support.html)

# Especifique el servicio correcto

Cuando creas un caso de soporte con Amazon Q, este rellena el campo de servicio en función de tu pregunta. Si Amazon Q elige un servicio incorrecto, actualiza la funda con el servicio correcto. Si tu pregunta tiene que ver con varios servicios, especifica el servicio que mejor se adapte a tus necesidades.

Para contactar AWS Support sobre una función de Amazon Q que forma parte de otra Servicio de AWS, cree un caso de soporte para la otra Servicio de AWS, no para Amazon Q. Por ejemplo, si utiliza la solución de problemas de red de Amazon Q en Amazon VPC Reachability Analyzer, elija Amazon VPC para el servicio en el caso de soporte.

Para contactar AWS Support acerca de las funciones de Amazon Q Developer o Amazon Q Business, crea un caso de soporte para Amazon Q.

## Creación de un caso de soporte

Para crear un AWS Support caso con Amazon Q, sigue estos pasos.

- 1. Puedes crear un AWS Support caso a través de Amazon Q de dos maneras:
	- a. Pida ayuda directamente introduciendo una pregunta como "Quiero hablar con alguien" u "Obtener ayuda".

Para proporcionar más contexto a Amazon Q a la hora de crear el caso de soporte, puedes añadir más información cuando solicites soporte directamente. A continuación se muestra un ejemplo de cómo proporcionar más información en una solicitud:

"No puedo conectarme a mi instancia de bastión. Intenté reiniciarlo y generar nuevos pares de claves, pero aún no funciona nada. Esto comenzó esta mañana después de una implementación planificada. Puedo confirmar que no se realizó ningún otro cambio relacionado con la red. ¿Puedo hablar con alguien?"

b. Si una respuesta de Amazon Q no te ayudó, selecciona el icono con el pulgar hacia abajo en la respuesta y, a continuación, elige el motivo por el que estás proporcionando la valoración. Para ponerte en contacto con nosotros AWS Support, selecciona Crear un caso de soporte.

La siguiente imagen muestra el botón Crear un caso de soporte en el panel de chat de Amazon Q que aparece después de dejar un comentario.

[3] Troubleshoot instances with failed status checks - Amazon Elastic Compute Cloud <sup>7</sup>

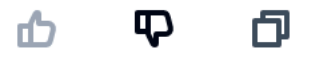

Thank you for your feedback. If you need further assistance related to this issue, you may contact support.

Create a support case

2. Aparece un caso de soporte en el panel de chat. Si has mantenido una conversación con Amazon Q antes de solicitar asistencia, utilizará el contexto de tu conversación para rellenar automáticamente los campos del caso. Para actualizar cualquier campo del caso de soporte, selecciona Editar. También puede adjuntar archivos que ayuden a explicar su problema.

Si no has conversado con Amazon Q antes de solicitar asistencia o Amazon Q no puede completar los campos del caso de soporte, puedes introducir la información del caso de soporte en el caso de forma manual.

La siguiente imagen es un ejemplo de un caso de soporte completo en el panel de chat de Amazon Q.

Sure, I've drafted the following support case for you. Review details and make required changes before continuing. I will also add our recent conversation to the case description once submitted.

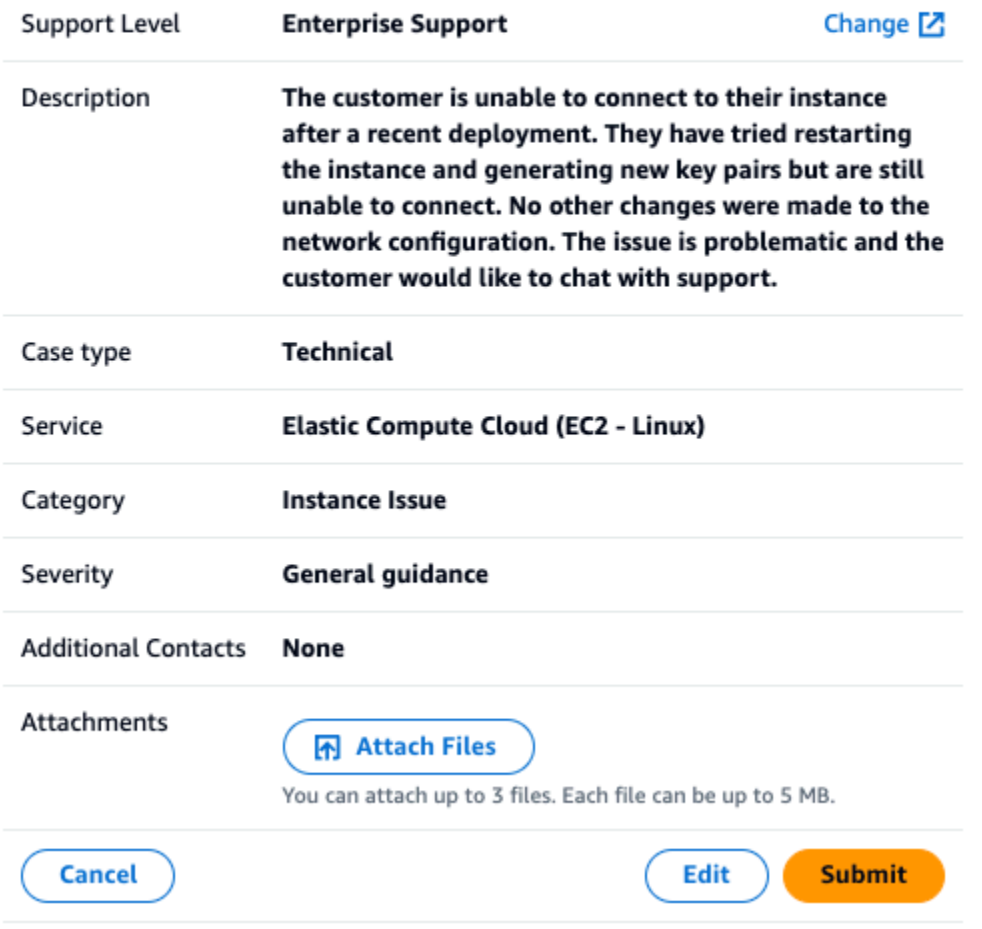

3. Después de confirmar que el caso de soporte describe tus necesidades, selecciona Enviar para crear el caso de soporte. Si ya no desea crear el caso, seleccione Cancelar.

- 4. Para contactar AWS Support, elige el método que quieres usar. Según los detalles de su caso, puede chatear, enviar un correo electrónico o solicitar una llamada telefónica a un agente de asistencia en vivo:
	- a. Chat: si eliges chatear con un agente, un agente de soporte en vivo entrará en la conversación. Para finalizar el chat con el agente de soporte, selecciona Finalizar este chat en cualquier momento del chat.

Si actualizas la página, navegas a otra consola o cierras sesión en la consola por haber caducado la sesión, la conversación finalizará.

Si minimizas el panel de chat o sales de la página, es posible que no recibas notificaciones y te desconectes debido a la inactividad. Te recomendamos que mantengas el panel de chat abierto durante todo el chat de soporte.

- b. Correo electrónico: si decides enviar un mensaje de correo electrónico a un agente, un agente de soporte se pondrá en contacto contigo a la dirección de correo electrónico asociada a tu cuenta Cuenta de AWS.
- c. Llamar: si decides llamar a un agente, introduce tu número de teléfono cuando se te pida y selecciona Enviar. Se lo agregará a la cola de llamadas.
- 5. Puede dejar un comentario o seleccionar Omitir para volver al panel de chat de Amazon Q.

# Comentario

Una vez finalizado el chat de soporte, si lo desea, puede dejar un comentario.

Califique su experiencia, ingrese cualquier comentario adicional y, luego, seleccione Enviar comentario.

# Conversando con un desarrollador de Amazon Q en AWS Chatbot

Puede chatear con Amazon Q Developer en Microsoft Teams las plataformas Slack de mensajería que estén configuradas con AWS Chatbot. Amazon Q in AWS Chatbot puede responder a las preguntas sobre las mejores prácticas para crear soluciones, solucionar problemas e identificar los próximos pasos.

Para añadir Amazon Q a un Slack canal Microsoft Teams o canal con el que ya esté configurado AWS Chatbot, complete los siguientes pasos. Para configurar AWS Chatbot tus canales por

primera vez y permitir que los usuarios usen Amazon Q, consulta [Comenzar con Microsoft Teams](https://docs.aws.amazon.com/chatbot/latest/adminguide/teams-setup.html) y [Comenzar con Slack](https://docs.aws.amazon.com/chatbot/latest/adminguide/slack-setup.html) en la Guía del AWS Chatbot administrador.

# Añadir Amazon Q a un canal de chat

Puedes añadir Amazon Q a un Slack canal Microsoft Teams o canal con el que ya esté configurado AWS Chatbot. En primer lugar, actualice la configuración de sus funciones AWS Identity and Access Management (de IAM) para incluir la política [AmazonQFullAccess](#page-236-0) gestionada y, a continuación, añada la política como barrera de protección del canal.

- 1. Añada la política AmazonQFullAccess gestionada a su función de IAM:
	- a. Inicie sesión en la consola de [IAM AWS Management Console](https://console.aws.amazon.com/iam) y ábrala.
	- b. En el panel de navegación de la consola de IAM, elija Roles.
	- c. Elija el nombre del rol que desea modificar.
	- d. En Políticas de permisos, selecciona Añadir permisos y Adjuntar políticas.
	- e. Ingresa **AmazonQFullAccess** en la búsqueda.
	- f. Selecciona AmazonQ FullAccess.
	- g. Elija Añadir permisos.
- 2. Añade la política AmazonQFullAccess gestionada a las barandillas de tu canal:
	- a. Abra la [consola de AWS Chatbot](https://console.aws.amazon.com/chatbot).
	- b. Elige un cliente configurado.
	- c. Seleccione un canal configurado.
	- d. Elija Establecer barandas.
	- e. Entra **AmazonQFullAccess** en la búsqueda.
	- f. Selecciona AmazonQ FullAccess.
	- g. Seleccione Guardar.

# Haz preguntas sobre Amazon Q en tu canal

Para comprobar que la configuración se ha realizado correctamente, haz una pregunta a Amazon Q. Ingresa @aws seguido de tu pregunta. Por ejemplo, puedes ingresar @aws what is fargate?

A continuación, se muestran algunos ejemplos de preguntas que puede hacer a Amazon Q desde el canal que haya configurado:

- @aws how do I troubleshoot lambda concurrency issues?
- @aws what are the best practices for securing S3 buckets?
- @aws what is the maximum zipped file size for a lambda?

# Uso de Amazon Q Developer en el IDE

Utilice Amazon Q Developer en entornos de desarrollo integrados (IDE) para obtener información sobre sus necesidades de desarrollo de software AWS y obtener asistencia al respecto. En los IDE, Amazon Q incluye las siguientes capacidades:

- Responder a preguntas sobre la construcción en AWS
- Responder a preguntas generales sobre el desarrollo de software y el código
- Generando código
- Actualización de la versión del lenguaje de código
- Desarrollando nuevas funciones de código
- Escanear el código en busca de vulnerabilidades de seguridad
- Explicar, refactorizar u optimizar fragmentos de código

Amazon Q está disponible actualmente como una extensión Visual Studio Code y un complemento enJetBrains. Las sugerencias en línea de Amazon Q también están disponibles en el AWS kit de herramientas para. Visual Studio Para instalar Amazon Q en su IDE, consulte Instalación de la [extensión o el complemento Amazon Q Developer en el IDE.](#page-45-0)

#### Temas

- [Instalación de la extensión o el complemento Amazon Q Developer en el IDE](#page-45-0)
- [Charlando con un desarrollador de Amazon Q sobre el código](#page-49-0)
- [Generación de sugerencias en línea con Amazon Q Developer](#page-52-0)
- [Actualización de las versiones lingüísticas con Amazon Q Developer Agent for code transformation](#page-109-0)
- [Desarrollo de software con Amazon Q Developer Agent for software development](#page-127-0)
- [Escanear tu código con Amazon Q](#page-132-0)
- [Idiomas compatibles con Amazon Q Developer en el IDE](#page-139-0)

# <span id="page-45-0"></span>Instalación de la extensión o el complemento Amazon Q Developer en el IDE

Para configurar Amazon Q Developer en su entorno de desarrollo integrado (IDE), complete los siguientes pasos. Tras instalar la extensión o el complemento Amazon Q, autentíquese a través del Centro de identidad de IAM o. ID de creador de AWS Puedes usar Amazon Q de forma gratuita, sin una AWS cuenta, autenticándote con Builder ID.

Para empezar, descarga la extensión o el plugin Amazon Q para tu IDE:

- [Descarga Amazon Q en Visual Studio Code](https://marketplace.visualstudio.com/items?itemName=AmazonWebServices.amazon-q-vscode)
- [Descargar Amazon Q en JetBrains IDE](https://plugins.jetbrains.com/plugin/24267-amazon-q/)
- [Descargue Amazon Q en el AWS kit de herramientas para Visual Studio](https://marketplace.visualstudio.com/items?itemName=AmazonWebServices.AWSToolkitforVisualStudio2022)

Para iniciar sesión y autenticarse, complete los pasos de esta sección.

#### Pasos

- [Requisito previo: elija una versión compatible de su IDE](#page-46-0)
- [Autenticación con Amazon Q Developer Pro](#page-46-1)
- [Autenticarse con ID de creador de AWS](#page-47-0)
- [Autenticarse en Visual Studio](#page-48-0)
- [Uso de un elemento principal de IAM en la consola AWS](#page-48-1)
- [Comprensión AWS de los entornos de codificación](#page-48-2)

## <span id="page-46-0"></span>Requisito previo: elija una versión compatible de su IDE

Amazon Q está disponible como extensión Visual Studio Code y complemento enJetBrains. Amazon Q también está disponible en el AWS Toolkit for Visual Studio.

- La versión mínima Visual Studio Code admitida por Amazon Q es la 1.85.0.
- La versión mínima de los JetBrains IDE (incluidos IntelliJ yPyCharm) compatibles con Amazon Q es la 232.1. JetBrainsTambién se admiten las versiones 232, 233 y 241.
- La versión mínima Visual Studio admitida por Amazon Q es 1.68.

# <span id="page-46-1"></span>Autenticación con Amazon Q Developer Pro

Antes de iniciar este procedimiento, el administrador debe tener:

- Creó una identidad para usted en el Centro de identidades de IAM
- Suscribió esa identidad a Amazon Q Developer Pro

Una vez que su identidad se haya suscrito a Amazon Q Developer Pro, complete los siguientes pasos para autenticarse:

- 1. Instale la extensión o el complemento Amazon Q IDE en su Visual Studio Code JetBrains IDE:
	- [Descarga Amazon Q en Visual Studio Code](https://marketplace.visualstudio.com/items?itemName=AmazonWebServices.amazon-q-vscode)
	- [Descargar Amazon Q en JetBrains IDE](https://plugins.jetbrains.com/plugin/24267-amazon-q/)
- 2. Elige el icono de Amazon Q en la barra lateral de tu IDE.
- 3. Elige Usar con la licencia Pro.
- 4. Rellena la URL de inicio que tu administrador obtuvo de [la consola de suscripciones de Amazon](#page-24-0)  [Q.](#page-24-0)
- 5. Rellene el campo con Región de AWS el que el administrador configuró la [instancia de su](https://docs.aws.amazon.com/singlesignon/latest/userguide/account-instances-identity-center.html) [cuenta](https://docs.aws.amazon.com/singlesignon/latest/userguide/account-instances-identity-center.html) de IAM Identity Center.
- 6. Elija Continuar. El foco cambiará a su navegador web.
- 7. Siga las instrucciones de su navegador para autenticarse en el IAM Identity Center.
- 8. Comience a usar Amazon Q en su IDE.

# <span id="page-47-0"></span>Autenticarse con ID de creador de AWS

Este procedimiento no requiere que tenga un ID de constructor. Si aún no se ha registrado en Builder ID, tendrá la oportunidad de hacerlo durante el proceso de inicio de sesión.

- 1. Instale la extensión o el complemento Amazon Q IDE en su Visual Studio Code JetBrains IDE:
	- [Descarga Amazon Q en Visual Studio Code](https://marketplace.visualstudio.com/items?itemName=AmazonWebServices.amazon-q-vscode)
	- [Descargar Amazon Q en JetBrains IDE](https://plugins.jetbrains.com/plugin/24267-amazon-q/)
- 2. Elige el icono de Amazon Q en tu IDE.

En VS Code y JetBrains, el icono estará en el lateral de la interfaz de forma predeterminada.

- 3. Siga las instrucciones de su navegador para autenticarse con Builder ID.
- 4. Comience a usar Amazon Q en su IDE.

# <span id="page-48-0"></span>Autenticarse en Visual Studio

Consulte la documentación [del AWS Toolkit for Visual Studio](https://docs.aws.amazon.com/toolkit-for-visual-studio/latest/user-guide/connect.html) para obtener instrucciones de configuración.

## <span id="page-48-1"></span>Uso de un elemento principal de IAM en la consola AWS

En función de cómo las utilice AWS, es posible que esté acostumbrado a utilizar sus credenciales de IAM para iniciar sesión en la consola y acceder a todos los servicios. AWS Sin embargo, no puede utilizar Amazon Q Developer en el IDE como principal de IAM o con una función de IAM. Debe autenticarse con las credenciales del IAM Identity Center o del Builder ID.

# <span id="page-48-2"></span>Comprensión AWS de los entornos de codificación

Si está desarrollando software, la forma de aprovechar al máximo Amazon Q Developer es suscribirse a Amazon Q Developer Pro y utilizar Amazon Q a través de la extensión Amazon Q en Visual Studio o Visual Studio Code el complemento en un JetBrains IDE. La mayoría de las funciones descritas en este capítulo se refieren a esa configuración.

Sin embargo, hay muchos otros aspectos de tu AWS experiencia en los que podrías terminar escribiendo código. Por ejemplo, puede escribir código directamente en la AWS Lambda interfaz. En algunos de estos casos, puede que tengas a tu disposición sugerencias de código en línea de Amazon Q.

Los entornos en los que puede habilitar las sugerencias de código incluyen:

- Amazon SageMaker Studio Clásico
- JupyterLab
- Amazon EMR Studio
- AWS Glue Studio
- AWS Lambda
- AWS Cloud9

Para habilitar las sugerencias de código en los entornos de codificación de la AWS consola, el administrador debe asignarle [los permisos adecuados](#page-62-0).

# <span id="page-49-0"></span>Charlando con un desarrollador de Amazon Q sobre el código

Hable con un desarrollador de Amazon Q en su entorno de desarrollo integrado (IDE) para hacerle preguntas sobre la creación en el desarrollo de software AWS y para obtener ayuda con él. Amazon Q puede explicar conceptos de codificación y fragmentos de código, generar código y pruebas unitarias y mejorar el código, incluida la depuración o la refactorización.

Temas

- [Trabajo con Amazon Q en su IDE](#page-49-1)
- [Temas y preguntas de ejemplo](#page-50-0)
- [Informe de problemas con las respuestas de Amazon Q](#page-51-0)
- [Explicación y actualización del código con Amazon Q Developer](#page-51-1)

# <span id="page-49-1"></span>Trabajo con Amazon Q en su IDE

Puedes hacer preguntas a Amazon Q, actualizar tu código e iniciar acciones con comandos rápidos, todo desde el panel de chat de Amazon Q de tu IDE. Para hacer una pregunta, selecciona el icono de Amazon Q en la barra de navegación de tu IDE. Puedes introducir tu pregunta en la barra de texto.

Cuando hace una pregunta a Amazon Q, utiliza el archivo actual que está abierto en su IDE como contexto, incluido el lenguaje de programación y la ruta del archivo.

Si Amazon Q incluye un código en su respuesta, puedes copiarlo o insertarlo directamente en el archivo seleccionando Insertar en el cursor. Amazon Q podría incluir referencias en línea a sus fuentes en su respuesta. Para ver una lista de fuentes, expanda la sección Fuentes en la parte inferior de la respuesta.

Amazon Q mantiene el contexto de su conversación dentro de una sesión determinada para informar las respuestas futuras. Puede hacer preguntas de seguimiento o consultar preguntas y respuestas anteriores a lo largo de la sesión. Puede iniciar una nueva conversación con Amazon Q si abre una nueva pestaña en el panel. Puede abrir hasta 10 pestañas a la vez. Amazon Q no conserva el contexto en las diferentes conversaciones.

Comandos de chat

Puedes introducir los siguientes comandos en el panel de chat para acceder a las funciones de Amazon Q:

- **/transform** Utilice este comando para actualizar la versión en lenguaje de código de un proyecto completo. Para obtener más información, consulte [???.](#page-109-0)
- **/dev** Utilice este comando para obtener un plan de implementación para desarrollar una función con Amazon Q. Para obtener más información, consulte[???.](#page-127-0)
- **/clear** Use este comando para borrar una conversación actual. De este modo, se eliminan todas las conversaciones anteriores del panel de chat y se borra el contexto que Amazon Q tiene sobre la conversación anterior.
- **/help** Usa este comando para ver un resumen de lo que Amazon Q puede y no puede hacer, preguntas de ejemplo y comandos rápidos.

## <span id="page-50-0"></span>Temas y preguntas de ejemplo

Dentro de los IDE, Amazon Q puede responder a preguntas sobre el desarrollo de software Servicios de AWS y, además, generar código. Amazon Q resulta especialmente útil para responder a preguntas relacionadas con las siguientes áreas temáticas:

- Basándose en AWS la Servicio de AWS selección, los límites y las mejores prácticas
- Conceptos generales de desarrollo de software, incluidos la sintaxis del lenguaje de programación y el desarrollo de aplicaciones
- Escritura de código, incluidas la explicación del código, su depuración y la escritura de pruebas unitarias

A continuación, se muestran algunos ejemplos de preguntas que puede hacer para sacar el máximo provecho de Amazon Q en su IDE:

- ¿Cómo puedo depurar a nivel local los problemas con mis funciones de Lambda antes de implementarlas en AWS?
- ¿Cómo elijo entre AWS Lambda Amazon EC2 para un backend de aplicaciones web escalable?
- ¿Cuál es la sintaxis de la declaración de una variable? TypeScript
- ¿Cómo escribo una aplicaciónReact?
- Deme una descripción de lo que hace [el código o la aplicación seleccionados] y cómo funciona.
- Genere casos de prueba para [el código o la función seleccionados].

# <span id="page-51-0"></span>Informe de problemas con las respuestas de Amazon Q

Si lo desea, puede dejar comentarios por cada respuesta que Amazon Q genere mediante los iconos del pulgar hacia arriba y hacia abajo. Para informar de un problema con una respuesta, selecciona el icono con el pulgar hacia abajo e introduce la información en la ventana de comentarios que aparece.

# <span id="page-51-1"></span>Explicación y actualización del código con Amazon Q Developer

El desarrollador de Amazon Q puede explicar y actualizar líneas de código específicas en su entorno de desarrollo integrado (IDE). Para actualizar tu código, pide a Amazon Q que realice cambios en una línea o bloque de código determinado y generará un código nuevo que reflejará los cambios que le solicitaste. A continuación, puede insertar el código actualizado directamente en el archivo en el que se originó el código.

Puede elegir entre las siguientes opciones:

- Explica: explica tu código en lenguaje natural.
- Refactorizar: mejore la legibilidad o la eficiencia del código, entre otras mejoras.
- Corrección: depura el código.
- Optimizar: mejorar el rendimiento del código.
- Enviar al mensaje: envía el código resaltado al panel de chat de Amazon Q y haz las preguntas que tengas sobre el código.

## Envío del código a Amazon Q

Para que Amazon Q explique o actualice tu código, sigue estos pasos.

- 1. Resalte una sección de un archivo de código en su IDE.
- 2. Haga clic con el botón derecho del código resaltado para abrir una ventana de contexto. Selecciona Amazon Q y, a continuación, selecciona Explain, Refactorize, Fix, Optimize o Send to prompt.

Si eliges Enviar para preguntar, Amazon Q copia el código resaltado en el panel de chat, donde puedes introducir las preguntas que tengas sobre el código.

3. Para reemplazar el código resaltado por el código recién generado, puedes copiar el código o insertarlo directamente en tu archivo seleccionando Insertar código. Amazon Q sustituye el código original por el código actualizado.

# <span id="page-52-0"></span>Generación de sugerencias en línea con Amazon Q Developer

Amazon Q puede proporcionarte recomendaciones de código en tiempo real. A medida que escribes código, Amazon Q genera automáticamente sugerencias basadas en el código y los comentarios existentes. Las recomendaciones personalizadas pueden variar en tamaño y alcance, desde un comentario de una sola línea hasta funciones completamente formadas.

Cuando empiezas a escribir una sola línea de código o comentarios, Amazon Q te hace sugerencias en función de tus entradas actuales y anteriores.

Las sugerencias en línea se activan automáticamente al descargar la extensión Amazon Q. Para empezar, empieza a escribir código y Amazon Q empezará a generar sugerencias de código.

También puedes personalizar las sugerencias que Amazon Q genera para las bibliotecas internas de tu equipo de desarrollo de software, las técnicas algorítmicas patentadas y el estilo de código empresarial. Para obtener más información sobre las sugerencias de personalización, consulte. [Personalización de sugerencias](#page-158-0)

## Temas

- [Pausar las sugerencias con Amazon Q](#page-52-1)
- [Completar el código Amazon Q en acción](#page-56-0)
- [Generación de sugerencias en línea en entornos AWS de codificación](#page-62-0)
- [Uso de atajos de teclado](#page-73-0)
- [Uso de referencias de código](#page-79-0)
- [Ejemplos de código](#page-88-0)

# <span id="page-52-1"></span>Pausar las sugerencias con Amazon Q

Elige tu IDE para ver los pasos para pausar y reanudar las sugerencias de código en línea en Amazon Q.

#### Visual Studio Code

1. EnVS Code, elija Amazon Q en la bandeja de componentes situada en la parte inferior de la ventana del IDE.

La barra de tareas de Amazon Q se abre en la parte superior de la ventana del IDE.

2. Elija Pausar las sugerencias automáticas o Reanudar las sugerencias automáticas.

La siguiente imagen muestra la barra de tareas de Amazon Q enVS Code.

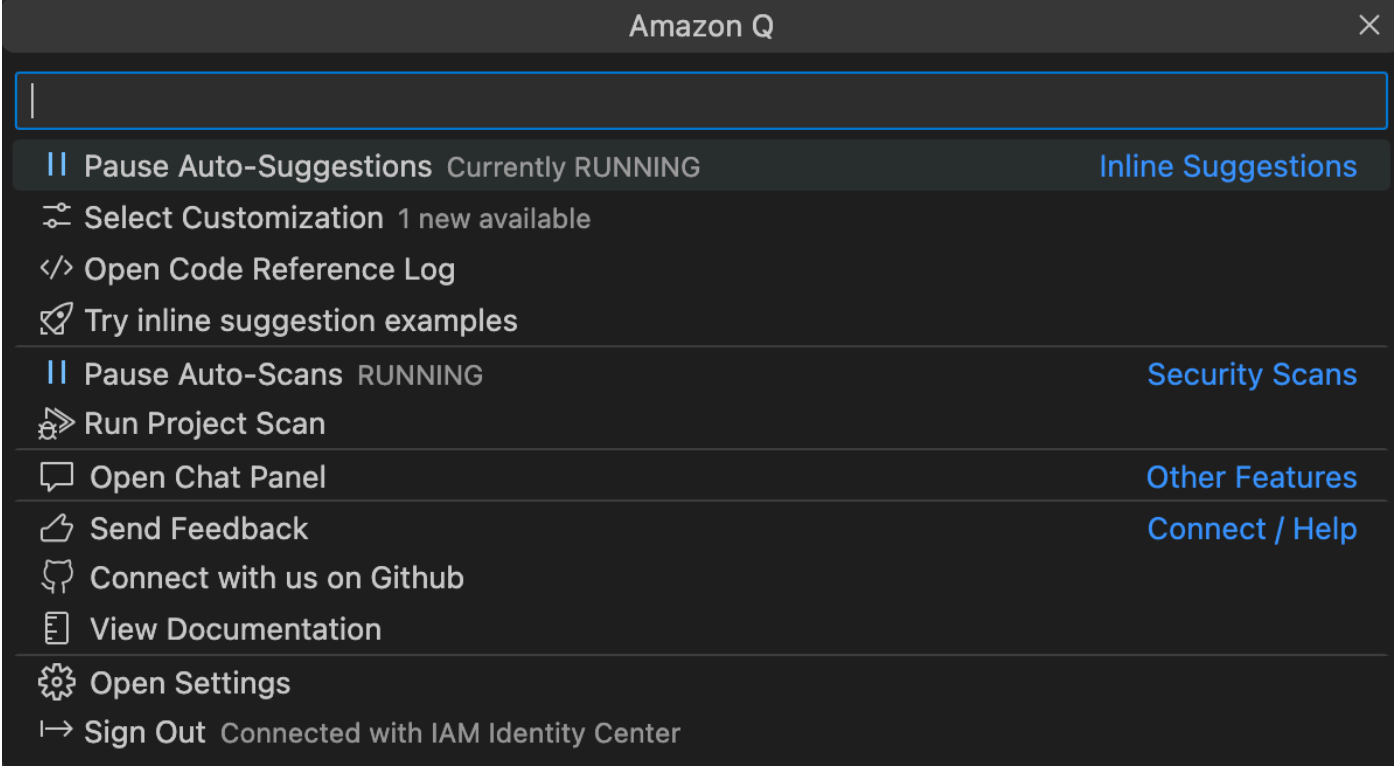

#### **JetBrains**

1. EnJetBrains, selecciona Amazon Q en la barra de estado situada en la parte inferior de la ventana del IDE.

La barra de tareas de Amazon Q se abre sobre la barra de estado.

2. Elija Pausar las sugerencias automáticas o Reanudar las sugerencias automáticas.

La siguiente imagen muestra la barra de tareas de Amazon Q enJetBrains.

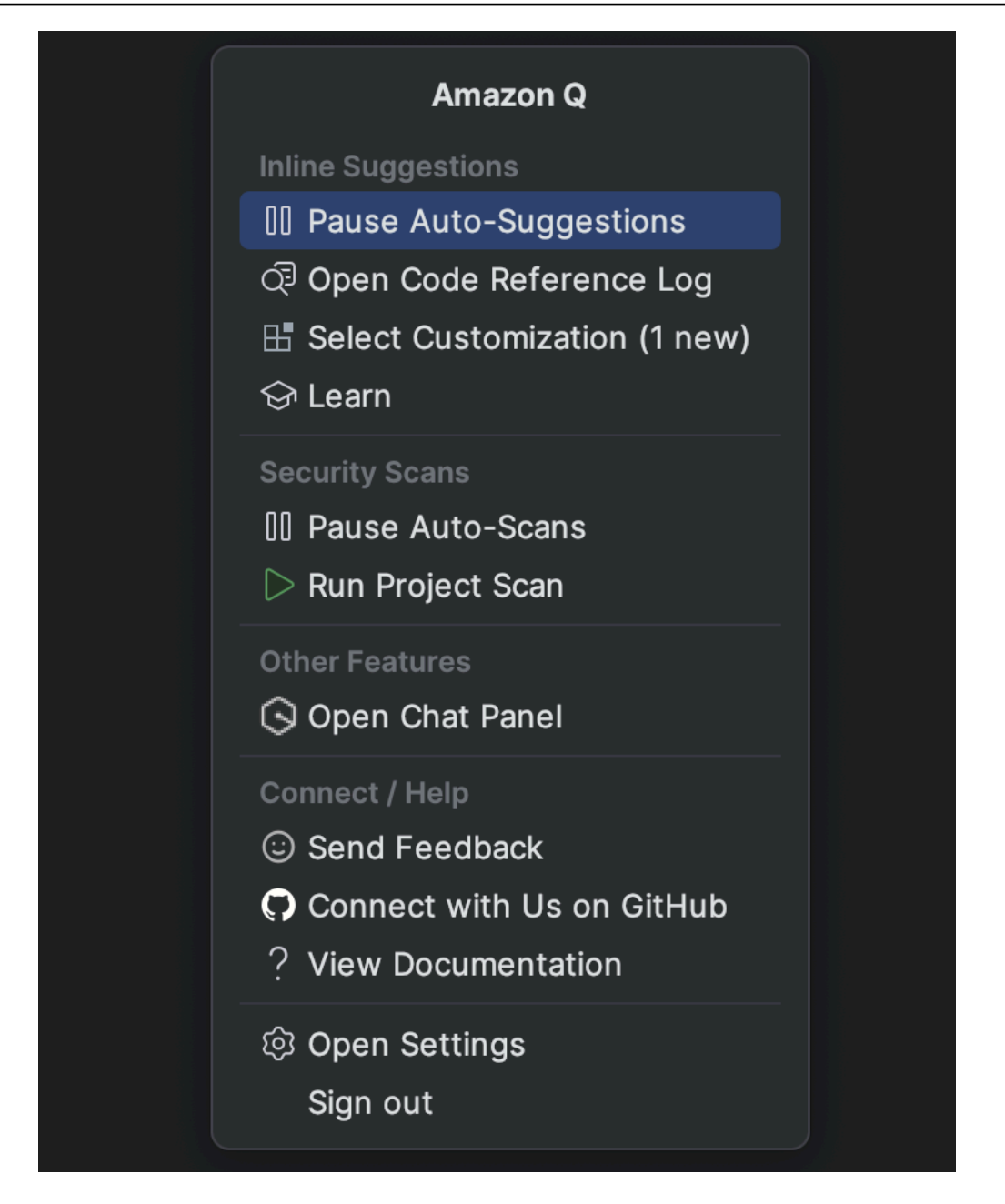

Visual Studio

- 1. Desde el borde de la ventana, selecciona el icono de Amazon Q.
- 2. Selección de Pausa de las sugerencias automáticas o Reanudación de las sugerencias automáticas

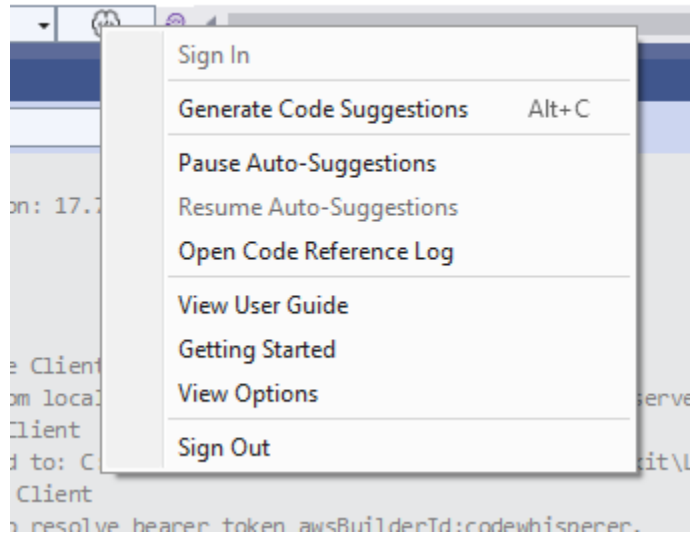

### AWS Cloud9

Amazon Q no admite la activación y desactivación de las sugerencias. AWS Cloud9

Para dejar de recibir sugerencias de Amazon Q AWS Cloud9, elimina la política de IAM que da acceso a Amazon Q AWS Cloud9 del rol o usuario al que estás utilizando para acceder AWS Cloud9.

#### Lambda

Para desactivar o reactivar las sugerencias de código Q de Amazon en Lambda:

- 1. En la consola de Lambda, abra la pantalla de una función de Lambda concreta.
- 2. En la sección Código fuente, en la barra de herramientas, elija Herramientas.
- 3. En el menú desplegable, selecciona Amazon Q Code Suggestions.

## Amazon SageMaker Studio

1. En la consola SageMaker Studio, selecciona Amazon Q en la parte inferior de la ventana.

Se abrirá el panel Amazon Q.

2. Elija Pausar las sugerencias automáticas o Reanudar las sugerencias automáticas.

### JupyterLab

1. En la JupyterLab consola, selecciona Amazon Q en la parte inferior de la ventana.

Se abrirá el panel Amazon Q.

2. Elija Pausar las sugerencias automáticas o Reanudar las sugerencias automáticas.

AWS Glue Studio Notebook

1. En la consola AWS Glue Studio Notebook, selecciona Amazon Q en la parte inferior de la ventana.

Se abrirá el panel Amazon Q.

2. Elija Pausar las sugerencias automáticas o Reanudar las sugerencias automáticas.

## <span id="page-56-0"></span>Completar el código Amazon Q en acción

En esta sección se muestra cómo Amazon Q puede ayudarte a redactar una solicitud completa. Esta aplicación crea un bucket de Amazon S3 y una tabla de Amazon DynamoDB, además de una prueba unitaria que valida ambas tareas.

Aquí, Amazon Q ayuda al desarrollador a elegir qué bibliotecas importar. Con las teclas de flecha, el desarrollador cambia entre varias sugerencias.

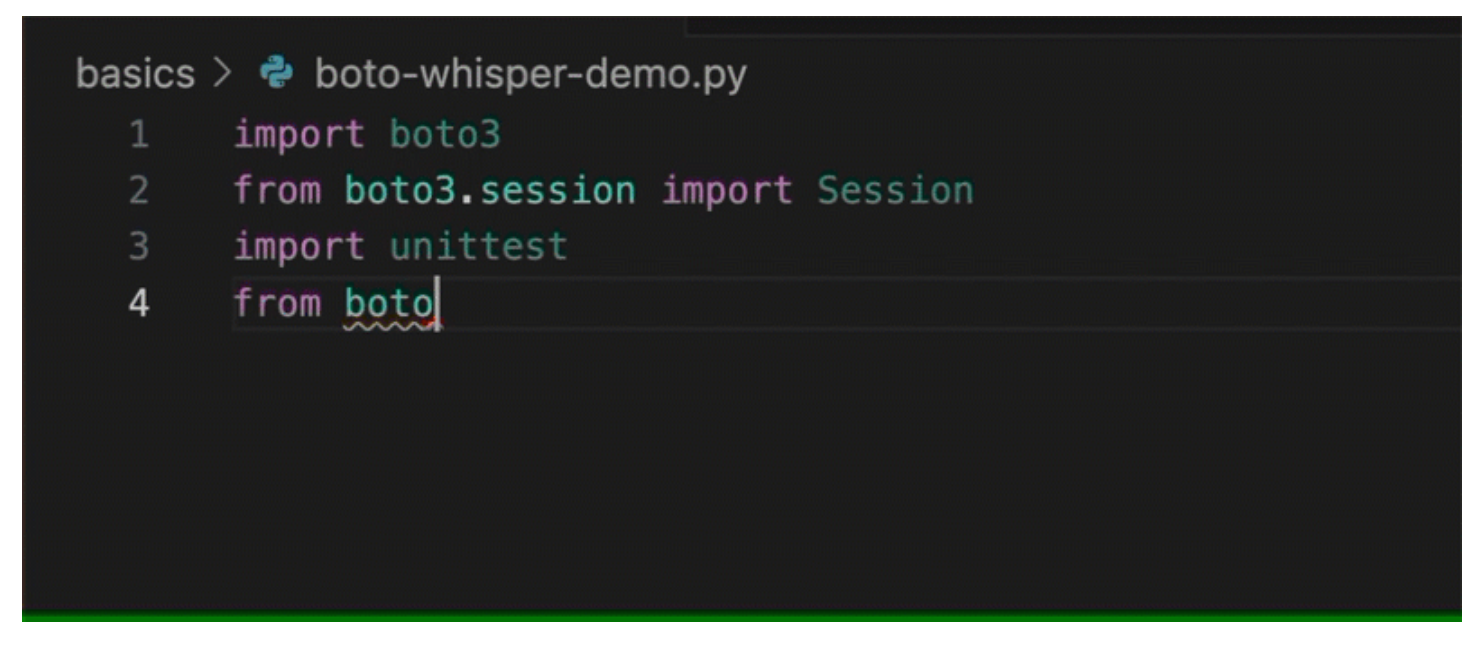

Aquí, el desarrollador ingresa un comentario, que describe el código que pretende escribir en la siguiente línea.

Amazon Q anticipa correctamente el método al que se va a llamar. El desarrollador puede aceptar la sugerencia con la tecla de tabulación.

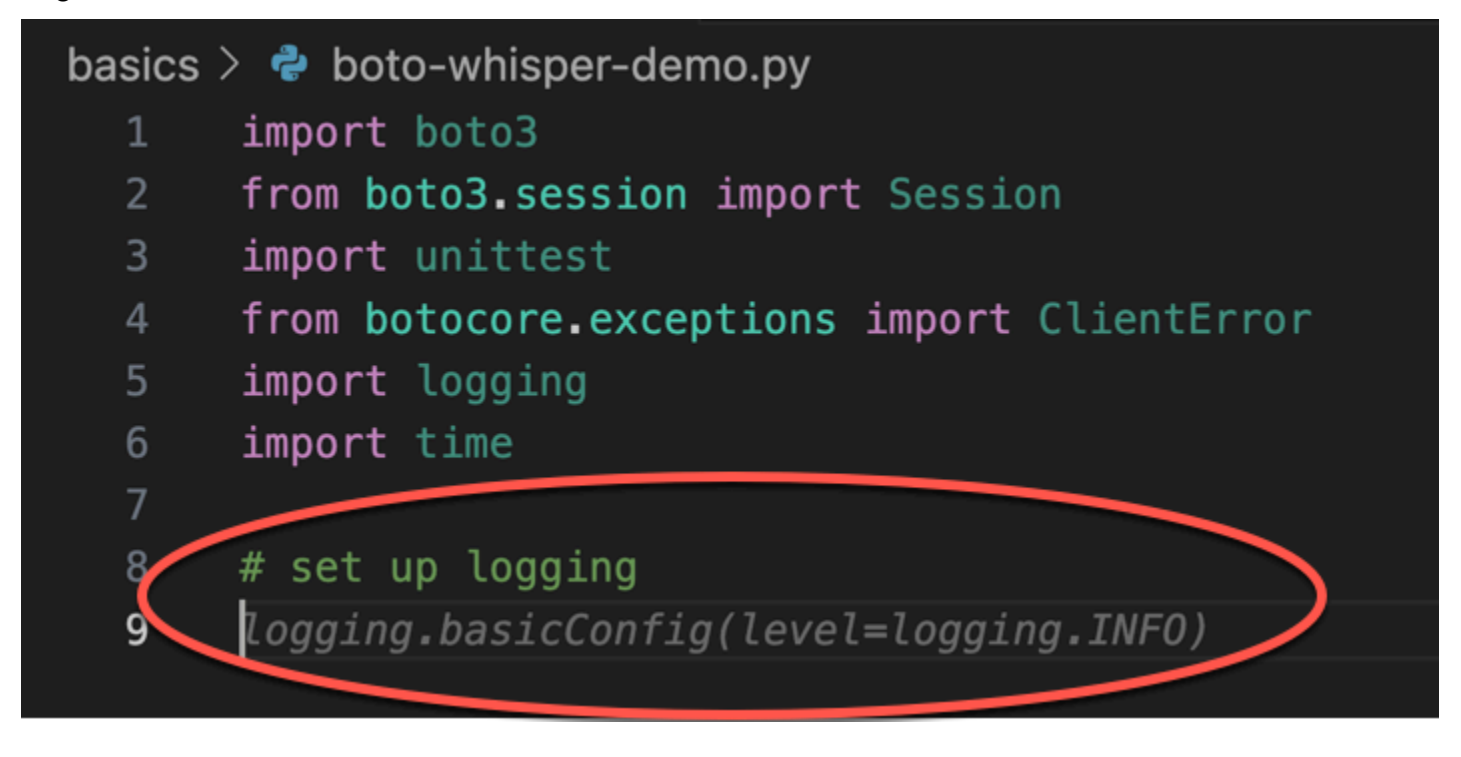

Aquí, el desarrollador se prepara para definir las constantes.

Amazon Q anticipa correctamente que la primera constante será REGION y que su valor seráuseast-1, que es el predeterminado.

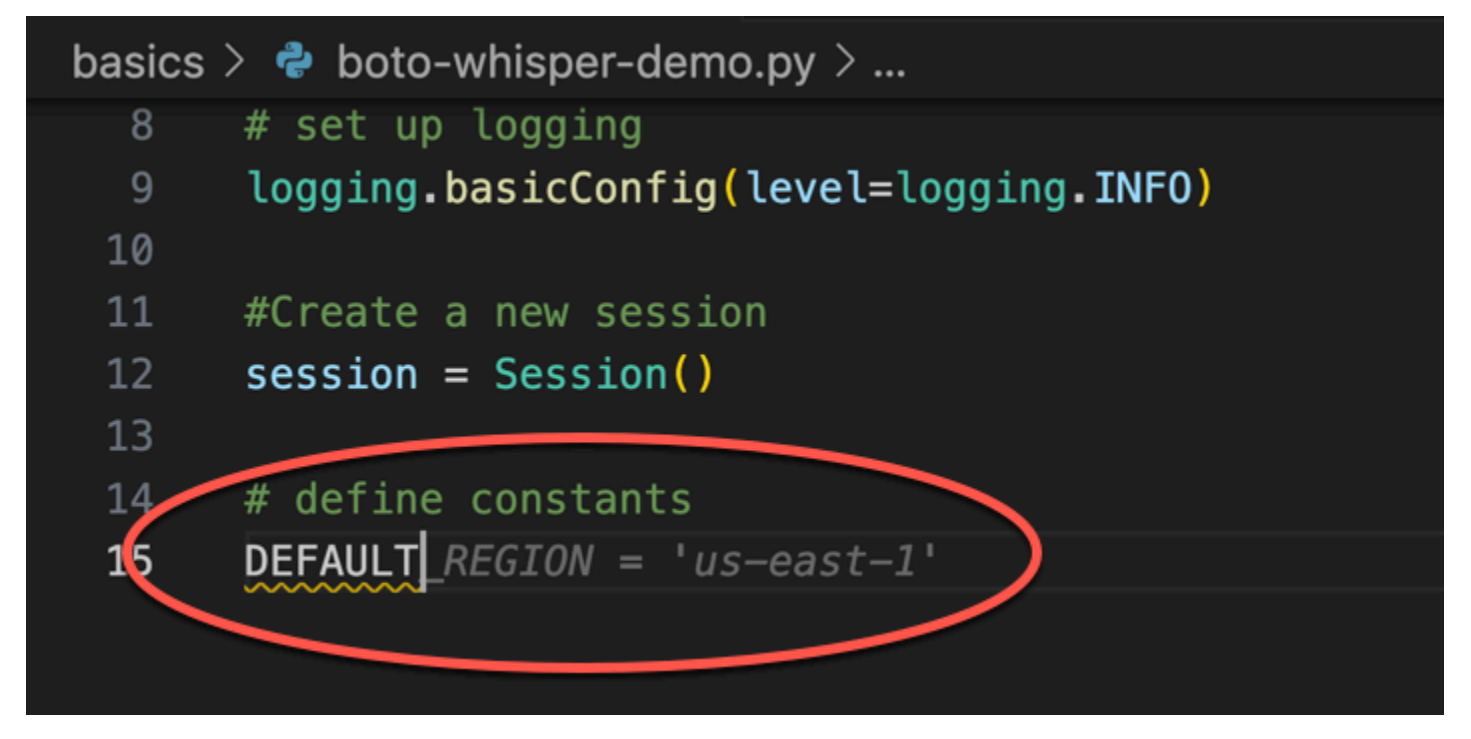

Aquí, el desarrollador se prepara para escribir código que abrirá sesiones entre el usuario y Amazon S3 y DynamoDB.

Amazon Q, familiarizado con AWS las API y los SDK, sugiere el formato correcto.

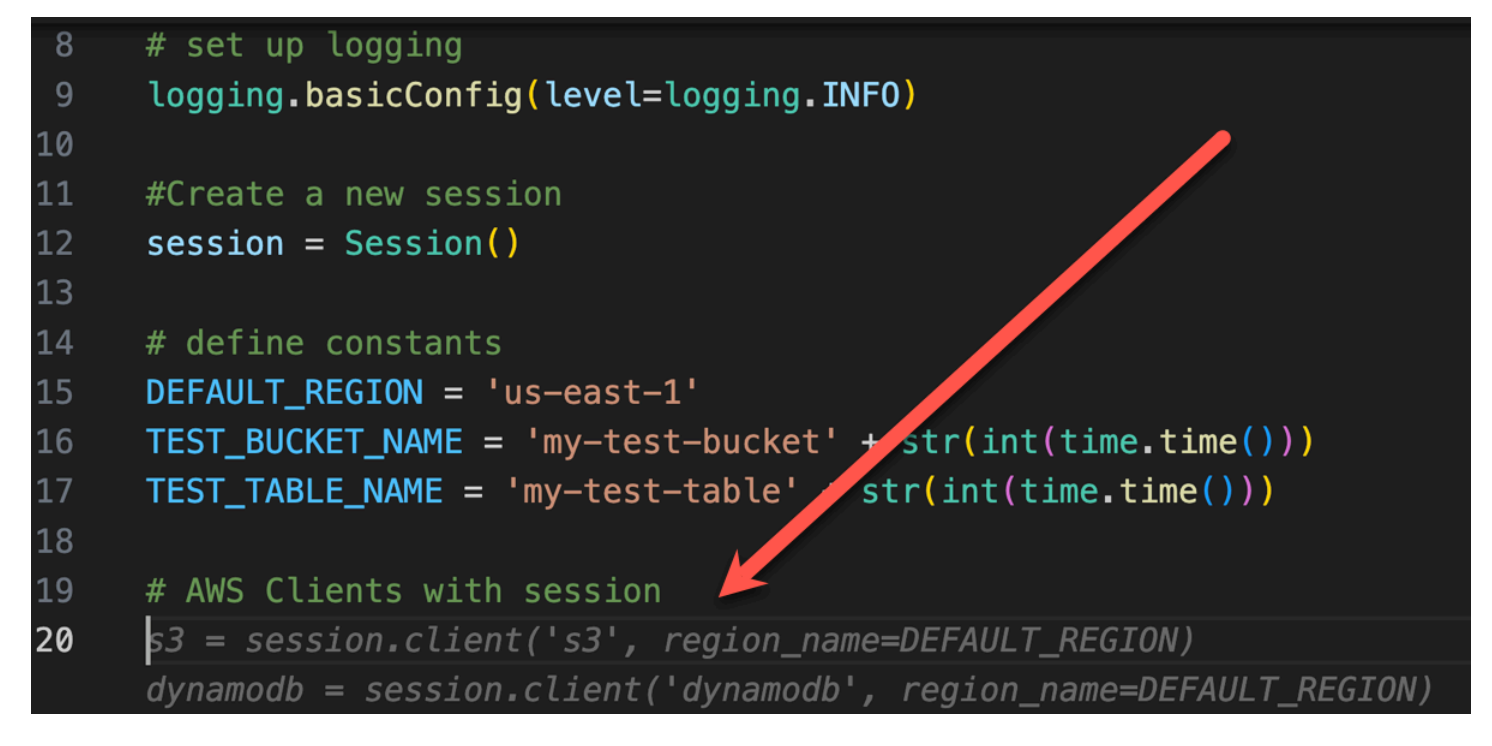

El desarrollador se ha limitado a escribir el nombre de la función que creará el bucket. Pero en función de eso (y del contexto), Amazon Q ofrece una función completa, con cláusulas de prueba/ excepción.

Observación del uso de TEST\_BUCKET\_NAME, which is a constant declared earlier in the same file.

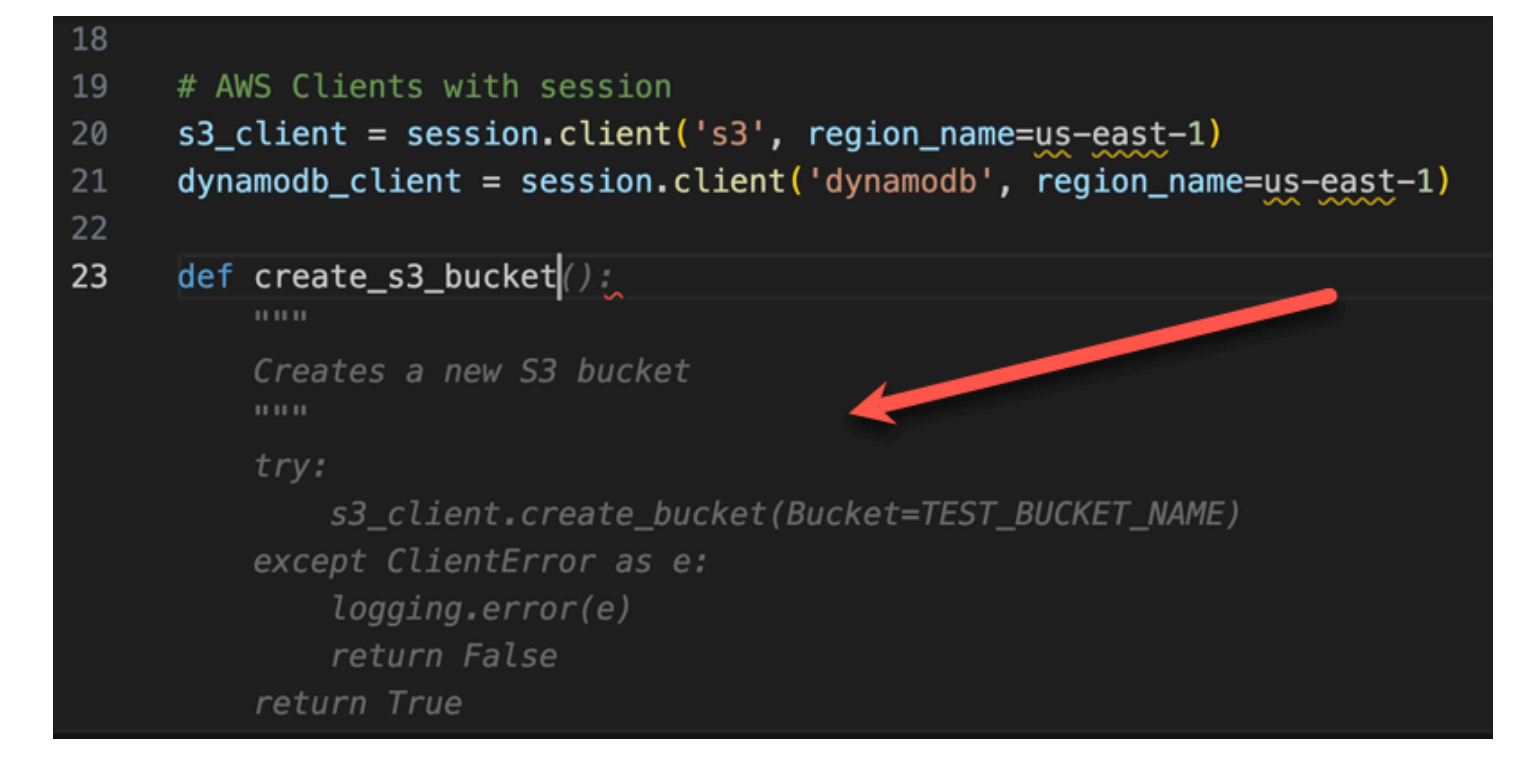

El desarrollador acaba de empezar a escribir el nombre de la función que creará una tabla de DynamoDB. Pero Amazon Q puede decir hacia dónde va esto.

Observe que la sugerencia corresponde a la sesión de DynamoDB creada anteriormente e incluso la menciona en un comentario.

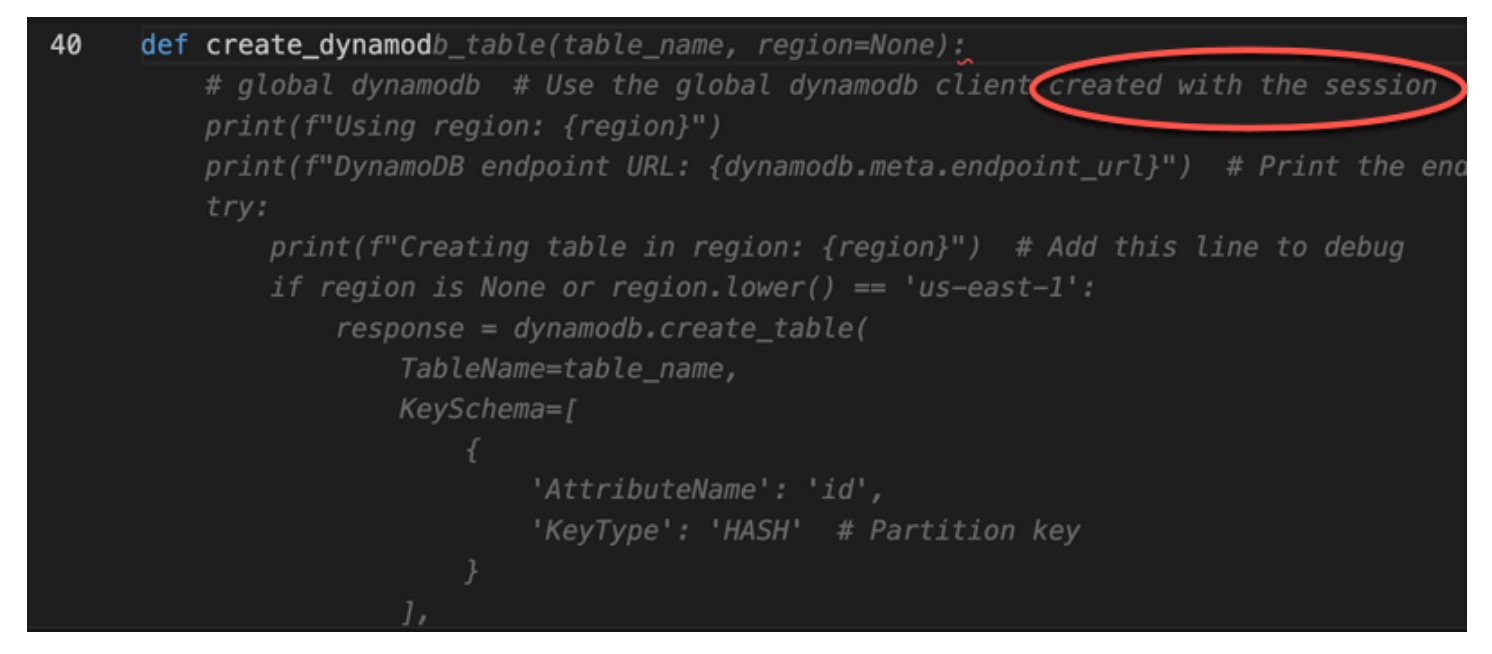

El desarrollador ha hecho poco más que escribir el nombre de la clase de prueba unitaria, cuando Amazon Q se ofrece a completarla.

Tenga en cuenta las referencias integradas en las dos funciones creadas anteriormente en el mismo archivo.

El desarrollador acaba de empezar a escribir el nombre de la función que creará una tabla de DynamoDB. Pero Amazon Q puede decir hacia dónde va esto.

Observe que la sugerencia corresponde a la sesión de DynamoDB creada anteriormente e incluso la menciona en un comentario.

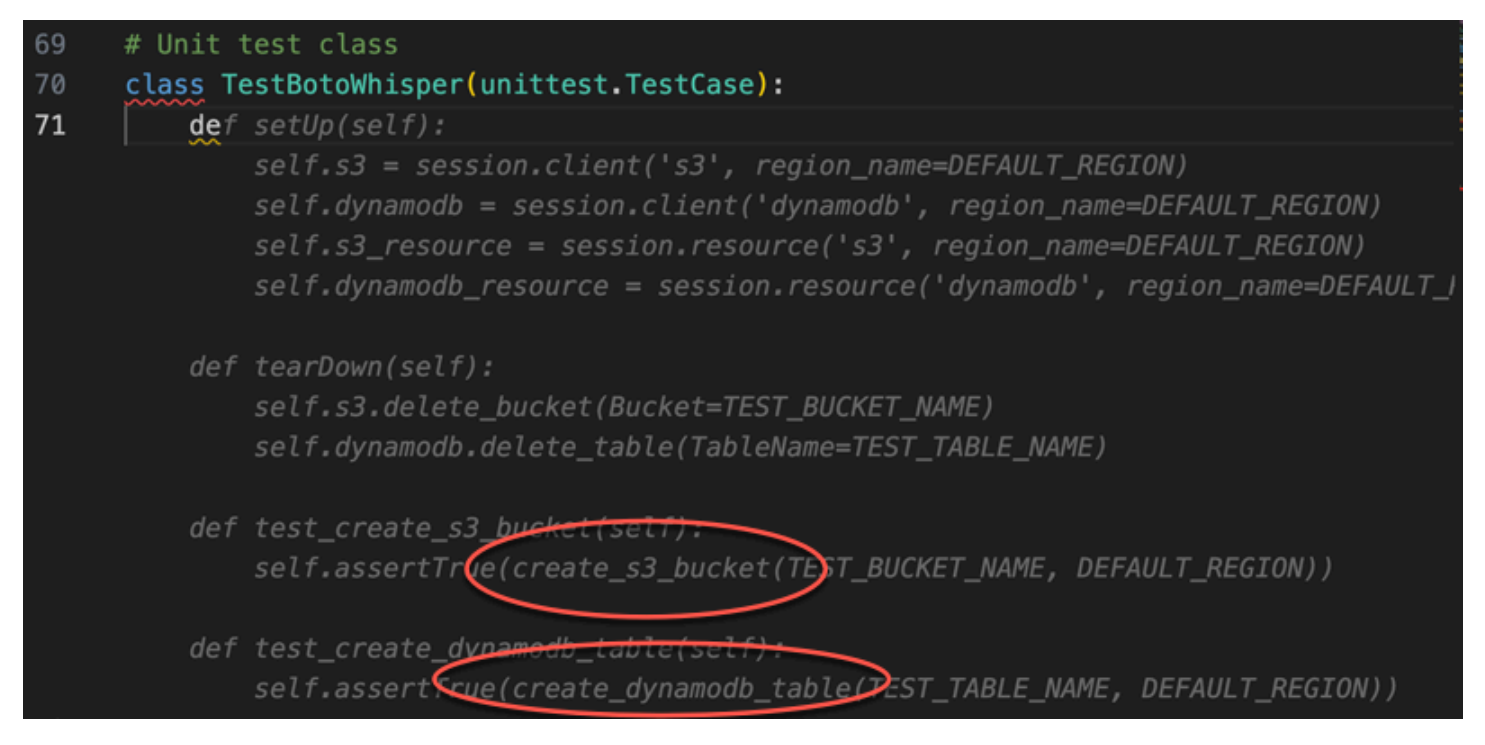

Basándose únicamente en un comentario y en el contexto, Amazon Q proporciona toda la función principal.

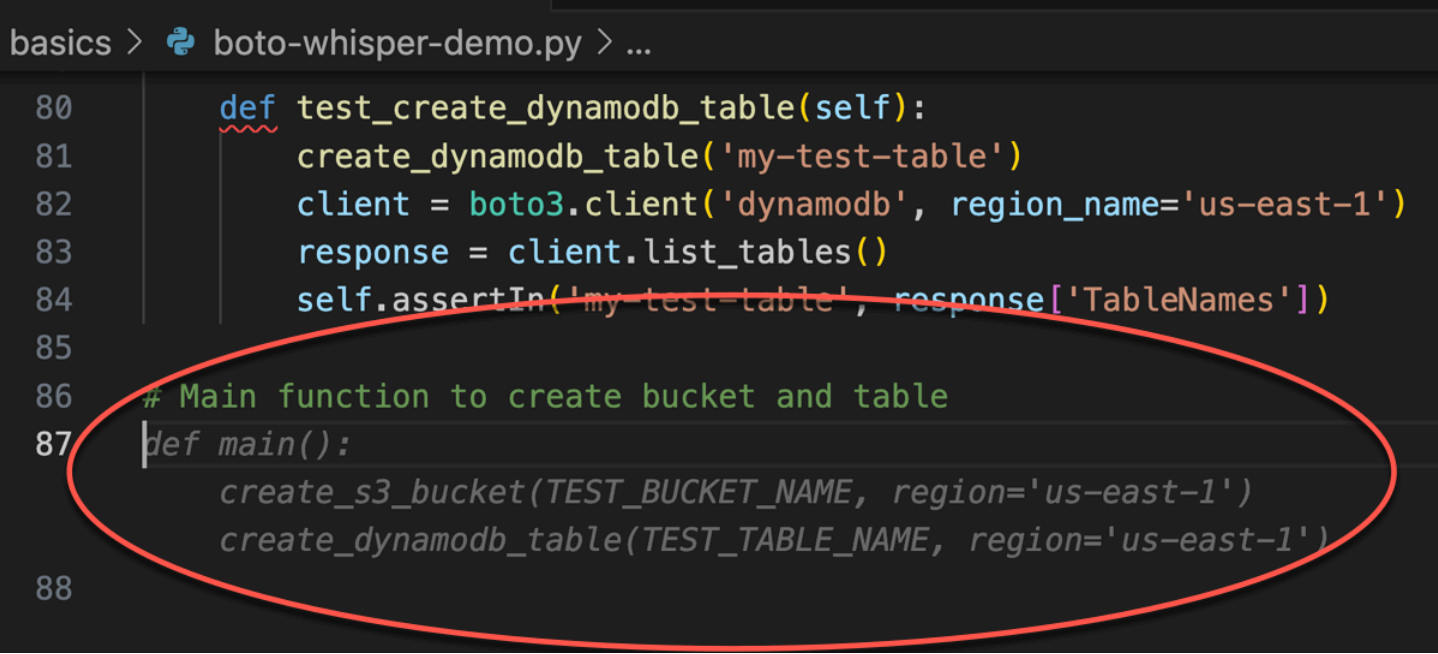

Lo único que queda es la guardia principal, y Amazon Q lo sabe.

Basándose únicamente en un comentario y en el contexto, Amazon Q proporciona toda la función principal.

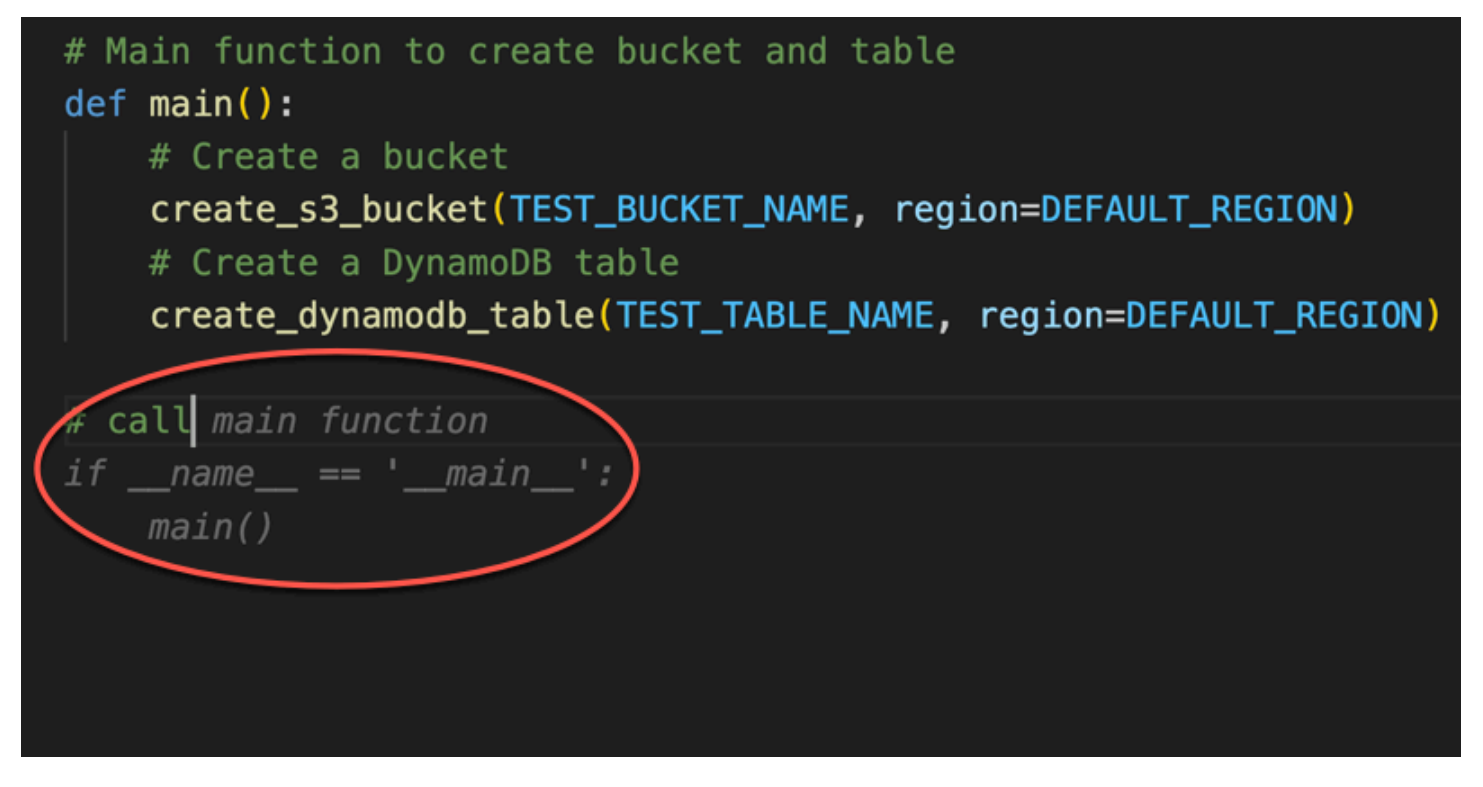

Por último, el desarrollador ejecuta la prueba unitaria desde el terminal del mismo IDE donde se realizó la codificación.

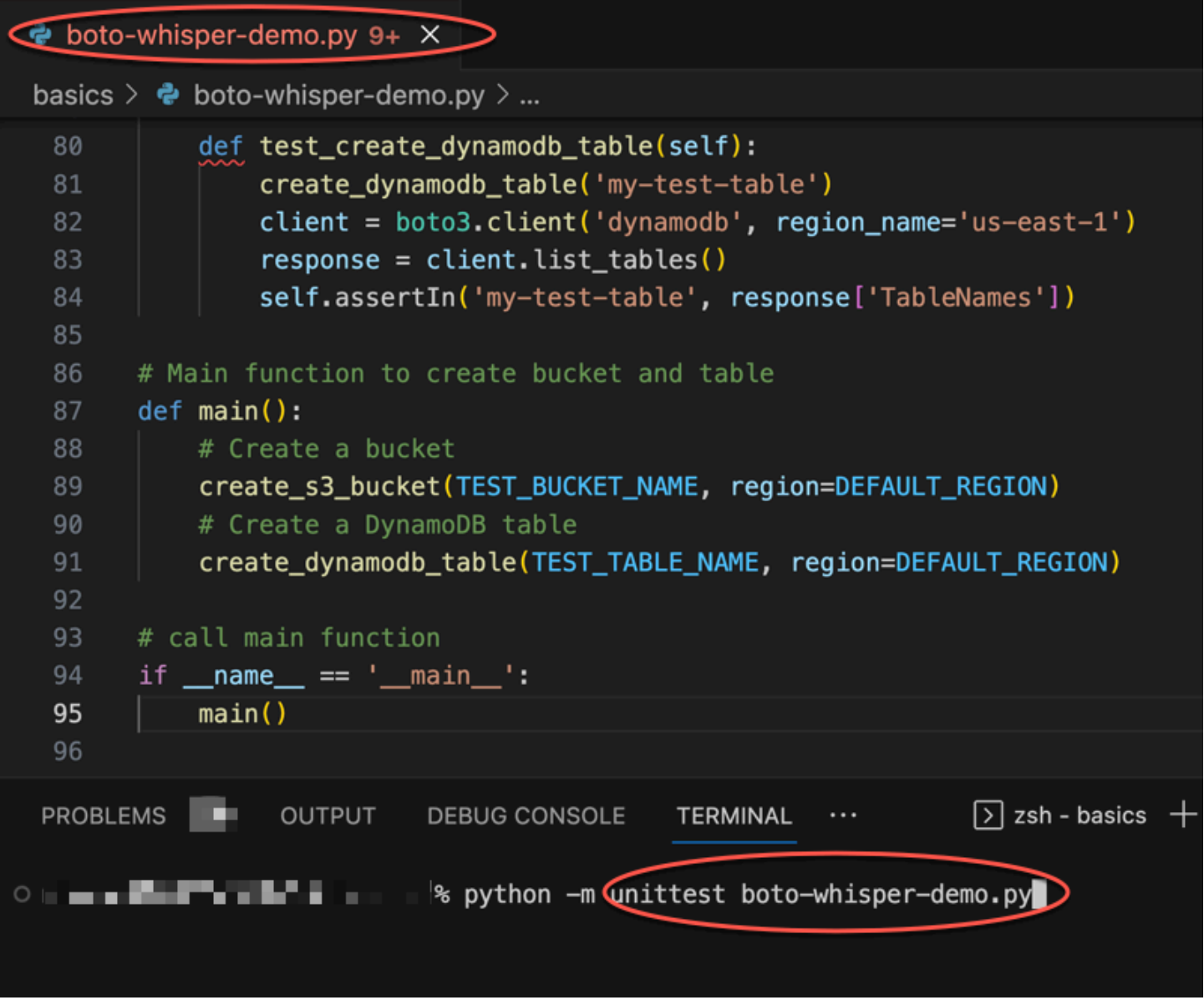

## <span id="page-62-0"></span>Generación de sugerencias en línea en entornos AWS de codificación

Además de los IDE de terceros, Amazon Q Developer puede generar sugerencias integradas en AWS los servicios que proporcionan sus propios entornos de codificación.

En las siguientes secciones se describe cómo configurar las sugerencias de código en línea de Amazon Q en AWS los servicios integrados.

## **a** Note

Si utilizas Amazon Q como parte de una empresa, estás utilizando Amazon Q Developer Pro. En ese caso, los administradores de la organización deben completar pasos adicionales antes de que pueda empezar a programar. Para obtener más información, consulte [Configuración de Amazon Q Developer.](#page-14-0)

Temas

- [Uso de Amazon Q Developer con Amazon SageMaker Studio](#page-63-0)
- [Uso de Amazon Q Developer con JupyterLab](#page-66-0)
- [Uso de Amazon Q Developer con Amazon EMR Studio](#page-67-0)
- [Uso de Amazon Q Developer con AWS Glue Studio](#page-68-0)
- [Uso de Amazon Q Developer con AWS Lambda](#page-70-0)
- [Uso de Amazon Q Developer con AWS Cloud9](#page-71-0)
- [Uso de Amazon Q Developer con otros servicios](#page-72-0)

<span id="page-63-0"></span>Uso de Amazon Q Developer con Amazon SageMaker Studio

En esta página se describe cómo configurar y activar Amazon Q para Amazon SageMaker Studio. Una vez activado, Amazon Q puede hacer recomendaciones de código automáticamente a medida que escribes el código.

Python es el único lenguaje de programación que Amazon Q admite en SageMaker Studio.

1. Configura los SageMaker requisitos previos de Amazon.

Los requisitos previos para su uso SageMaker incluyen la creación de una AWS cuenta y la creación de un usuario administrativo.

Para obtener más información, consulta Cómo [configurar los SageMaker requisitos previos de](https://docs.aws.amazon.com/sagemaker/latest/dg/gs-set-up.html)  [Amazon](https://docs.aws.amazon.com/sagemaker/latest/dg/gs-set-up.html) en la Guía del SageMaker usuario de Amazon.

2. Configura un SageMaker dominio de Amazon.

**a** Note

Para utilizar Amazon SageMaker Studio, debe completar el proceso de incorporación de SageMaker dominios de Amazon mediante la SageMaker consola o la AWS CLI. Para obtener más información, consulta Cómo [incorporarse a un SageMaker dominio de Amazon](https://docs.aws.amazon.com/sagemaker/latest/dg/gs-studio-onboard.html) en la Guía del SageMaker usuario de Amazon.

3. Añada los permisos relacionados con Amazon Q a su función SageMaker de ejecución.

Cree una política de IAM que contenga la siguiente instrucción. A continuación, asocie esa política al rol de ejecución (IAM) o al conjunto de permisos (IAM Identity Center) asociado al perfil de usuario.

#### **a** Note

El codewhisperer prefijo es un nombre heredado de un servicio que se fusionó con Amazon Q Developer. Para obtener más información, consulte [Cambio de nombre de](#page-268-0) [Amazon Q Developer: resumen de los cambios](#page-268-0).

```
{ 
   "Version": "2012-10-17", 
   "Statement": [ 
     { 
        "Sid": "AmazonQDeveloperPermissions", 
        "Effect": "Allow", 
        "Action": ["codewhisperer:GenerateRecommendations"], 
        "Resource": "*" 
     } 
  \mathbf{I}}
```
Para obtener información, consulte [Creación de políticas de IAM](https://docs.aws.amazon.com/IAM/latest/UserGuide/access_policies_create.html) y [Agregar y eliminar permisos](https://docs.aws.amazon.com/IAM/latest/UserGuide/access_policies_manage-attach-detach.html)  [de identidad de IAM](https://docs.aws.amazon.com/IAM/latest/UserGuide/access_policies_manage-attach-detach.html) en la Guía del usuario de IAM.

4. Activa la extensión Amazon Q en tu dominio de SageMaker Studio.

Abra la pestaña del lanzador. A continuación, en el terminal del sistema (no en el terminal de imagen) de SageMaker Studio, ejecuta los siguientes comandos.

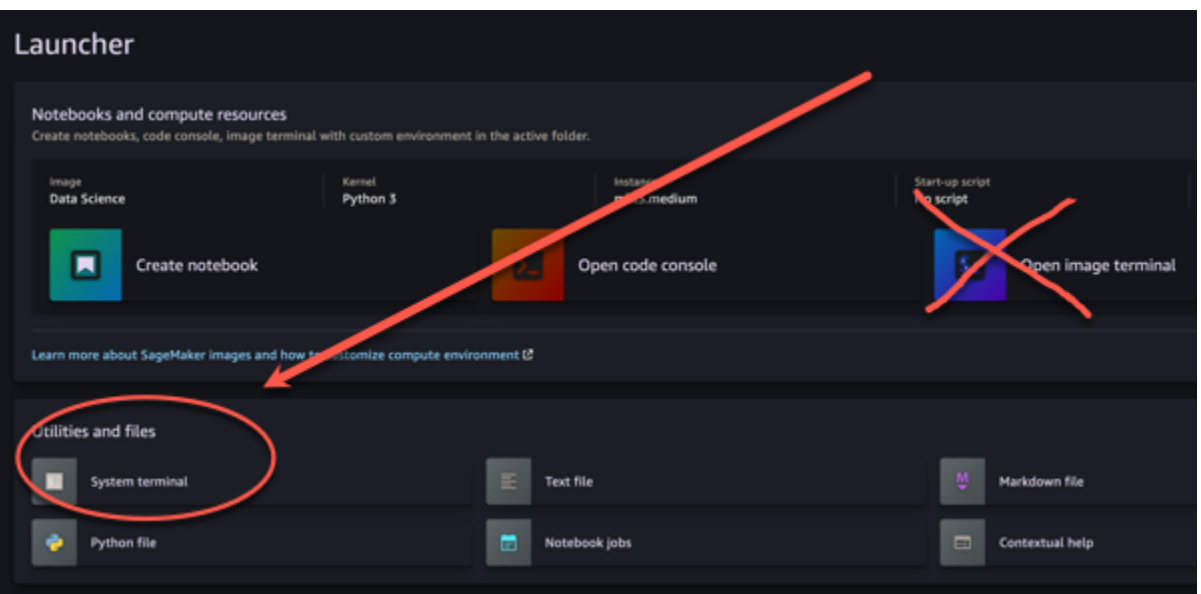

conda activate studio pip install amazon-codewhisperer-jupyterlab-ext~=1.0 jupyter server extension enable amazon\_codewhisperer\_jupyterlab\_ext conda deactivate restart-jupyter-server

Para obtener más información sobre este paso y los siguientes, consulta [Utilizar Amazon](https://docs.aws.amazon.com/sagemaker/latest/dg/studio-launcher.html) [SageMaker Studio Launcher](https://docs.aws.amazon.com/sagemaker/latest/dg/studio-launcher.html) en la Guía para SageMaker desarrolladores de Amazon.

5. Abra un bloc de notas nuevo.

#### **a** Note

Las terminaciones de código con Amazon Q solo aparecen en las celdas de código. No aparecen en las celdas de marcado.

Ahora deberías estar preparado para programar con Amazon Q en SageMaker Studio. (Puede que tenga que actualizar primero el navegador).

Para obtener atajos de teclado, consulte [Uso de atajos de teclado.](#page-73-0)

## <span id="page-66-0"></span>Uso de Amazon Q Developer con JupyterLab

En esta página se describe cómo configurar y activar Amazon Q Developer para JupyterLab. Una vez activado, Amazon Q puede hacer recomendaciones de código automáticamente a medida que escribes el código.

**a** Note

Python es el único lenguaje de programación compatible con Amazon JupyterLab Q.

¿Instalando JupyterLab

Instálelo [JupyterLab](https://pypi.org/project/jupyterlab)en su ordenador o, si ya lo ha JupyterLab instalado, compruebe su versión ejecutando el siguiente comando.

pip show jupyterlab

Tenga en cuenta la versión en la respuesta y siga las instrucciones de uso correspondientes en una de las siguientes secciones.

Instalación mediante pip para la versión >= 4.0 de Jupyter Lab

Puedes instalar y habilitar la extensión Amazon Q para JupyterLab 4 con los siguientes comandos.

```
# JupyterLab 4
pip install amazon-q-developer-jupyterlab-ext
```
Instalación mediante pip para las versiones  $\ge$  = 3.6 y < 4.0 de Jupyter Lab

Puedes instalar y habilitar la extensión Amazon Q para JupyterLab 3 con los siguientes comandos.

```
# JupyterLab 3
pip install amazon-q-developer-jupyterlab-ext~=1.0
jupyter server extension enable amazon-q-developer-jupyterlab-ext
```
Autenticarse con ID de creador de AWS

En el siguiente procedimiento, configurará Builder ID, que utilizará para autenticarse cuando active Amazon Q.

- 1. Actualice la pestaña del navegador en la que está utilizando JupyterLab.
- 2. En el panel Amazon Q de la parte inferior de la ventana, selecciona Iniciar Amazon Q.
- 3. En la ventana emergente, elija Copiar código y continuar.
- 4. En la página Crear ID de creador de AWS, si no tiene un ID de creador, ingrese una dirección de correo electrónico personal y elija Siguiente.

Si ya tiene un ID de creador, siga al paso de la página Autorizar solicitud.

- 5. En la página Crear ID de creador de AWS, ingrese un nombre y elija Siguiente.
- 6. Cuando reciba el código de verificación por correo electrónico, ingréselo en el campo en blanco y elija Verificar.
- 7. En la siguiente pantalla, elige y confirma una contraseña y, a continuación, selecciona Crear ID de creador de AWS
- 8. En la página siguiente, selecciona Permitir para permitir que Amazon Q acceda a tus datos.

Ahora deberías iniciar sesión en Amazon Q JupyterLab con Builder ID.

#### Para empezar a codificar, consulte [Uso de atajos de teclado.](#page-73-0)

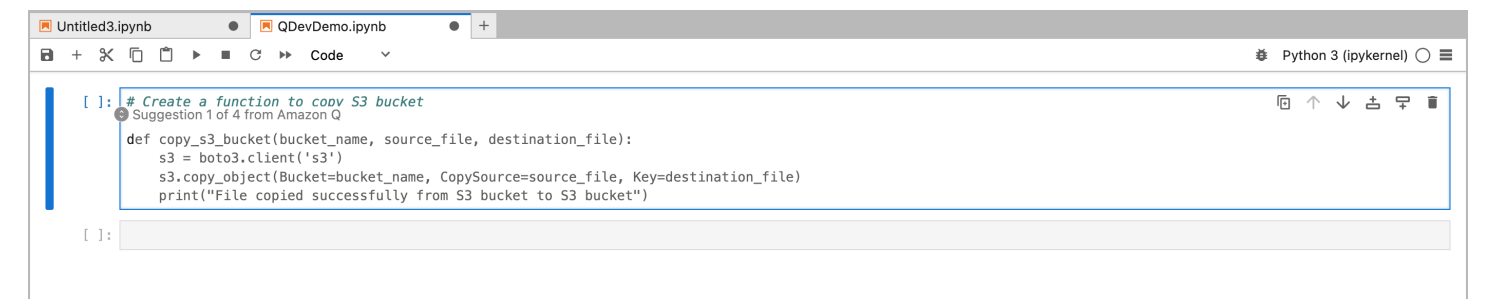

## <span id="page-67-0"></span>Uso de Amazon Q Developer con Amazon EMR Studio

En esta página se describe cómo configurar y activar Amazon Q Developer para Amazon EMR Studio. Una vez activado, Amazon Q puede hacer recomendaciones de código automáticamente a medida que escribes tu código ETL.

#### **a** Note

Amazon Q es compatible con Python, que se puede utilizar para codificar scripts de ETL para trabajos de Spark en Amazon EMR Studio.

Utilice el siguiente procedimiento para configurar Amazon EMR Studio para que funcione con Amazon Q.

- 1. Configure [el bloc de notas de Amazon EMR Studio.](https://docs.aws.amazon.com/emr/latest/ManagementGuide/emr-managed-notebooks-create.html)
- 2. Asocie la siguiente política al rol del usuario de IAM para el bloc de notas de Amazon EMR Studio.

### **a** Note

El codewhisperer prefijo es un nombre heredado de un servicio que se fusionó con Amazon Q Developer. Para obtener más información, consulte [Cambio de nombre de](#page-268-0) [Amazon Q Developer: resumen de los cambios](#page-268-0).

```
{ 
     "Version": "2012-10-17", 
     "Statement": [ 
          { 
               "Sid": "AmazonQDeveloperPermissions", 
               "Effect": "Allow", 
               "Action": [ 
                    "codewhisperer:GenerateRecommendations" 
               ], 
               "Resource": "*" 
          } 
     ]
}
```
3. Abra la [consola de Amazon EMR.](https://console.aws.amazon.com/emr)

- 4. En Amazon EMR Studio, elija Espacios de trabajo (cuadernos).
- 5. Seleccione el espacio de trabajo deseado y elija Lanzamiento rápido.

<span id="page-68-0"></span>Uso de Amazon Q Developer con AWS Glue Studio

En esta página se describe cómo configurar y activar Amazon Q Developer for [AWS Glue Studio](https://docs.aws.amazon.com/glue/latest/ug/notebooks-chapter.html)  [Notebook](https://docs.aws.amazon.com/glue/latest/ug/notebooks-chapter.html). Una vez activado, Amazon Q puede hacer recomendaciones de código automáticamente a medida que escribes tu código ETL.

### **a** Note

Amazon Q es compatible con Python y Scala, los dos lenguajes que se utilizan para codificar scripts ETL para trabajos de Spark en AWS Glue Studio.

En el siguiente procedimiento, se configurará AWS Glue para trabajar con Amazon Q.

- 1. [Configure AWS Glue Studio Notebook](https://docs.aws.amazon.com/glue/latest/ug/notebook-getting-started.html).
- 2. Asociación de la siguiente política al rol de IAM para el bloc de notas de Glue Studio

## **a** Note

El codewhisperer prefijo es un nombre heredado de un servicio que se fusionó con Amazon Q Developer. Para obtener más información, consulte [Cambio de nombre de](#page-268-0) [Amazon Q Developer: resumen de los cambios](#page-268-0).

```
{ 
     "Version": "2012-10-17", 
     "Statement": [ 
          { 
               "Sid": "AmazonQDeveloperPermissions", 
               "Effect": "Allow", 
               "Action": [ 
                    "codewhisperer:GenerateRecommendations" 
               ], 
               "Resource": "*" 
          } 
     ]
}
```
- 3. Apertura de la [consola de Glue](https://console.aws.amazon.com/glue)
- 4. En Trabajos de ETL, elija Blocs de notas.
- 5. Verifique que se ha seleccionado Cuaderno de Jupyter. Seleccione Crear.
- 6. Ingrese un Job name (Nombre de trabajo).
- 7. Para el rol de IAM, seleccione el rol que configuró para interactuar con Amazon Q
- 8. Elija Iniciar bloc de notas.

## <span id="page-70-0"></span>Uso de Amazon Q Developer con AWS Lambda

En este documento se describe cómo configurar y activar Amazon Q Developer para la consola Lambda. Una vez activado, Amazon Q puede hacer recomendaciones de código a pedido en el editor de código Lambda a medida que desarrolla su función.

## **a** Note

En la consola Lambda, Amazon Q solo admite funciones que utilicen los tiempos de ejecución de Python y Node.js.

AWS Identity and Access Management permisos para Lambda

Para que Amazon Q proporcione recomendaciones en la consola Lambda, debe habilitar los permisos de IAM correctos para su usuario o rol de IAM. Se debe agregar el permiso codewhisperer:GenerateRecommendations, como se describe en la política de IAM de ejemplo que se muestra a continuación:

#### **a** Note

El codewhisperer prefijo es un nombre heredado de un servicio que se fusionó con Amazon Q Developer. Para obtener más información, consulte [Cambio de nombre de](#page-268-0) [Amazon Q Developer: resumen de los cambios](#page-268-0).

```
{ 
   "Version": "2012-10-17", 
   "Statement": [ 
     { 
        "Sid": "AmazonQDeveloperPermissions", 
        "Effect": "Allow", 
        "Action": ["codewhisperer:GenerateRecommendations"], 
        "Resource": "*" 
     } 
   ]
}
```
Se recomienda utilizar políticas de IAM para conceder permisos restrictivos a entidades principales de IAM. Para obtener más información sobre cómo trabajar con IAM AWS Lambda, consulte

la [administración de identidades y accesos AWS Lambda en](https://docs.aws.amazon.com/lambda/latest/dg/security-iam.html) la Guía para AWS Lambda desarrolladores.

Activación de Amazon Q Developer con Lambda

Para activar Amazon Q en el editor de código de la consola Lambda, complete estos pasos.

**a** Note

Amazon Q for Lambda solo se admite en EE. UU. Este (Norte de Virginia).

- 1. Abra la página [Function](https://console.aws.amazon.com/lambda/home#/functions) (Función) de la consola de Lambda y elija la función que desea editar.
- 2. En el editor de código de Code source (Origen del código), elja Tools (Herramientas) en la barra de menú superior.
- 3. Elige las sugerencias de códigos Q de Amazon. Esto activa inmediatamente el servicio Amazon Q y aparece una marca de verificación junto a esta opción. Para desactivarlo, vuelve a seleccionar esta opción.

<span id="page-71-0"></span>Para ver las teclas de acceso directo, consulte [Uso de atajos de teclado.](#page-73-0)

### Uso de Amazon Q Developer con AWS Cloud9

AWS Identity and Access Management permisos para AWS Cloud9

Para que Amazon Q ofrezca recomendaciones en la AWS Cloud9 consola, debe habilitar los permisos de IAM correctos para su usuario o rol de IAM. Se debe agregar el permiso codewhisperer:GenerateRecommendations, como se describe en la política de IAM de ejemplo que se muestra a continuación:

### **a** Note

El codewhisperer prefijo es un nombre heredado de un servicio que se fusionó con Amazon Q Developer. Para obtener más información, consulte [Cambio de nombre de](#page-268-0) [Amazon Q Developer: resumen de los cambios](#page-268-0).
```
 "Version": "2012-10-17", 
   "Statement": [ 
     { 
        "Sid": "AmazonQDeveloperPermissions", 
        "Effect": "Allow", 
        "Action": ["codewhisperer:GenerateRecommendations"], 
        "Resource": "*" 
     } 
   ]
}
```
Se recomienda utilizar políticas de IAM para conceder permisos restrictivos a entidades principales de IAM. Para obtener más información sobre cómo trabajar con IAM AWS Cloud9, consulte la sección [Gestión de identidades y accesos AWS Cloud9 en](https://docs.aws.amazon.com/cloud9/latest/user-guide/security-iam.html) la guía del AWS Cloud9 usuario.

Activación de Amazon Q con AWS Cloud9

Para activar Amazon Q en el editor de código de la AWS Cloud9 consola, sigue estos pasos.

- 1. Desde tu AWS Cloud9 entorno actual, elige el AWS logotipo en el borde izquierdo de la ventana. Un panel se expandirá hacia la derecha.
- 2. En la parte inferior del panel, en Herramientas para desarrolladores, abre el menú desplegable de Amazon Q.
- 3. Selecciona Activar Amazon Q.

Para ver ejemplos de cómo Amazon Q se integra AWS Cloud9 y muestra las sugerencias de código en el AWS Cloud9 IDE, consulte [Ejemplos de código.](#page-88-0)

Uso de Amazon Q Developer con otros servicios

AWS Identity and Access Management permisos para otros servicios

Para que Amazon Q ofrezca recomendaciones en el contexto de otro servicio, debe habilitar los permisos de IAM correctos para su usuario o rol de IAM. Se debe agregar el permiso codewhisperer:GenerateRecommendations, como se describe en la política de IAM de ejemplo que se muestra a continuación:

#### **a** Note

El codewhisperer prefijo es un nombre heredado de un servicio que se fusionó con Amazon Q Developer. Para obtener más información, consulte [Cambio de nombre de](#page-268-0) [Amazon Q Developer: resumen de los cambios](#page-268-0).

```
{ 
   "Version": "2012-10-17", 
   "Statement": [ 
     { 
        "Sid": "AmazonQDeveloperPermissions", 
        "Effect": "Allow", 
        "Action": ["codewhisperer:GenerateRecommendations"], 
        "Resource": "*" 
     } 
   ]
}
```
Se recomienda utilizar políticas de IAM para conceder permisos restrictivos a entidades principales de IAM. Para obtener más información sobre cómo trabajar con IAM, consulte [las prácticas](https://docs.aws.amazon.com/IAM/latest/UserGuide/best-practices.html)  [recomendadas de seguridad](https://docs.aws.amazon.com/IAM/latest/UserGuide/best-practices.html) en la guía del usuario de IAM.

# Uso de atajos de teclado

Mientras recibes sugerencias en línea de Amazon Q, puedes usar atajos de teclado para realizar acciones habituales, como iniciar Amazon Q o aceptar una recomendación.

Elija el entorno de desarrollo integrado (IDE) en el que va a desarrollar el código para ver los atajos de teclado de su IDE.

Toolkit for Visual Studio

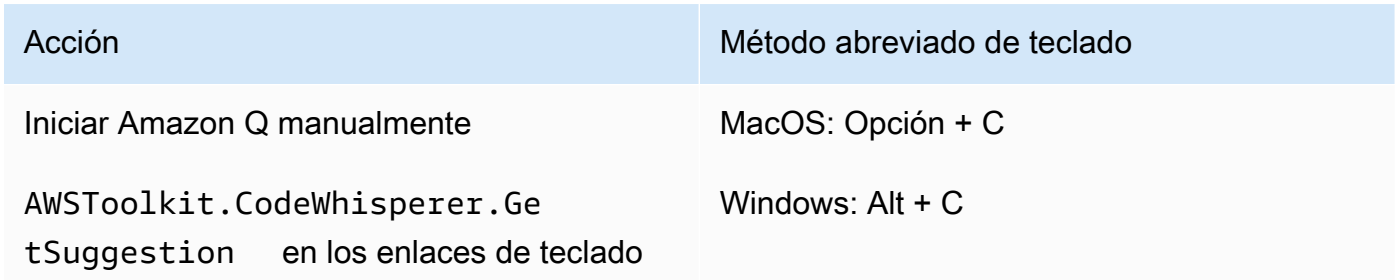

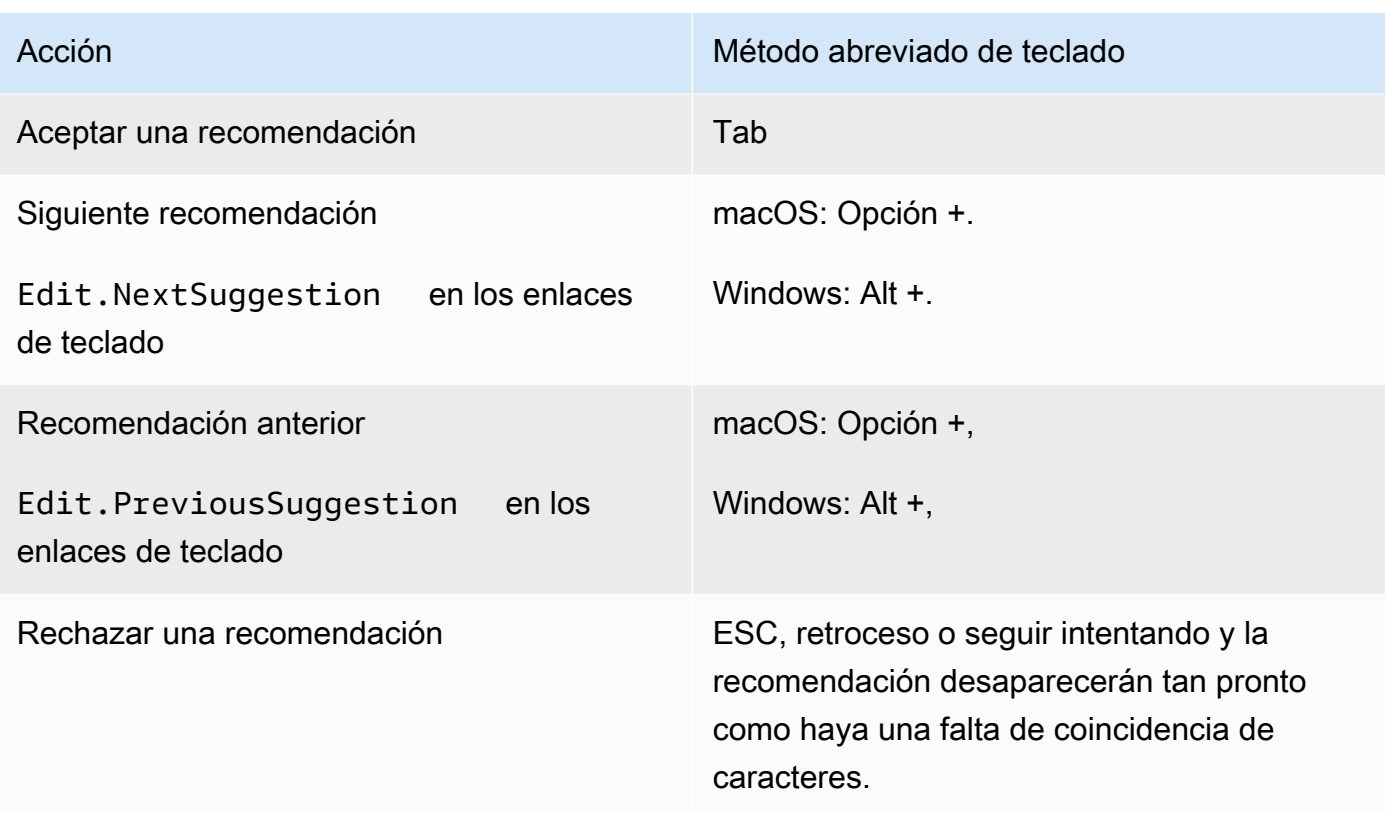

Consulte también los [atajos de teclado predeterminados de Visual Studio](https://visualstudio.microsoft.com/keyboard-shortcuts.pdf) de Microsoft.

Para cambiar los enlaces de teclado en Visual Studio, utilice Herramientas -> Opciones -> Teclado.

AWS Toolkit for Visual Studio Code

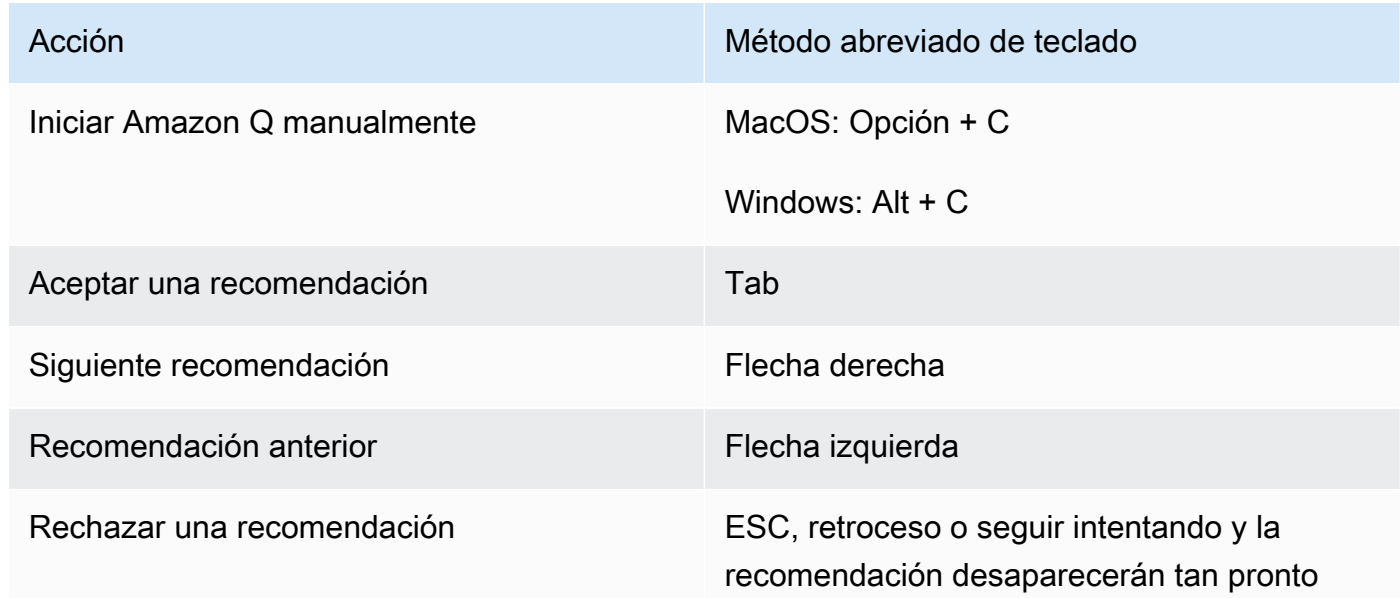

Acción de la contrata de la contrata de Método abreviado de teclado

como haya una falta de coincidencia de caracteres.

Para cambiar los enlaces de teclado en VS Code, consulte [Enlaces de teclado para Visual Studio](https://code.visualstudio.com/docs/getstarted/keybindings)  [Code](https://code.visualstudio.com/docs/getstarted/keybindings) en el sitio web de VS Code.

#### **a** Note

La barra de herramientas de sugerencias insertadas de VS Code está desactivada de forma predeterminada. Para obtener más información, consulte la [barra de herramientas](https://code.visualstudio.com/updates/v1_75#_redesigned-inline-suggestions-toolbar)  [de sugerencias insertadas rediseñada](https://code.visualstudio.com/updates/v1_75#_redesigned-inline-suggestions-toolbar) en el sitio web de VS Code.

#### AWS Toolkit for JetBrains

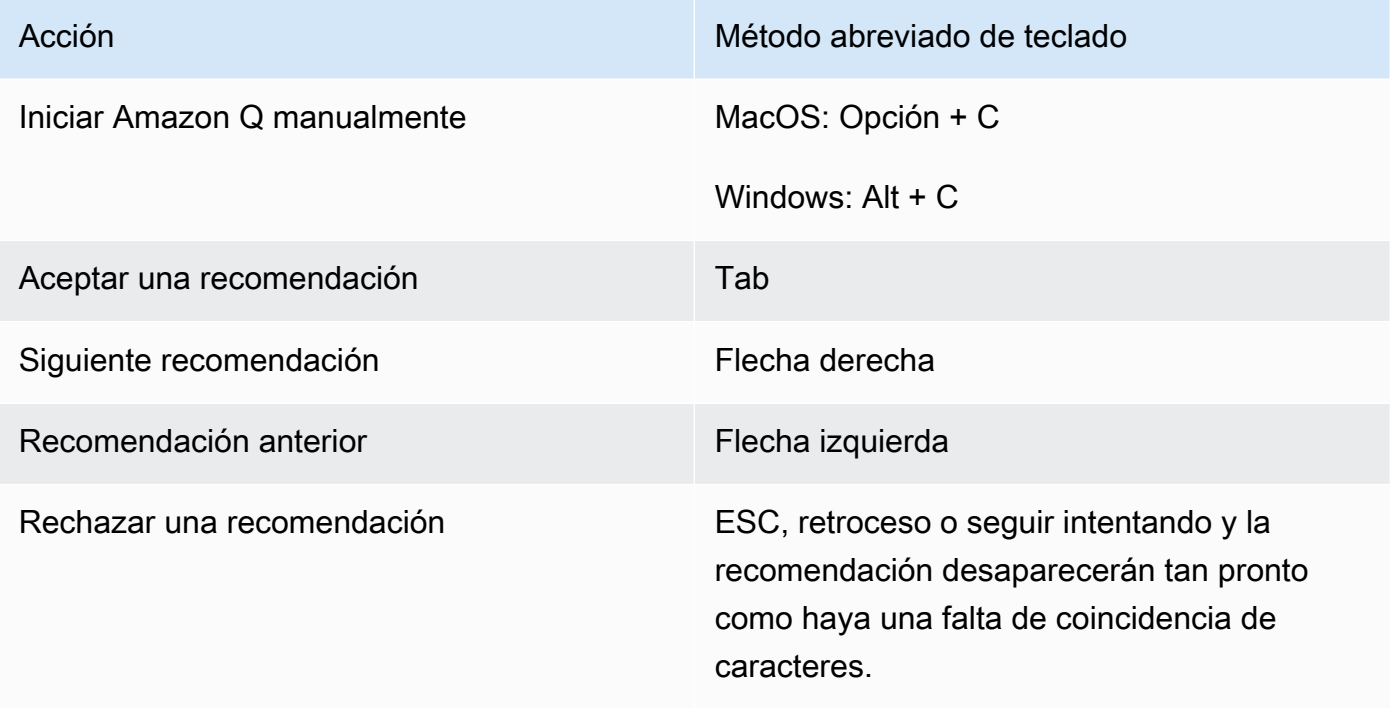

Para cambiar las combinaciones de teclas en IntelliJ, consulte los atajos de teclado de [IntelliJ](https://www.jetbrains.com/help/idea/mastering-keyboard-shortcuts.html) IDEA en el sitio web. JetBrains

# Amazon SageMaker

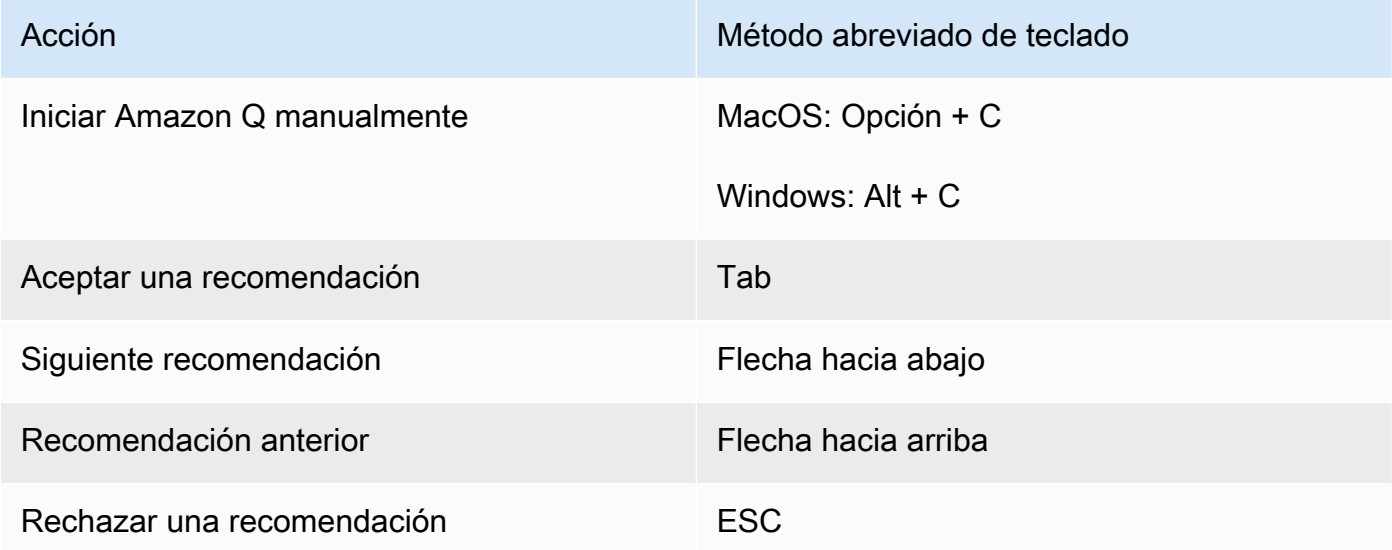

# JupyterLab

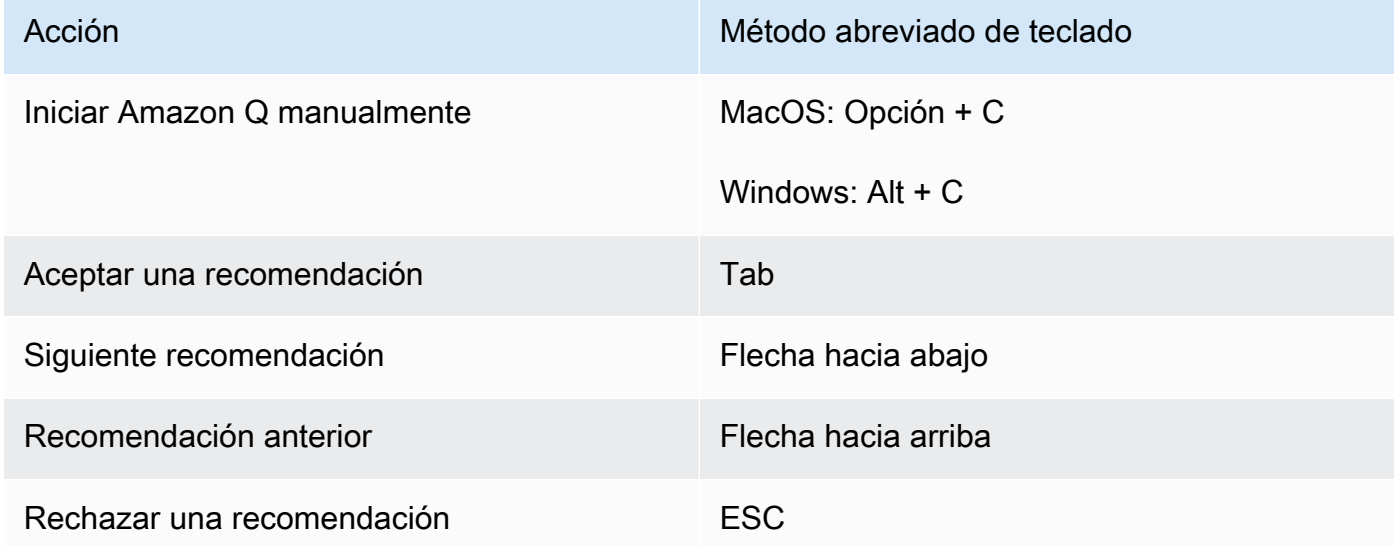

# AWS Glue Studio Notebook

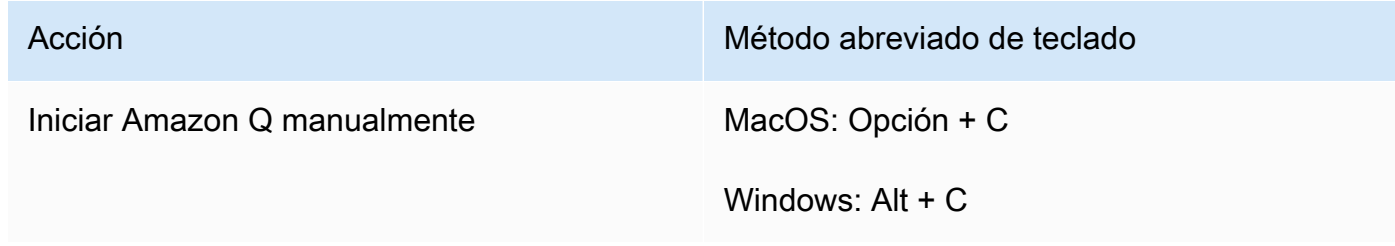

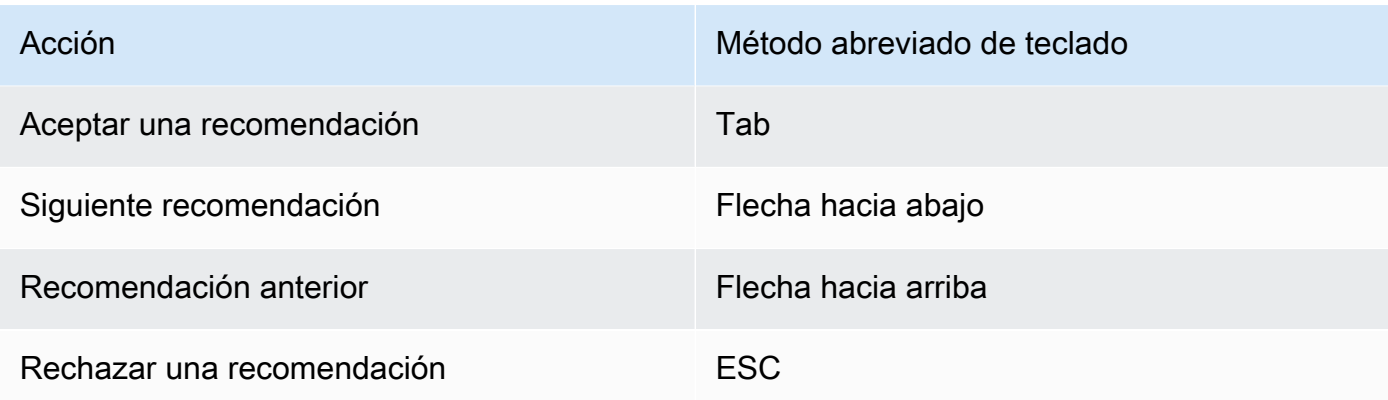

#### Lambda

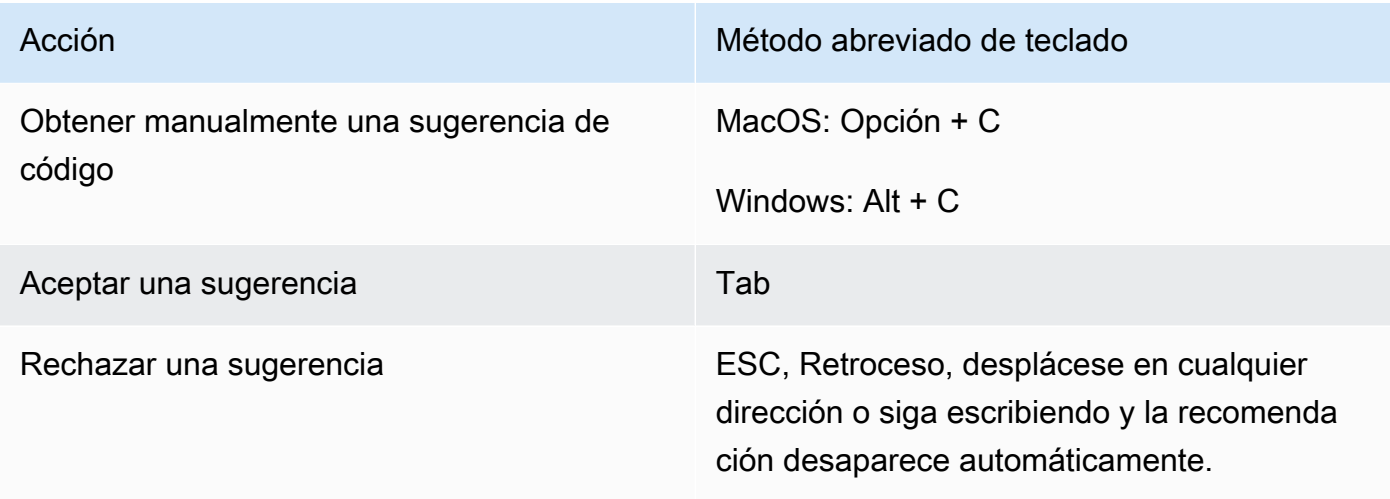

Para cambiar los enlaces de teclado claves, use el procedimiento siguiente.

- 1. Mientras se visualiza una función en particular, elija el icono de engranaje para abrir la pestaña de preferencias.
- 2. En la pestaña Preferencias, elija Enlaces de teclado.
- 3. En el cuadro de búsqueda de combinaciones de teclas, escribe Amazon Q.

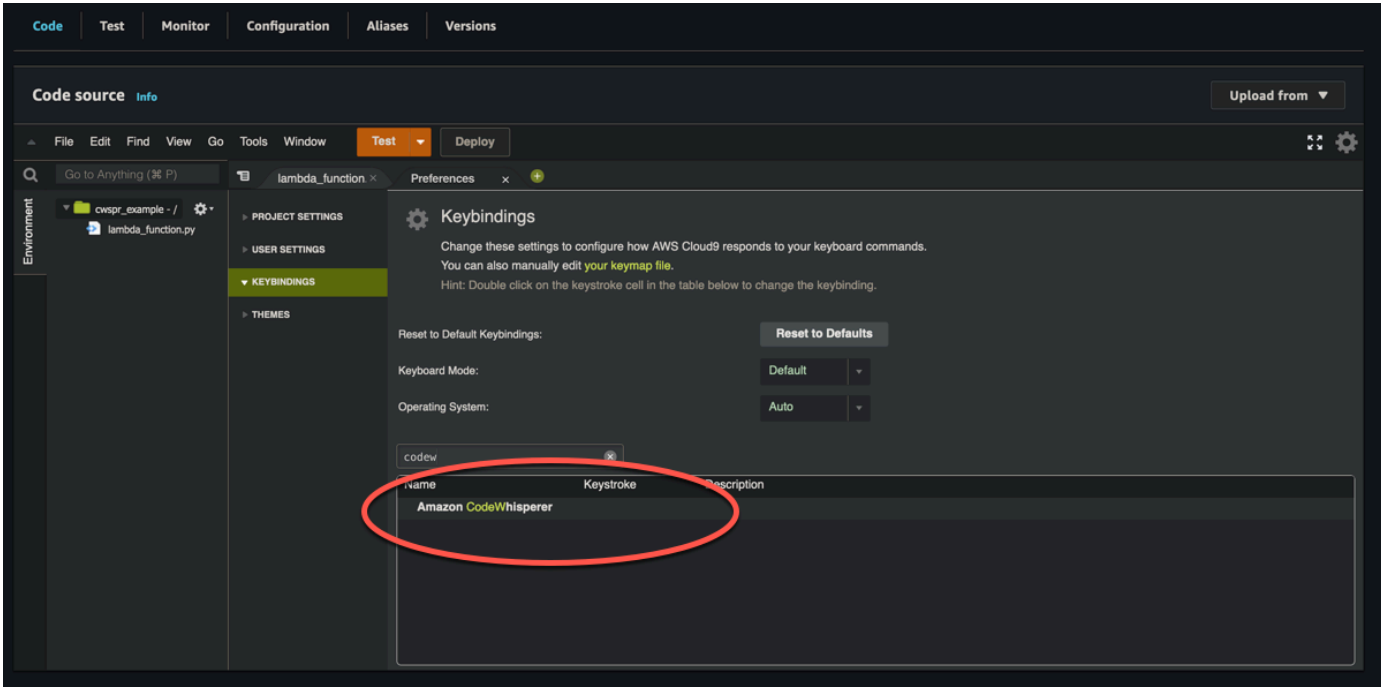

# AWS Cloud9

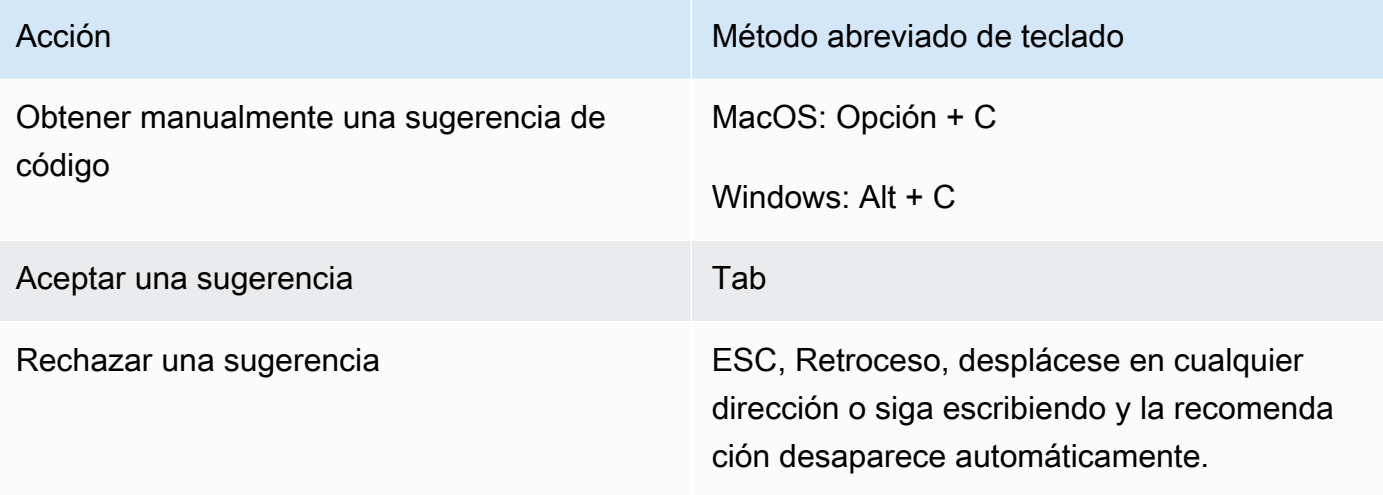

- 1. Mientras se visualiza un entorno en particular, elija el icono de engranaje para abrir la pestaña de preferencias.
- 2. En la pestaña Preferencias, elija Enlaces de teclado.
- 3. En el cuadro de búsqueda de combinaciones de teclas, escribe Amazon Q.
- 4. En la columna Combinación de teclas, haga doble clic en el espacio correspondiente a la función que le interese.
- 5. Ingrese las teclas a las que desee vincular la función.

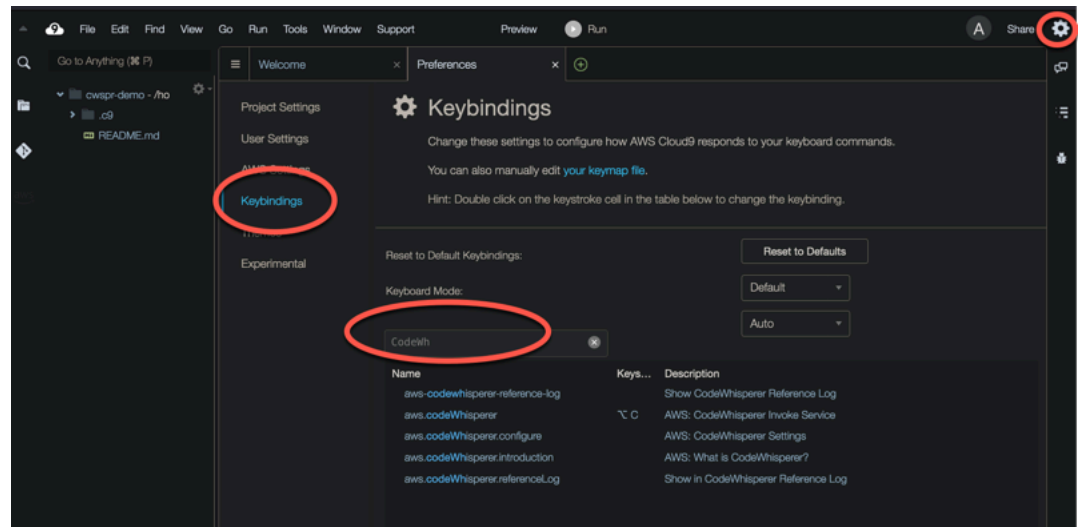

# Uso de referencias de código

Amazon Q aprende, en parte, de proyectos de código abierto. A veces, una sugerencia que está recibiendo puede ser similar a un dato de entrenamiento específico. Las referencias de código incluyen información sobre la fuente que Amazon Q utilizó para generar una recomendación.

#### Temas

- [Ver y actualizar las referencias de código](#page-79-0)
- [Activa y desactiva las referencias de código](#page-84-0)
- [Excluir el código con referencias](#page-86-0)

<span id="page-79-0"></span>Ver y actualizar las referencias de código

Con el registro de referencias, puede ver las referencias a las recomendaciones de código que son similares a los datos de formación. También puedes actualizar y editar las recomendaciones de código sugeridas por Amazon Q.

Elija su IDE para ver los pasos sobre cómo ver y actualizar las referencias de código.

# Visual Studio Code

Para mostrar el registro de referencia de Amazon QVS Code, utilice el siguiente procedimiento.

1. Asegúrese de utilizar la última versión de ambos VS Code y la extensión Amazon Q.

2. EnVS Code, elija Amazon Q en la bandeja de componentes situada en la parte inferior de la ventana del IDE.

La barra de tareas de Amazon Q se abre en la parte superior de la ventana del IDE.

3. Elija Abrir registro de referencia de código.

Se abre la pestaña del registro de referencia de código. Se muestra cualquier referencia a las recomendaciones de código.

La siguiente imagen muestra la barra de tareas de Amazon Q abierta y la pestaña del registro de referencia de códigos.

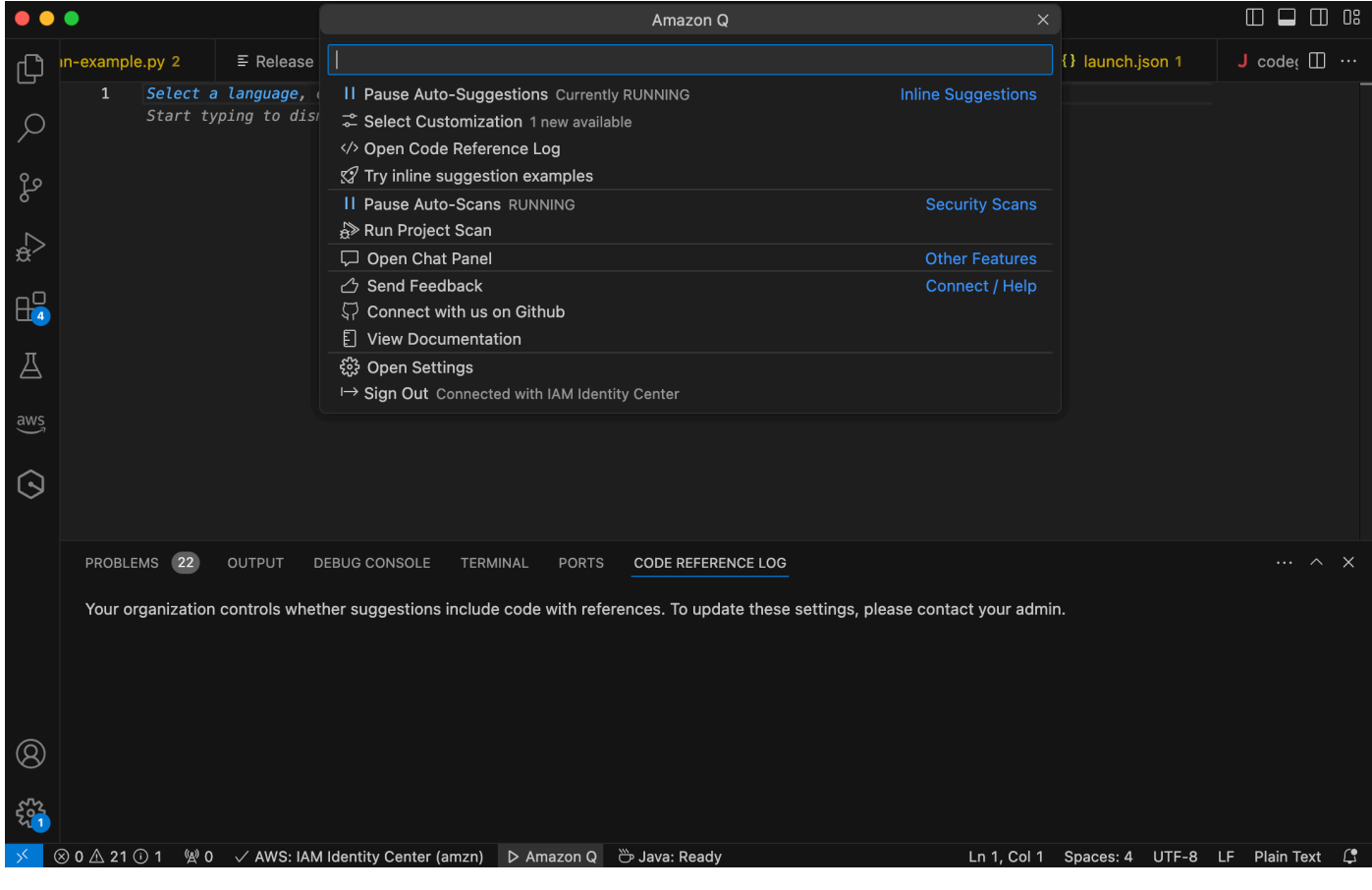

**JetBrains** 

Para mostrar el registro de referencia de Amazon Q en JetBrains los IDE, utilice el siguiente procedimiento.

1. Asegúrese de utilizar la última versión de su JetBrains IDE y del plugin Amazon Q.

2. EnJetBrains, selecciona Amazon Q en la barra de estado situada en la parte inferior de la ventana del IDE.

La barra de tareas de Amazon Q se abre sobre la barra de estado.

3. Elija Abrir registro de referencia de código.

Se abre la pestaña del registro de referencia de códigos. Se muestra cualquier referencia a las recomendaciones de código.

La siguiente imagen muestra la barra de tareas de Amazon Q abierta y la pestaña del registro de referencia de códigos.

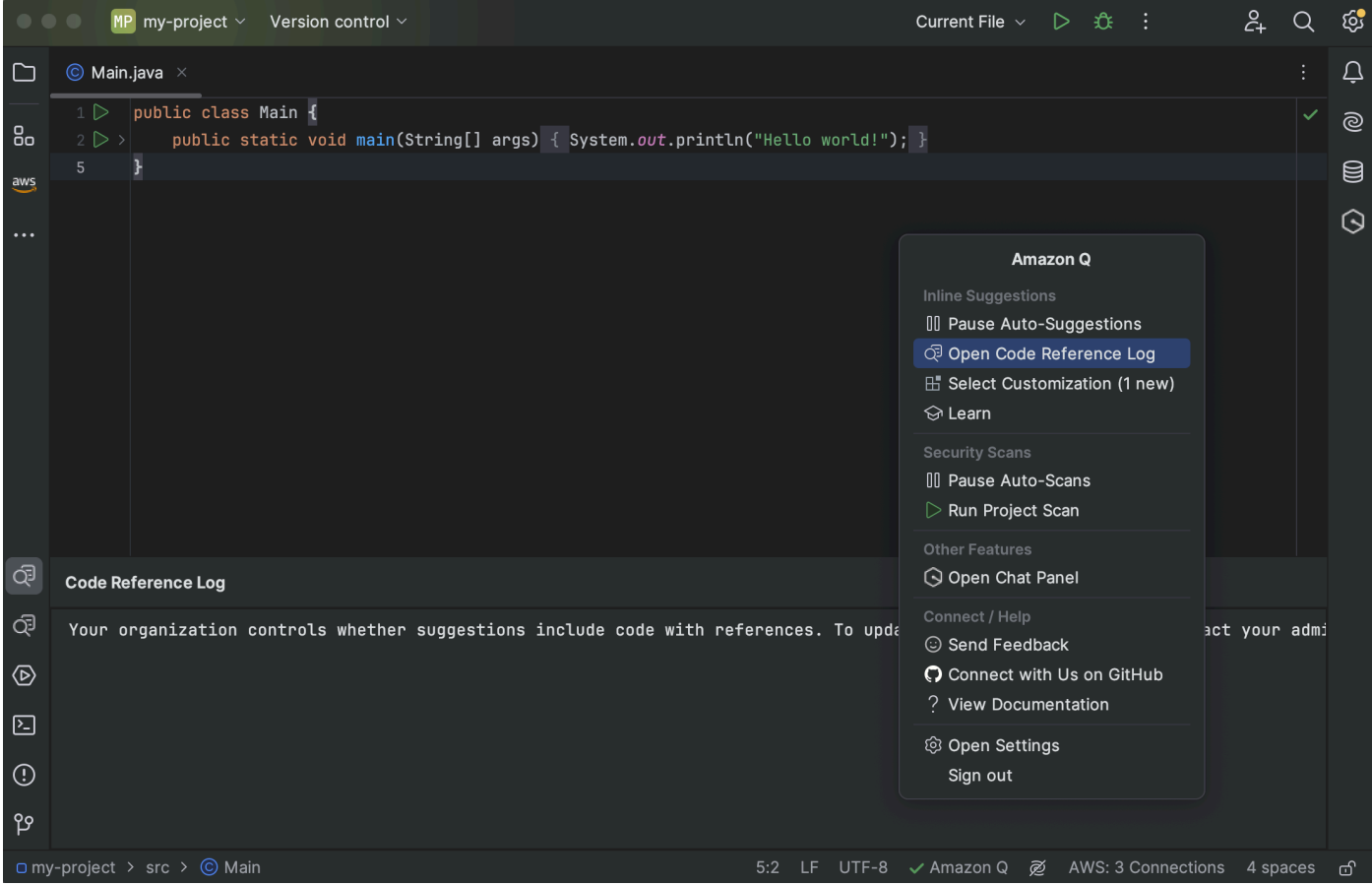

Toolkit for Visual Studio

Cuando Amazon Q sugiere código que contiene una referencia del Toolkit for Visual Studio, el tipo de referencia aparece en la descripción de la sugerencia.

```
# Create function to create a DynamoDB Table
Π
  def Suggestion (License: MIT) 1 / 1 | Tab to accept | @
       table = dynamodb.create_table(
           TableName='Products',
           KeySchema=[
               ł
                    'AttributeName': 'id'.
```
Todas las sugerencias aceptadas que contienen referencias se incluyen en el registro de referencias.

Para acceder al registro de referencia, elija el AWS icono y, a continuación, seleccione Abrir registro de referencia de código.

Aparecerá una lista de sugerencias aceptadas que contienen referencias. Esta lista incluye:

- El lugar en el que se aceptó la sugerencia. Al hacer doble clic en ella, accederá a esa ubicación del código.
- La licencia asociada
- El código fuente al que se hace referencia
- El fragmento de código atribuido a la referencia

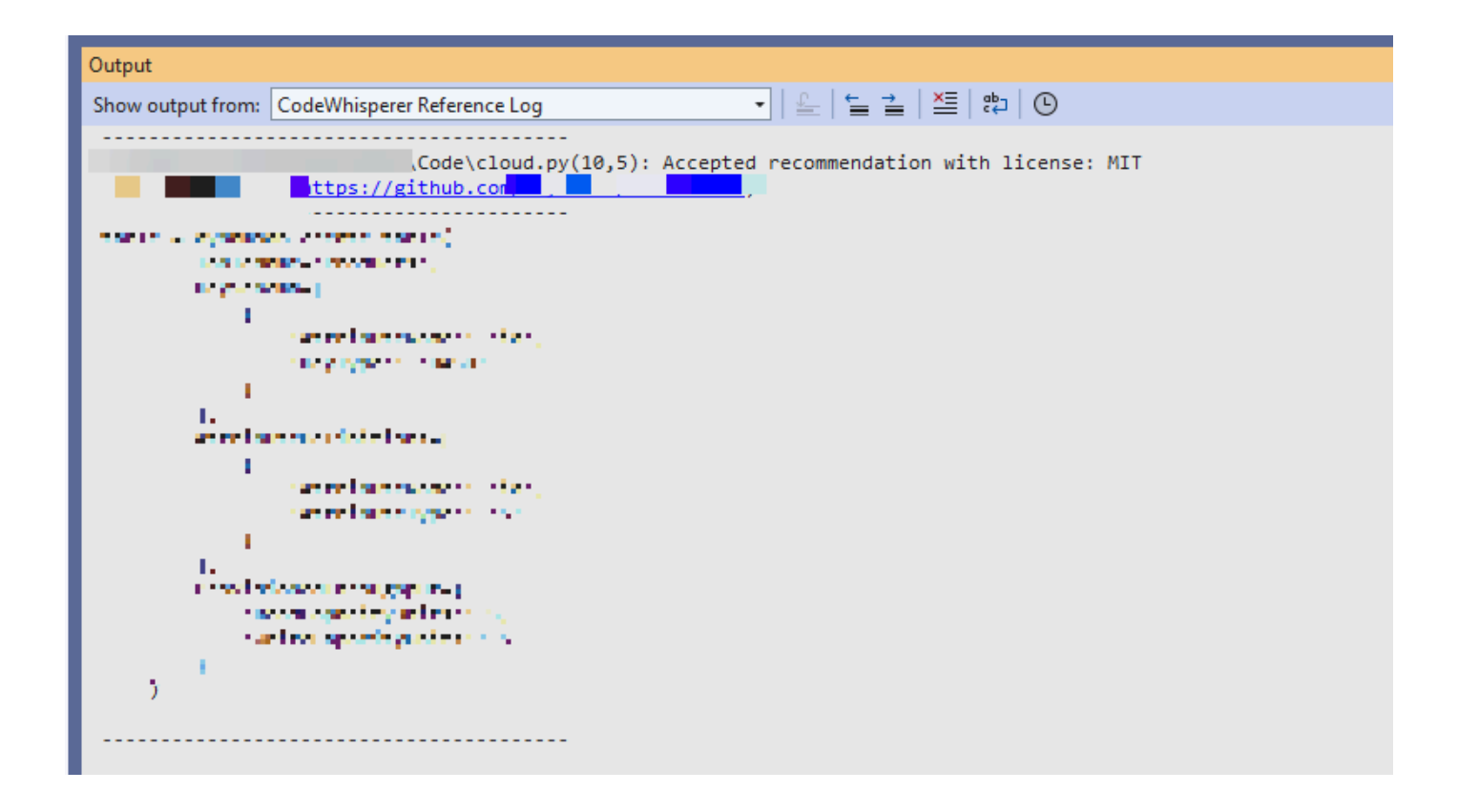

#### AWS Cloud 9

Cuando utilizas Amazon Q con AWS Cloud 9, las referencias de código están activadas de forma predeterminada.

Para desactivarlas o volver a activarlas más adelante, use el siguiente procedimiento.

- 1. En la consola de AWS Cloud 9, en la esquina superior izquierda, selecciona el logotipo de AWS Cloud 9.
- 2. En el menú desplegable, elija Preferencias.

En el lado derecho de la consola, se abrirá la pestaña Preferencias.

- 3. En la pestaña Preferencias, en Configuración del proyecto, en Extensiones, seleccione kit de herramientas de AWS .
- 4. Selecciona o deselecciona Amazon Q: Incluir sugerencias con referencias de código.

#### Lambda

Amazon Q en Lambda no admite referencias de código. Al utilizar Amazon Q con Lambda, se omiten las sugerencias de código con referencias.

#### SageMaker Studio

Para mostrar el registro de referencia de Amazon Q en SageMaker Studio, utilice el siguiente procedimiento.

- 1. En la parte inferior de la ventana de SageMaker Studio, abre el panel Amazon Q.
- 2. Elija Abrir registro de referencia de código.

#### JupyterLab

Para mostrar el registro de referencia de Amazon Q JupyterLab, utilice el siguiente procedimiento.

- 1. En la parte inferior de la JupyterLab ventana, abre el panel Amazon Q.
- 2. Elija Abrir registro de referencia de código.

#### AWS Glue Studio Notebook

Para mostrar el registro de referencia de Amazon Q en AWS Glue Studio Notebook, utilice el siguiente procedimiento.

- 1. En la parte inferior de la ventana de AWS Glue Studio Notebook, abre el panel Amazon Q.
- 2. Elija Abrir registro de referencia de código.

### <span id="page-84-0"></span>Activa y desactiva las referencias de código

En la mayoría de los IDE, las referencias al código están activadas de forma predeterminada. Elige tu IDE para ver los pasos sobre cómo activar o desactivar las referencias de código.

#### Visual Studio Code

Cuando utilizas Amazon Q conVS Code, las referencias a los códigos están activadas de forma predeterminada.

Para desactivarlas o volver a activarlas más adelante, use el siguiente procedimiento.

- 1. Asegúrese de utilizar la última versión de ambos VS Code y la extensión Amazon Q.
- 2. EnVS Code, elija Amazon Q en la bandeja de componentes situada en la parte inferior de la ventana del IDE.

La barra de tareas de Amazon Q se abre en la parte superior de la ventana del IDE.

- 3. Seleccione Abrir configuración. Se abre la pestaña de configuración y se muestran las opciones relacionadas con Amazon Q.
- 4. Selecciona o desmarca la casilla situada junto a Mostrar sugerencias de código integradas con referencias de código.

#### JetBrains

Cuando utilizas Amazon Q con tu JetBrains IDE, las referencias de código están activadas de forma predeterminada.

Para desactivarlas o volver a activarlas más adelante, use el siguiente procedimiento.

1. Asegúrese de utilizar la última versión de su JetBrains IDE y del plugin Amazon Q.

2. EnJetBrains, selecciona Amazon Q en la barra de estado situada en la parte inferior de la ventana del IDE.

La barra de tareas de Amazon Q se abre sobre la barra de estado.

- 3. Selecciona Abrir configuración. Se abre la ventana de configuración y se muestran las opciones relacionadas con Amazon Q.
- 4. Selecciona o desmarca la casilla situada junto a Incluir sugerencias con referencias de código.

#### AWS Cloud 9

Cuando utilizas Amazon Q con AWS Cloud 9, las referencias de código están activadas de forma predeterminada.

Para desactivarlas o volver a activarlas más adelante, use el siguiente procedimiento.

- 1. En la consola de AWS Cloud 9, en la esquina superior izquierda, selecciona el logotipo de AWS Cloud 9.
- 2. En el menú desplegable, elija Preferencias.

En el lado derecho de la consola, se abrirá la pestaña Preferencias.

- 3. En la pestaña Preferencias, en Configuración del proyecto, en Extensiones, seleccione kit de herramientas de AWS .
- 4. Selecciona o deselecciona Amazon Q: Incluir sugerencias con referencias de código.

#### Lambda

Amazon Q en Lambda no admite referencias de código. Al utilizar Amazon Q con Lambda, se omiten las sugerencias de código con referencias.

#### SageMaker Studio

Cuando utilizas Amazon Q con SageMaker Studio, las referencias al código están activadas de forma predeterminada.

Para desactivarlas o volver a activarlas más adelante, use el siguiente procedimiento.

1. En la parte superior de la ventana de SageMaker Studio, selecciona Configuración.

- 2. En el menú desplegable de ajustes, elija Editor de ajustes avanzados.
- 3. En el menú desplegable de Amazon Q, selecciona o desmarca la casilla situada junto a Habilitar sugerencias con referencias de código.

#### JupyterLab

Cuando utilizas Amazon Q con JupyterLab, las referencias a los códigos están activadas de forma predeterminada.

Para desactivarlas o volver a activarlas más adelante, use el siguiente procedimiento.

- 1. En la parte superior de la JupyterLab ventana, selecciona Configuración.
- 2. En el menú desplegable de ajustes, elija Editor de ajustes avanzados.
- 3. En el menú desplegable de Amazon Q, selecciona o desmarca la casilla situada junto a Habilitar sugerencias con referencias de código.

#### AWS Glue Studio Notebook

- 1. En la parte inferior de la ventana de AWS Glue Studio Notebook, selecciona Amazon Q.
- 2. En el menú emergente, active el interruptor situado junto a Código con referencias.

#### **a** Note

La pausa en las referencias de código solo será válida durante la vigencia del AWS Glue Studio Notebook actual.

# <span id="page-86-0"></span>Excluir el código con referencias

En algunos IDE, puede optar por no recibir sugerencias con referencias a nivel de administrador.

Elige tu IDE para ver los pasos para darte de baja como administrador.

### Visual Studio Code

Si es administrador de una empresa, puede desactivar las sugerencias con referencias de código para toda la organización. Si lo hace, los desarrolladores individuales de la organización no podrán volver a suscribirse a través del IDE. Estos desarrolladores podrán seleccionar y

deseleccionar la casilla descrita en la sección anterior, pero esto no tendrá ningún efecto si tú te has excluido a nivel empresarial.

Para desactivar las sugerencias con referencias a nivel empresarial, utilice el siguiente procedimiento.

- 1. En la consola de Amazon Q Developer, selecciona Configuración.
- 2. En el panel de detalles de la cuenta de Amazon Q Developer, selecciona Editar.
- 3. En la página Editar detalles, en el panel de configuración avanzada, deselecciona Incluir sugerencias con referencias de código.
- 4. Elija Guardar cambios.

#### **JetBrains**

Si es administrador de una empresa, puede desactivar las sugerencias con referencias de código para toda la organización. Si lo hace, los desarrolladores individuales de la organización no podrán volver a suscribirse a través del IDE. Estos desarrolladores podrán seleccionar y deseleccionar la casilla descrita en la sección anterior, pero no tendrá ningún efecto si has optado por no participar a nivel empresarial.

Para desactivar las sugerencias con referencias a nivel empresarial, utilice el siguiente procedimiento.

- 1. En la consola de Amazon Q Developer, selecciona Configuración.
- 2. En el panel de detalles de la cuenta de Amazon Q Developer, selecciona Editar.
- 3. En la página Editar detalles, en el panel de configuración avanzada, deselecciona Incluir sugerencias con referencias de código.
- 4. Elija Guardar cambios.

#### Toolkit for Visual Studio

Para desactivar las sugerencias con referencias a nivel empresarial, utilice el siguiente procedimiento.

- 1. Puede acceder a la configuración de referencias de código de dos maneras:
	- a. Elige el icono de Amazon Q en el borde de la ventana y, a continuación, selecciona Opciones...
- b. Vaya a Herramientas -> AWS Kit de herramientas -> Amazon Q
- 2. Cambie la opción a Verdadero o Falso, en función de si desea incluir sugerencias con referencias.

#### AWS Cloud 9

Amazon Q in AWS Cloud 9 no admite la exclusión voluntaria de las sugerencias de código con referencias a nivel empresarial.

Para desactivar el nivel de desarrollador individual, consulte Conmutación de las referencias de código.

#### Lambda

Amazon Q en Lambda no admite referencias de código. Al utilizar Amazon Q con Lambda, se omiten las sugerencias de código con referencias.

#### SageMaker Studio

Amazon Q no admite la exclusión voluntaria de las sugerencias de código con referencias a nivel empresarial en SageMaker Studio.

#### JupyterLab

Amazon Q no admite la exclusión voluntaria de las sugerencias de código con referencias a nivel empresarial en JupyterLab.

#### AWS Glue Studio Notebook

Amazon Q no admite la exclusión voluntaria de las sugerencias de código con referencias en AWS Glue Studio Notebook.

# <span id="page-88-0"></span>Ejemplos de código

Amazon Q puede sugerir código en diferentes escenarios. Para entender cómo puede ayudarle a escribir código en el lenguaje de programación que prefiera, consulte los siguientes ejemplos de código.

#### Temas

- [Uso de Amazon Q Developer para completar código en una sola línea](#page-89-0)
- [Uso de Amazon Q Developer para la generación completa de funciones](#page-92-0)
- [Uso de Amazon Q Developer para completar bloques](#page-100-0)
- [Uso de Amazon Q Developer para completar Docstring, JSDoc y Javadoc](#page-103-0)
- [Uso de Amazon Q Developer para obtener line-by-line recomendaciones](#page-107-0)

<span id="page-89-0"></span>Uso de Amazon Q Developer para completar código en una sola línea

Cuando empiezas a escribir líneas de código individuales, Amazon Q te hace sugerencias en función de tus entradas actuales y anteriores.

 $C++$ 

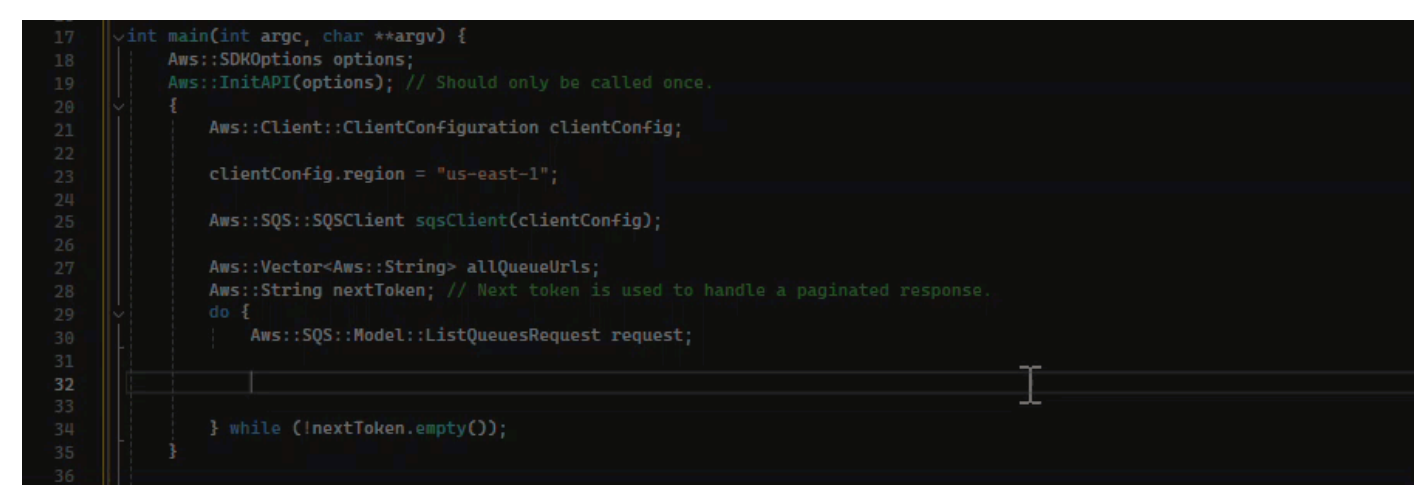

#### **JavaScript**

En este ejemplo, Amazon Q completa una línea de código que comienza el desarrollador.

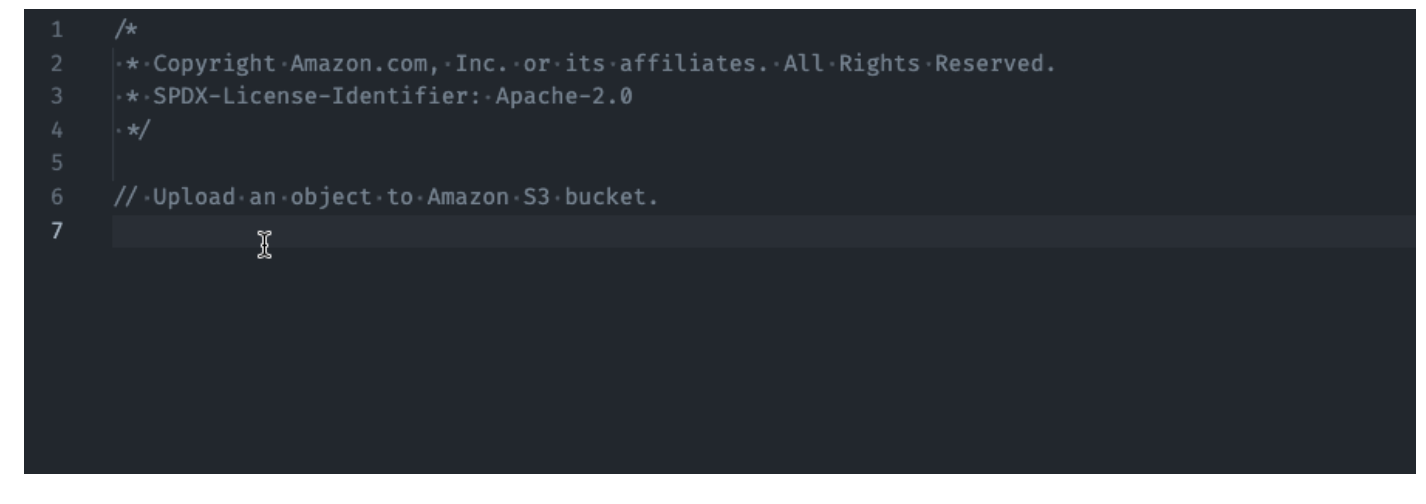

#### **TypeScript**

En este ejemplo, el usuario introduce un comentario completo y, a continuación, Amazon Q proporciona el código que lo acompaña.

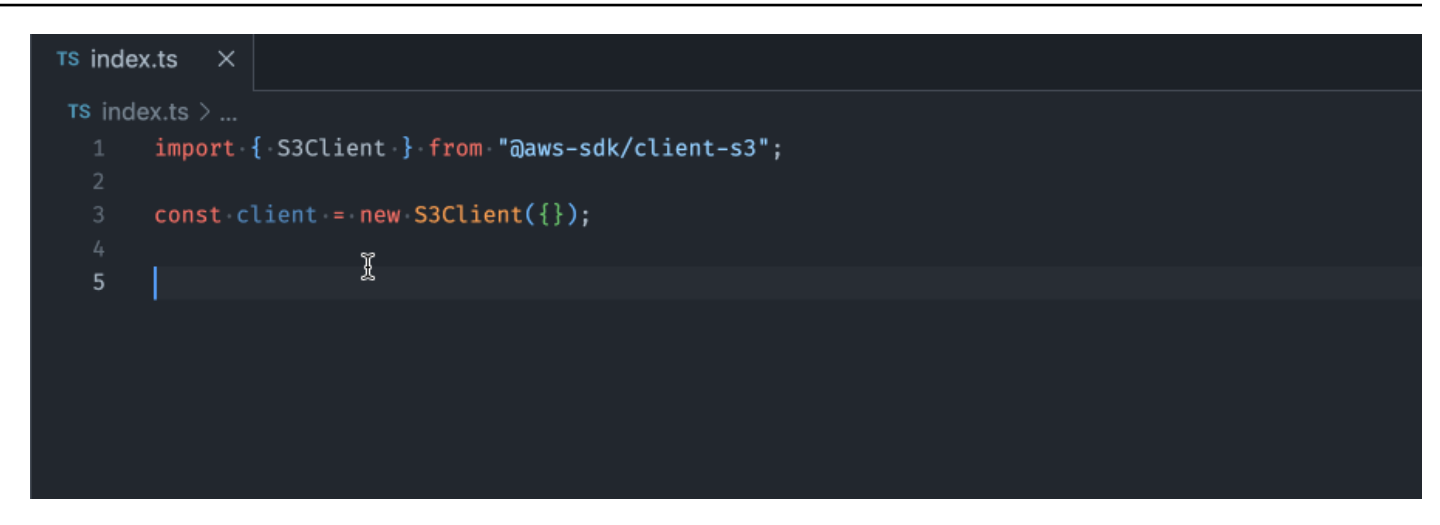

#### C#

En este ejemplo, Amazon Q proporciona una recomendación de una sola línea basada en un comentario.

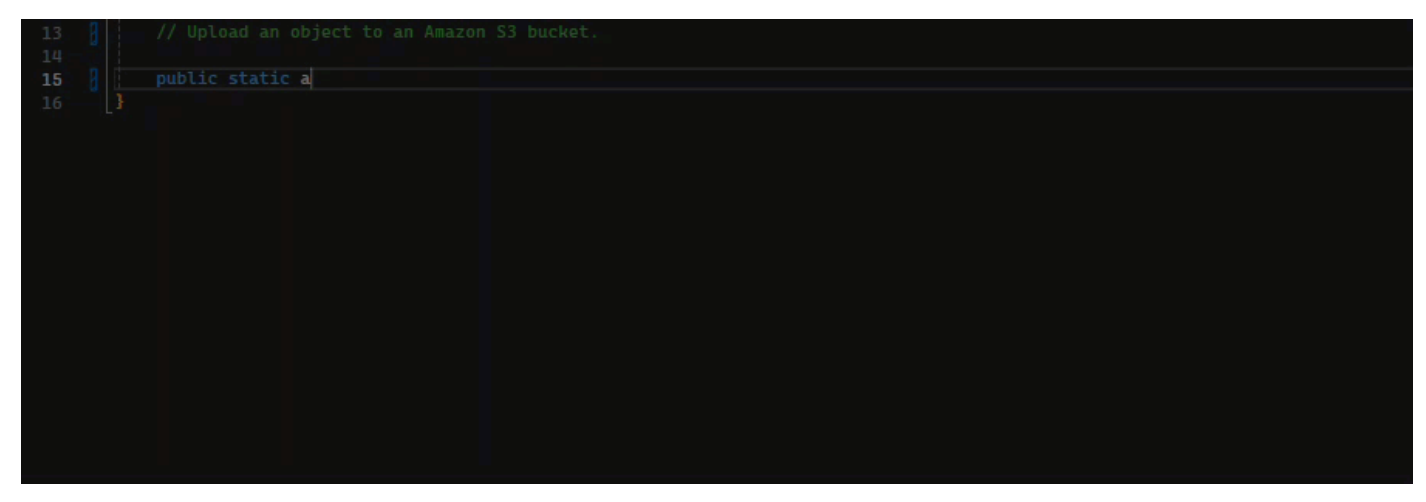

# Shell

En la imagen siguiente, Amazon Q ofrece recomendaciones sobre cómo completar una sola línea de código.

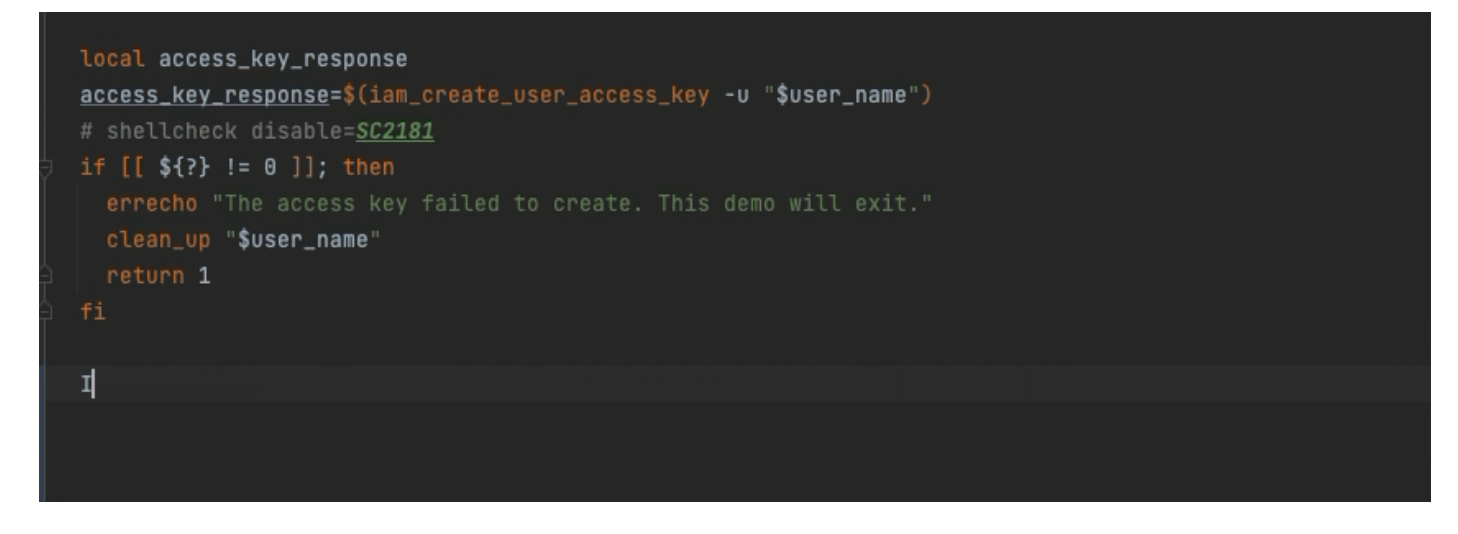

#### Java

Cuando empiezas a escribir líneas de código individuales, Amazon Q te hace sugerencias en función de tus entradas actuales y anteriores.

En el siguiente ejemplo, en Java, un usuario introduce la cadena public en una clase existente.

En función de la entrada, Amazon Q genera una sugerencia para la firma del método principal.

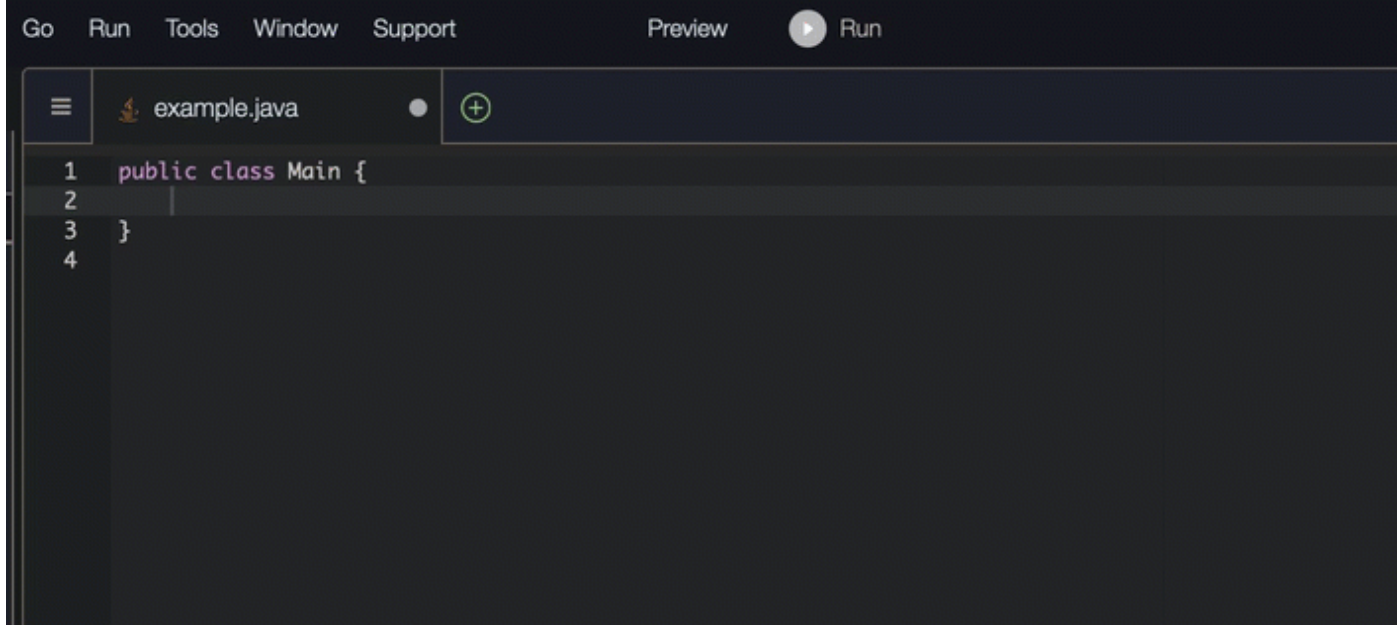

### Python

En este ejemplo, Amazon Q recomienda una sola línea de código, según el comentario del desarrollador.

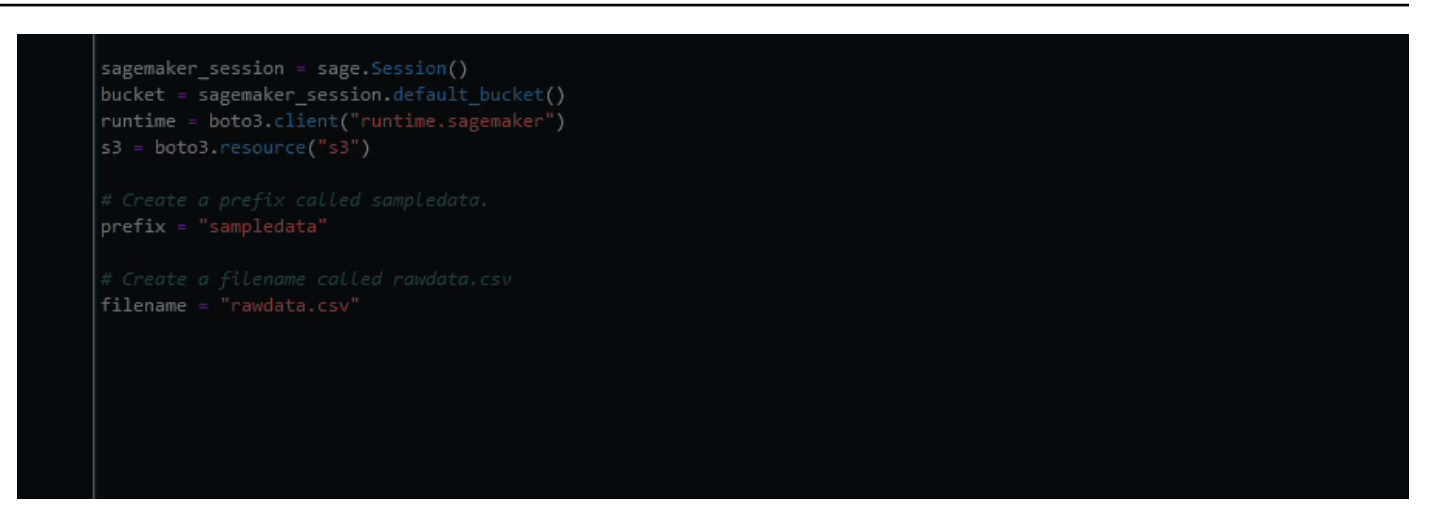

<span id="page-92-0"></span>Uso de Amazon Q Developer para la generación completa de funciones

Amazon Q puede generar una función completa a partir de un comentario que hayas escrito. Cuando termines tu comentario, Amazon Q te sugerirá una firma de función. Si aceptas la sugerencia, Amazon Q mueve automáticamente el cursor a la siguiente parte de la función y hace una sugerencia. Aunque introduzcas un comentario o una línea de código adicional entre las sugerencias, Amazon Q la refactorizará en función de lo que introduzcas.

C

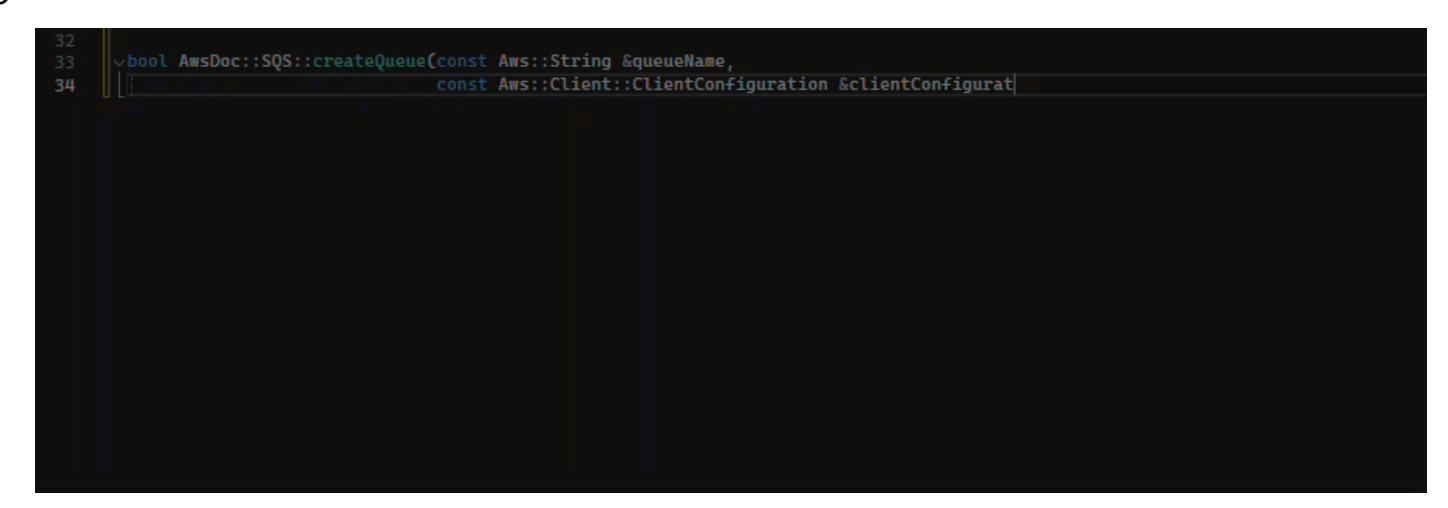

# $C++$ ool AwsDoc::SQS::createQueue(const Aws::String &queueName, const Aws::Client::ClientConfiguration &clientConfigurat  $30$

#### **JavaScript**

En el ejemplo siguiente, el usuario genera y, a continuación, edita una función completa en función de un conjunto de comentarios.

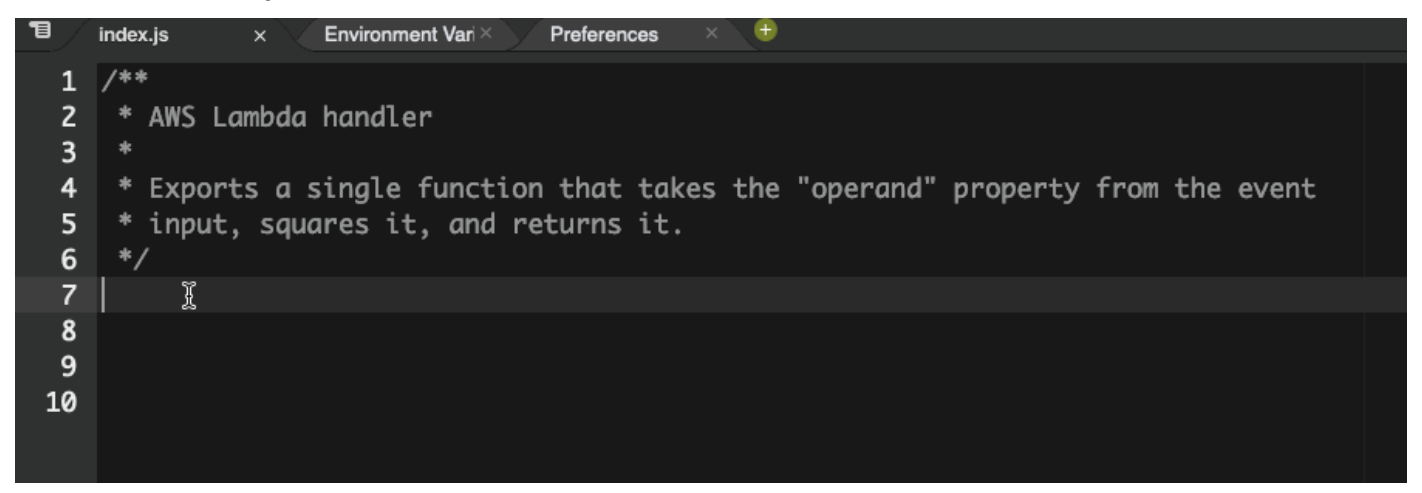

En la siguiente imagen, un usuario ha escrito una firma de función para leer un archivo de Amazon S3. Amazon Q sugiere entonces una implementación completa del read\_from\_s3 método.

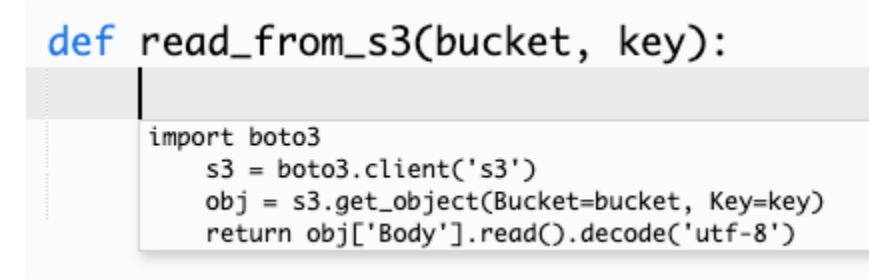

### **a** Note

A veces, como en el ejemplo anterior, Amazon Q incluye import declaraciones como parte de sus sugerencias. Como práctica recomendada, mueva manualmente estas declaraciones de import en la parte superior de su archivo.

Como otro ejemplo, en la siguiente imagen, un usuario ha escrito una firma de función. Amazon Q sugiere entonces una implementación completa del quicksort método.

# def quicksort(a):

```
if len(a) \leq 1:
        return a
    else:
        pivot = a[0]less = [i for i in a[1:] if i \Leftarrow pivot]
        greater = [i for i in a[1:] if i > pivot]
        return quicksort(less) + [pivot] + quicksort(greater)
```
Amazon Q tiene en cuenta los fragmentos de código anteriores a la hora de hacer sugerencias. En la siguiente imagen, el usuario del ejemplo anterior ha aceptado la implementación sugerida para quicksort anterior. A continuación, el usuario escribe otra firma de función para un método sort genérico. Amazon Q sugiere entonces una implementación basada en lo que ya se ha escrito.

```
def quicksort(a):
    if len(a) \leq 1:
        return a
    else:
        pivot = a[0]less = [i for i in a[1:] if i \le pivot]
        greater = [i for i in a[1:] if i > pivot]
        return quicksort(less) + [pivot] + quicksort(greater)
def sort(a):
     return quicksort(a)
```
En la siguiente imagen, un usuario ha escrito un comentario. Basándose en este comentario, Amazon Q sugiere entonces una firma de función.

```
# Binary search function
def binary_search(arr, l, r, x):
```
En la siguiente imagen, el usuario del ejemplo anterior ha aceptado la firma de función sugerida. Amazon Q puede entonces sugerir una implementación completa de la binary\_search función.

```
# Binary search function
def binary_search(arr, l, r, x):
      while l \Leftarrow r:
             mid = 1 + (r - 1) // 2
             if arr[mid] == x:
                 return mid
             elif arr[mid] < x:
                 l = mid + 1else:
                 r = mid - 1
```
#### Java

La siguiente lista contiene ejemplos de cómo Amazon Q hace sugerencias y te ayuda a lo largo de todo el proceso de creación de una función.

1. En el siguiente ejemplo, un usuario introduce un comentario. Amazon Q sugiere una firma de función.

Una vez que el usuario acepte la sugerencia, Amazon Q le sugerirá un cuerpo funcional.

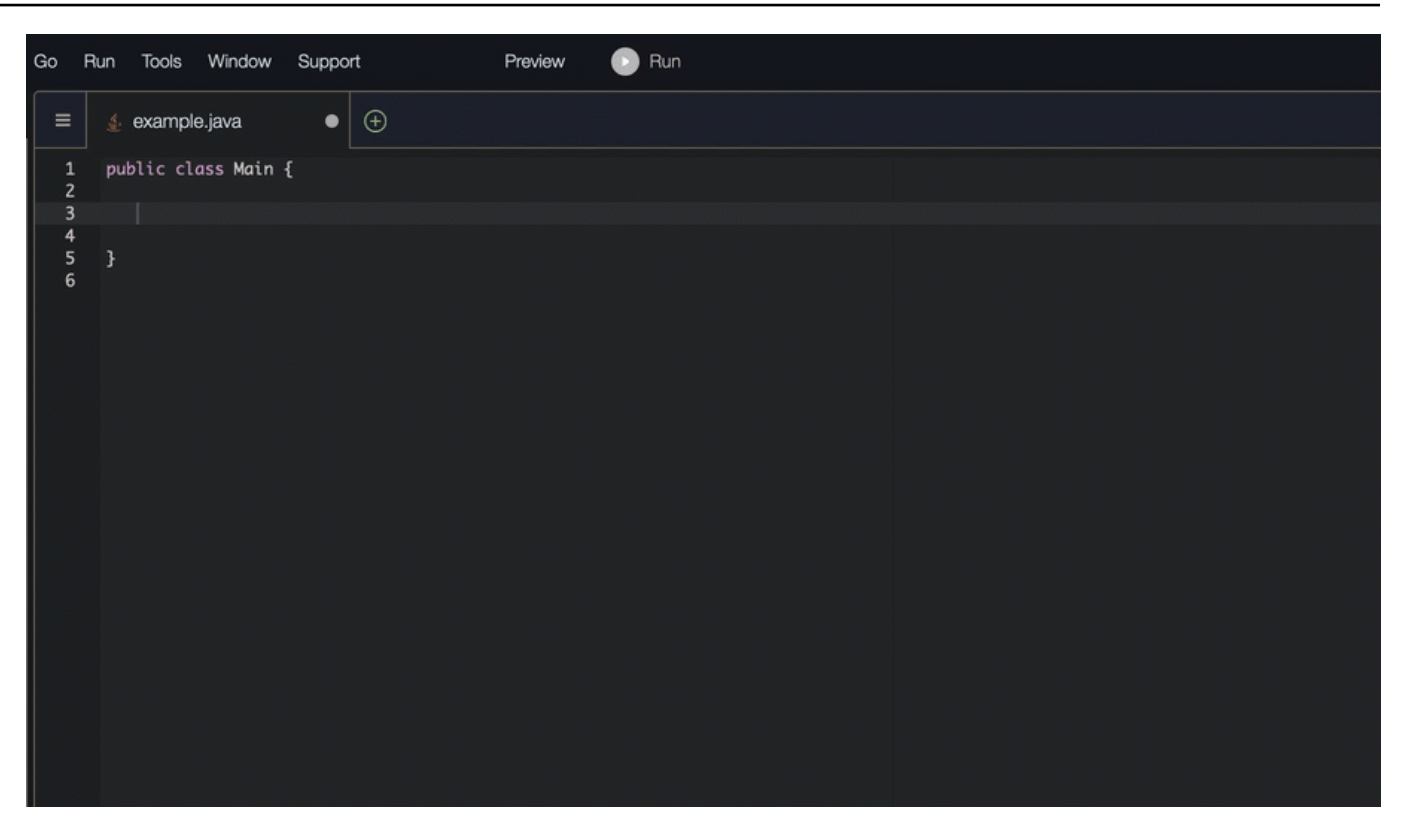

2. En la imagen siguiente, un usuario introduce un comentario en el cuerpo de la función antes de aceptar una sugerencia de Amazon Q. En la línea siguiente, Amazon Q genera una sugerencia basada en el comentario.

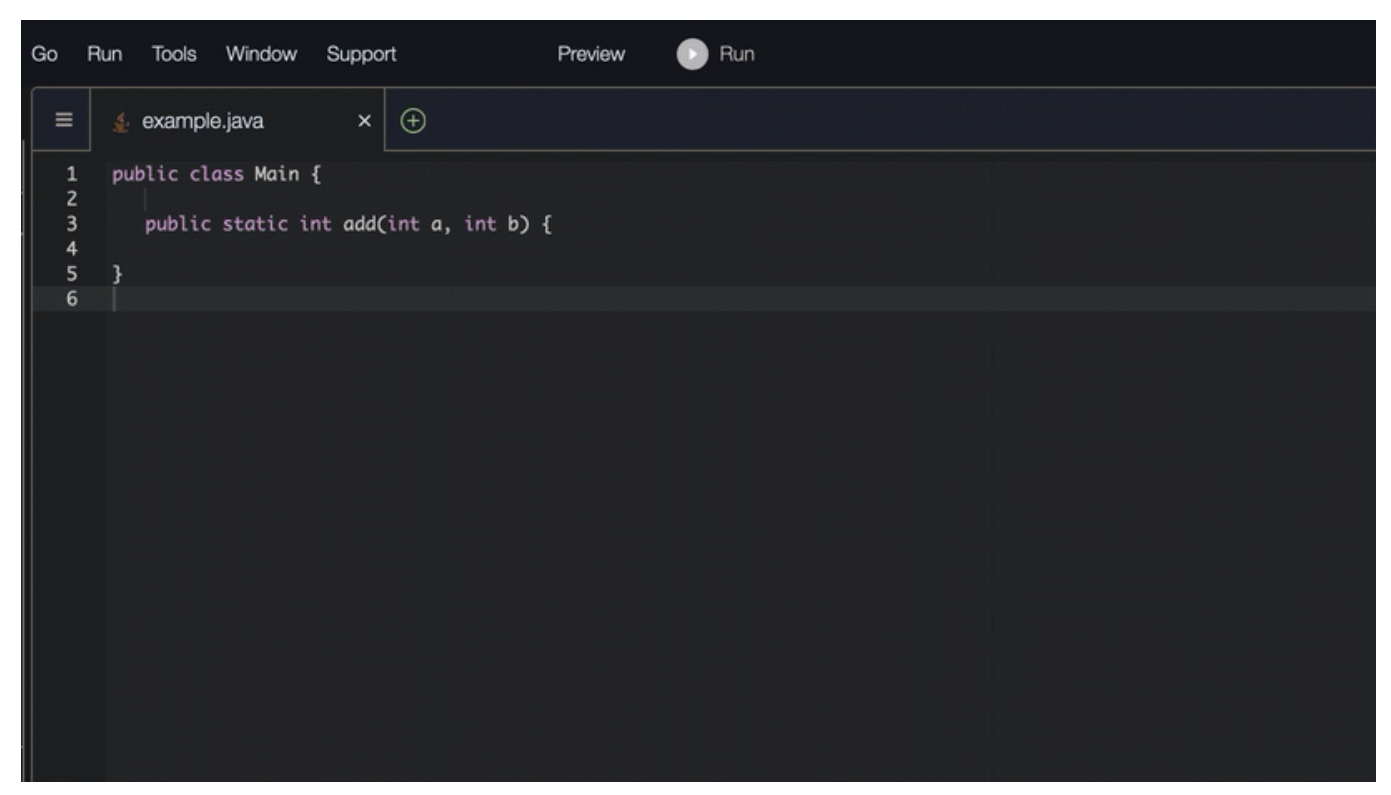

#### C#

En el siguiente ejemplo, Amazon Q recomienda una función completa.

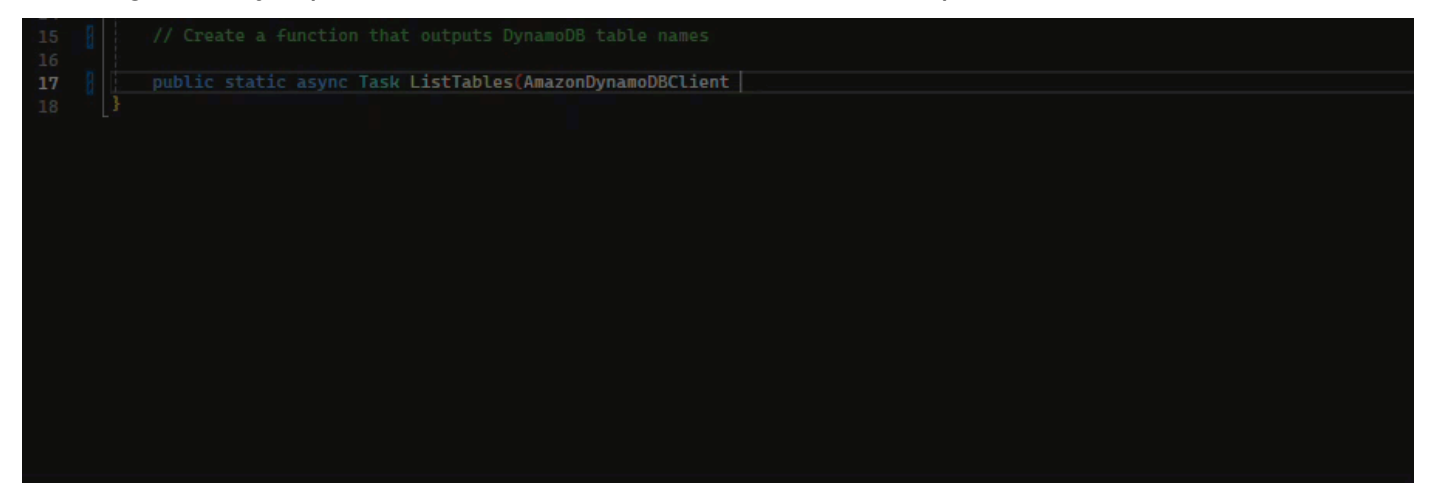

# **TypeScript**

En el siguiente ejemplo, Amazon Q genera una función basada en las cadenas de documentación del usuario.

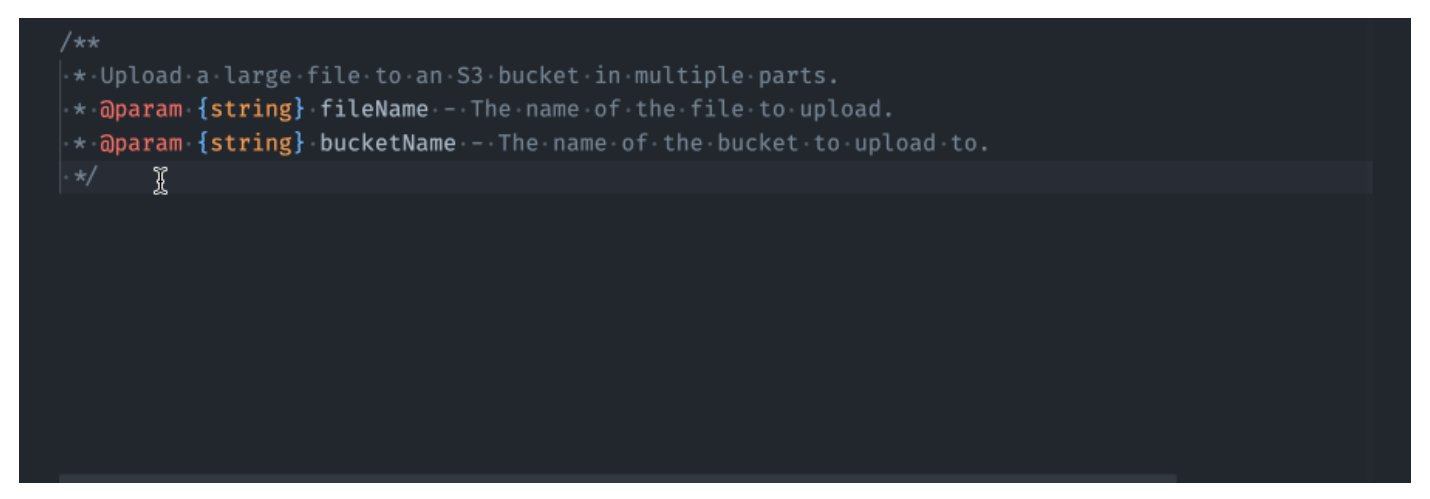

#### Python

Amazon Q puede generar una función completa a partir de un comentario que hayas escrito. Cuando termines tu comentario, Amazon Q te sugerirá una firma de función. Si aceptas la sugerencia, Amazon Q mueve automáticamente el cursor a la siguiente parte de la función y hace una sugerencia. Aunque introduzcas un comentario o una línea de código adicional entre las sugerencias, Amazon Q la refactorizará en función de lo que introduzcas.

En el siguiente ejemplo, Amazon Q genera una función completa y la prueba unitaria correspondiente.

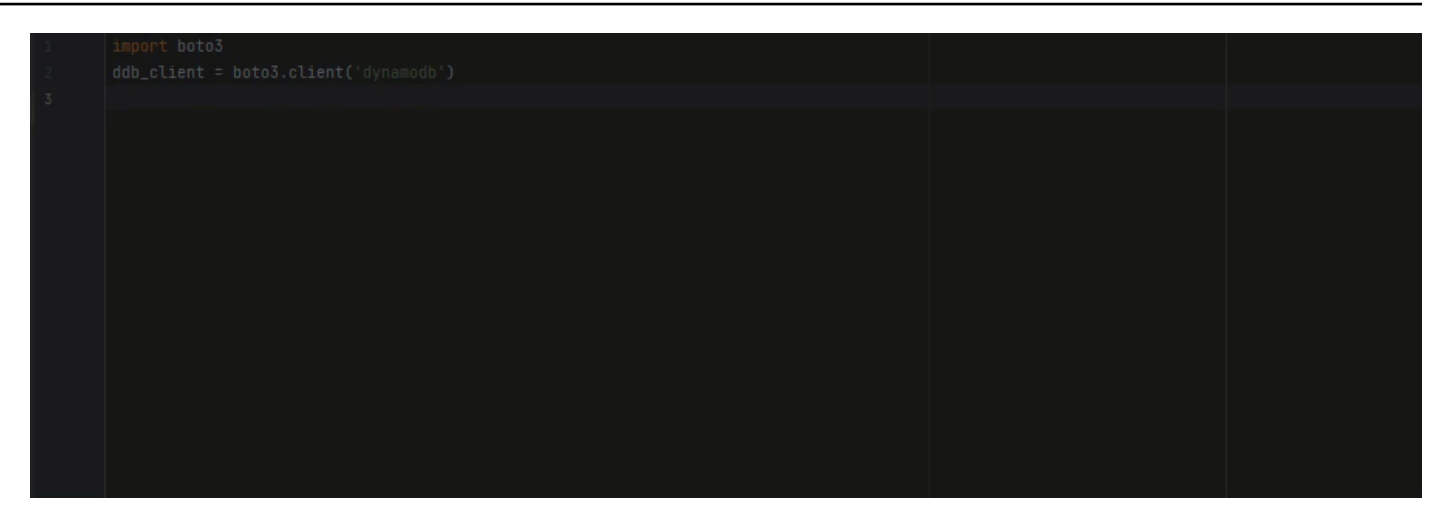

La siguiente lista contiene ejemplos de cómo Amazon Q hace sugerencias y te ayuda a lo largo de todo el proceso de creación de una función.

1. En la siguiente imagen de abajo, un usuario ha escrito un comentario. La firma de la función, que se encuentra debajo del comentario, es una sugerencia de Amazon Q.

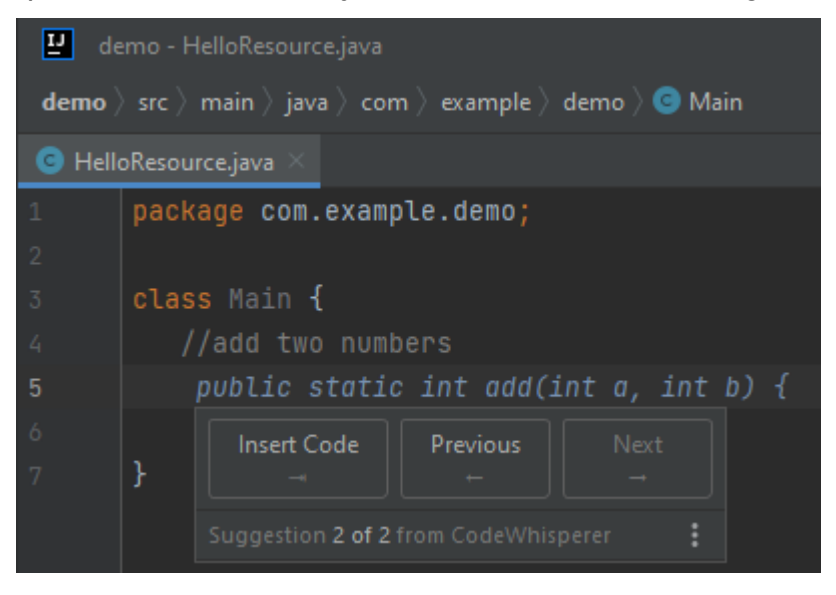

2. En la imagen de abajo, el usuario ha aceptado la sugerencia de Amazon Q para una firma de función. Al aceptar la sugerencia, el cursor avanzó automáticamente y Amazon Q hizo una nueva sugerencia para el cuerpo de la función.

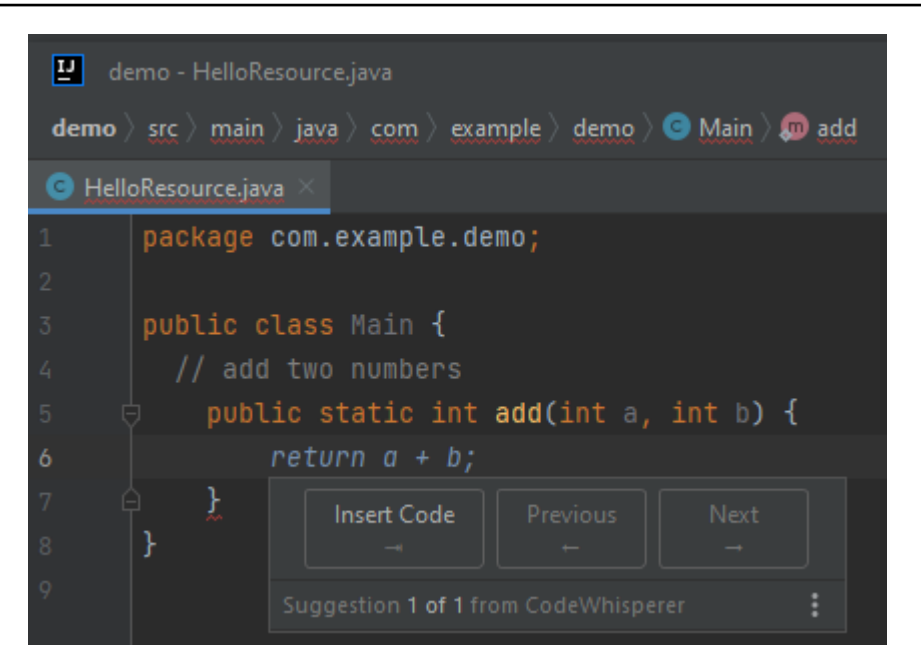

3. En la siguiente imagen, un usuario introduce un comentario en el cuerpo de la función antes de aceptar una sugerencia de Amazon Q. En la siguiente línea, Amazon Q ha generado una nueva sugerencia basada en el contenido del comentario.

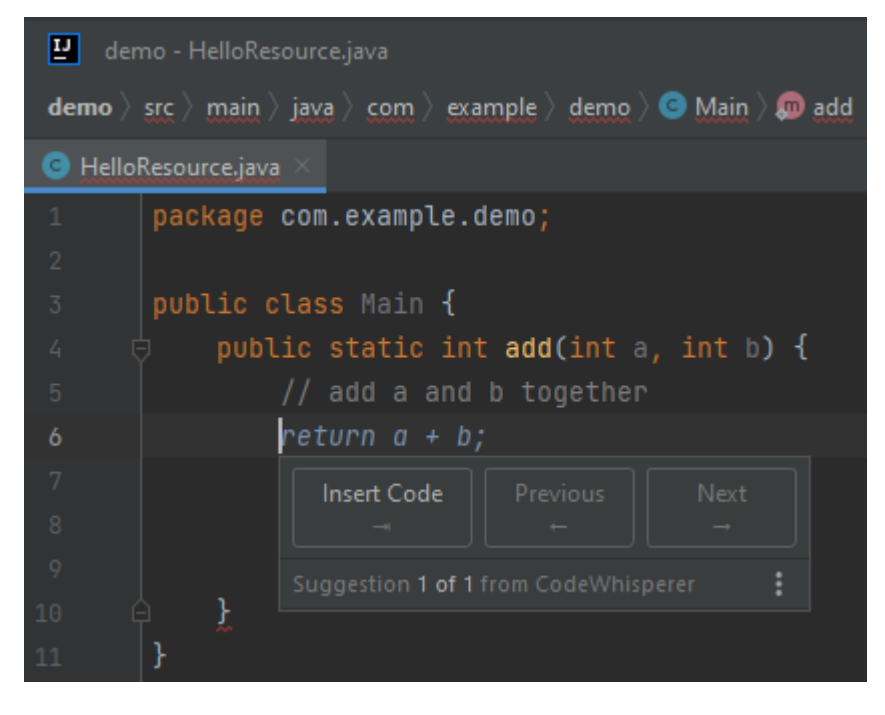

En este ejemplo, Amazon Q recomienda una función completa después de que el usuario escriba parte de la firma.

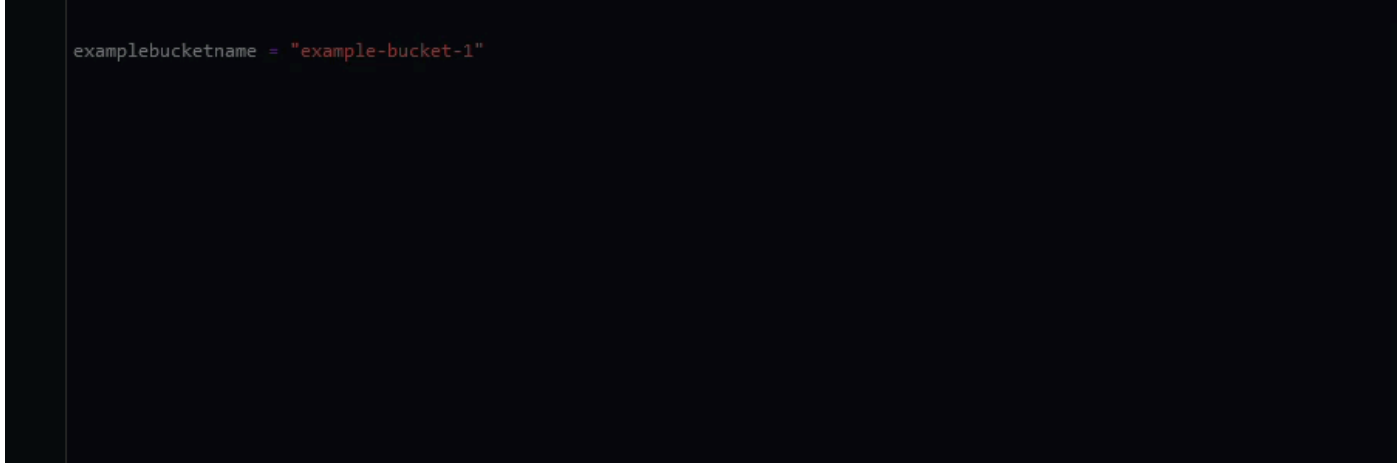

<span id="page-100-0"></span>Uso de Amazon Q Developer para completar bloques

La finalización de bloques se utiliza para completar su bloques de código de if/for/while/try.

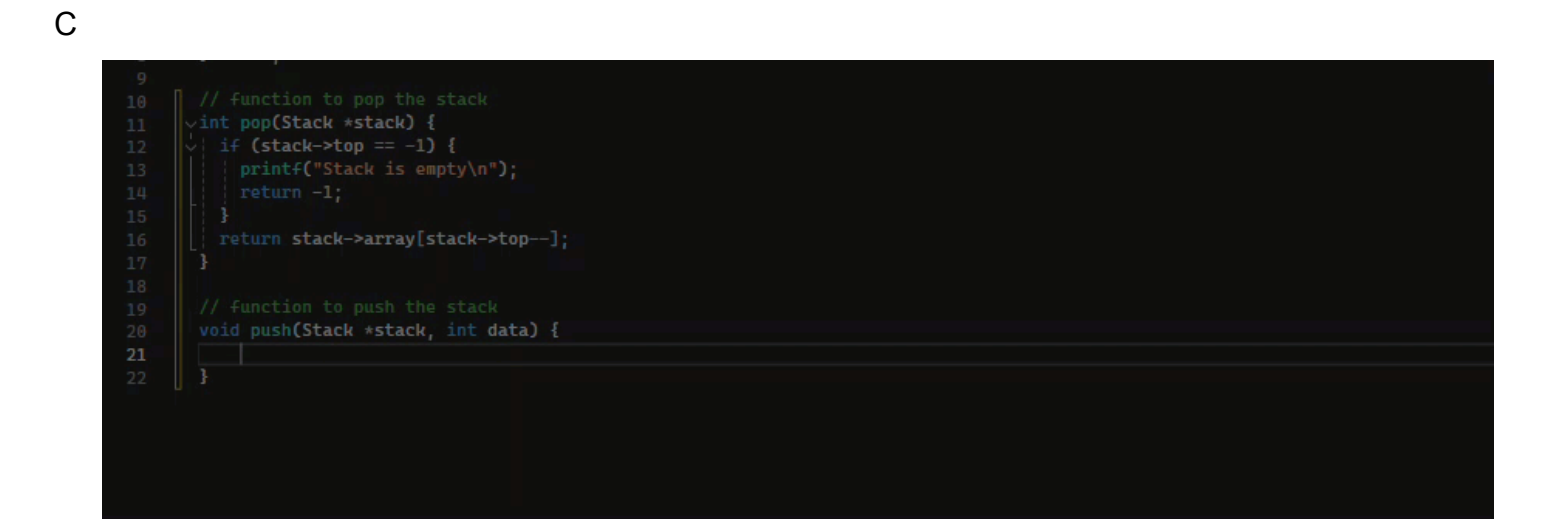

#### $C++$

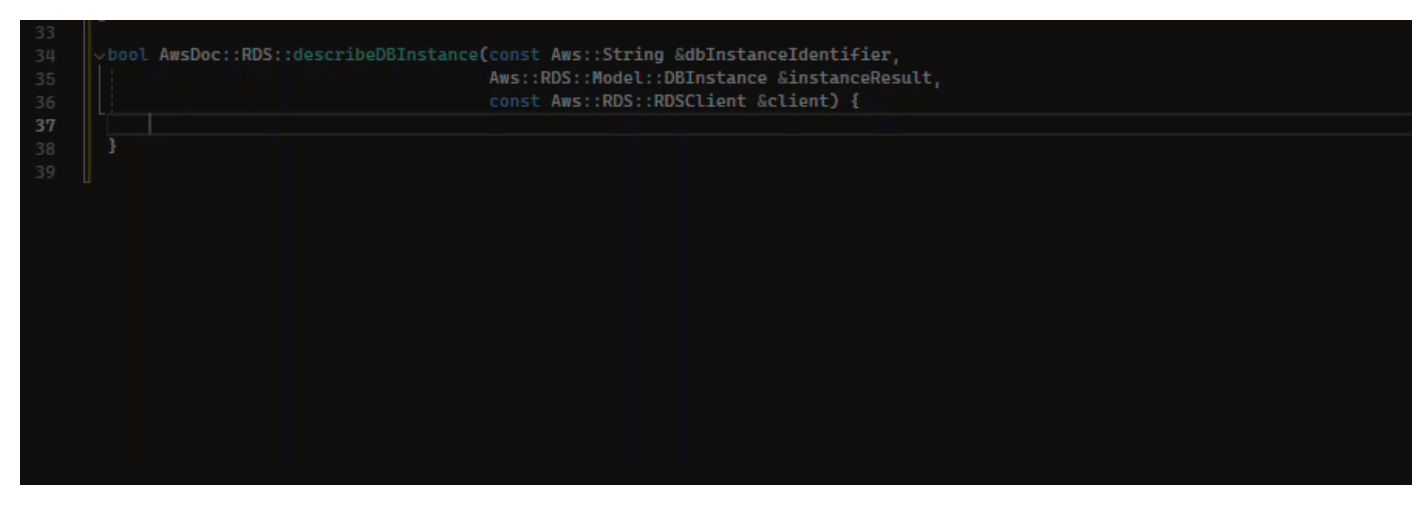

#### Java

En el siguiente ejemplo, un usuario introduce la firma de una if declaración. El cuerpo de la declaración es una sugerencia de Amazon Q.

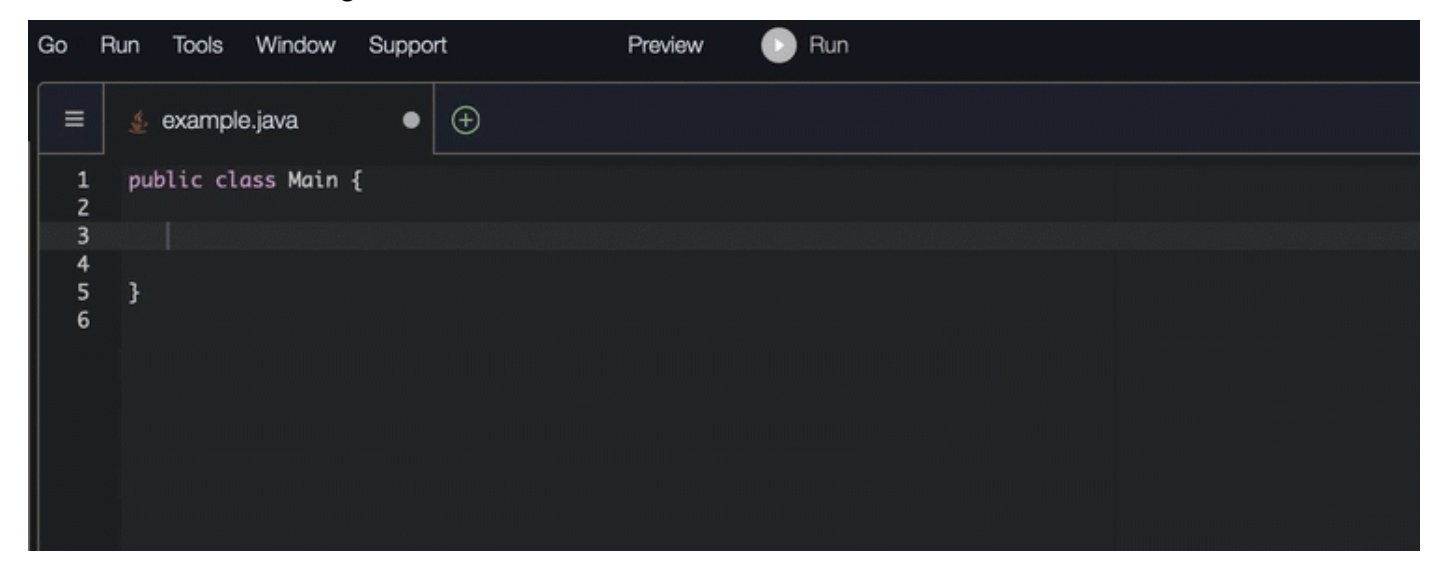

#### C#

En la imagen de abajo, Amazon Q recomienda una forma de completar la función.

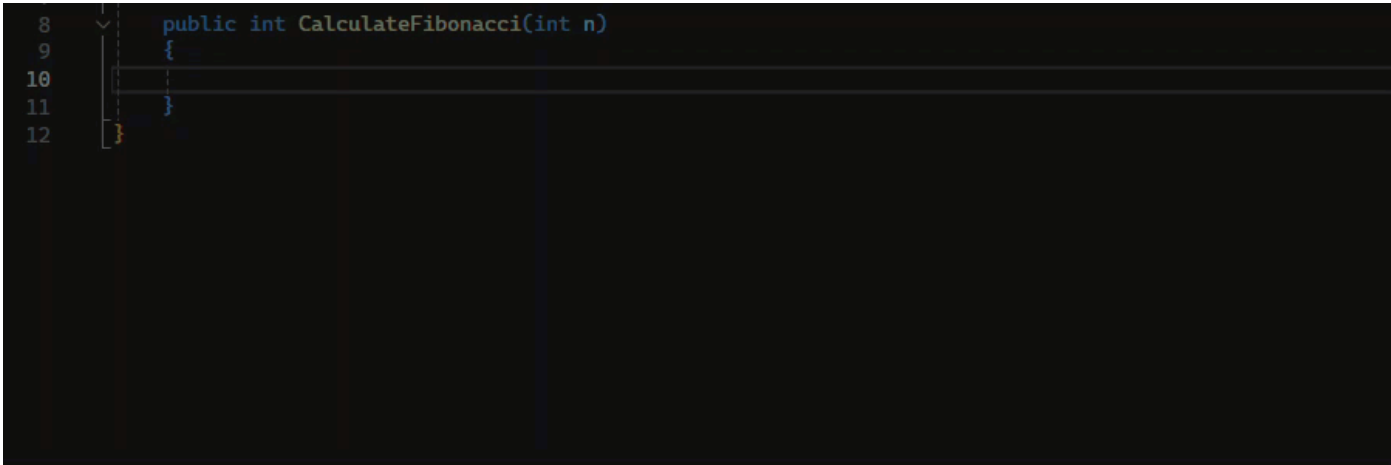

# **TypeScript**

En la imagen de abajo, Amazon Q recomienda una forma de completar la función.

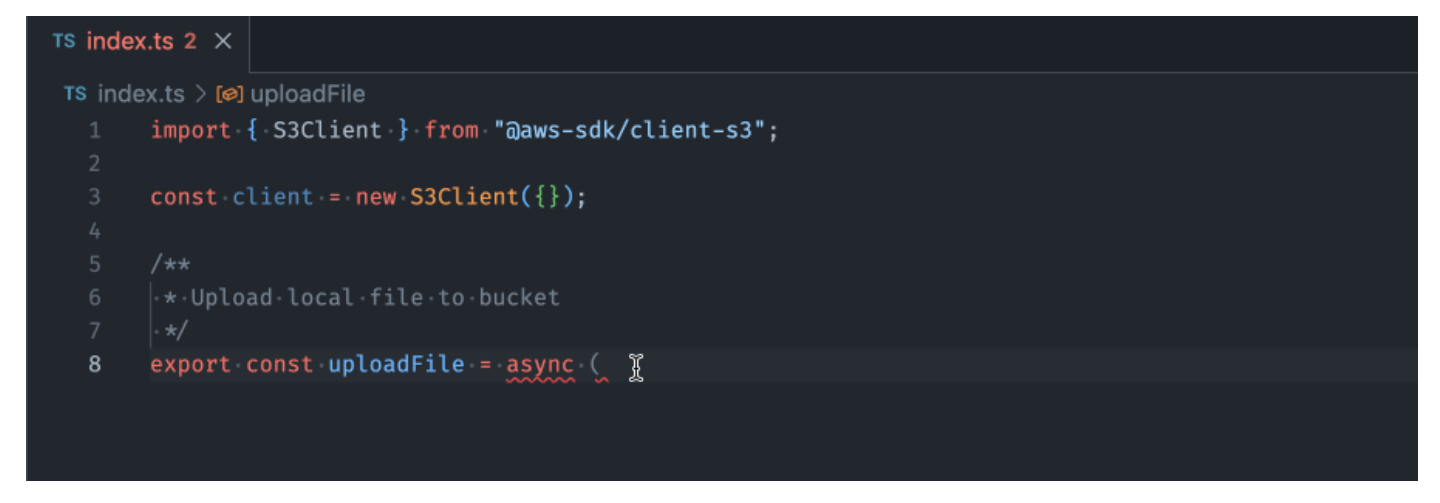

#### AWS Toolkit for JetBrains

En la imagen de abajo, un usuario ha escrito la firma de una instrucción if. El cuerpo de la declaración System.out.println("negative"); es una sugerencia de Amazon Q.

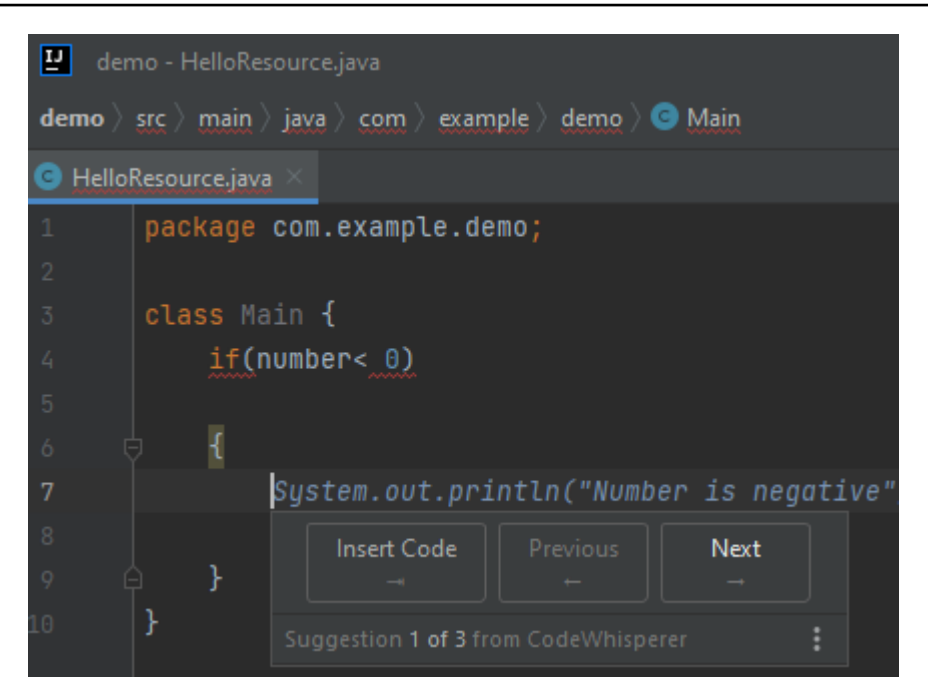

#### Python

En este ejemplo, Amazon Q recomienda un bloque de código en función del contexto.

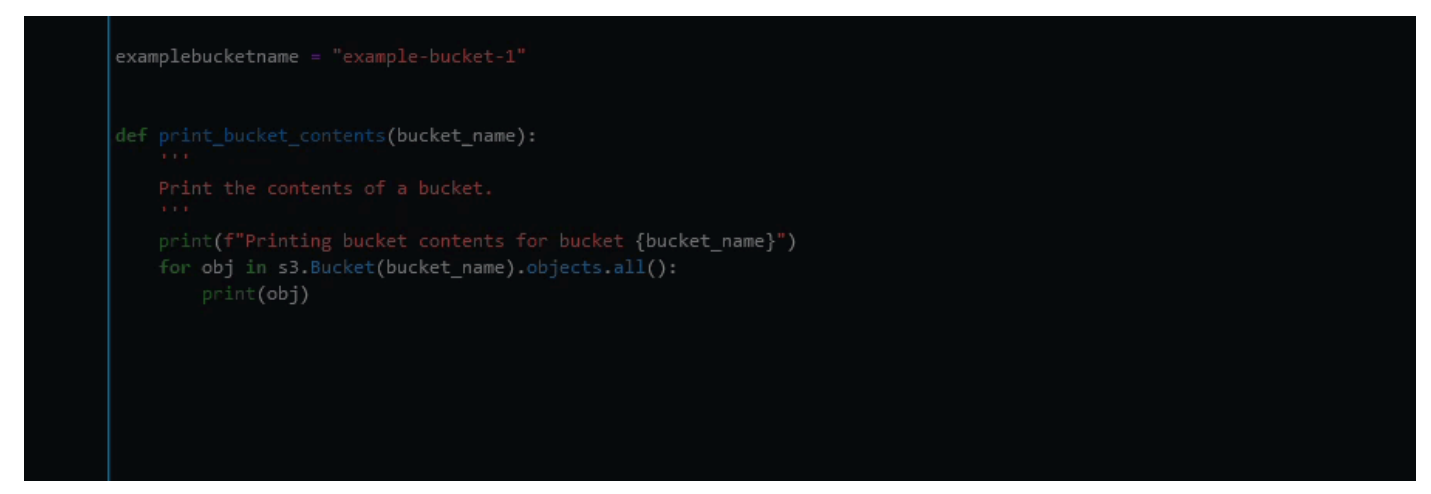

<span id="page-103-0"></span>Uso de Amazon Q Developer para completar Docstring, JSDoc y Javadoc

Amazon Q puede ayudarte a generar o completar la documentación incluida en tu código.

#### $C++$

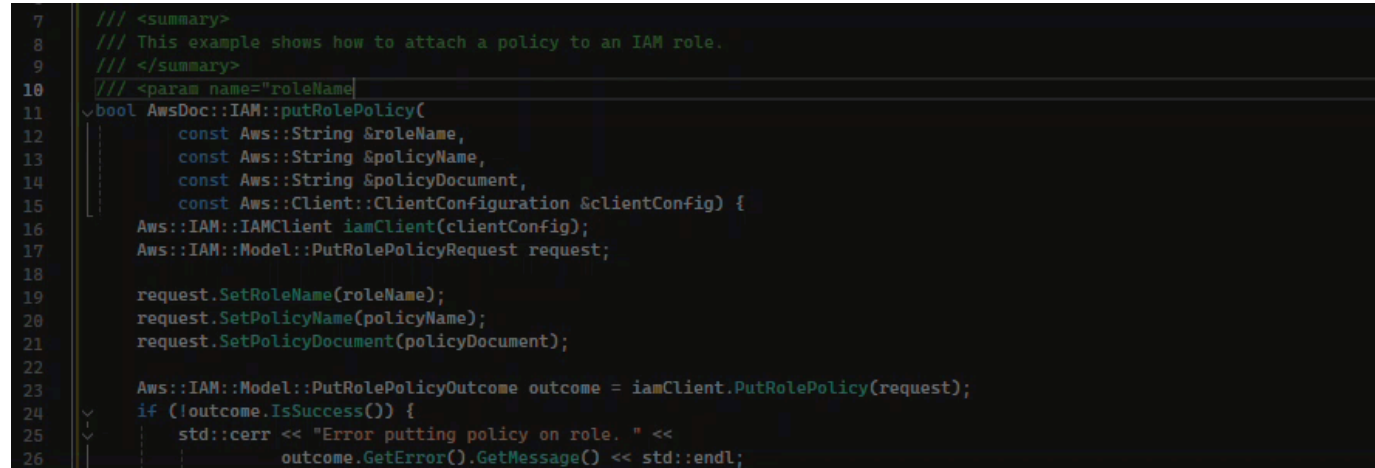

#### Javascript

En este ejemplo, Amazon Q rellena los parámetros de JSDoc en función de las constantes existentes.

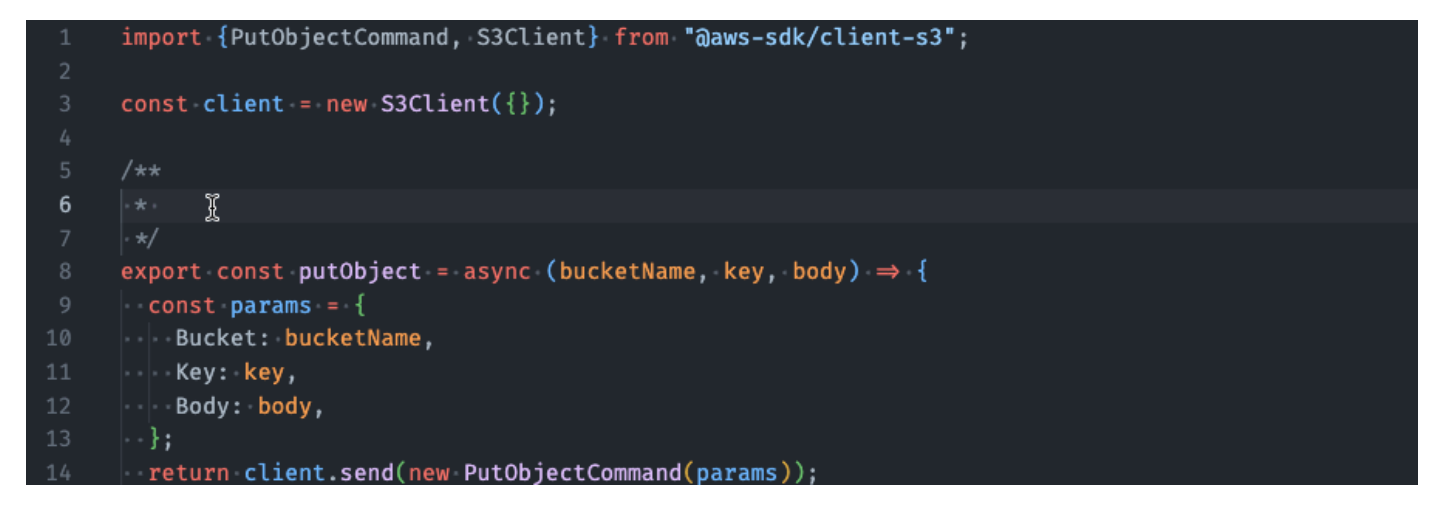

#### C#

En este ejemplo, Amazon Q rellena los parámetros de JSDoc en función de las constantes existentes.

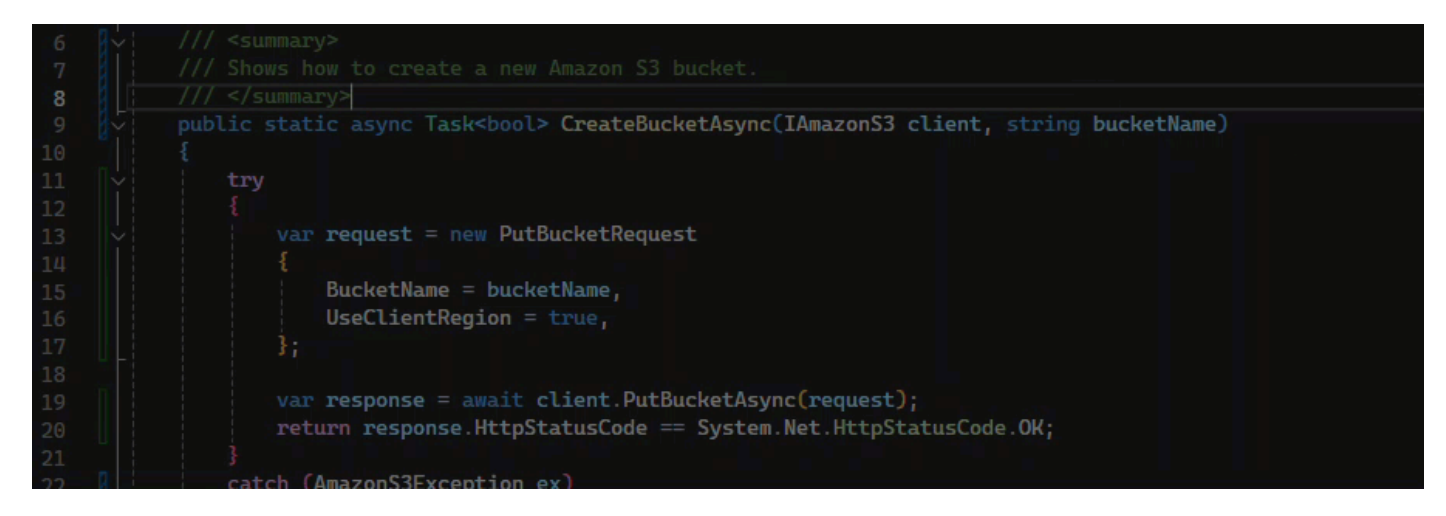

#### Java

El siguiente ejemplo es una adaptación de [un ejemplo en el sitio web de Oracle.](https://www.oracle.com/technical-resources/articles/java/javadoc-tool.html)

En la imagen de abajo, el usuario ha ingresado una docstring. Amazon Q ha sugerido una función para completar la cadena de documentos.

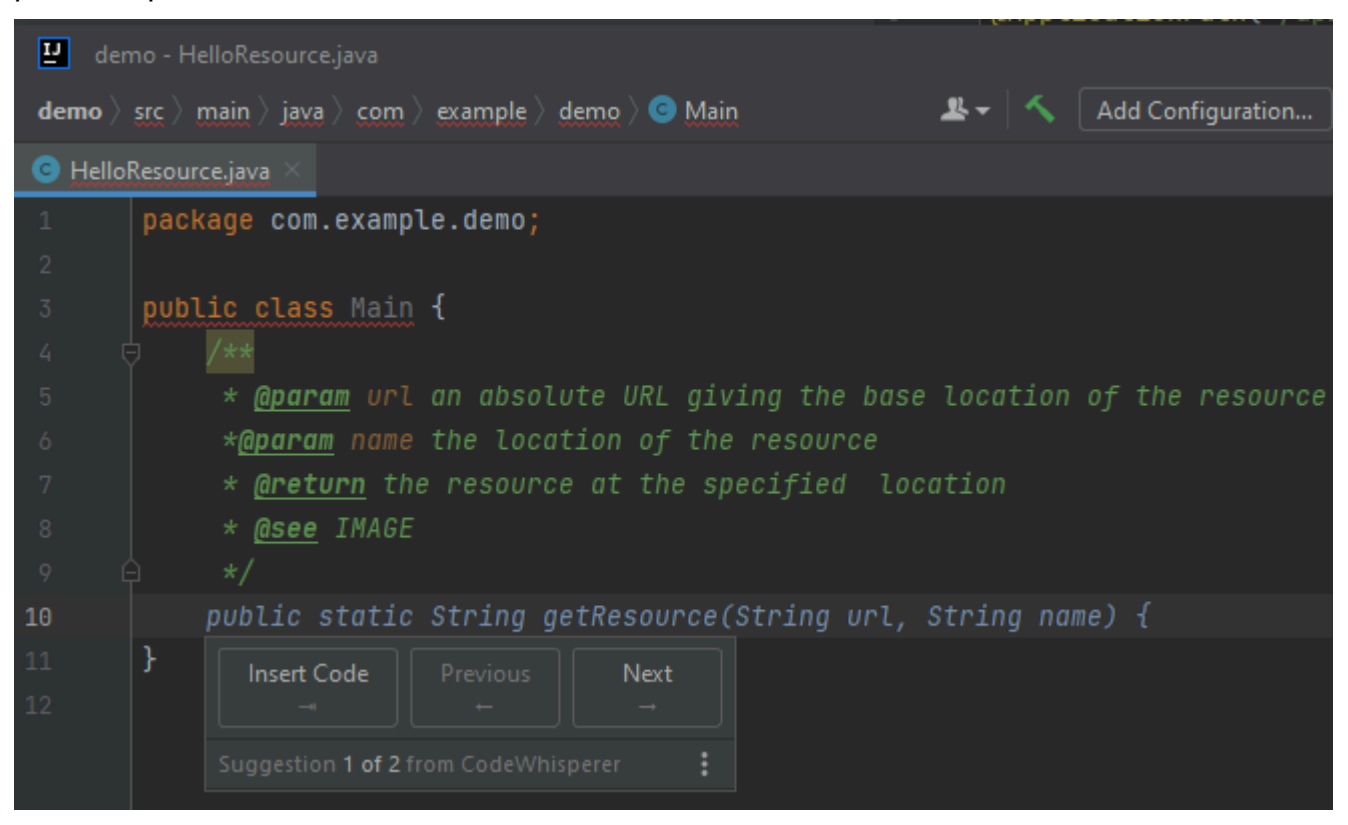

El siguiente ejemplo es una adaptación de [un ejemplo en el sitio web de Oracle.](https://www.oracle.com/technical-resources/articles/java/javadoc-tool.html)

En el siguiente ejemplo, en Java, el usuario introduce una cadena de documentación. Amazon Q sugiere una función para procesar la cadena de documentos.

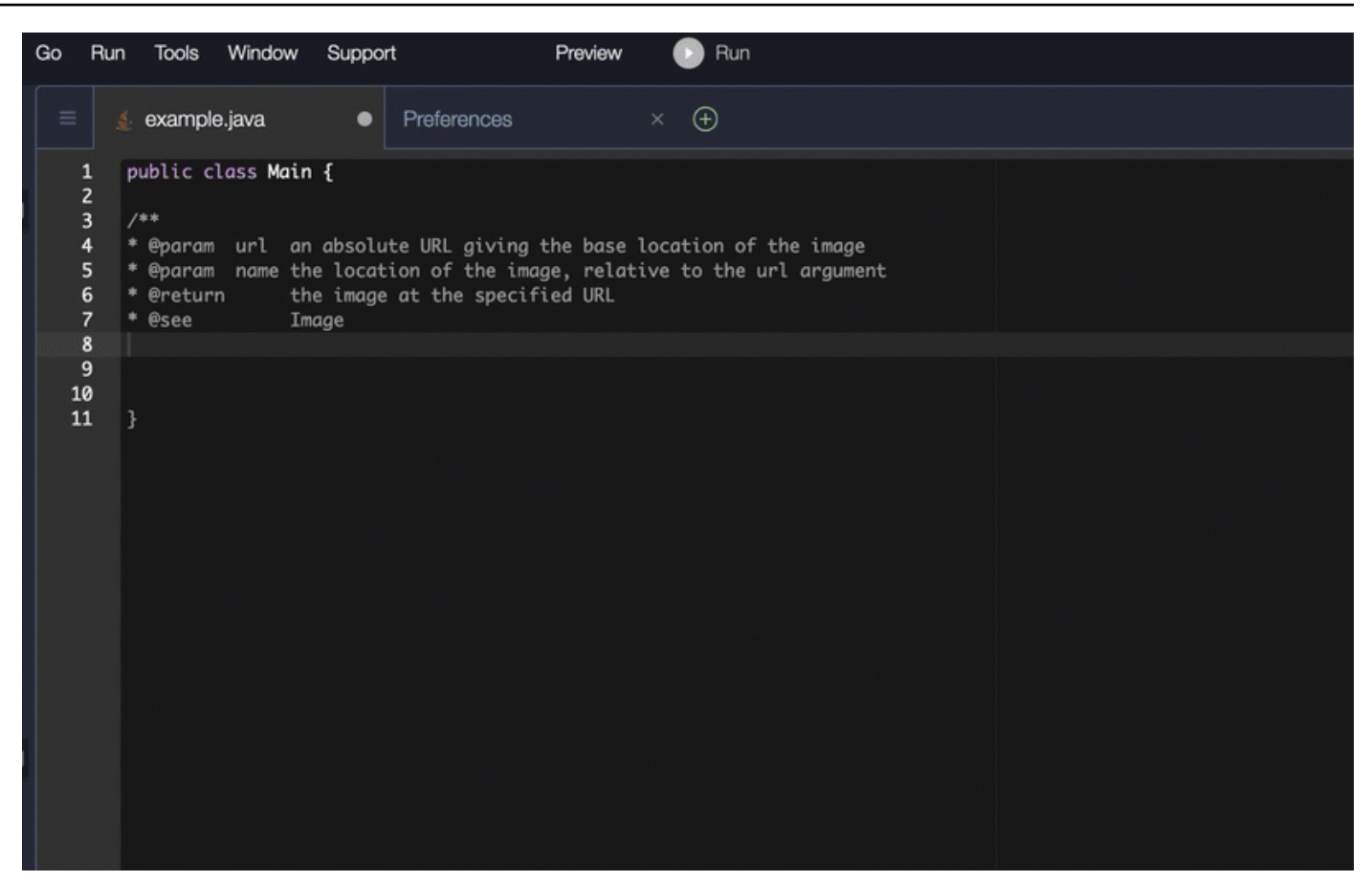

#### Python

En este ejemplo, Amazon Q recomienda una cadena de documentos en función del contexto circundante.

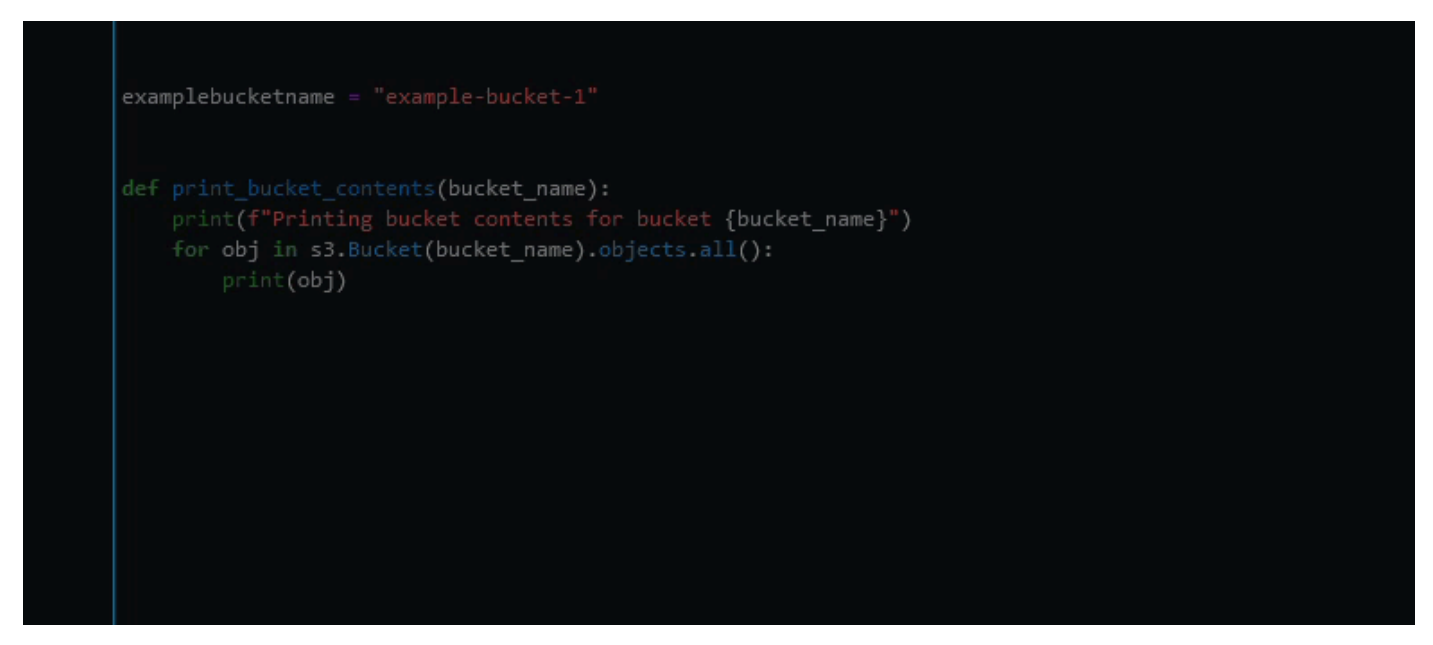

# <span id="page-107-0"></span>Uso de Amazon Q Developer para obtener line-by-line recomendaciones

Según tu caso de uso, es posible que Amazon Q no pueda generar un bloque de funciones completo en una sola recomendación. Sin embargo, Amazon Q aún puede ofrecer line-by-line recomendaciones.

Go and GoLand

En este ejemplo, Amazon Q proporciona line-by-line recomendaciones.

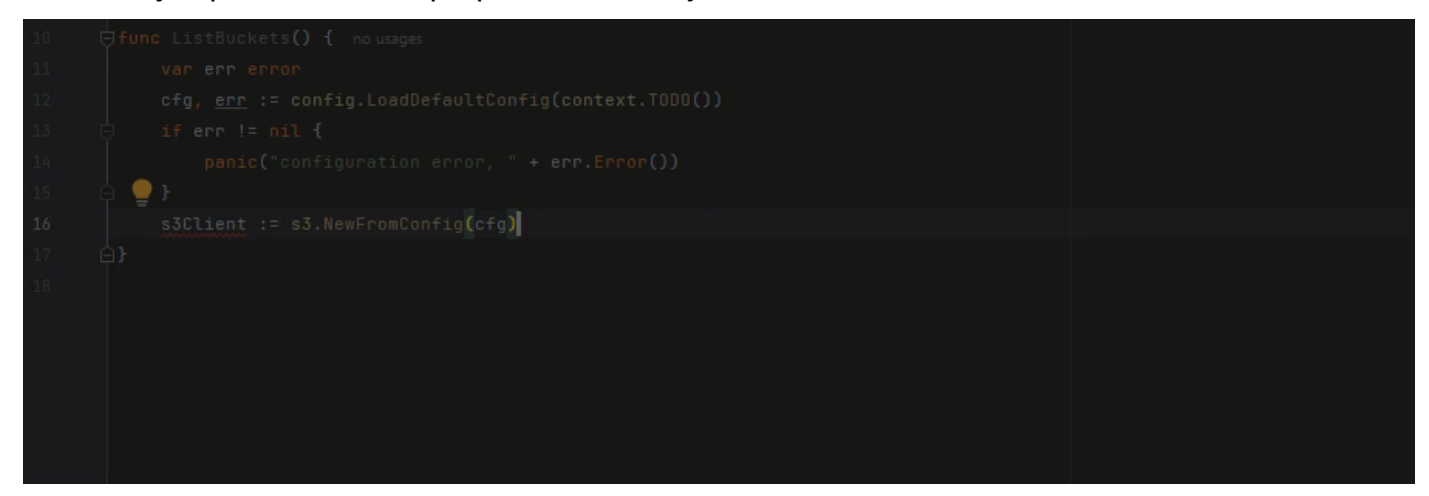

He aquí otro ejemplo de line-by-line recomendaciones, esta vez con una prueba unitaria.

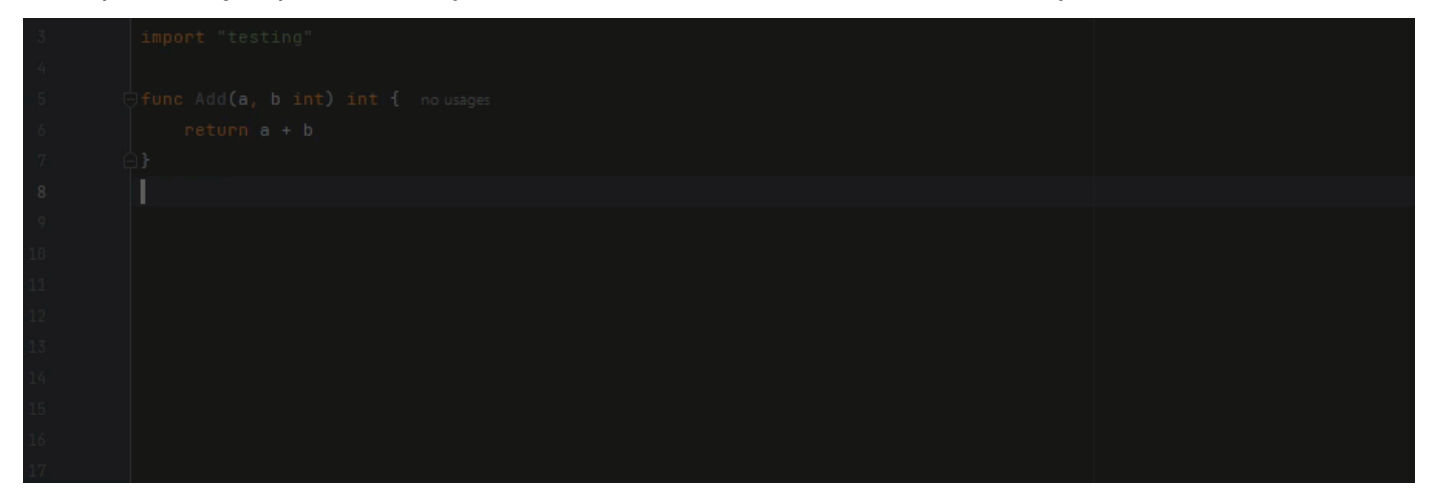

C++ and CLion

En este ejemplo, Amazon Q proporciona line-by-line recomendaciones.
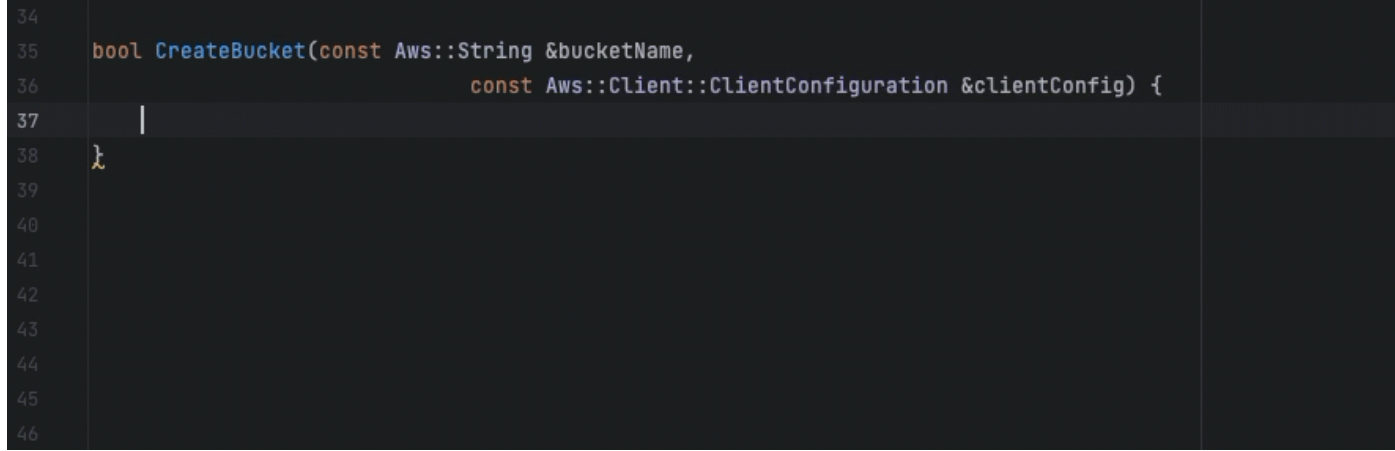

#### Python

En la siguiente imagen, el cliente ha escrito un comentario inicial en el que indica que quiere publicar un mensaje en un grupo de Amazon CloudWatch Logs. Dado este contexto, Amazon Q solo puede sugerir el código de inicialización del cliente en su primera recomendación, como se muestra en la siguiente imagen.

```
# Publish a message to a CloudWatch Logs Group
client = boto3.client('logs')
```
Sin embargo, si el usuario sigue solicitando line-by-line recomendaciones, Amazon Q también seguirá sugiriendo líneas de código basadas en lo que ya se ha escrito.

```
# Publish a message to a CloudWatch Logs Group
client = boto3.client('logs')
response = client.put_log_events(logGroupName='VPCFlowLogs',
```
**a** Note

En el ejemplo anterior, VPCFlowLogs puede que no sea el valor constante correcto. Como Amazon Q sugiere, recuerda cambiar el nombre de las constantes según sea necesario.

Con el tiempo, Amazon Q puede completar todo el bloque de código, como se muestra en la siguiente imagen.

#### # Publish a message to a CloudWatch Logs Group  $client = boto3$ . $client('logs')$  $response = client.put_log_events($ logGroupName='VPCFlowLogs', logStreamName='VPCFlowLogs', logEvents=[ ₹ 'timestamp': int(round(time.time() \* 1000)), 'message': json.dumps(event) ł ı λ No recommendations

En este ejemplo, Amazon Q proporciona recomendaciones, línea por línea.

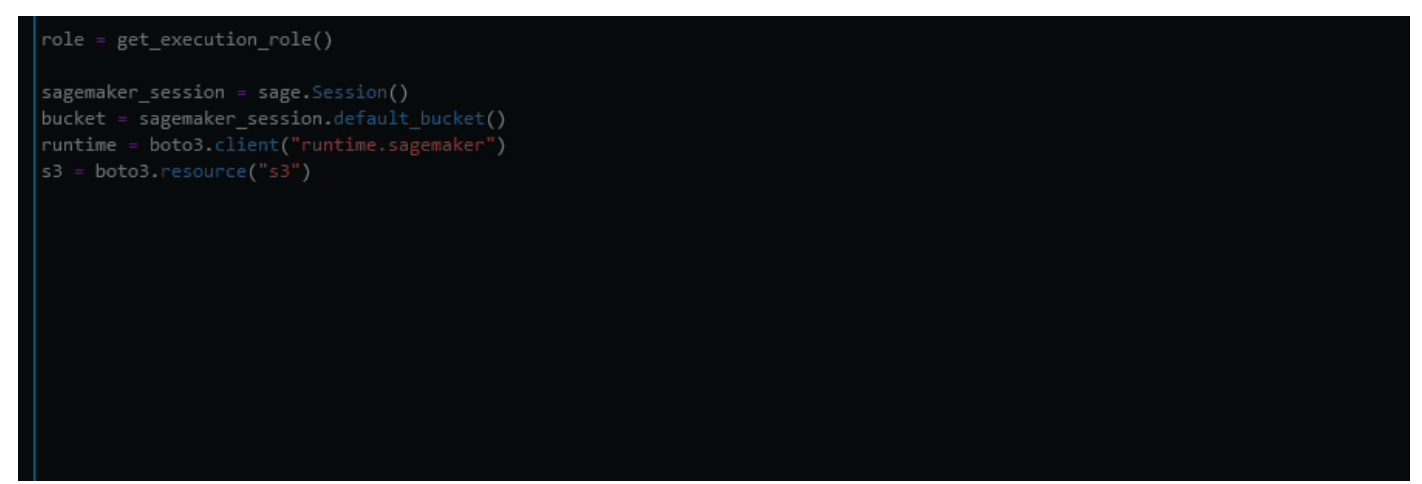

# Actualización de las versiones lingüísticas con Amazon Q Developer Agent for code transformation

Amazon Q Developer Agent for code transformationPuede actualizar la versión en lenguaje de código de sus archivos instalada. Puede transformar un módulo en JetBrains un proyecto o un espacio de trabajo completo enVisual Studio Code.

Amazon Q primero crea el código en la versión del idioma de origen y comprueba que tiene la información necesaria para transformarlo. Una vez que Amazon Q haya transformado correctamente el código, usted verificará y aceptará los cambios en su entorno de desarrollo integrado (IDE).

Para obtener más información, consulte [Funcionamiento del Amazon Q Developer Agent for code](#page-114-0) [transformation.](#page-114-0)

Actualmente, Amazon Q puede actualizar los códigos Java 8 y Java 11 a Java 17 códigos.

#### Temas

- [Paso 1: Requisitos previos](#page-110-0)
- [Paso 2: Configure su proyecto](#page-111-0)
- [Paso 3: Transforma tu código](#page-112-0)
- [Funcionamiento del Amazon Q Developer Agent for code transformation](#page-114-0)
- [Solución de problemas con el Amazon Q Developer Agent for code transformation](#page-115-0)

## <span id="page-110-0"></span>Paso 1: Requisitos previos

Antes de continuar, asegúrate de haber completado los pasos de [Configurar Amazon Q en tu IDE](#page-45-0).

Asegúrese de cumplir los siguientes requisitos previos antes de comenzar un trabajo de transformación de código:

- Su proyecto se basa en un proyecto de Java 8 u Java 11. Maven
- Su proyecto se construye correctamente con Maven su IDE. Amazon Q Developer Agent for code transformationes compatible con la versión Maven 2.8, pero recomendamos la versión Maven 3.9.5 o una versión posterior.
- El JDK fuente del proyecto está disponible localmente y es la versión del código fuente. Por ejemplo, si está transformando el código de Java 8, la instalación local de JDK debería ser JDK 8.
- Su proyecto se construye en 55 minutos o menos.
- El proyecto está configurado correctamente y se ha especificado la versión correcta del JDK. Para obtener más información, consulte [Paso 2: Configure su proyecto.](#page-111-0)
- Su proyecto no requiere acceso a los recursos de su red privada, incluida una nube privada virtual (VPC) o una red local. Por ejemplo, si tu proyecto contiene pruebas unitarias que se conectan a una base de datos de tu red, la transformación fallará.
- Su proyecto no usa complementos que empaqueten lenguajes distintos de Java en su proyecto de Java. Por ejemplo, si tu proyecto usa el [complemento frontend-maven para ejecutar código de](https://github.com/eirslett/frontend-maven-plugin) interfaz además del JavaScript código fuente de Java, la transformación fallará.
- Tu proyecto no usa rangos de versiones dependientes de archivos. pom.xml Por ejemplo, si tu pom.xml archivo lo incluye<version>[1.0.0,)</version>, la transformación fallará. Para obtener más información, consulte la [especificación del rango de versiones](https://maven.apache.org/enforcer/enforcer-rules/versionRanges.html) en la documentación del proyecto Apache Maven.
- Su red local permite las cargas a los buckets de Amazon S3 que Amazon Q utiliza para transformar el código. Para obtener más información, consulte [Permitir el acceso a los buckets de](#page-212-0)  [Amazon S3 en los perímetros de datos](#page-212-0).

## <span id="page-111-0"></span>Paso 2: Configure su proyecto

Para configurar su proyecto, utilice la siguiente información para el IDE que esté utilizando.

### Configura un proyecto en JetBrains

Para configurar el proyectoJetBrains, especifique la versión de JDK del proyecto en los ajustes de la estructura del proyecto. Para obtener más información, consulte [Cambiar la versión del JDK en un](https://www.jetbrains.com/help/idea/maven-support.html#change_jdk)  [Maven proyecto](https://www.jetbrains.com/help/idea/maven-support.html#change_jdk) en la IntelliJ IDEA documentación y siga las instrucciones para Cambiar la versión del JDK en la estructura del proyecto.

### <span id="page-111-1"></span>Configure un proyecto en VS Code

Para configurar el proyecto enVS Code, el proyecto debe contener lo siguiente:

- Un pom.xml archivo en la carpeta raíz del proyecto
- Un .java archivo en el directorio del proyecto

Si su proyecto contiene un ejecutable Maven contenedor (a mvnw favor macOS o mvnw.cmd paraWindows), asegúrese de que esté en la raíz del proyecto. Amazon Q utilizará el envoltorio y no será necesaria ninguna otra Maven configuración.

Si no está utilizando un Maven envoltorio, instálelo. Maven Para obtener más información, consulte [Instalación Apache Maven](https://maven.apache.org/install.html) en la Apache Maven documentación.

Tras la instalaciónMaven, agréguela a la PATH variable. Para obtener más información, [¿Cómo](#page-121-0) [agrego Maven a mi?](#page-121-0) PATH consulte La runtime variable de Java también debe apuntar a un JDK y no a un JRE. Para confirmar que la configuración es correcta, ejecute. mvn -v El resultado debería mostrar su Maven versión y la runtime variable que apunta a la ruta a su JDK.

## <span id="page-112-0"></span>Paso 3: Transforma tu código

Antes de transformar tu propio código, quizás quieras probar que tu IDE está configurado correctamente transformando un proyecto de muestra. A continuación se muestra un GitHub proyecto de ejemplo que puede transformarse en código: [https://github.com/dhasani23/QCT-sample](https://github.com/dhasani23/QCT-sample-app)[app](https://github.com/dhasani23/QCT-sample-app).

Para probar la configuración de su IDE, descargue y descomprima el proyecto de muestra y complete los siguientes pasos para su IDE. Si puede ver los cambios propuestos y el resumen de la transformación, estará listo para transformar su propio proyecto de código. Si la transformación falla, el IDE no está configurado correctamente. Para solucionar los problemas de configuración, revise [Paso 2: Configure su proyecto](#page-111-0) y[Resolución de problemas](#page-115-0).

### **a** Note

Si el tiempo de creación del proyecto supera los 55 minutos o el artefacto de creación del proyecto es superior a 1 GB, la transformación fallará. Para obtener información sobre cómo abordar el tiempo de construcción y el tamaño del artefacto de construcción, consulte. [Resolución de problemas](#page-115-0)

Si te alejas del IDE antes de que comience la transformación, ésta fallará y tendrás que reiniciarla.

Para actualizar la versión lingüística de su proyecto o módulo de código, complete los siguientes pasos para su IDE.

### **JetBrains**

- 1. Abre el módulo que deseas actualizarJetBrains. Asegúrese de haber creado correctamente su proyecto en el IDE.
- 2. Elige el logotipo de Amazon Q y entra **/transform** en el panel de chat de Amazon Q que se abre.
- 3. Aparece la ventana emergente Transforma tu aplicación. Elige el proyecto que deseas actualizar en el menú desplegable y, a continuación, selecciona Transformar.
- 4. Amazon Q inicia la transformación. Puede ver el progreso en la pestaña de detalles de la transformación.
- 5. Una vez completada la transformación, puedes verificar el código actualizado antes de actualizar tu proyecto. Para ver el código nuevo, ve a la pestaña de detalles de la

transformación y, a continuación, selecciona Ver diferencia. En la ventana Aplicar parche que aparece, selecciona un archivo para abrir una vista de diferencias con el código fuente y el código actualizado.

- 6. Para aceptar los cambios realizados por Amazon Q, selecciona Ver diferencia para abrir la ventana Aplicar parche. Seleccione todos los archivos actualizados y pulse Aceptar para actualizar el proyecto en su lugar.
- 7. Para obtener detalles sobre cómo se actualizó el código y sugerir los siguientes pasos, en la pestaña Detalles de la transformación, selecciona Ver resumen de la transformación.

### Visual Studio Code

- 1. Abre el proyecto o el espacio de trabajo en el que deseas actualizarVS Code. Asegúrese de haber creado correctamente su proyecto en el IDE.
- 2. Elige el logotipo de Amazon Q y entra **/transform** en el panel de chat de Amazon Q que se abre.
- 3. Elige el proyecto que deseas actualizar en la barra de búsqueda situada en la parte superior del IDE.
- 4. Si Amazon Q no encuentra la versión del código fuente, te pedirá que elijas la versión del código. Elige la versión en la que está escrito tu código fuente y, a continuación, selecciona Transformar en la ventana emergente para continuar.
- 5. Si se te solicita, ingresa la JAVA\_HOME ruta a tu JDK. Para obtener más información, consulte [Configurar el VS Code proyecto](#page-111-1).
- 6. Amazon Q inicia la transformación. Puede ver el progreso en la pestaña Transformation Hub.
- 7. Una vez completada la transformación, se abre la pestaña Cambios propuestos. Para verificar el código actualizado antes de actualizar el proyecto, selecciona Descargar los cambios propuestos. Elige un archivo para abrir una vista de diferencias con tu código fuente y el código actualizado.
- 8. Para aceptar los cambios realizados por Amazon Q, ve a la pestaña Cambios propuestos y selecciona Aceptar.
- 9. Para obtener detalles sobre cómo se actualizó el código y sugerirle los siguientes pasos, en el Centro de Transformaciones, pulse el botón de puntos suspensivos Vistas y más acciones y, a continuación, elija Mostrar resumen de la transformación.

## <span id="page-114-0"></span>Funcionamiento del Amazon Q Developer Agent for code transformation

Para transformar su código, Amazon Q Developer Agent for code transformation genera un plan de transformación que utiliza para actualizar la versión en lenguaje de código de su proyecto. Tras transformar el código, proporciona un resumen de la transformación y una diferencia de archivos para que pueda revisar los cambios antes de aceptarlos. En las siguientes secciones se proporciona más información sobre cómo Amazon Q lleva a cabo la transformación.

Elaboración del código y creación de un plan de transformación

Para empezar a transformar el código, Amazon Q crea el proyecto de forma local y genera un artefacto de compilación que contiene el código fuente, las dependencias del proyecto y los registros de compilación. Este artefacto de compilación debe tener menos de 1 GB para que Amazon Q transforme tu código.

Tras generar el artefacto de compilación, Amazon Q compila el código en un entorno de compilación seguro y crea un plan de transformación, que se personaliza para el proyecto o módulo que vaya a actualizar. El plan de transformación describe los cambios específicos que Amazon Q intentará realizar, incluidas las nuevas versiones de las dependencias, los principales cambios de código y las sugerencias para reemplazar el código obsoleto. Estos cambios se basan en la versión preliminar del código y pueden cambiar durante la transformación.

#### Transformar tu código

Para transformar el código, Amazon Q intenta actualizarlo en función de los cambios propuestos en el plan de transformación. A medida que realiza los cambios, reconstruye y ejecuta las pruebas unitarias existentes en el código fuente para corregir de forma iterativa los errores encontrados.

Amazon Q intenta realizar los siguientes cambios al actualizar el código:

- Actualice las bibliotecas y marcos más populares a una versión compatible con Java 17. Esto incluye actualizar Spring, Spring Boot, Junit, Jakartaee, Mockito, Hibernate y Log4j a sus últimas versiones principales disponibles.
- Actualice los componentes de código obsoletos de acuerdo con las recomendaciones de Java 1.7

Revisar el resumen de la transformación y aceptar los cambios

Una vez completada la transformación, Amazon Q proporciona un resumen de la transformación con detalles sobre los cambios realizados, incluido el estado de la compilación final, que indica si se ha actualizado todo el proyecto. También puede ver un resumen del registro de compilación para comprender los problemas que impidieron que Amazon Q compilara su código en la versión actualizada.

El resumen de la transformación también incluye las diferencias entre los cambios propuestos en el plan de transformación y los cambios que Amazon Q realizó finalmente para actualizar el código, así como cualquier cambio adicional que no estuviera en el plan original.

Tras revisar el resumen de la transformación, podrá ver los cambios que Amazon Q propone en una vista de diferencias de archivos. Los cambios de código que Amazon Q sugiera no afectarán a los archivos de tu proyecto actual hasta que los aceptes. El código transformado estará disponible hasta 24 horas después de que se complete la transformación.

## <span id="page-115-0"></span>Solución de problemas con el Amazon Q Developer Agent for code transformation

La siguiente información puede ayudarle a solucionar problemas comunes relacionados con elAmazon Q Developer Agent for code transformation.

Temas

- [¿Por qué Amazon Q no puede subir mi proyecto?](#page-115-1)
- [¿Por qué fallan mis Maven comandos?](#page-120-0)
- [¿Cómo agrego Maven a mi? PATH](#page-121-0)
- [¿Por qué falló mi transformación después de 55 minutos?](#page-124-0)
- [¿Por qué no puedo descargar mi código transformado?](#page-124-1)
- [¿Cómo accedo a los registros de transformación de código?](#page-125-0)
- [¿Cómo puedo encontrar el ID de mi trabajo de transformación?](#page-126-0)

### <span id="page-115-1"></span>¿Por qué Amazon Q no puede subir mi proyecto?

Si tu proyecto no se carga, es probable que se deba a uno de los siguientes problemas. Consulta el tema correspondiente al error que ves en Amazon Q.

#### Temas

• [Reduce el tamaño del proyecto](#page-116-0)

- [Configure los ajustes de proxy en su IDE](#page-116-1)
- [Permitir el acceso a Amazon S3](#page-120-1)

<span id="page-116-0"></span>Reduce el tamaño del proyecto

Para transformar el código, Amazon Q genera un artefacto del proyecto, que incluye el código fuente, las dependencias del proyecto y los registros de compilación. El tamaño máximo del artefacto del proyecto para un trabajo de transformación es de 2 GB. Si recibes un error relacionado con el tamaño del artefacto del proyecto, debes reducir el tamaño del proyecto o intentar transformar un proyecto más pequeño. Puedes ver el tamaño del archivo de artefactos de tu proyecto en los registros de transformación de código. Para obtener más información, consulte [¿Cómo accedo a los](#page-125-0)  [registros de transformación de código?](#page-125-0).

<span id="page-116-1"></span>Configure los ajustes de proxy en su IDE

Para transformar el código, Amazon Q carga el artefacto del proyecto en un bucket de Amazon S3 propiedad del servicio. Parte del proceso de carga implica el uso de certificados SSL o TLS para establecer la comunicación entre Amazon S3 y su IDE. Si utiliza un servidor proxy, los certificados SSL o TLS utilizados por su servidor proxy deben ser de confianza; de lo contrario, Amazon Q no podrá cargar su proyecto.

Si recibe un error relacionado con su proxy o sus certificados, es probable que necesite configurar su IDE o sistema operativo para que confíe en sus certificados o actualizar otros ajustes del proxy.

**a** Note

Si está protegido por el servidor proxy o el firewall de su organización, también podrían surgir problemas no relacionados con los certificados. Si sigue los siguientes procedimientos para configurar los certificados y sigue teniendo problemas, póngase en contacto con el administrador de la red para asegurarse de que puede comunicarse con Amazon S3 desde su IDE. Para obtener más información, consulte [Permitir el acceso a Amazon S3.](#page-120-1)

Configure los certificados en JetBrains

Para configurar su JetBrains IDE Java Runtime Environment (JRE) para que confíe en los certificados SSL o TLS utilizados por su servidor proxy, debe importar los certificados SSL o TLS al cacerts archivo del JRE. El cacerts archivo contiene certificados raíz de confianza para

conexiones seguras, como HTTPS y SSL, y forma parte de la configuración de seguridad del JRE. Para importar un certificado, complete el siguiente procedimiento.

#### **a** Note

Se recomienda hacer una copia de seguridad del cacerts archivo antes de modificarlo, ya que cualquier error puede provocar problemas con las conexiones seguras.

1. Determine la ruta al cacerts archivo en su JRE. La ruta del cacerts archivo en el JRE interno que se incluye con el JetBrains IDE depende del sistema operativo y de la versión del JetBrains IDE que utilice.

A continuación, se muestran ejemplos de rutas al cacerts archivo en los sistemas operativos más comunes. Seleccione su sistema operativo para ver ejemplos.

### **a** Note

<JetBrains Installation Folder>hace referencia al directorio en el que están instalados los JetBrains productos. Este directorio se elige normalmente durante el proceso de instalación.

La jbr carpeta representa el JRE incluido con los JetBrains IDE, que es una versión específica del JRE diseñada para su uso con los IDE. JetBrains

#### Windows

La ruta cacerts de archivo de un JetBrains IDE instalado en Windows es:

```
<JetBrains Installation Folder>\jbr\bin\cacerts
```
Por ejemplo, si instaló un JetBrains IDE en Windows en la ubicación predeterminada, la ruta podría ser:

```
C:\Program Files\JetBrains\jbr\bin\cacerts
```
#### macOS

La ruta del cacerts archivo de un JetBrains IDE instalado en macOS es:

/Applications/JetBrains Toolbox/<version>/JetBrains Toolbox.app/Contents/jbr/ Contents/Home/lib/security/cacerts

Por ejemplo, si instalaste un JetBrains IDE en macOS en la ubicación predeterminada, la ruta podría ser:

/Applications/JetBrains Toolbox/2022.3.4/JetBrains Toolbox.app/Contents/jbr/ Contents/Home/lib/security/cacerts

Linux

La ruta del cacerts archivo de un JetBrains IDE instalado en Linux es:

```
/opt/jetbrains/jbr/lib/security/cacerts
```
- 2. Determine el certificado que necesita importar al cacerts archivo. El archivo de certificado suele tener una extensión de .der archivo .cer.crt, o. Si no está seguro de qué certificados debe agregar, póngase en contacto con el administrador de la red.
- 3. Importe el certificado al cacerts almacén de claves. Puede hacerlo con el keytool comando Java.
	- a. Abra una línea de comandos e introduzca el siguiente comando:

```
keytool -import -alias <alias> -file <certificate_file> -keystore 
  <path_to_cacerts>
```
- b. Para ello<alias>, puede añadir un nombre al certificado que va a importar para consultarlo más adelante. Esta opción es opcional.
- c. Para<certificate\_file>, especifique la ruta al certificado que va a importar. Debe ser una ruta al .der archivo.cer,.crt, o que contiene el certificado.
- d. Para<path\_to\_cacerts>, especifique la ruta al archivo del cacerts almacén de claves que guardó en el paso 1. Este es el archivo en el que va a importar el certificado.

Por ejemplo, si desea importar un certificado con el nombre my\_certificate.cer al cacerts almacén de claves del JRE incluido IntelliJ IDEA en Windows y desea asignar el alias myalias al certificado, el comando podría ser:

keytool -import -alias myalias -file my\_certificate.cer -keystore "C:\Program Files \JetBrains\IntelliJ IDEA 2022.3.2\jbr\bin\cacerts"

- 4. Durante el proceso de importación, se le pedirá que introduzca la contraseña del almacén de claves. La contraseña predeterminada para el cacerts almacén de claves es. changeit
- 5. Tras ejecutar el comando, se le pedirá que confíe en el certificado. Para confirmar que el certificado es de confianza y completar la importación, introduzcayes.
- 6. Es posible que también necesite añadir los certificados al propio IDE, además del JRE. Para obtener más información, consulte los [certificados de servidor](https://www.jetbrains.com/help/idea/settings-tools-server-certificates.html) en la JetBrains documentación.

Configure los certificados en Visual Studio Code

#### **a** Note

La siguiente información solo se refiere a la solución de problemas con el proxy cuando está Visual Studio Code activadomacOS.

Visual Studio CodePara configurar la confianza en los certificados SSL o TLS utilizados por su servidor proxy, asegúrese de haber configurado los siguientes ajustes de proxy.

Añada certificados a su llavero

Si aún no lo has hecho, debes añadir los certificados que utiliza tu servidor proxy a tu macOS llavero. Para obtener información sobre cómo añadir certificados a su llavero, consulte [Añadir certificados a](https://support.apple.com/guide/keychain-access/add-certificates-to-a-keychain-kyca2431/mac) [un llavero mediante Keychain Access en Mac en](https://support.apple.com/guide/keychain-access/add-certificates-to-a-keychain-kyca2431/mac) la Guía del usuario de Keychain Access.

### Instale la extensión CA VSCode para Mac

La [extensión CA VSCode para Mac](https://marketplace.visualstudio.com/items?itemName=linhmtran168.mac-ca-vscode) permite a Amazon Q acceder a los certificados que has añadido a Keychain Access en tu Mac.

Para instalar la extensión:

- 1. Busca mac-ca-vscode en el panel VS Code de extensiones y selecciona Instalar.
- 2. Reinicie VS Code.

#### Actualice la configuración del proxy en VS Code

Actualice los siguientes ajustes para asegurarse de que VS Code están configurados correctamente para su proxy.

- 1. Abre la configuración enVS Code.
- 2. Escriba proxy en la barra de búsqueda.
- 3. En el campo Http: Proxy, añade la URL de tu proxy.
- 4. Deseleccione Http: Proxy Strict SSL.
- 5. En el menú desplegable Http: Proxy Support, selecciona Activar.
- 6. En la barra de búsqueda de ajustes, ingresahttp.experimental.systemCertificatesV2. Seleccione Http › Experimental: System Certificates V2.

<span id="page-120-1"></span>Permitir el acceso a Amazon S3

Durante una transformación, Amazon Q Developer Agent for code transformation carga el código en un bucket de Amazon S3 propiedad del servicio. Si su red u organización no ha configurado el acceso a Amazon S3, Amazon Q no podrá cargar su proyecto.

Para garantizar que Amazon Q pueda cargar su proyecto, asegúrese de que la configuración del proxy y otros componentes de la red, como las políticas de prevención de pérdida de datos (DLP), estén configurados para permitir el acceso a Amazon S3. Es posible que también tengas que incluir en la lista de permitidos el bucket de Amazon S3 en el que Amazon Q carga tu proyecto. Para obtener más información, consulte [Perímetros de datos para los recursos de Amazon Q.](#page-212-0)

Si transformas un proyecto grande, las políticas de DLP u otros componentes de la red podrían provocar demoras e impedir que la carga se realice correctamente si no están configurados para incluir en la lista de permitidos el bucket de Amazon S3. Si eliges no incluir el bucket en la lista, es posible que tengas que transformar un proyecto más pequeño para que Amazon Q pueda subirlo.

### <span id="page-120-0"></span>¿Por qué fallan mis Maven comandos?

A continuación se Maven muestran los problemas de configuración que pueden aparecer en los Visual Studio Code IDE JetBrains y en los IDEs. Si solucionas los problemas y sigues viendo Maven errores, es posible que haya un problema con tu proyecto. Usa la información de los registros de errores para solucionar cualquier problema del proyecto y, a continuación, intenta volver a transformar el proyecto.

#### Actualice Maven la configuración en JetBrains

Si se produce un error en una transformación JetBrains debido a problemas con los Maven comandos, los registros de errores aparecen en la pestaña Ejecutar. Utilice la información de los registros para solucionar el problema. A continuación, se muestran algunos problemas que puede que tengas que solucionar:

- Asegúrate de que tu ruta de Maven inicio esté configurada como Bundled. Ve a Configuración y, a continuación, expande la sección Creación, Ejecución e Implementación. Expanda la sección Herramientas de compilación y, a continuación, amplíe Maven. En el menú desplegable de la ruta de inicio de Maven, selecciona Empaquetado.
- Asegúrese de que el entorno de Java ejecución (JRE) utilice el JDK de su proyecto. Vaya a Configuración y, a continuación, expanda la sección Creación, Ejecución e Implementación. Amplíe Maveny elija Runner. En el menú desplegable de JRE, selecciona Usar Project JDK.
- Asegúrese de que esté activadoMaven. Ve a Configuración y selecciona Plugins. Busca Maven y elige el Maven complemento. Si ves un botón de activación, selecciónalo para activarloMaven.

Actualice Maven la configuración en Visual Studio Code

Si se produce un error en una transformación VS Code debido a problemas con los Maven comandos, se abre un archivo de texto que contiene los registros de errores en una pestaña nueva. Utilice la información de los registros para solucionar el problema.

Asegúrese de haber configurado una de las siguientes opciones:

- Su proyecto contiene un Maven contenedor en la carpeta raíz del proyecto
- Hay disponible una versión Maven compatible con Amazon Q en tu PATH

<span id="page-121-0"></span>Para obtener más información, consulte [¿Cómo agrego Maven a mi?](#page-121-0) PATH.

¿Cómo agrego Maven a mi? **PATH**

Para transformar su código VS Code sin usar un Maven contenedor, debe instalarlo Maven y agregarlo a su PATH variable.

Para comprobar si ya lo ha Maven instalado correctamente, ejecútelo mvn - v en un nuevo terminal de Visual Studio Code sistema operativo externo a. Deberías ver un resultado con tu Maven versión.

Si recibes un resultado en tu Visual Studio Code terminal pero no en el terminal del sistema operativo, o si no encuentras el comando, tendrás que añadirlo Maven a tuPATH.

Para añadirlo Maven a la tuyaPATH, sigue las instrucciones de tu máquina.

#### macOS

Para añadirlo Maven a tu macOSPATH, sigue estos pasos.

- 1. Busca el directorio de Maven instalación o la carpeta en la que lo Maven instalaste y guarda la ruta a esa carpeta.
- 2. Abra el archivo de configuración de su shell en el editor que prefiera. Para las versiones recientes de macOS, el shell predeterminado es zsh y el archivo de configuración predeterminado se encuentra en~/.zshrc.

Añada las siguientes líneas al final del archivo de configuración. Defina el valor de M2\_HOME la ruta que guardó en el paso 1:

```
export M2_HOME="your Maven installation directory"
export PATH = "\{M2_HOME\}/bin: [PATH]"
```
Estos comandos hacen que el mvn comando esté disponible en todos los terminales.

- 3. Cierre todas las ventanas de los terminales del sistema operativo y cierre todas las Visual Studio Code instancias.
- 4. Para comprobar que Maven se ha añadido a la suyaPATH, abra una nueva terminal de sistema operativo y ejecute el siguiente comando:

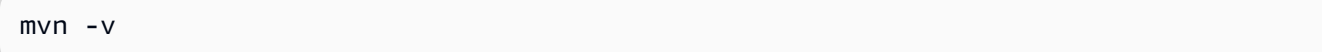

Deberías ver un resultado con tu Maven versión.

5. Después de ver tu Maven resultado, reiniciaVisual Studio Code. Es posible que también tengas que reiniciar el equipo. Abre una nueva Visual Studio Code terminal y ejecuta el siguiente comando:

mvn -v

La salida debe ser idéntica a la del paso 4. Si la Visual Studio Code salida es diferente, intente lo siguiente para asegurarse de que la configuración es correcta:

- Marque PATH la variableVisual Studio Code. Es posible que una extensión IDE esté alterando la variable de PATH tal manera que se diferencie de la PATH variable local. Desinstale la extensión para eliminarla de suPATH.
- Marca tu shell predeterminadoVisual Studio Code. Si está configurada de otra manera que no seazsh, repite estos pasos para la concha.

#### Windows

Para Maven añadirlo al tuyo WindowsPATH, sigue estos pasos:

- 1. Localice el directorio de Maven instalación o la carpeta en la que lo instaló Maven y guarde la ruta de acceso a esa carpeta.
- 2. Abra la ventana Variables de entorno:
	- a. Pulse el Windows botón para abrir la barra de búsqueda.
	- b. Entra Edit environment variables for your account y elígelo.
- 3. En la ventana Variables de entorno, busque la variable Path. Si ya tiene una variable de ruta, elija Editar... para actualizarla. Si no ve ninguna variable de ruta, elija Nuevo... para añadir una.
- 4. En la ventana Editar variable de entorno que aparece, haga doble clic en la ruta existente para editarla o seleccione Nueva para añadir una nueva entrada de ruta.

Sustituya la entrada de Maven ruta existente por la ruta que guardó en el paso 1 o añada la ruta como una nueva entrada. Al final de la ruta, añada \bin un sufijo, como en el siguiente ejemplo:

C:\Users\yourusername\Downloads\apache-maven-3.9.6-bin\apache-maven-3.9.6\bin

- 5. Pulse Aceptar para guardar la entrada de la ruta y, a continuación, vuelva a pulsar Aceptar en la ventana Variables de entorno.
- 6. Abra una nueva línea de comandos y ejecute el siguiente comando:

mvn -v

Deberías ver un resultado con tu Maven versión.

## <span id="page-124-0"></span>¿Por qué falló mi transformación después de 55 minutos?

Si el trabajo de transformación de código falla después de 55 minutos, es probable que el tiempo de compilación del código supere el límite de tiempo de compilación. Actualmente, existe un límite de tiempo de 55 minutos para compilar el código.

Si el tiempo de compilación local es de 55 minutos o más, reduce el tiempo de compilación de tu proyecto para transformar el código. Si tu compilación local es más rápida que la compilación con Code Transformation, revisa tu proyecto para ver si hay tareas que puedan estar fallando o que requieran más tiempo en un entorno diferente. Considera la posibilidad de deshabilitar los casos de prueba de larga duración. Considere también la posibilidad de utilizar los tiempos de espera para intentar acceder a recursos que podrían no estar disponibles en el entorno IDE seguro o en Internet.

### <span id="page-124-1"></span>¿Por qué no puedo descargar mi código transformado?

Si no puedes descargar el código una vez finalizada la transformación, es probable que se deba a uno de los siguientes problemas. Consulta el tema correspondiente al error que ves en Amazon Q.

#### Temas

- [Reduce el tamaño del proyecto](#page-124-2)
- [Descarga el código en 24 horas](#page-125-1)
- [Configure los ajustes del proxy en su IDE](#page-125-2)
- [Elimine los caracteres comodín en la configuración JetBrains del proxy](#page-125-3)

### <span id="page-124-2"></span>Reduce el tamaño del proyecto

Una vez completada la transformación, Amazon Q genera un artefacto de salida que contiene una diferencia con el código actualizado y un resumen de la transformación con información sobre los cambios realizados. El artefacto de salida debe tener 1 GB o menos para que el IDE lo descargue.

Si el artefacto de salida supera el límite, no podrás descargar el código actualizado ni el resumen de la transformación. Intenta transformar un proyecto más pequeño para evitar que se produzca un artefacto de gran tamaño. Si el problema persiste, ponte en contacto con AWS Support. Para obtener información sobre cómo ponerse en contacto AWS Support con Amazon Q, consulte[Uso de Amazon](#page-38-0) [Q Developer para chatear con AWS Support.](#page-38-0)

#### <span id="page-125-1"></span>Descarga el código en 24 horas

El código actualizado solo estará disponible durante 24 horas después de que se complete la transformación. Si han pasado más de 24 horas desde que se completó la transformación, reiníciala para ver el código actualizado.

<span id="page-125-2"></span>Configure los ajustes del proxy en su IDE

Amazon Q Developer Agent for code transformationDescarga el código actualizado de un bucket de Amazon S3 propiedad del servicio. Parte del proceso de descarga implica el uso de certificados SSL o TLS para establecer la comunicación entre Amazon S3 y su IDE. Si utiliza un servidor proxy, los certificados SSL o TLS utilizados por su servidor proxy deben ser de confianza; de lo contrario, Amazon Q no podrá cargar su proyecto.

Para descargar el código, puede que tengas que configurar tu IDE para que confíe en los certificados o actualizar otros ajustes del proxy. Para obtener más información sobre cómo actualizar la configuración del proxy, consulte[Configure los ajustes de proxy en su IDE.](#page-116-1)

<span id="page-125-3"></span>Elimine los caracteres comodín en la configuración JetBrains del proxy

Si ha configurado los ajustes de proxy en su JetBrains IDE, es posible que aparezca el siguiente error al descargar el código actualizado:

```
software.amazon.awssdk.core.exception.SdkClientException: 
Unable to execute HTTP request: Dangling meta character '*' near index 0
```
Es probable que esto se deba a la presencia de un carácter comodín (\*) en el campo No hay proxy para de la configuración del proxy del IDE. El SDK de Java que utiliza Amazon Q Developer Agent for code transformation no admite entradas comodín en este campo.

Para descargar el código, elimina los caracteres comodín del campo No hay proxy para y, a continuación, reinicia el IDE. Si necesita especificar los hosts que deben omitir el proxy, utilice una expresión regular en lugar de un comodín. Para actualizar la configuración del proxy en su JetBrains IDE, consulte el [proxy HTTP](https://www.jetbrains.com/help/idea/settings-http-proxy.html) en la JetBrains documentación.

<span id="page-125-0"></span>¿Cómo accedo a los registros de transformación de código?

Acceda a los inicios de sesión JetBrains

Para obtener información sobre cómo acceder a los archivos de JetBrains registro, consulte [Localización de los archivos de registro del IDE](https://intellij-support.jetbrains.com/hc/en-us/articles/207241085-Locating-IDE-log-files) en la JetBrains documentación.

Para encontrar los registros emitidos por la Amazon Q Developer Agent for code transformation entradaJetBrains, busque en los registros del IDE la siguiente cadena:

software.aws.toolkits.jetbrains.services.codemodernizer

Los registros de transformación de código comienzan con la cadena anterior. Los registros generados por Maven se muestran en la pestaña Ejecutar y tienen la cadena anterior antes y después de la entrada del registro.

Access inicia sesión Visual Studio Code

Para encontrar los registros emitidos por Amazon Q Developer Agent for code transformation la entradaVS Code, complete los siguientes pasos:

- 1. Seleccione Ver en la barra de navegación superior y, a continuación, elija Paleta de comandos.
- 2. Busque Amazon Q: View Logs en la paleta de comandos que aparece.
- 3. Los registros se abren en el IDE. Para buscar los archivos de registroCodeTransformation, utilice CMD + F oControl + F.

Los inicios de sesión de transformación de código VS Code llevan el prefijo.

CodeTransformation: A continuación se muestra un ejemplo de un registro generado VS Code por un error de Maven copiado de dependencias:

```
2024-02-12 11:29:16 [ERROR]: CodeTransformation: Error in running Maven copy-
dependencies command mvn = /bin/sh: mvn: command not found
```
### <span id="page-126-0"></span>¿Cómo puedo encontrar el ID de mi trabajo de transformación?

Encuentra tu ID de trabajo en JetBrains

Para encontrar el ID de un trabajo de transformaciónJetBrains, vaya a la pestaña Detalles de la transformación en el Centro de Transformaciones y elija el icono Mostrar estado del trabajo (reloj).

Busque su ID de trabajo en Visual Studio Code

Para encontrar un ID de trabajo de transformación en VS Code, vaya al Centro de Transformación y elija el icono Mostrar estado del trabajo (reloj).

# Desarrollo de software con Amazon Q Developer Agent for software development

Amazon Q Developer Agent for software developmentPueden ayudarlo a desarrollar funciones de código o a realizar cambios en el código de los proyectos de su entorno de desarrollo integrado (IDE). Usted explica la función que quiere desarrollar y Amazon Q utiliza el contexto de su proyecto actual para generar un plan de implementación y el código correspondiente para implementar la función. Amazon Q puede ayudarle a crear AWS proyectos o sus propias aplicaciones.

Puede iniciar un proyecto completamente nuevo o trabajar en un proyecto abierto en su IDE. Cuando desarrolla en un proyecto existente, Amazon Q utiliza todos los archivos de la raíz de su espacio de trabajo como contexto para desarrollar un plan y generar código.

Para empezar, abre un proyecto nuevo o existente y entra **/dev** en el panel de chat de Amazon Q. Se abre una nueva pestaña de chat en la que puede interactuar con Amazon Q para generar un plan de implementación y un código nuevo para su función.

Temas

- [Desarrolle funciones con /dev](#page-127-0)
- [Prácticas recomendadas](#page-129-0)
- [Ejemplos de tareas](#page-129-1)
- [Cuotas](#page-130-0)
- [Solución de problemas con el Amazon Q Developer Agent for software development](#page-131-0)

## <span id="page-127-0"></span>Desarrolle funciones con **/dev**

Para desarrollar una función en su IDE, complete los siguientes pasos.

- 1. En su IDE, abra un proyecto o espacio de trabajo nuevo o existente en el que desee desarrollar funciones.
- 2. Elige la extensión Amazon Q y, a continuación, selecciona Abrir panel de chat. Entra **/dev** en el panel de chat de Amazon Q que se abre. También puedes escribir la descripción de la función directamente después**/dev**.
- 3. Se abrirá una nueva pestaña. Introduzca una descripción de la función que desee desarrollar o del problema que desee resolver. Puede proporcionar una breve descripción general de una

tarea o agregar más detalles. Amazon Q utiliza tu descripción y el código de tu proyecto para elaborar un plan de implementación.

El siguiente es un ejemplo de un cambio de código que puedes pedirle a Amazon Q que implemente:

**Create a new REST API endpoint /api/authenticate to handle user authentication. This endpoint should accept POST requests with user credentials and return a JWT token upon successful authentication. Additionally, update the user management system to integrate with the new authentication endpoint and enforce authentication for relevant API endpoints.**

- 4. Amazon Q responde con un plan de implementación que incluye las actualizaciones de código que realizaría para completar la tarea que ha descrito.
- 5. Revise el plan de implementación que genera Amazon Q. Si quiere cambiar algo del plan, ingrese modificaciones o más detalles para aclarar su objetivo.
- 6. Cuando esté satisfecho con el plan de implementación, elija Generar código. Amazon Q genera código nuevo y propone actualizaciones para sus archivos en función del plan de implementación. Esto puede tardar unos minutos.
- 7. Una vez que Amazon Q haya generado el código de la función, proporcionará una lista de archivos con los cambios propuestos. Seleccione un archivo para ver una diferencia de archivos con los cambios.
- 8. Para aceptar los cambios y actualizar el archivo, selecciona Aceptar. Para rechazar los cambios en el archivo, selecciona Rechazar.

Si no está satisfecho con los cambios propuestos, puede enviar sus comentarios en el panel de chat sobre qué se puede mejorar. Amazon Q genera un código nuevo en función de tus comentarios. Cuando el código generado cumpla tus requisitos, selecciona Aceptar para actualizar el código en tu espacio de trabajo.

9. Para desarrollar otra función con Amazon Q en la misma pestaña de chat, selecciona Discutir un nuevo plan y repite estos pasos. La conversación anterior y el plan de implementación no se utilizan como contexto para el nuevo plan.

## <span id="page-129-0"></span>Prácticas recomendadas

Para sacarle el máximo partidoAmazon Q Developer Agent for software development, sigue estas prácticas recomendadas:

- Proporcione una descripción detallada de la nueva función o los cambios en el código que desee realizar, incluidos los detalles específicos de lo que debe lograr el código. Esto permite a Amazon Q crear un plan de implementación integral y cambios de código que se pueden implementar. Para ver ejemplos, consulte [Ejemplos de tareas](#page-129-1).
- Su función no debería requerir actualizaciones en más de 5 archivos a la vez. Pedir a Amazon Q que realice cambios más importantes podría afectar a la calidad y la capacidad de administración de la implementación de la función. Si la diferencia de archivos incluye cambios en muchos archivos, intente reducir el alcance de la descripción de la función.

## <span id="page-129-1"></span>Ejemplos de tareas

A continuación, se muestran ejemplos de tareas de desarrollo de funciones que puede pedirles Amazon Q Developer Agent for software development que realicen, con la descripción correspondiente que puede proporcionar.

- Actualiza los estilos CSS para un diseño adaptable: resuelve el problema que impedía a los usuarios subir imágenes de perfil. Investiga el proceso de carga de archivos, asegúrate de que el tipo de archivo se valida correctamente y soluciona cualquier error del servidor que impida subir archivos correctamente.
- Corrija la carga de imágenes de perfil de usuario: mejore la capacidad de respuesta del diseño de la aplicación actualizando los estilos CSS. Concéntrese en ajustar el diseño para diferentes tamaños de pantalla, garantizando una visualización óptima en varios dispositivos.
- Refactorizar el código para mejorar la legibilidad del código: mejore la legibilidad de un módulo de código específico refactorizándolo. Divida las funciones complejas en unidades más pequeñas y manejables, y aplique nombres de variables y funciones significativos para una mayor claridad.
- Implemente la validación de entradas para el formulario de contacto: añada la validación de entradas del lado del cliente y del lado del servidor al formulario de contacto para evitar el envío de datos vacíos o no válidos. Muestre los mensajes de error correspondientes a los usuarios en caso de que se produzca un error en la validación.
- Resolver enlaces rotos en el menú de navegación: Investigue y corrija los enlaces rotos en el menú de navegación de la aplicación. Actualice las URL o las rutas para asegurarse de que todos los enlaces de navegación dirijan a las páginas correctas.
- Optimice la carga de imágenes para una carga de página más rápida: optimice la carga de imágenes en las páginas clave de la aplicación para reducir los tiempos de carga de las páginas. Implemente técnicas de carga diferida o carga asíncrona para priorizar la visualización del contenido visible.
- Añada un registro de errores para los puntos finales críticos de la API: mejore la gestión de errores mediante la implementación del registro para los puntos finales críticos de la API. Registre los detalles de error relevantes, como los parámetros de las solicitudes y el seguimiento de las pilas, para facilitar la depuración y la solución de problemas.
- Actualice la documentación de los puntos finales de la API: revise y actualice la documentación de los puntos finales de la API existentes para reflejar los cambios o adiciones recientes. Garantice la precisión y la integridad de la información para los desarrolladores que utilizan la API.
- Refactoriza las consultas a las bases de datos para aumentar la eficiencia: analiza y optimiza las consultas a las bases de datos para mejorar la eficiencia y reducir el consumo de recursos. Identifique y elimine las consultas redundantes, optimice la indexación y considere estrategias de almacenamiento en caché cuando proceda.

## <span id="page-130-0"></span>**Cuotas**

Amazon Q Developer Agent for software developmentMantiene las siguientes cuotas:

- Planes de implementación por tarea: el número de planes de implementación que Amazon Q Developer Agent for software development se pueden crear para una tarea de desarrollo determinada, incluido el plan inicial.
- Generaciones de código por tarea: el número de veces que Amazon Q Developer Agent for software development se puede generar código para una tarea de desarrollo determinada, incluida la generación inicial del código.
- Tamaño del proyecto de código: el tamaño máximo del archivo de código o la carpeta que Amazon Q Developer Agent for software development se puede utilizar como contexto para generar código nuevo.

#### Cuotas de Amazon Q Developer Agent for software development

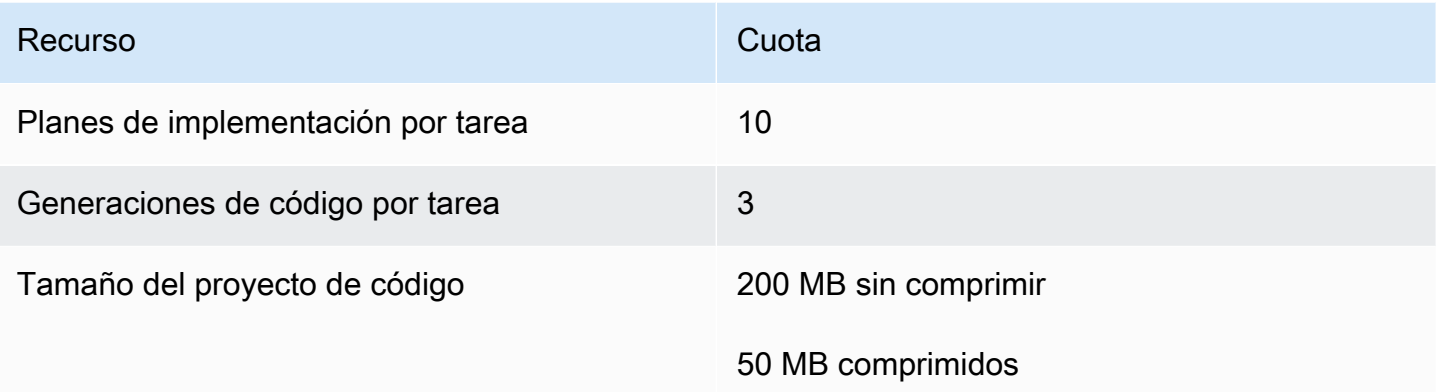

## <span id="page-131-0"></span>Solución de problemas con el Amazon Q Developer Agent for software development

La siguiente información puede ayudarle a solucionar problemas comunes relacionados con elAmazon Q Developer Agent for software development.

¿Cómo puedo encontrar mi ID de conversación?

Puede que necesites tu identificador de conversación para obtener asistencia en caso de problemas relacionados conAmazon Q Developer Agent for software development. En el caso de algunos mensajes de error, el ID de conversación aparece en el mensaje de Amazon Q. Si no lo ves, sigue estos pasos para buscar el ID de conversación en tu IDE.

#### Visual Studio Code

1. Abre la paleta de comandos y ejecuta el siguiente comando:

Amazon Q: View Logs.

2. Se abre una consola de salida en el VS Code terminal. Busque la cadena siguiente:

Amazon Q Developer Agent for software development Conversation ID:

El identificador de la conversación aparece después de los dos puntos. Confirma que la marca de tiempo corresponde a la conversación para la que necesitas el identificador.

#### **JetBrains**

1. En la parte superior del IDE, selecciona Ayuda y, a continuación, Mostrar buscador de inicio de sesión.

Según el JetBrains IDE y el sistema operativo, el texto del menú de registros puede tener un aspecto diferente. Para obtener más información, consulte [Localización de los archivos de](https://intellij-support.jetbrains.com/hc/en-us/articles/207241085-Locating-IDE-log-files)  [registro del IDE](https://intellij-support.jetbrains.com/hc/en-us/articles/207241085-Locating-IDE-log-files) en la IntelliJ IDEA documentación.

- 2. Se abre el buscador de archivos. Selecciona idea.log para abrir el archivo de registro.
- 3. Busque la cadena siguiente:

Amazon Q Developer Agent for software development Conversation ID:

El identificador de la conversación aparece después de los dos puntos. Confirma que la marca de tiempo corresponde a la conversación para la que necesitas el identificador.

## Escanear tu código con Amazon Q

Amazon Q puede escanear su base de código en busca de vulnerabilidades de seguridad y problemas de calidad del código para mejorar el estado de sus aplicaciones a lo largo del ciclo de desarrollo. Puedes iniciar un escaneo de una base de código completa, analizando todos los archivos de tu proyecto o espacio de trabajo local, o habilitar escaneos automáticos que evalúen tu código a medida que lo escribes.

Cuando Amazon Q descubre una posible vulnerabilidad de seguridad o un problema de calidad en el código, genera un hallazgo con una descripción del problema y una solución recomendada. Algunas de las conclusiones incluyen una solución automática, que actualiza los archivos de código in situ.

Scan funciona con [detectores de seguridad](https://docs.aws.amazon.com/codeguru/detector-library) basados en años de experiencia AWS y en las mejores prácticas de seguridad de Amazon.com. A medida que se actualizan las políticas de seguridad y se añaden detectores, los escaneos incorporan automáticamente nuevos detectores para garantizar que el código cumpla con la mayoría de up-to-date las políticas.

Temas

- [Tipos de escaneos](#page-133-0)
- **[Cuotas](#page-130-0)**
- [Inicio de un escaneo](#page-134-0)

#### • [Abordar los hallazgos](#page-138-0)

## <span id="page-133-0"></span>Tipos de escaneos

Amazon Q realiza análisis de seguridad y calidad del código en cada escaneo. En las siguientes secciones se explican los tipos de problemas de seguridad y calidad que detecta Amazon Q.

### Escaneo de seguridad del código

Amazon Q detecta las infracciones de las políticas de seguridad y las vulnerabilidades en su código mediante pruebas estáticas de seguridad de aplicaciones (SAST), detección de secretos y escaneo de infraestructura como código (IaC). Para obtener una lista completa de los detectores que Amazon Q utiliza para escanear tu código, consulta la [biblioteca de detectores](https://docs.aws.amazon.com/codeguru/detector-library).

- Escaneo SAST: detecte vulnerabilidades de seguridad en su código fuente. Amazon Q identifica varios problemas de seguridad, como las fugas de recursos, la inyección de SQL y la creación de scripts entre sitios.
- Escaneo de secretos: evite que se exponga información confidencial o confidencial en su base de código. Amazon Q escanea los archivos de código y texto en busca de información confidencial, como contraseñas codificadas, cadenas de conexión a bases de datos y nombres de usuario. Los hallazgos sobre secretos incluyen información sobre el secreto desprotegido y cómo protegerlo.
- Escaneo de iAC: evalúe el nivel de seguridad de sus archivos de infraestructura. Amazon Q puede escanear su infraestructura como archivos de código (IaC) para detectar errores de configuración, conformidad y problemas de seguridad.

#### Escaneo con calidad de código

Amazon Q detecta problemas de calidad y mantenimiento en su código para garantizar que su base de código cumpla con las prácticas recomendadas de calidad y eficiencia. Amazon Q genera conclusiones relacionadas con varios problemas de calidad, incluidos, entre otros, el rendimiento, las reglas de aprendizaje automático y las prácticas AWS recomendadas.

### Cuotas

Los escaneos de seguridad de Amazon Q mantienen las siguientes cuotas:

- Tamaño del artefacto de entrada: el tamaño de todos los archivos del espacio de trabajo de un proyecto IDE, incluidas las bibliotecas de terceros, los archivos JAR de compilación y los archivos temporales.
- Tamaño del código fuente: el tamaño del código fuente que Amazon Q escanea después de filtrar todas las bibliotecas de terceros y los archivos no compatibles.

En la siguiente tabla se describen las cuotas que se mantienen para los escaneos automáticos y los escaneos completos del proyecto.

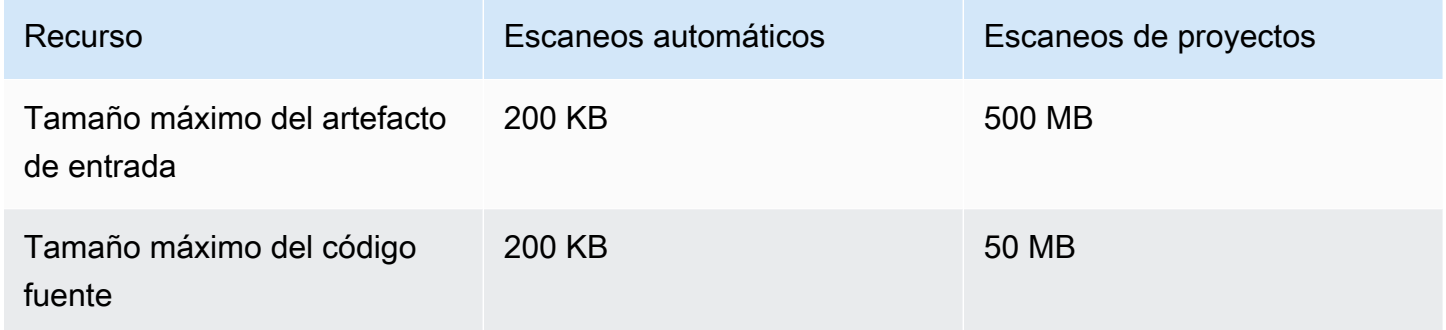

## <span id="page-134-0"></span>Inicio de un escaneo

Amazon Q puede escanear todo tu código base o escanearlo automáticamente mientras lo escribes.

Temas

- [Escanea mientras codificas](#page-134-1)
- [Escanea tu proyecto](#page-136-0)

### <span id="page-134-1"></span>Escanea mientras codificas

**a** Note

En los siguientes pasos se supone que ya ha [instalado el complemento Amazon Q en su IDE](#page-45-0) y que se ha [suscrito a Amazon Q Developer Pro.](#page-24-0)

Los escaneos automáticos de Amazon Q no están disponibles con la capa gratuita de Amazon Q.

Amazon Q escanea automáticamente el archivo en el que está codificando activamente y genera resultados en cuanto los detecta en el código. Los escaneos automáticos están habilitados de forma predeterminada cuando utilizas Amazon Q.

Pausar los escaneos automáticos

Para pausar los escaneos automáticos, complete los siguientes pasos.

1. Elige el texto, Amazon Q, del área rectangular situada en la parte inferior de la ventana del IDE. En VS Code, esta área se denomina bandeja de componentes. En JetBrains los IDE, esta área se denomina barra de estado.

Tras seleccionar el texto de Amazon Q, la barra de tareas de Amazon Q se abre en la parte superior de la ventana del IDE.

En la siguiente imagen, en Visual Studio Code, el usuario elige el texto Amazon Q en la parte inferior de la interfaz y aparece una ventana desplegable en la que el usuario puede elegir Pausar los escaneos automáticos.

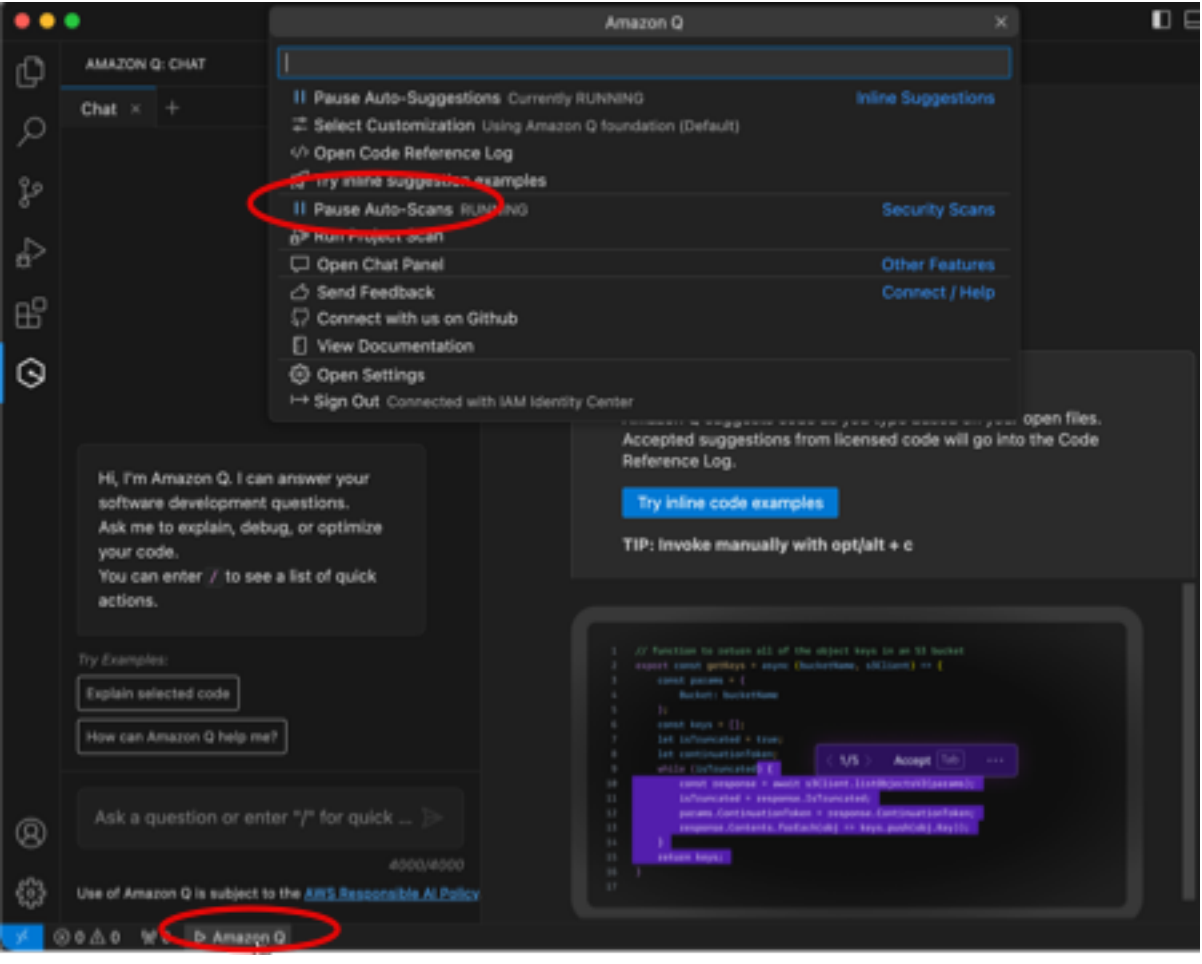

En la siguiente imagen, en IntelliJ ( JetBrains un IDE), el usuario elige el texto Amazon Q en la parte inferior de la interfaz, lo que abre una ventana desplegable en la que el usuario puede elegir Pausar los escaneos automáticos.

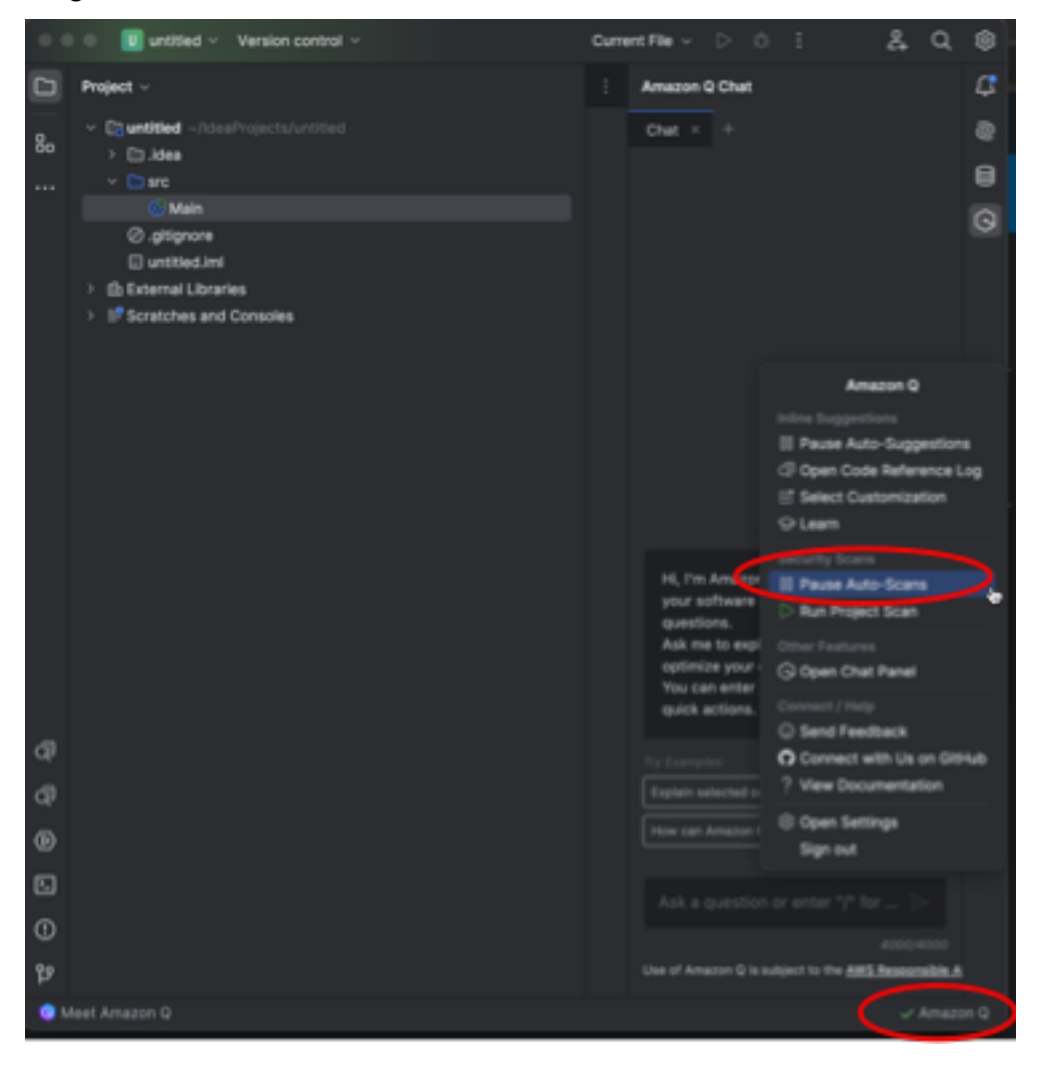

2. Seleccione Pausar los escaneos automáticos.

### <span id="page-136-0"></span>Escanea tu proyecto

Puedes escanear un proyecto para evaluar el nivel de seguridad de todo tu código base de una sola vez.

Para ejecutar un escaneo manualmente, complete los siguientes pasos.

1. Abre un archivo del proyecto que deseas escanear en tu IDE.

2. Elige el texto, Amazon Q, del área rectangular situada en la parte inferior de la ventana del IDE. En VS Code, esta área se denomina bandeja de componentes. En JetBrains los IDE, esta área se denomina barra de estado.

Tras seleccionar el texto de Amazon Q, la barra de tareas de Amazon Q se abre en la parte superior de la ventana del IDE.

En la siguiente imagen, en Visual Studio Code, el usuario elige el texto Amazon Q en la parte inferior de la interfaz, lo que abre una ventana desplegable en la que el usuario puede elegir Run Project Scan.

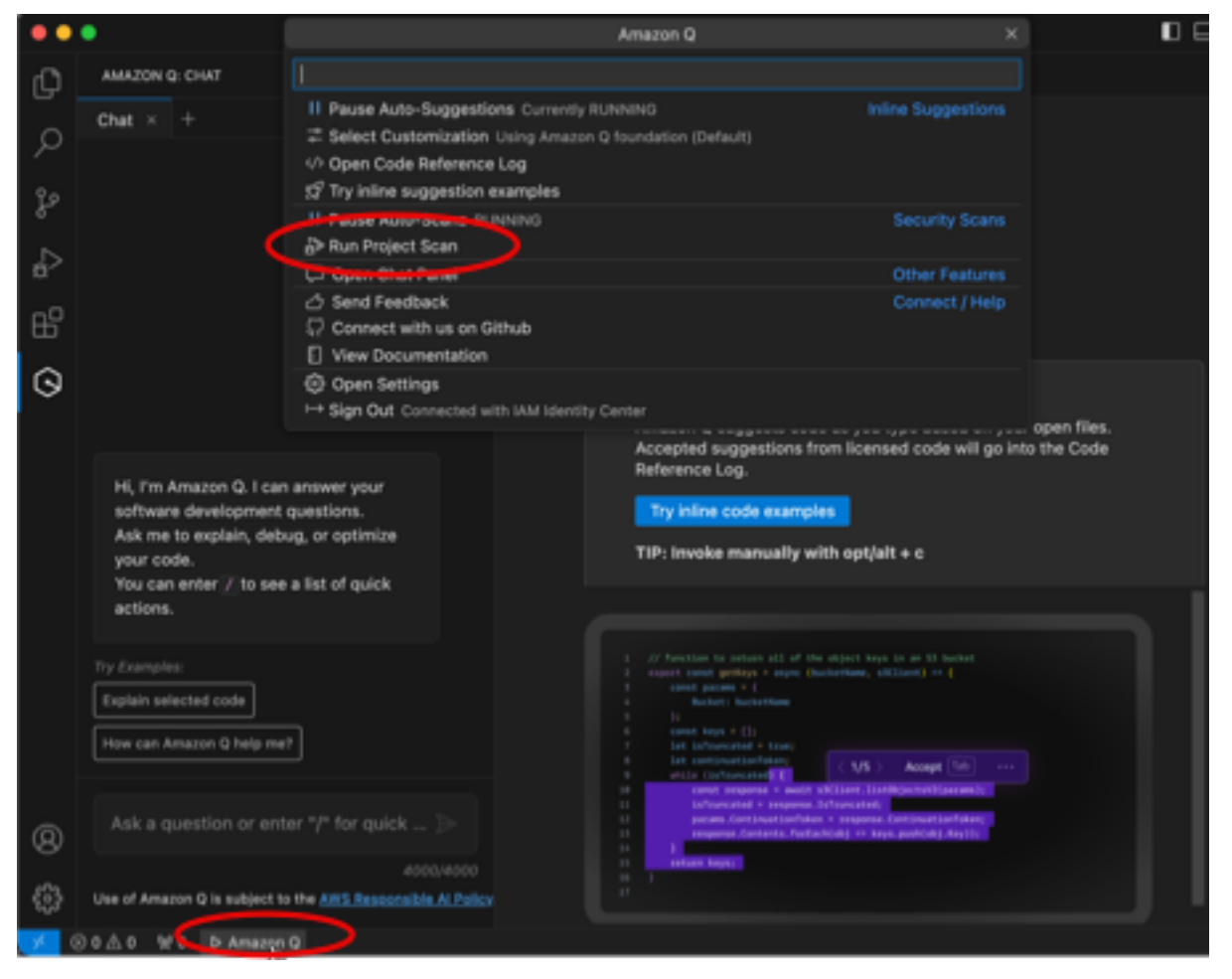

En la siguiente imagen, en IntelliJ ( JetBrains un IDE), el usuario elige el texto Amazon Q en la parte inferior de la interfaz, lo que abre una ventana desplegable en la que el usuario puede elegir Run Project Scan.

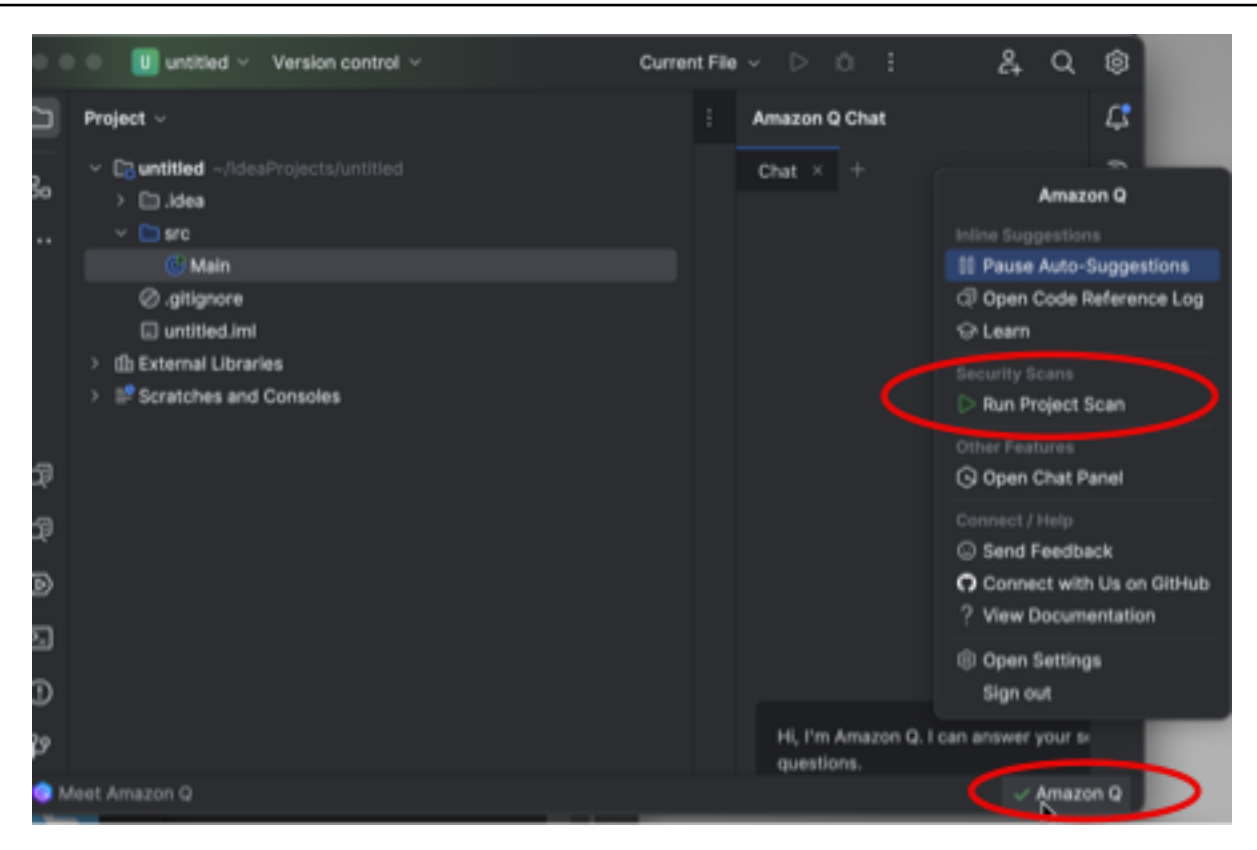

- 3. Selecciona Ejecutar Project Scan. Amazon Q comienza a escanear tu proyecto.
- 4. Cuando se complete el escaneo, los hallazgos generados por Amazon Q aparecen en la pestaña Problemas. Puede elegir los resultados individuales para redirigirlos al área específica del archivo donde se detectó la vulnerabilidad o el código de baja calidad.
- 5. Sitúe el cursor sobre el código subrayado para ver los detalles del hallazgo. Para obtener información sobre cómo abordar los hallazgos, consulte[Abordar los hallazgos](#page-138-0).

### <span id="page-138-0"></span>Abordar los hallazgos

Cuando Amazon Q genera un hallazgo, subraya el código vulnerable o de baja calidad. Los resultados incluyen detalles sobre el problema de seguridad o calidad y cómo abordarlo en el código.

Puedes ver una lista de los hallazgos detectados en la pestaña Problemas. Elija un hallazgo para redirigirlo al área específica del archivo donde se detectó la vulnerabilidad o el código de baja calidad. Para ver una ventana emergente con información sobre el hallazgo, coloca el cursor sobre el código subrayado.

En la ventana emergente, tienes varias opciones para corregir un hallazgo:

- Solución automática: esta opción aparece para algunas vulnerabilidades. Selecciona Reparar para actualizar el código in situ y solucionar el problema.
- Explica con Q: Amazon Q explica el hallazgo y recomienda cómo solucionarlo. En la ventana emergente, selecciona Explicar para enviar el hallazgo y el código asociado al panel de chat de Amazon Q.
- Más información sobre el hallazgo: el hallazgo describe cómo puede abordar la remediación de la vulnerabilidad. Utilice esta información para reemplazar el código por un código mejorado.

# Idiomas compatibles con Amazon Q Developer en el IDE

## Soporte de idiomas para sugerencias en línea

Amazon Q admite sugerencias de código en línea para varios lenguajes de programación. La precisión y la calidad de la generación de código para un lenguaje de programación dependen del tamaño y la calidad de los datos de entrenamiento.

En cuanto a la calidad de los datos de entrenamiento, los lenguajes de programación más compatibles son:

- Java
- Python
- JavaScript
- TypeScript
- C#
- Go
- PHP
- Rust
- Kotlin
- SQL
- C++
- C

Los lenguajes de infraestructura como código (IaC) más compatibles son:

- JSON (AWS CloudFormation)
- YAML (AWS CloudFormation)
- HCL (Terraform)
- CDK (Typescript, Python)

Amazon Q también admite la generación de código para:

- Ruby
- Intérprete de comandos
- Scala

## Soporte lingüístico para la transformación del código

Amazon Q Developer Agent for code transformationAdmite la actualización del código de Java 8 o Java 11 a Java 17.

## Soporte de idiomas para escaneos de seguridad

Los escaneos de seguridad de Amazon Q son compatibles con las siguientes versiones lingüísticas:

- Java ‐ Java 17 y versiones anteriores
- JavaScript-ECMAScript 2021 y versiones anteriores
- Python Python 3.11 y versiones anteriores, dentro de la serie Python 3
- C# Todas las versiones (se recomienda .Net 6.0 y versiones posteriores)
- TypeScript-Todas las versiones
- Ruby ‐ Ruby 2.7 y 3.2
- Go ‐ Go 1.18
- C ‐ C11 y versiones anteriores
- C++ ‐ C++17 y versiones anteriores
- PHP PHP 8.2 y versiones anteriores
- Lenguajes de infraestructura como código (IaC)
	- AWS CloudFormation‐ 2010-09-09
	- Terraform 1.6.2 y versiones anteriores

• AWS CDK- TypeScript y Python

Las correcciones automáticas de código están disponibles para los escaneos en los siguientes idiomas y versiones:

- Java ‐ Java 17 y versiones anteriores
- JavaScript‐ ECMAScript 2021 y versiones anteriores
- Python Python 3.11 y versiones anteriores, dentro de la serie Python 3
- C# ‐ Todas las versiones (se recomienda .Net 6.0 y versiones posteriores)
- TypeScript‐ Todas las versiones
- Lenguajes de infraestructura como código (IaC)
	- AWS CloudFormation‐ 2010-09-09
	- Terraform ‐ 1.6.2 y versiones anteriores
	- AWS CDK- TypeScript y Python

# Uso de Amazon Q Developer en la línea de comandos

En este capítulo se explica cómo puede utilizar Amazon Q Developer para completar al estilo IDE cientos de CLI popularesgit, como,npm, docker y. aws Comience a escribir y Amazon Q rellenará los subcomandos, opciones y argumentos relevantes desde el punto de vista contextual.

Temas

- [Instalación de Amazon Q para la línea de comandos](#page-142-0)
- [Cómo chatear con Amazon Q en la CLI](#page-144-0)
- [Generación de terminaciones de CLI](#page-145-0)
- [Amazon Q en línea en la línea de comandos](#page-152-0)
- [Traducir del lenguaje natural a bash](#page-154-0)
- [Depuración de Amazon Q Developer para la línea de comandos](#page-156-0)
- [Añadir tus propias especificaciones de finalización a Amazon Q Developer](#page-157-0)

## <span id="page-142-0"></span>Instalación de Amazon Q para la línea de comandos

Para instalar Amazon Q para la línea de comandos, complete los siguientes pasos.

- 1. [Descarga Amazon Q para línea de comandos \(solo macOS\)](https://desktop-release.codewhisperer.us-east-1.amazonaws.com/latest/Amazon%20Q.dmg)
- 2. Autentícate con [Builder ID](https://docs.aws.amazon.com/general/latest/gr/aws_builder_id.html) o con el [IAM Identity Center](https://docs.aws.amazon.com/singlesignon/latest/userguide/what-is.html) utilizando la URL de inicio que te proporcionó el administrador de tu cuenta.
- 3. Siga las instrucciones para instalar las integraciones de intérprete de comandos y conceder permisos de accesibilidad de macOS.

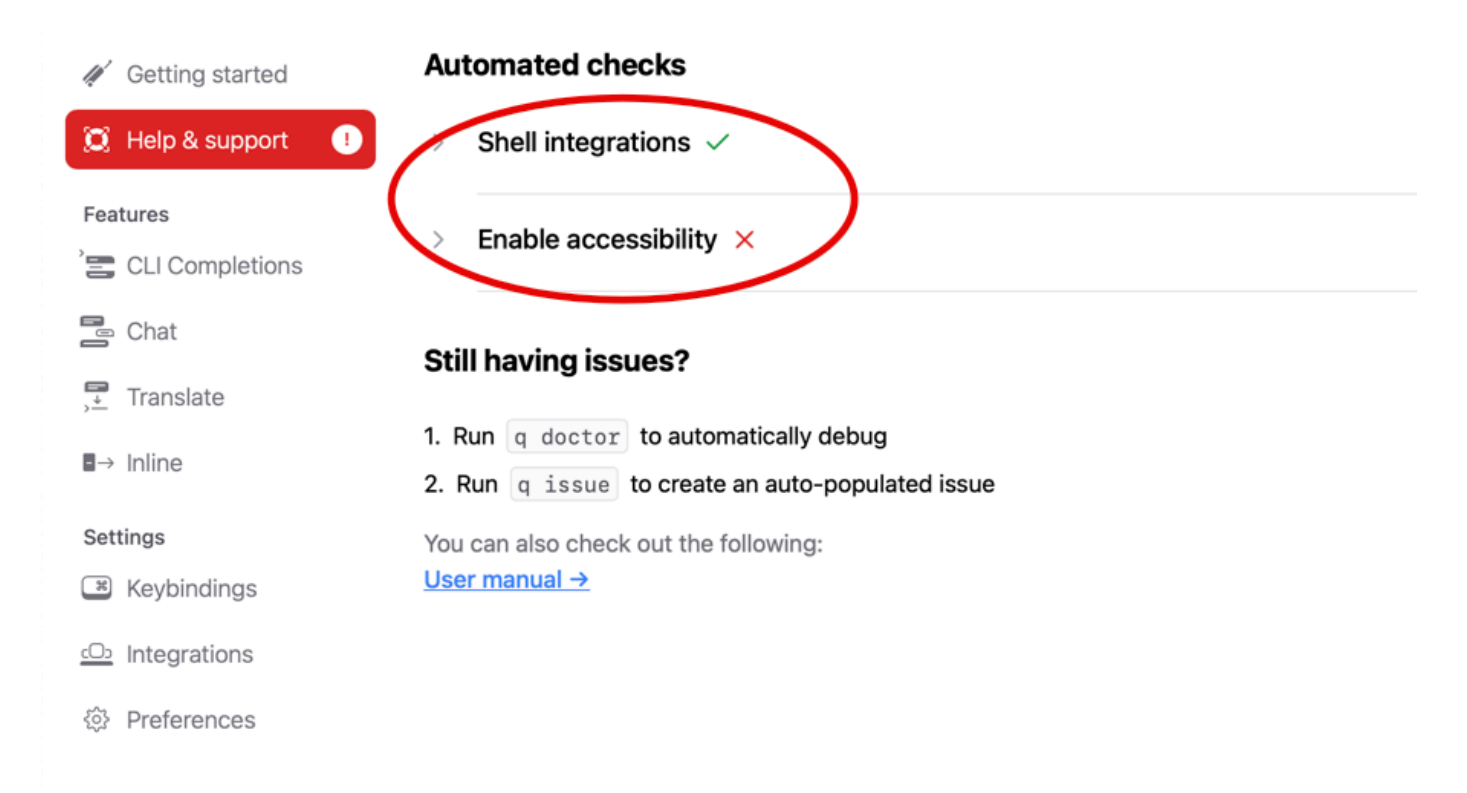

## Entornos de línea de comandos compatibles

Amazon Q para línea de comandos se integra con los siguientes entornos:

- Sistemas operativos: macOS
- Intérpretes de comandos: bash, ash, fish
- Emuladores de terminal: iTerm2, terminal de macOS, Hyper, Alacritty, Kitty, WezTerm
- IDE: terminal de VS Code, terminales de Jetbrains (excepto Flota)
- CLI: más de 500 de las CLI más populares, como git, aws, docker, npm, yarn

## Verificación de la descarga

Tras descargar Amazon Q para la línea de comandos, puedes verificar su firma de código de la siguiente manera:

codesign -v /Applications/Amazon\ Q.app
Si no hay ningún resultado, la firma en código de la aplicación es válida y no se ha manipulado desde que se firmó.

Para obtener información más detallada sobre la firma de la aplicación, ejecute:

```
codesign -dv --verbose=4 /Applications/Amazon\ Q.app
```
Para obtener más información sobre la utilidad de codiseño de macOS, consulte la [Code Signing](https://developer.apple.com/library/archive/documentation/Security/Conceptual/CodeSigningGuide/Procedures/Procedures.html) [Guide](https://developer.apple.com/library/archive/documentation/Security/Conceptual/CodeSigningGuide/Procedures/Procedures.html) en el sitio web para desarrolladores de Apple.

#### Desinstalar Amazon Q para la línea de comandos

Para desinstalar Amazon Q para la línea de comandos, complete los siguientes pasos.

- 1. Abra una ventana de terminal.
- 2. Ejecute el siguiente comando:

q uninstall

### Cómo chatear con Amazon Q en la CLI

La CLI de Amazon Q es una interfaz de línea de comandos que le permite interactuar con Amazon Q. Con la CLI de Amazon Q, puede entablar conversaciones en lenguaje natural, hacer preguntas y recibir respuestas de Amazon Q, todo ello desde su entorno de terminal.

#### Integración contextual

Una de las potentes características de la CLI de Amazon Q es su capacidad para integrar información contextual de su entorno de desarrollo local. Al usar modificadores de contexto, puede proporcionar a Amazon Q el contexto relevante, como el estado de su repositorio de git, las variables de entorno del shell local y el historial de comandos del shell. Esta integración del contexto mejora la comprensión del modelo de IA sobre su caso de uso específico, lo que le permite ofrecer respuestas más relevantes y adaptadas al contexto.

### Modificadores de contexto

La CLI de Amazon Q admite los siguientes modificadores de contexto:

- @git: Este modificador te permite pasar información sobre el estado de tu repositorio de git, incluida la rama actual, los cambios programados y no programados y el historial de confirmaciones.
- @env: Al usar este modificador, puede proporcionar a Amazon Q las variables de entorno de su shell local, lo que puede resultar útil para comprender su configuración y configuración de desarrollo.
- @history: El modificador @history te permite compartir tu historial de comandos de shell reciente con Amazon Q, lo que le proporciona información sobre las acciones que has realizado y el contexto en el que estás trabajando.

### Uso

Para empezar a utilizar la CLI de Amazon Q, siga estos pasos:

- 1. Instale la CLI de Amazon Q siguiendo las instrucciones de instalación incluidas en la documentación oficial.
- 2. Abra el terminal o la línea de comandos.
- 3. Ejecuta el comando q chat para iniciar una conversación con Q.
- 4. Si lo desea, incluya cualquier modificador de contexto (por ejemplo, @git, @env, @history) en la entrada para proporcionar contexto adicional al modelo.
- 5. Escriba la consulta o entrada y pulse Entrar.
- 6. Amazon Q procesará tu entrada, teniendo en cuenta cualquier contexto proporcionado, y responderá con la salida.
- 7. Continúe la conversación proporcionando información adicional o haciendo preguntas de seguimiento.

## Generación de terminaciones de CLI

Puede utilizar Amazon Q Developer para añadir terminaciones al estilo IDE a cientos de CLI popularesgit, como,npm, docker y. aws Comience a escribir y Amazon Q mostrará subcomandos, opciones y argumentos contextualmente relevantes.

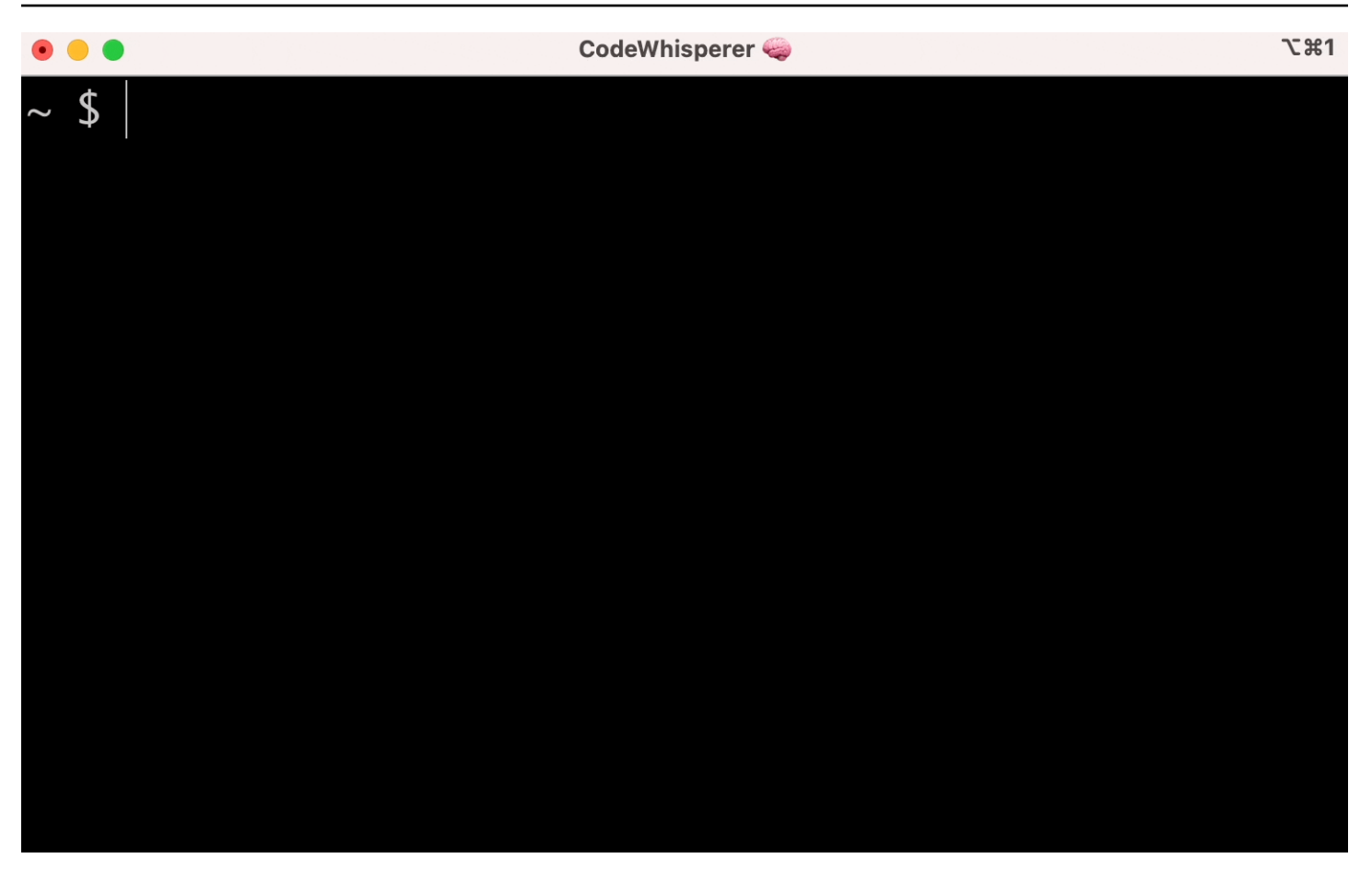

### Configuraciones populares

Es posible que la configuración predeterminada proporcionada por Amazon Q para la línea de comandos no sea adecuada y que interrumpa su flujo de trabajo actual. Puede personalizar la configuración en cualquier momento ejecutando q para abrir el panel de configuración. Estas son algunas configuraciones populares de

- enlaces de teclado. Cambiar la combinación de teclas de tab a "Insertar un prefijo común o navegar" puede hacer que las terminaciones de CLI se parezcan más a las terminaciones de intérprete de comandos tradicionales, mientras que "Insertar un prefijo común o insertar" se parecerá más a un IDE
- Tema. Ya sabe lo que es esto. Elija al favorito.
- Ejecución instantánea después del espacio. Muchos desarrolladores suelen escribir un carácter de espacio justo antes de ejecutarlo. Activa esta configuración para evitar que Amazon Q te bloquee
- Finalización del primer token. Habilitación de esta configuración para completar las CLI en sí, no solo los subcomandos, las opciones y los argumentos

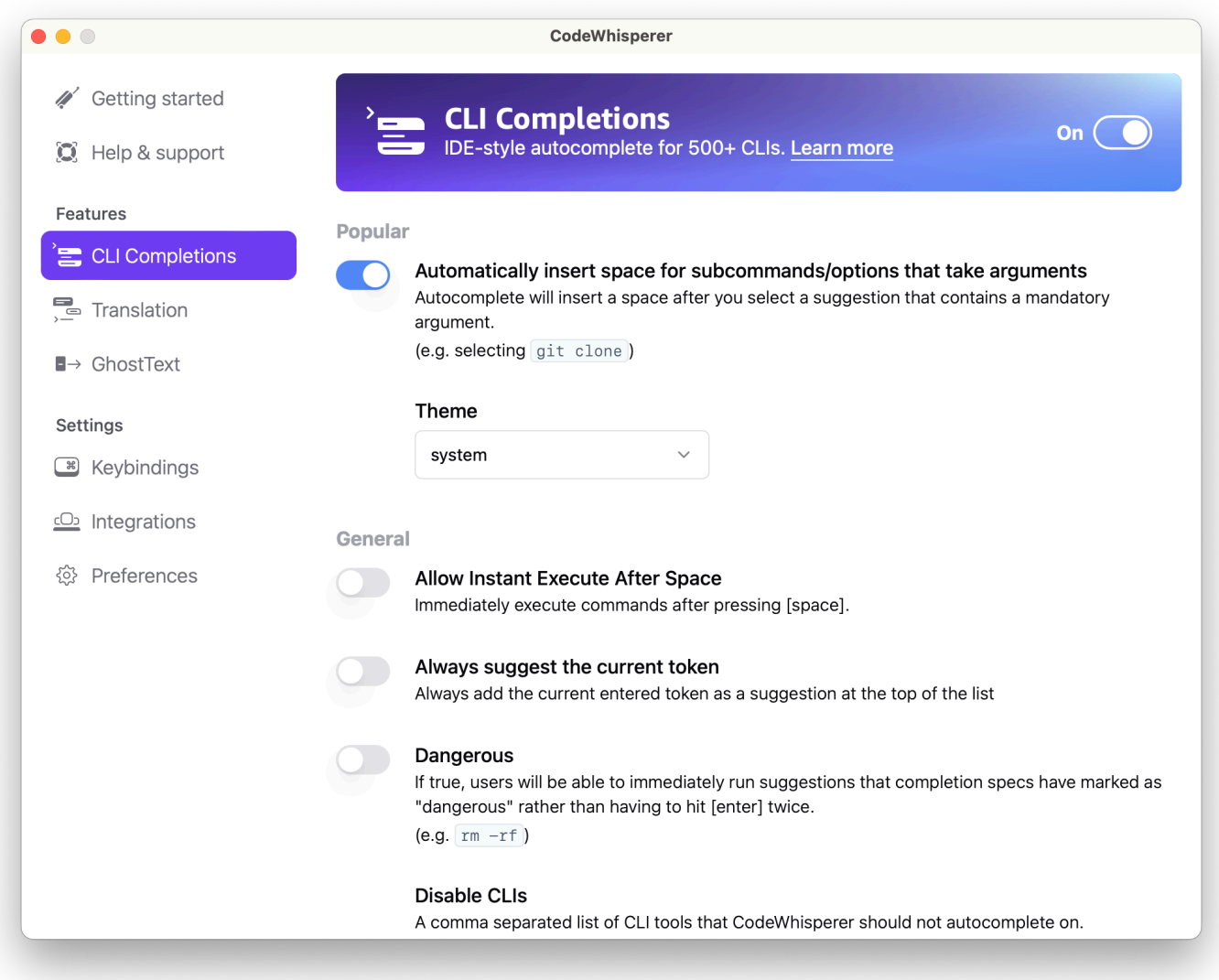

### Uso de CLI Autocomplete en una máquina remota con SSH

Cuando instala Amazon Q para la línea de comandos de forma local, añade la función de autocompletar para más de 500 herramientas de CLI a su terminal existente en su entorno local. Al habilitar la integración de SSH, también puede hacer que la función de autocompletar CLI sea accesible en máquinas remotas.

Integración local con macOS

Para habilitar la integración SSH, habilite las integraciones SSH locales ejecutando el siguiente comando:

#### \$ q integrations install ssh

Integración remota de Linux

Requisitos de instalación y actualización

- Debe poder extraer o "descomprimir" el paquete descargado. Si su sistema operativo no tiene el comando unzip integrado, utilice un comando equivalente.
- La CLI de Amazon Q usa glibc 2.34 o una versión posterior. Se incluye de forma predeterminada en la mayoría de las principales distribuciones de Linux lanzadas desde 2021.
- Admitimos la CLI de Amazon Q en las versiones de 64 bits de las distribuciones recientes de Fedora, Ubuntu y Amazon Linux 2023.
- Como AWS no mantiene repositorios de terceros, no podemos garantizar que contengan la última versión de la QCLI.

Instalación de la CLI de Amazon Q

1. Descargue el archivo de instalación de una de las siguientes maneras:

Linux x86-64

\$ curl --proto '=https' --tlsv1.2 -sSf "https://desktop-release.codewhisperer.useast-1.amazonaws.com/latest/q-x86\_64-linux.zip" -o "q.zip"

ARM para Linux (aarch64)

```
$ curl --proto '=https' --tlsv1.2 -sSf "https://desktop-release.codewhisperer.us-
east-1.amazonaws.com/latest/q-aarch64-linux.zip" -o "q.zip"
```
2. (Opcional) Verificación de la integridad del archivo zip descargado

Si optó por descargar manualmente el paquete de instalación de la CLI de Amazon Q .zip en los pasos anteriores, puede utilizar los siguientes pasos para verificar las firmas mediante la herramienta GnuPG.

Los archivos.zip del paquete de instalación de Amazon Q CLI se firman criptográficamente con firmas PGP. Si hay algún tipo de daño o alteración en los archivos, esta verificación produce un error, por lo que no debería continuar con la instalación.

- a. Descargue e instale el comando gpg con su administrador de paquetes. Para obtener más información sobre GnuPG, consulte el sitio web de GnuPG.
- b. Para crear el archivo de clave pública, cree un archivo de texto y pegue el siguiente texto en él:

```
-----BEGIN PGP PUBLIC KEY BLOCK-----
```

```
mDMEZig60RYJKwYBBAHaRw8BAQdAy/+G05U5/EOA72WlcD4WkYn5SInri8pc4Z6D
BKNNGOm0JEFtYXpvbiBRIENMSSBUZWFtIDxxLWNsaUBhbWF6b24uY29tPoiZBBMW
CgBBFiEEmvYEF+gnQskUPgPsUNx6jcJMVmcFAmYoOtECGwMFCQPCZwAFCwkIBwIC
IgIGFQoJCAsCBBYCAwECHgcCF4AACgkQUNx6jcJMVmef5QD/QWWEGG/cOnbDnp68
SJXuFkwiNwlH2rPw9ZRIQMnfAS0A/0V6ZsGB4kOylBfc7CNfzRFGtovdBBgHqA6P
zQ/PNscGuDgEZig60RIKKwYBBAGXVQEFAQEHQC4qleONMBCq3+wJwbZSr0vbuRba
D1xr4wUPn4Avn4AnAwEIB4h+BBgWCgAmFiEEmvYEF+gnQskUPgPsUNx6jcJMVmcF
AmYoOtECGwwFCQPCZwAACgkQUNx6jcJMVmchMgEA6l3RveCM0YHAGQaSFMkguoAo
vK6FgOkDawgP0NPIP2oA/jIAO4gsAntuQgMOsPunEdDeji2t+AhV02+DQIsXZpoB
=f8<sub>V</sub>Y-----END PGP PUBLIC KEY BLOCK-----
```
c. Importe la clave pública de Amazon Q CLI con el siguiente comando y public-key-file-name sustitúyala por el nombre de archivo de la clave pública que creó.

```
$ gpg --import public-key-file-name
gpg: directory '/home/username/.gnupg' created
gpg: keybox '/home/username/.gnupg/pubring.kbx' created
gpg: /home/username/.gnupg/trustdb.gpg: trustdb created
gpg: key 50DC7A8DC24C5667: public key "Amazon Q CLI Team <q-cli@amazon.com>" 
 imported
gpg: Total number processed: 1
gpg: imported: 1
```
d. Descargue el archivo de firma de Amazon Q CLI del paquete que ha descargado. Tiene la misma ruta y el mismo nombre que el archivo.zip al que corresponde, pero tiene la extensión .sig. En los ejemplos siguientes, lo guardamos en el directorio actual como un archivo denominado q.zip.sig.

Linux x86-64

Para obtener la versión más reciente de la CLI de Amazon Q, utilice el siguiente bloque de comandos:

```
$ curl --proto '=https' --tlsv1.2 -sSf "https://desktop-
release.codewhisperer.us-east-1.amazonaws.com/latest/q-x86_64-linux.zip.sig" -o 
  "q.zip.sig"
```
Para una versión específica de Amazon Q CLI, sustituya la última por el número de versión. En este ejemplo, la ruta de la versión 1.1.0 sería /1.1.0/q-linux-x86\_64.zip.sig y generaría el siguiente comando:

```
q curl --proto '=https' --tlsv1.2 -sSf "https://desktop-
release.codewhisperer.us-east-1.amazonaws.com/1.1.0/q-x86_64-linux.zip.sig" -o 
  "q.zip.sig"
```
ARM para Linux (aarch64)

Para obtener la versión más reciente de la CLI de Amazon Q, utilice el siguiente bloque de comandos:

```
$ curl --proto '=https' --tlsv1.2 -sSf "https://desktop-
release.codewhisperer.us-east-1.amazonaws.com/latest/q-aarch64-linux.zip.sig" -
o "q.zip.sig"
```
Para una versión específica de Amazon Q CLI, sustituya la última por el número de versión. En este ejemplo, la ruta de la versión 1.1.0 sería /1.1.0/q-linux-aarch64.zip.sig y daría como resultado el siguiente comando:

```
$ curl --proto '=https' --tlsv1.2 -sSf "https://desktop-
release.codewhisperer.us-east-1.amazonaws.com/1.1.0/q-aarch64-linux.zip.sig" -o 
  "q.zip.sig"
```
Para una versión específica de Amazon Q CLI, sustituya la última por el número de versión. En este ejemplo, la ruta de la versión 1.1.0 sería /1.1.0/q-linux-aarch64.zip.sig y daría como resultado el siguiente comando:

```
$ curl --proto '=https' --tlsv1.2 -sSf "https://desktop-
release.codewhisperer.us-east-1.amazonaws.com/1.1.0/q-aarch64-linux.zip.sig" -o 
  "q.zip.sig"
```
e. Compruebe la firma y pase los nombres de los archivos.sig y .zip descargados como parámetros al comando gpg.

```
$ gpg --verify q.zip.sig q.zip
```
El resultado de debería parecerse al siguiente.

gpg: Signature made Wed 24 Apr 2024 12:08:49 AM UTC gpg: using EDDSA key 9AF60417E82742C9143E03EC50DC7A8DC24C566 gpg: Good signature from "Amazon Q CLI Team <q-cli@amazon.com>" [unknown] gpg: WARNING: This key is not certified with a trusted signature! gpg: There is no indication that the signature belongs to the owner. Primary key fingerprint: 9AF6 0417 E827 42C9 143E 03EC 50DC 7A8D C24C 5667

**a** Note

Se espera la advertencia en la salida y ello no indica un problema. Esto se debe a que no hay una cadena de confianza entre tu clave PGP personal (si tienes una) y la clave PGP de Amazon Q para la línea de comandos. Para obtener más información, consulte Red de confianza.

3. Descomprima el instalador. Si su distribución de Linux no tiene un comando unzip integrado, use un equivalente para descomprimirlo. El siguiente comando de ejemplo descomprime el paquete y crea un directorio denominado q en el directorio actual.

\$ unzip q.zip

4. Ejecute el programa de instalación. El comando de instalación utiliza un archivo denominado install en el directorio q recién descomprimido. De forma predeterminada, todos los archivos se instalan en ~/ local/bin

```
$ ./q/install.sh
```
5. Instala las integraciones de configuración de ssh. Para ello, debe editar su configuración sshd\_config para añadir la configuración AcceptEnv andAllowStreamLocalForwarding. Para editar la sshd\_config ejecución:

```
$ sudo -e /etc/ssh/sshd_config
```
Una vez que esté editando el sshd\_config, añada lo siguiente al final del archivo de configuración:

```
AcceptEnv Q_SET_PARENT
AllowStreamLocalForwarding yes
```
Tenga en cuenta que también debe reiniciar el proceso sshd después de la instalación. Si utiliza systemd, puede ejecutar:

```
$ sudo systemctl restart sshd
```
6. Para terminar de configurar las integraciones, debes desconectarte de la instancia de SSH y volver a conectarte. Una vez que lo hagas, puedes iniciar sesión en Q ejecutando:

\$ q login

Para comprobar si hay otros problemas de instalación, ejecute:

\$ q doctor

#### Limitaciones conocidas

Una limitación conocida es que si el cliente de escritorio Amazon Q se cierra mientras está conectado a una máquina remota mediante SSH, SSH imprimirá un mensaje de error repetidamente. Por ejemplo:

```
connect to /var/folders/tg/u1vx4xfmvqav0oxfa4zfknaxiwmbsbr/T/cwrun/remote.sock port -2 
  failed: Connection refused
```
Para eliminar el mensaje de error, salga de la sesión SSH y vuelva a conectarse o reinicie el cliente de escritorio Amazon Q.

## Amazon Q en línea en la línea de comandos

La CLI de Amazon Q proporciona terminaciones generadas por IA a medida que escribe en la línea de comandos.

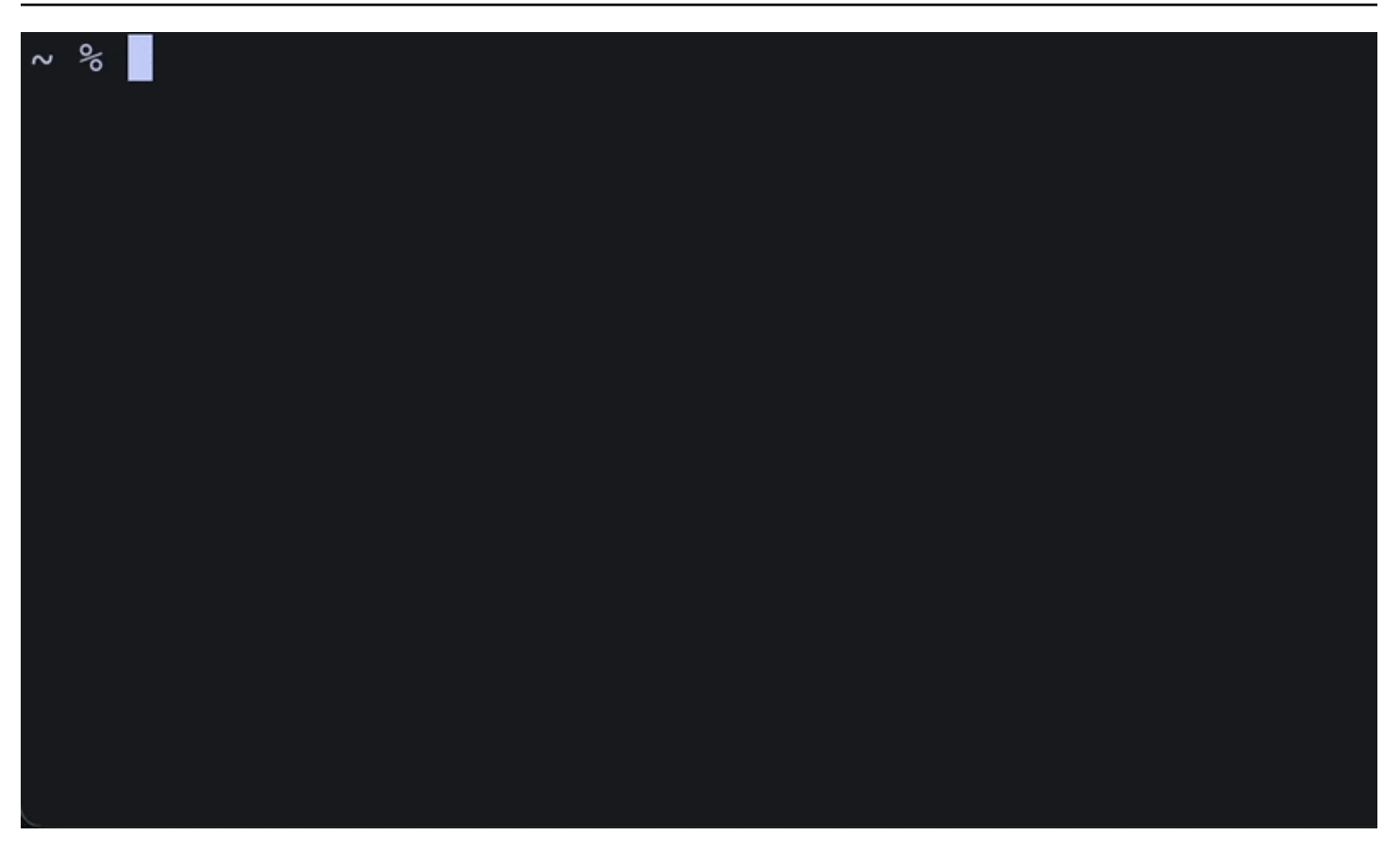

### Uso de Amazon Q en línea

Para empezar a utilizar la CLI de Amazon Q:

- 1. [Instale la CLI de Amazon Q.](#page-142-0)
- 2. Abra una nueva terminal o línea de comandos.
- 3. Cuando empieces a escribir, Amazon Q te hará sugerencias basadas en tu entrada actual y en los comandos anteriores. Para aceptar una sugerencia, presiona la tecla de flecha derecha. La sugerencia se insertará en tu caparazón.

Para deshabilitar la función integrada en las nuevas sesiones de terminal, ejecute el siguiente comando:

#### q inline disable

Este comando solo afectará a las nuevas sesiones de terminal y la función integrada permanecerá habilitada en todas las ventanas de terminal existentes.

### Limitaciones en línea de Amazon Q

Actualmente, inline solo es compatible con zsh en macOS y en Linux a través de la integración con SSH.

Se sabe que la función en línea entra en conflicto con algunas extensiones de shell populares, como zsh-autosuggestions. Si tiene instalado zsh-autosuggestions, debe deshabilitarlo para usar Amazon Q inline en la línea de comandos.

## Traducir del lenguaje natural a bash

El comando q translate le permite escribir una instrucción en lenguaje natural, como "copiar todos los archivos de mi directorio actual en Amazon S3". Amazon Q lo traducirá entonces a un fragmento de código shell ejecutable al instante. El comando q translate es útil en aquellas situaciones comunes en las que es fácil olvidar la sintaxis correcta de bash. Algunos ejemplos son invertir una confirmación de git, encontrar cadenas dentro de archivos con grep o comprimir archivos con tar.

Para comenzar, ejecute cualquiera de las acciones siguientes

- q translate *prompt*
- # *prompt*

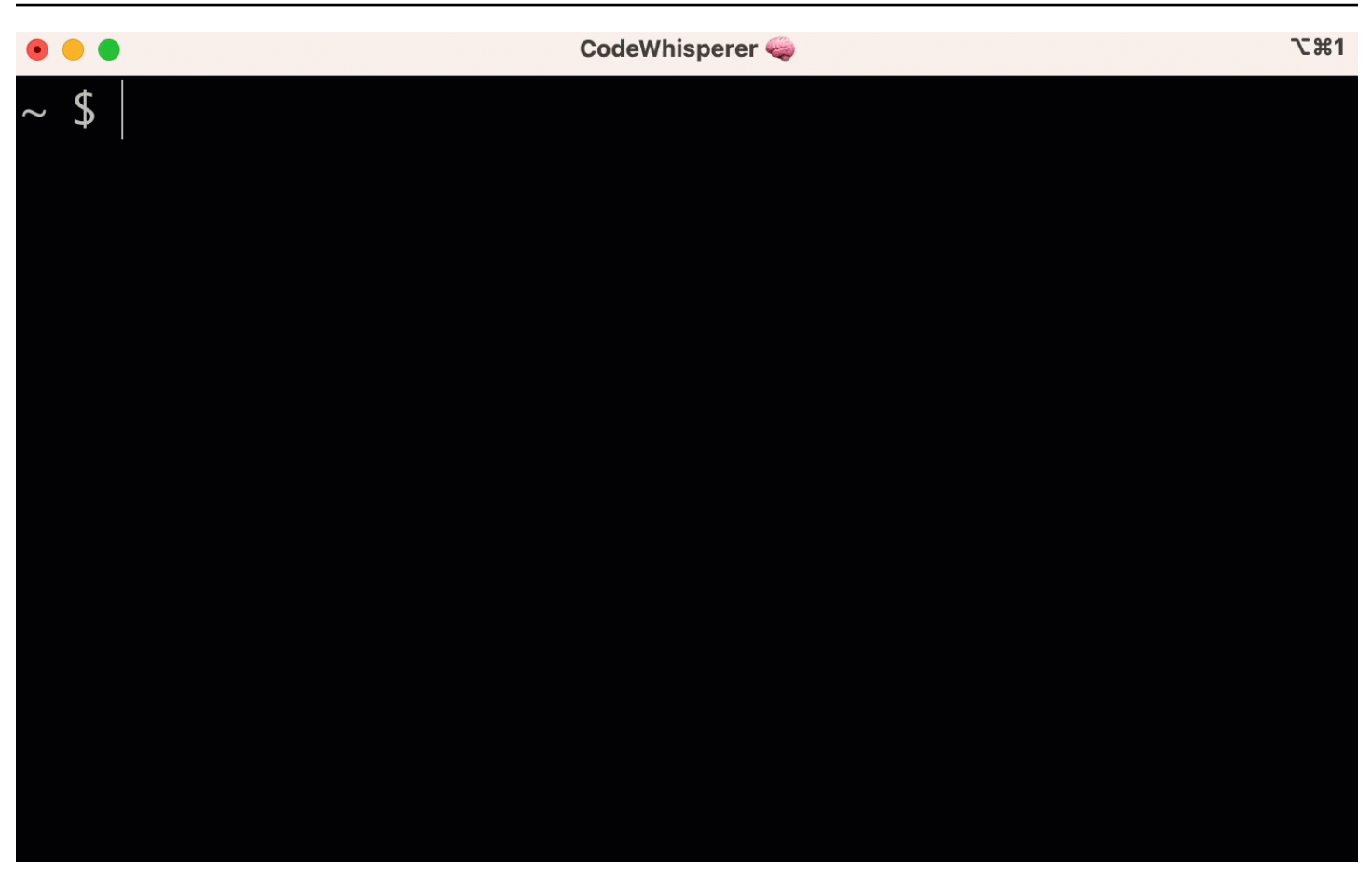

Para dejar de usarlo # para invocar Amazon Q, ve a Configuración -> Translate y desactiva la sustitución por hashtag.

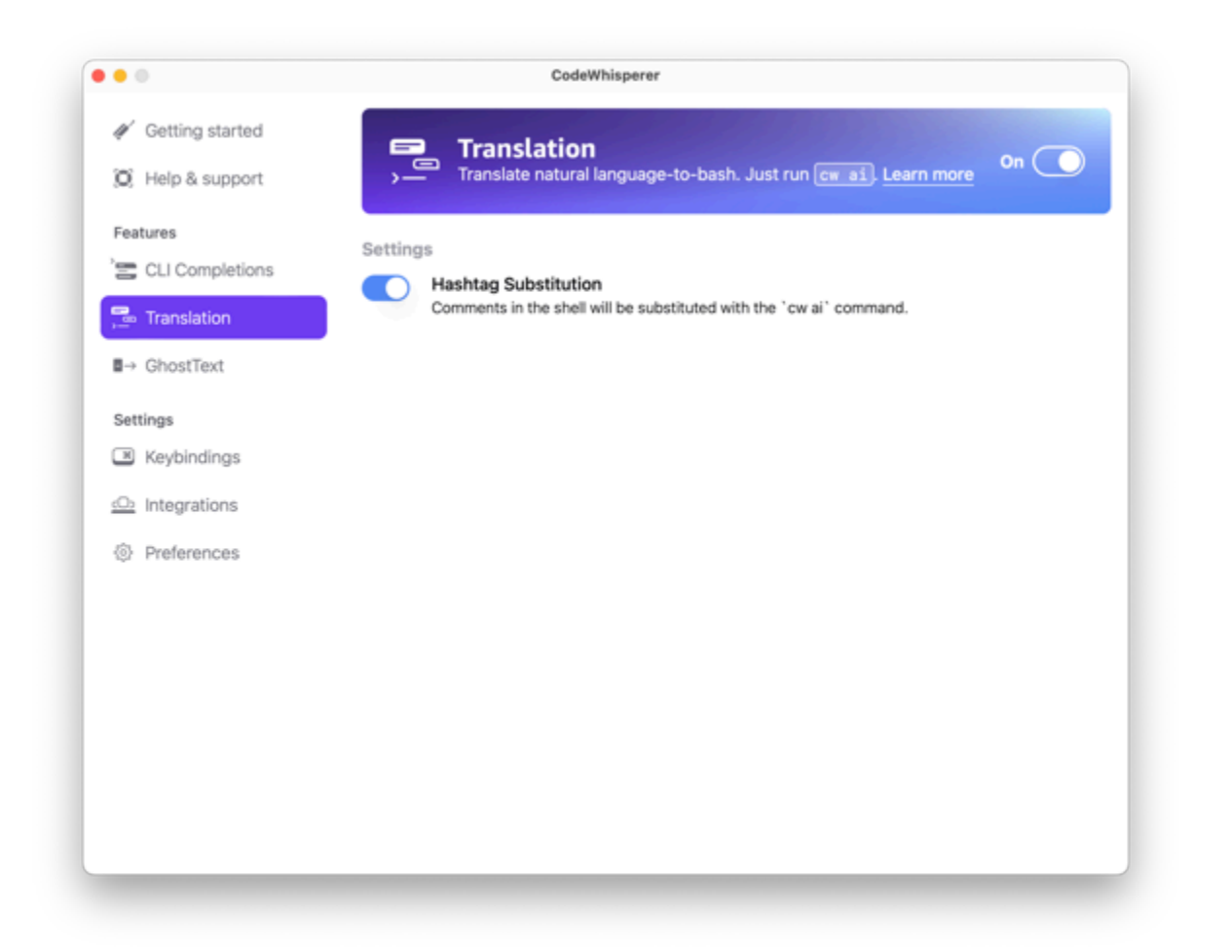

## Depuración de Amazon Q Developer para la línea de comandos

Si tienes problemas con Amazon Q Developer para la línea de comandos, ejecutaq doctor.

q doctor identifica y corrige problemas comunes. La mayoría de las veces, no necesitará hacer nada más.

### Resultado previsto

```
 $ q doctor 
 # Everything looks good! 
 Amazon Q still not working? Run q issue to let us know!
```
Si el resultado no tiene el mismo aspecto que el anterior, siga las instrucciones para resolver el problema. Si sigue sin funcionar, ejecute q issue para informar del error.

# Añadir tus propias especificaciones de finalización a Amazon Q Developer

En esta sección se explica cómo crear tus propias especificaciones de acabado y contribuir a ellas.

Una especificación de finalización es un esquema declarativo que especifica los subcomandos, las opciones y los argumentos de una herramienta de la CLI. Amazon Q Developer para línea de comandos utiliza estos esquemas para generar sugerencias.

Para editar una especificación existente o aportar la suya propia, consulte [https://fig.io/docs.](https://fig.io/docs)

## Personalización de sugerencias

La función de personalizaciones de Amazon Q se encuentra en versión preliminar y está sujeta a cambios.

**a** Note

Actualmente, las personalizaciones solo se admiten para las sugerencias de código en línea de Amazon Q.

Con las personalizaciones, Amazon Q Developer puede ayudar con el desarrollo de software de forma que se ajuste a las bibliotecas internas de su equipo, a las técnicas algorítmicas patentadas y al estilo de código empresarial.

Una personalización de Amazon Q es un conjunto de elementos que permiten a Amazon Q ofrecerte sugerencias basadas en el código base de tu empresa. Conecta una fuente de datos que contiene su base de código y Amazon Q utiliza su contenido para proporcionar una asistencia que se adapte al estilo de los desarrolladores de su organización.

Temas

- [Requisitos previos para las personalizaciones de Amazon Q](#page-159-0)
- [Creación de la personalización](#page-162-0)
- [Eliminación de la personalización](#page-165-0)
- [Evaluación y optimización de la personalización](#page-166-0)
- [Registro y solución de problemas](#page-168-0)
- [Activar tus personalizaciones de Amazon Q](#page-172-0)
- [Actualización de tus personalizaciones de Amazon Q](#page-174-0)
- [Añadir usuarios y grupos a tus personalizaciones de Amazon Q](#page-176-0)
- [Uso de las personalizaciones de Amazon Q](#page-177-0)

## <span id="page-159-0"></span>Requisitos previos para las personalizaciones de Amazon Q

La función de personalizaciones de Amazon Q se encuentra en versión preliminar y está sujeta a cambios.

Las personalizaciones de Amazon Q se basan en Amazon Q Developer Pro y utilizan sus funciones.

Para utilizar las personalizaciones de Amazon Q, primero debes seguir el proceso de configuración de Amazon Q Developer Pro que se indica en[Configuración de Amazon Q Developer.](#page-14-0) Esto incluye añadir a tu perfil de Amazon Q Developer Pro a los que también desees conceder acceso a las personalizaciones de Amazon Q.

Cuando utilizas Amazon Q Customizations, tu administrador de Amazon Q debe estar autorizado a acceder a tu base de código, que puedes almacenar en Amazon S3 o a través de ella. AWS CodeConnections Sin embargo, durante el proceso de configuración estándar de Amazon Q Developer Pro, su AWS Organizations administrador no proporciona al administrador de Amazon Q acceso a esos servicios.

#### **a** Note

Si los utiliza GitHub como fuente de datos, puede restringir el uso a determinados repositorios. Consulte [Crear una conexión a GitHub](https://docs.aws.amazon.com/dtconsole/latest/userguide/connections-create-github.html) en la Guía del usuario de Developer Tools Console.

Por lo tanto, antes de utilizar las personalizaciones de Amazon Q, debe añadir los siguientes permisos a su función de administrador de Amazon Q:

#### **G** Note

El codewhisperer prefijo es un nombre heredado de un servicio que se fusionó con Amazon Q Developer. Para obtener más información, consulte [Cambio de nombre de](#page-268-0) [Amazon Q Developer: resumen de los cambios](#page-268-0).

"Version": "2012-10-17",

{

```
 "Statement": [{ 
              "Effect": "Allow", 
              "Action": [ 
                  "sso-directory:DescribeUsers" 
              ], 
              "Resource": [ 
\mathbf{u} \star \mathbf{u} ] 
         }, 
         { 
              "Effect": "Allow", 
              "Action": [ 
                  "codewhisperer:CreateCustomization", 
                  "codewhisperer:DeleteCustomization", 
                  "codewhisperer:ListCustomizations", 
                  "codewhisperer:UpdateCustomization", 
                  "codewhisperer:GetCustomization", 
                  "codewhisperer:ListCustomizationPermissions", 
                  "codewhisperer:AssociateCustomizationPermission", 
                  "codewhisperer:DisassociateCustomizationPermission" 
              ], 
              "Resource": [ 
\mathbf{u} \star \mathbf{u} ] 
         }, 
         { 
              "Effect": "Allow", 
              "Action": [ 
                  "codeconnections:ListConnections", 
                  "codeconnections:ListOwners", 
                  "codeconnections:ListRepositories", 
                  "codeconnections:GetConnection" 
              ], 
              "Resource": [ 
\mathbf{u} \star \mathbf{u} ] 
         }, 
         { 
              "Effect": "Allow", 
              "Action": "codeconnections:UseConnection", 
              "Resource": "*", 
              "Condition": { 
                  "ForAnyValue:StringEquals": { 
                       "codeconnections:ProviderAction": [
```

```
 "GitPull", 
                                               "ListRepositories", 
                                               "ListOwners" 
\sim 100 \sim 100 \sim 100 \sim 100 \sim 100 \sim 100 \sim 100 \sim 100 \sim 100 \sim 100 \sim 100 \sim 100 \sim 100 \sim 100 \sim 100 \sim 100 \sim 100 \sim 100 \sim 100 \sim 100 \sim 100 \sim 100 \sim 100 \sim 100 \sim 
 } 
 } 
                }, 
                { 
                        "Effect": "Allow", 
                        "Action": [ 
                               "s3:GetObject*", 
                               "s3:GetBucket*", 
                               "s3:ListBucket*" 
                        ], 
                        "Resource": [ 
\mathbf{u} \star \mathbf{u} ] 
                } 
        ]
}
```
#### **a** Note

La clave de cifrado que configuró para Amazon Q Developer Pro también se utiliza para las personalizaciones.

Es importante crear la personalización mediante el mejor material de origen posible. Al preparar el origen de datos, agregue código que contenga patrones que el equipo recomiende. Evite el código que contenga antipatrones, errores, vulnerabilidades de seguridad, problemas de rendimiento, etc.

La fuente de datos debe contener al menos 2 MB y, como máximo, 20 GB de archivos de código fuente de los idiomas compatibles. No hay límite en el número de archivos, pero debe incluir al menos 10 archivos para cada lenguaje que desee que admita la personalización. En el origen de datos de Amazon S3, asegúrese de que todo el código fuente esté ubicado en un directorio y no en nivel raíz. Se ignorarán los archivos que se encuentren en el nivel raíz.

#### **a** Note

Amazon Q Customizations admite los siguientes idiomas y extensiones de archivo:

- Java (.java)
- JavaScript (.js, .jsx)
- Python (.py)
- TypeScript (.ts, .tsx)

Puedes almacenar información sobre la creación de tus personalizaciones en Amazon CloudWatch Logs. Para obtener más información, consulte [Acceder a los mensajes relacionados con la](#page-263-0)  [personalización en Amazon Logs CloudWatch .](#page-263-0)

## <span id="page-162-0"></span>Creación de la personalización

La función de personalizaciones de Amazon Q se encuentra en versión preliminar y está sujeta a cambios.

En esta sección se explica cómo crear una personalización con Amazon Q.

Para crear la personalización, siga este procedimiento:

- 1. Complete la configuración de Amazon Q Developer Pro. Esto incluye habilitar el Centro de Identidad de IAM y autorizar a un administrador para Amazon Q Developer, así como activar la consola de Amazon Q Developer.
- 2. Abre la consola de Amazon Q Developer.
- 3. En el panel de navegación izquierdo, elija Personalizaciones.
- 4. Aparecerá la página de personalizaciones.
- 5. Elija Creación de personalización.
- 6. Escriba un nombre y (opcional) una descripción de personalización.

#### **a** Note

Utilice nombres y descripciones que sirvan de información a los desarrolladores. Los desarrolladores de su organización que estén autorizados a usar Amazon Q Developer Pro podrán verlos en VS Code o JetBrains mediante el AWS complemento.

### Conexión con el origen de datos

La función de personalizaciones de Amazon Q se encuentra en versión preliminar y está sujeta a cambios.

Antes de crear una personalización, debe conectarse al origen de datos que contiene el código base. La forma de hacerlo depende de donde esté el origen de datos.

Si tu fuente de datos está en Github o Bitbucket, debes conectarte a ella con. GitLab AWS CodeConnections De lo contrario, utilice Amazon S3.

Para obtener más información CodeConnections, consulta [¿Qué son las conexiones?](https://docs.aws.amazon.com/dtconsole/latest/userguide/welcome-connections.html) en la Guía del usuario de la consola Developer Tools

Para conectarse a su fuente de datos mediante CodeConnections, siga este procedimiento:

- 1. En Conexión al proveedor de origen, seleccione CodeConnections.
- 2. Si está utilizando una conexión existente, elija Seleccionar conexión existente. Luego, en Seleccionar una conexión, seleccione la conexión en el menú desplegable.

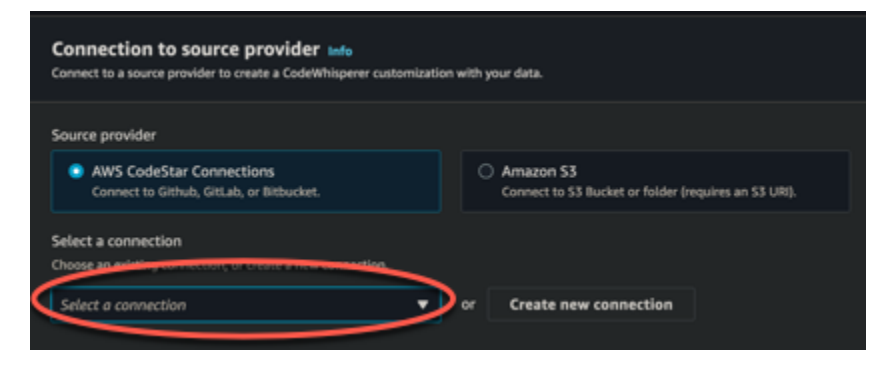

De lo contrario, elija Creación de una nueva conexión.

- 3. En la ventana emergente que se abre, navegue hasta el origen de datos y siga las instrucciones de la consola.
- 4. Tras crear el origen de datos, vuelva a la página Creación de personalización.
- 5. En Seleccionar una conexión, seleccione la conexión en el menú desplegable.

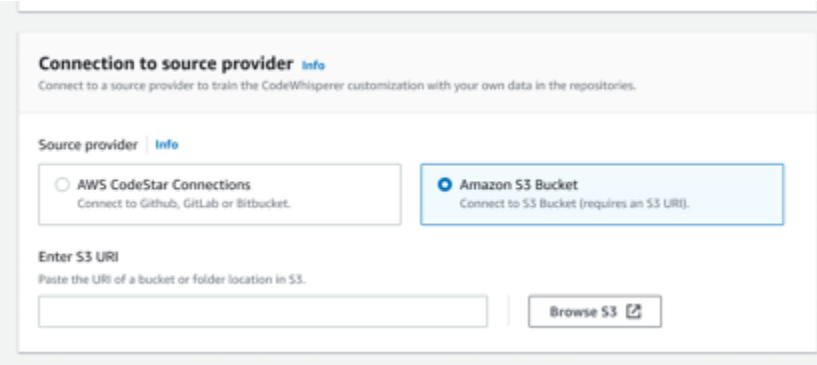

Para conectarse al origen de datos a través de Amazon S3, siga este procedimiento:

- 1. En Conexión al proveedor de origen, seleccione Amazon S3.
- 2. Elija Explorar Amazon S3.
- 3. Navegue hasta el bucket o la carpeta que contiene el código base y anote el URI.

Para obtener más información, consulte [Creación, configuración y trabajo con buckets de](https://docs.aws.amazon.com/AmazonS3/latest/userguide/creating-buckets-s3.html)  [Amazon S3](https://docs.aws.amazon.com/AmazonS3/latest/userguide/creating-buckets-s3.html) y [Prácticas recomendadas de control de acceso](https://docs.aws.amazon.com/AmazonS3/latest/userguide/access-control-best-practices.html.html) en la Guía del usuario de Amazon S3.

4. Pegue la URL en el campo etiquetado Ingresar el URI de Amazon S3.

Antes de crear la personalización, tiene la opción de agregarle etiquetas.

Para obtener más información sobre las etiquetas, consulta [la Guía del usuario sobre cómo etiquetar](https://docs.aws.amazon.com/tag-editor/latest/userguide/tagging.html?icmpid=docs_homepage_genref)  [tus AWS recursos.](https://docs.aws.amazon.com/tag-editor/latest/userguide/tagging.html?icmpid=docs_homepage_genref)

Tras seguir los procedimientos anteriores, elija Creación de personalización.

#### Las personalizaciones y los datos

Las personalizaciones de Amazon Q utilizan tu contenido para presentarte sugerencias al estilo de los desarrolladores de tu organización.

Sin embargo, no AWS almacenará ni utilizará su contenido en ningún contexto que no sea directamente útil para su empresa.

AWS no utilizará su contenido para ofrecer sugerencias de código a otros clientes.

Amazon Q no hará referencia a los [escaneos de seguridad](#page-132-0) de otros clientes (ni de ti).

Para obtener más información, consulte [Mejora del servicio Amazon Q Developer](#page-187-0).

### <span id="page-165-1"></span>Solución de problemas relacionados con la creación de la personalización

• Es posible que reciba el error: Total size of the provided repositories exceeds the maximum allowed size of *number* for a customization.

En ese caso, elimine un repositorio del origen de datos e inténtelo de nuevo.

• Es posible que reciba el error: Insufficient data to create a customization. Add more files from supported languages and retry.

Para que el código escrito en un lenguaje determinado se utilice para crear una personalización, debe haber al menos 10 archivos que contengan código en ese lenguaje del origen de datos. La fuente de datos debe contener al menos 2 MB, aunque se recomienda tener cerca de 20 MB, y como máximo 20 GB, de archivos de código fuente de los idiomas compatibles.

Algunos archivos, aunque estén en el lenguaje correspondiente, no se tendrán en cuenta en los 10 MB. Por ejemplo, los archivos duplicados y los archivos en un formato no compatible no se tendrán en cuenta.

Si recibe este error, agregue más archivos que contengan el lenguaje de programación en el que se centra la personalización e inténtelo de nuevo.

## <span id="page-165-0"></span>Eliminación de la personalización

La función de personalizaciones de Amazon Q se encuentra en versión preliminar y está sujeta a cambios.

En esta sección se explica cómo eliminar una personalización con Amazon Q.

**A** Warning

Al eliminar una personalización, se eliminarán todas las versiones asociadas al recurso.

Para eliminar la personalización, siga este procedimiento:

- 1. Abre la consola de Amazon Q Developer.
- 2. En el panel de navegación izquierdo, elija Personalizaciones.
- 3. Aparecerá la página de personalizaciones.
- 4. Si la personalización que quiere eliminar sigue activa, elija Desactivar.
- 5. Elija Eliminar.

#### **a** Note

También puede eliminar una personalización de la página que contiene los detalles de dicha personalización.

Para ello, elija Eliminar de la esquina superior derecha de la página de detalles de la personalización.

## <span id="page-166-0"></span>Evaluación y optimización de la personalización

La función de personalizaciones de Amazon Q se encuentra en versión preliminar y está sujeta a cambios.

En esta página se explica cómo evaluar y optimizar la personalización.

#### Evaluación de la personalización

En esta sección se explica cómo evaluar la personalización.

- 1. En la consola de Amazon Q Developer, en el panel de navegación, selecciona Personalizaciones.
- 2. Elija el nombre de la personalización que desee examinar.
- 3. En la parte derecha de la ventana se mostrará una puntuación de evaluación. Esta puntuación indica la evaluación de Amazon Q sobre la eficacia de tu personalización.

Con la puntuación de evaluación en mente, ahora debe considerar si debe activar o no la personalización. Al tomar esta decisión, tenga en cuenta los siguientes factores.

- Muy bien 8-10: Amazon Q recomienda activar esta personalización.
- De 5 a 7: Amazon Q recomienda activar esta personalización.

Si no ve una mejora significativa, tenga en cuenta las siguientes sugerencias de optimización. Si no son eficaces, considere la posibilidad de cambiar a un código fuente diferente.

• Malo 1-4: es probable que esta personalización no sea útil. Tenga en cuenta las siguientes sugerencias de optimización. Si no son eficaces, considere la posibilidad de cambiar a un código fuente diferente.

### Optimización de la personalización

Esta sección contiene sugerencias para optimizar la sugerencia a fin de lograr una puntuación de evaluación más alta.

- Considere la posibilidad de ampliar el origen de datos para incluir más repositorios de código.
- Si incluyó principalmente datos de lenguajes de programación limitados, considere la posibilidad de ampliarlos a más lenguajes.
- Elimine los archivos y repositorios generados automáticamente o los generados a partir de plantillas. Capacitar una personalización para generar o completar dichos archivos no suele ser útil y, por lo general, no hace más que agregar ruido.

#### **a** Note

Amazon Q filtra automáticamente los archivos que no son de código, como los archivos de configuración y los archivos de texto.

• Es posible que la base de código no utilice bibliotecas internas con frecuencia. Si sabe que esto es cierto, es posible que el modelo principal de Amazon Q ya haya tenido el mejor rendimiento posible.

### Optimización para los lenguajes que utiliza

Para poder utilizar código en un idioma concreto en una personalización, debe incluir al menos 20 archivos de datos que contengan ese idioma y todos los archivos fuente juntos deben ocupar al menos 10 MB. Si sus desarrolladores escriben código en un lenguaje que no es compatible con su personalización, las recomendaciones de Amazon Q en ese idioma procederán del modelo base de Amazon Q (no de su personalización). En otras palabras, serán las mismas recomendaciones que recibiría si no tuviera una personalización. Esto, a su vez, podría afectar a las métricas en el panel. Por ejemplo, las «Líneas de código generadas por Amazon Q» pueden ser inferiores a las que habrían sido si el lenguaje que utilizan habitualmente los desarrolladores se hubiera incluido en la personalización.

## <span id="page-168-0"></span>Registro y solución de problemas

### Configuración de entrega de registros

Amazon Q puede proporcionarte archivos de registro que te ayudarán a entender y solucionar los problemas relacionados con la personalización.

Puede hacer que sus archivos de registro se envíen a un grupo de [Amazon CloudWatch Logs](https://docs.aws.amazon.com/AmazonCloudWatch/latest/logs/WhatIsCloudWatchLogs.html)., a un bucket de [Amazon S3](https://docs.aws.amazon.com/AmazonS3/latest/userguide/Welcome.html), a un [Amazon Data Firehose](https://docs.aws.amazon.com/firehose/latest/dev/what-is-this-service.html) o a cualquier combinación.

Para configurar la entrega de registros, seleccione la pestaña Entregas de registros en la página de la consola para personalizarlos. Siga las instrucciones de la interfaz para configurar las entregas de registros. A continuación, elija Creación de entregas de registros.

El prefijo de registros entregados a un bucket de Amazon S3 será: AWSLogs/*account\_id*/ codeWhispererCustomizationLogs/*region*/*customization\_id*/*year*/*month*/*day*/*hour*/

Los archivos se comprimirán con el formato de denominación: *account\_id*\_codeWhispererCustomizationLogs\_*customization\_id*\_*date*\_*file\_id*.log.gz

**A** Warning

Para aprovechar al máximo los registros de personalización, es mejor configurar la entrega de registros en los cinco minutos siguientes a la creación de la personalización.

Para obtener más información sobre los permisos necesarios para entregar registros a varios recursos, consulte [Registros que requieren permisos adicionales \[V2\]](https://docs.aws.amazon.com/AmazonCloudWatch/latest/logs/AWS-logs-and-resource-policy.html#AWS-vended-logs-permissions-V2) en la Guía del usuario de Amazon CloudWatch Logs.

## Descripción de los mensajes de registro relacionados con la personalización

En la siguiente tabla se muestran los mensajes de registro que pueden ayudarle a comprender los problemas relacionados con la personalización.

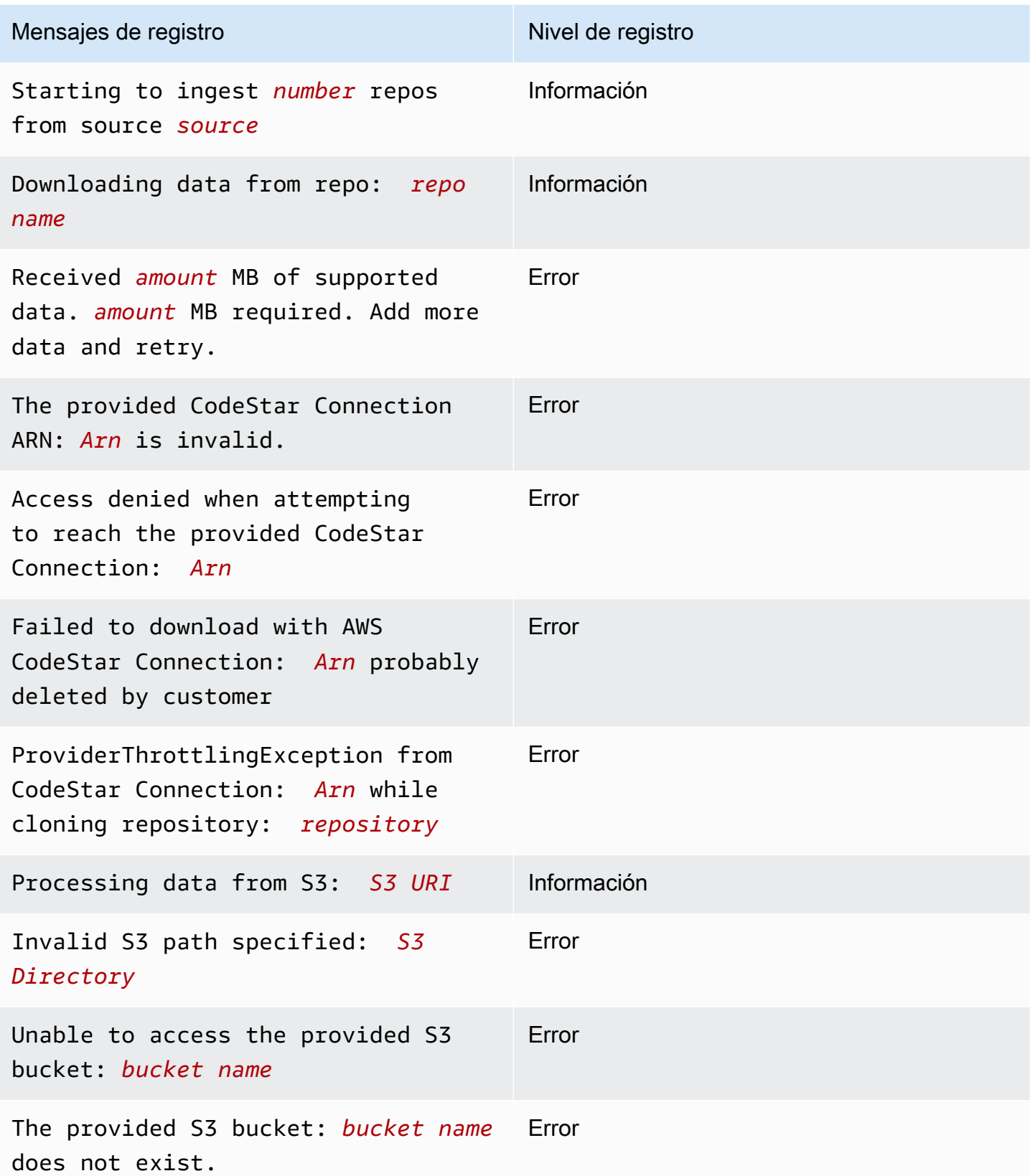

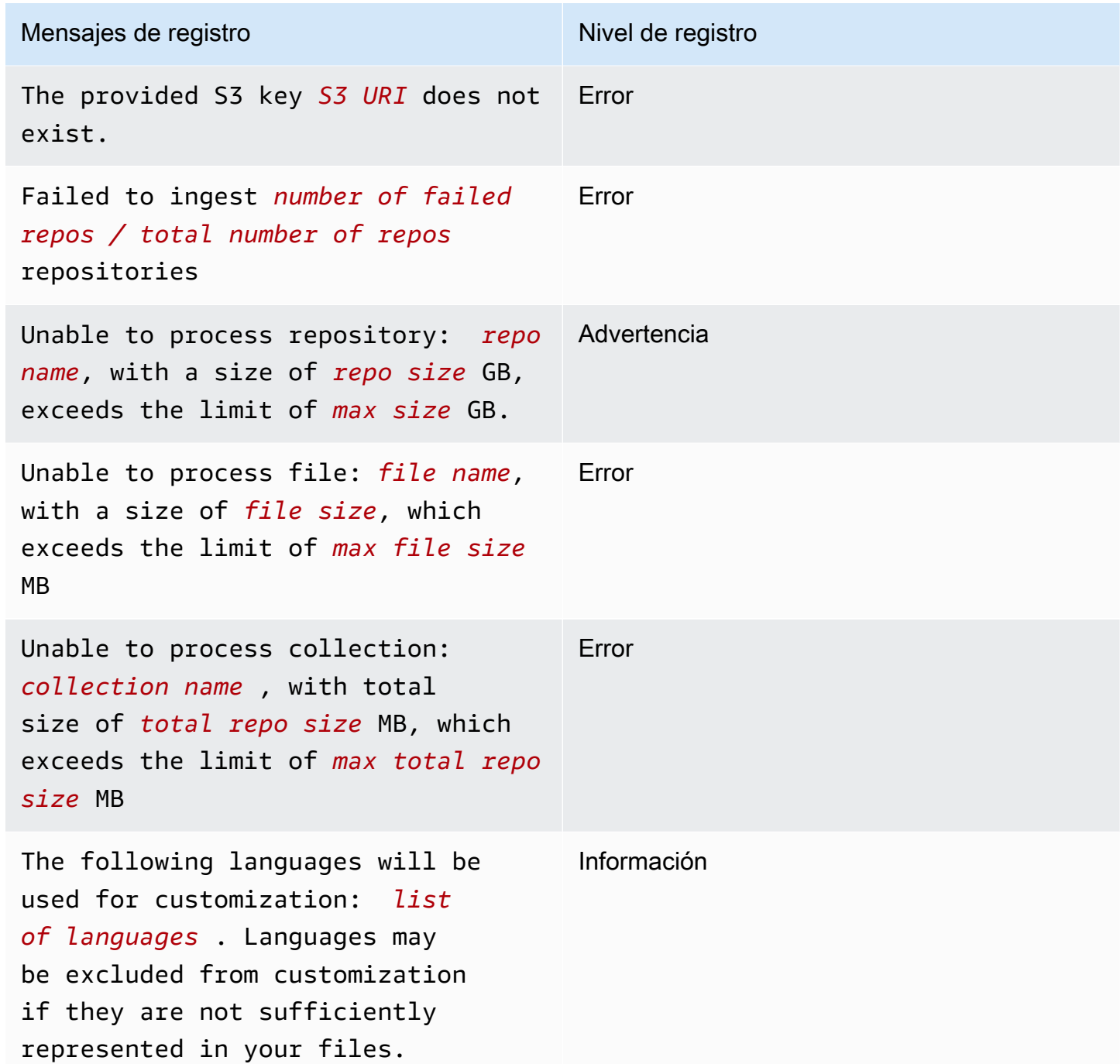

Descripción de los mensajes de error relacionados con la personalización en la consola

La siguiente tabla le ayudará a entender los mensajes relacionados con la personalización en la consola Amazon Q.

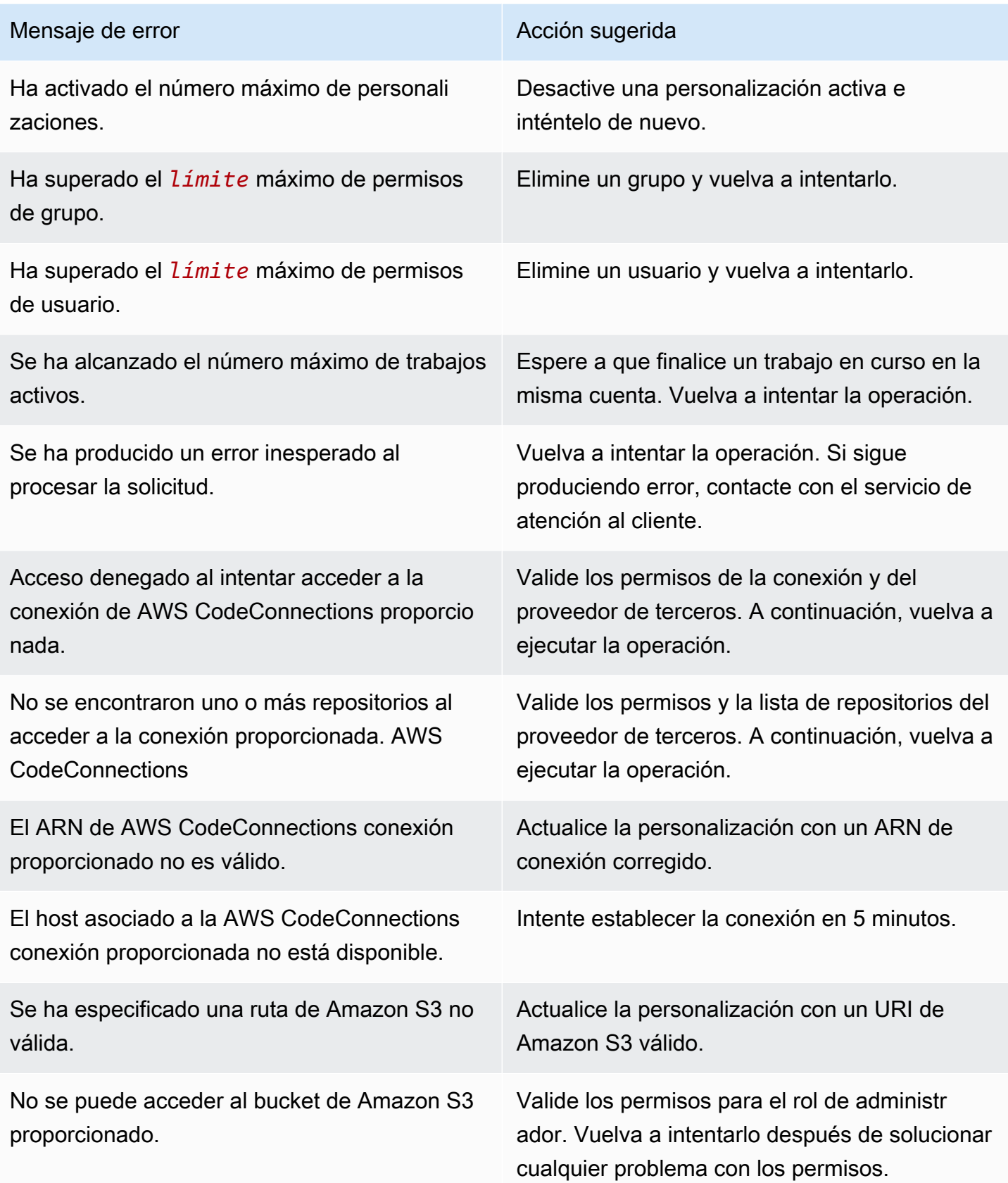

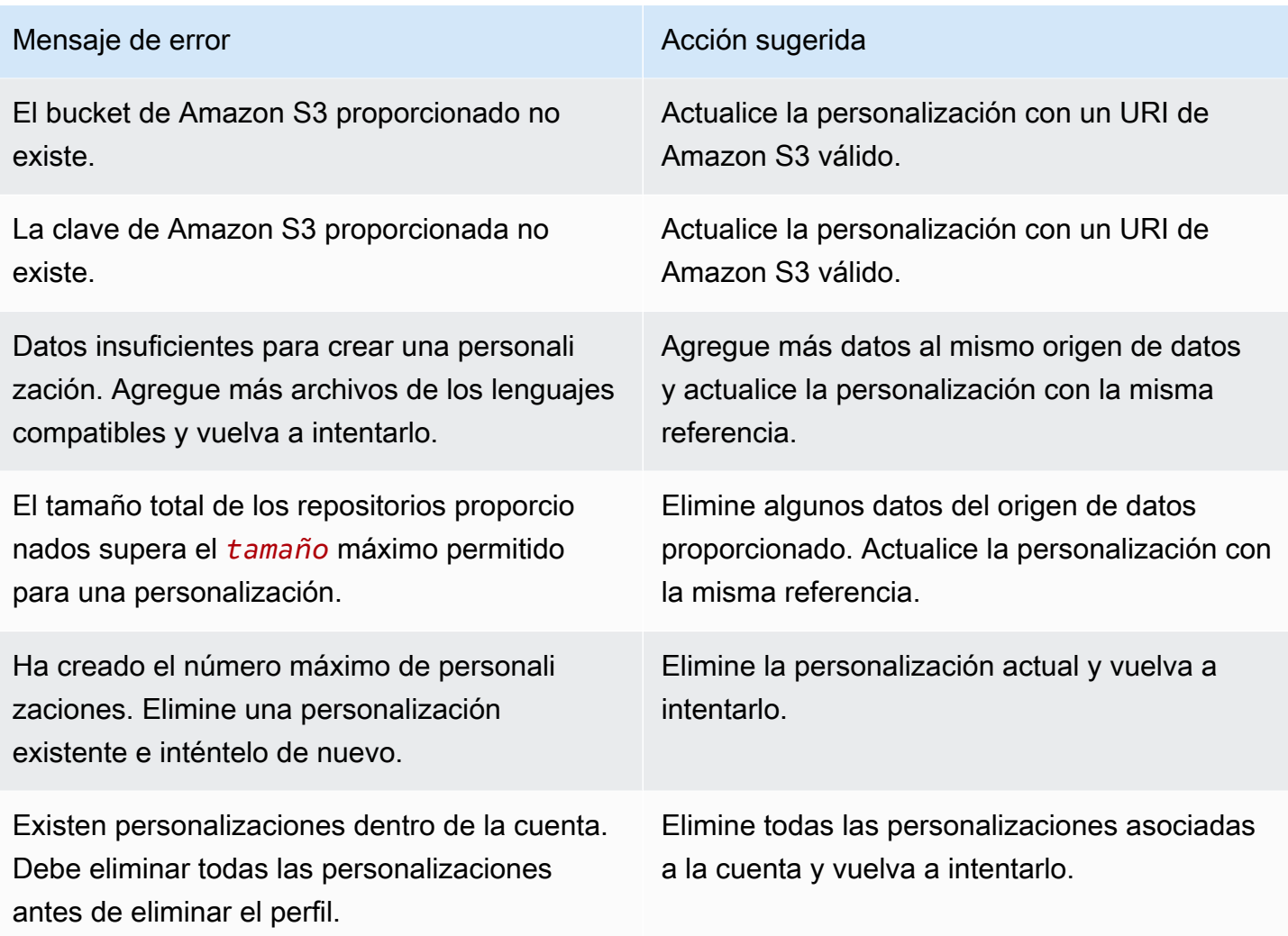

## <span id="page-172-0"></span>Activar tus personalizaciones de Amazon Q

La función de personalizaciones de Amazon Q se encuentra en versión preliminar y está sujeta a cambios.

### Activación de una versión

En esta sección se describe cómo activar y desactivar una versión de la personalización.

Puede activar una nueva versión de una personalización, incluso cuando los desarrolladores de la organización utilicen la versión anterior. Tras activar la nueva versión, los desarrolladores empezarán a utilizarla sin problemas, sin necesidad de realizar ajustes por parte del desarrollo.

También puede devolver la personalización a un estado previamente activo. Sin embargo, Amazon Q en realidad no reactiva una versión previamente activada. En su lugar, crea una nueva versión copiando una versión anterior y, a continuación, activando la copia.

Por ejemplo, suponga que tiene tres versiones: 1, 2 y 3. La versión activa es la 3. Decide volver a la versión 1. Pero "reactivar" la versión 1 en realidad es simplemente copiar la versión 1 y crear la versión 4. Esa es la versión que usa: la versión 4, la nueva copia de la versión anterior.

Para activar una versión de la personalización, siga este procedimiento:

- 1. Abre la consola de Amazon Q Developer.
- 2. En el panel de navegación izquierdo, elija Personalizaciones.

Aparecerá la página de personalizaciones.

3. Elija la personalización para la que desea activar una versión.

Aparecerá la página de detalles de personalización.

- 4. Elija la versión que desee activar en la tabla de versiones.
- 5. Seleccione Activar.

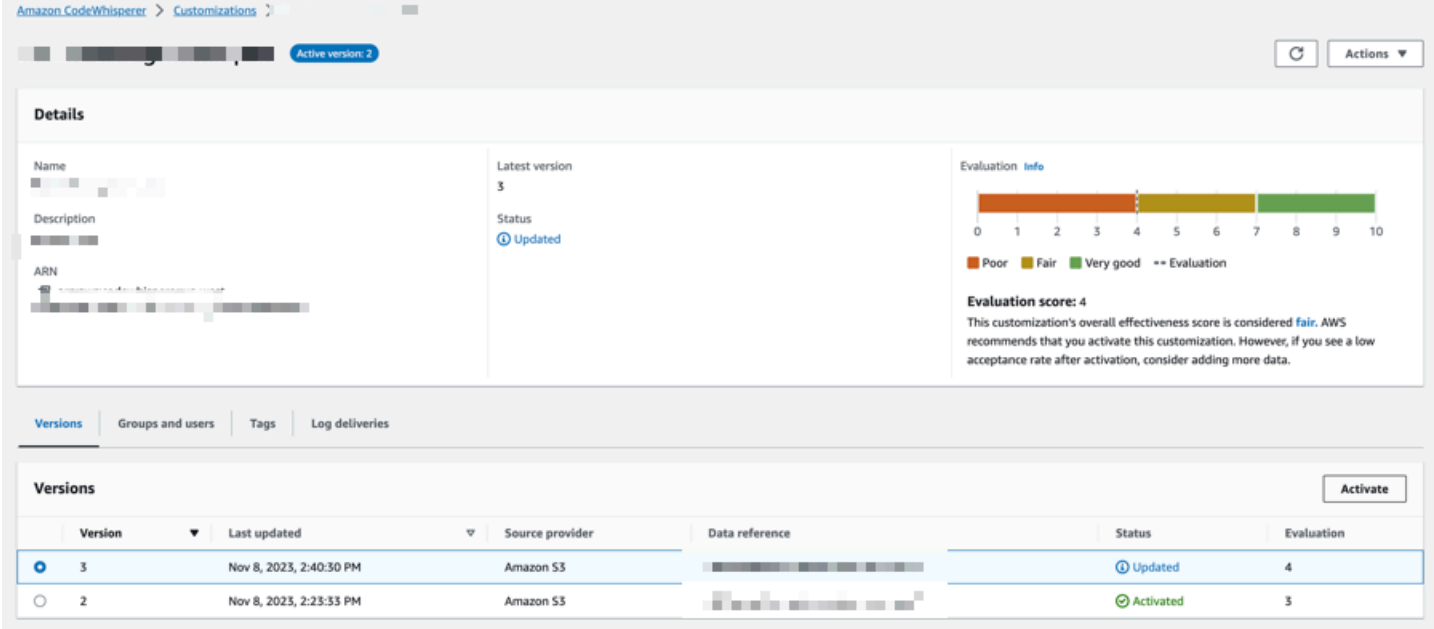

Para desactivar una personalización, elija Desactivar en el menú desplegable.

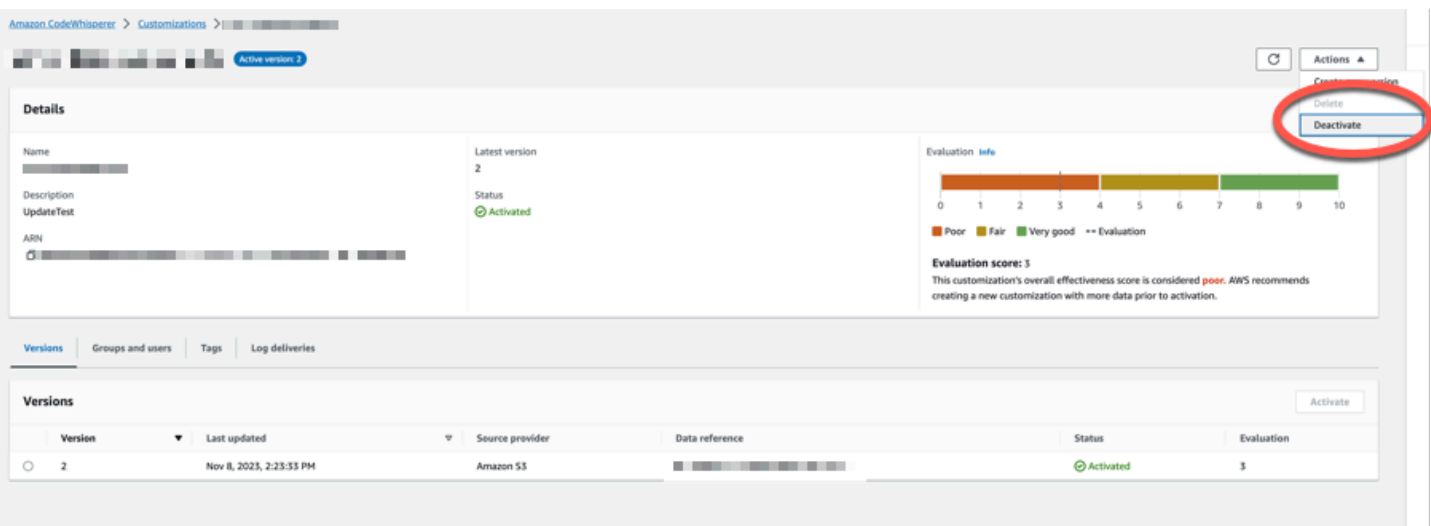

## <span id="page-174-0"></span>Actualización de tus personalizaciones de Amazon Q

La función de personalizaciones de Amazon Q se encuentra en versión preliminar y está sujeta a cambios.

En esta sección se explica cómo actualizar una personalización con Amazon Q.

Una personalización puede tener varias versiones.

Los administradores de Amazon Q tienen acceso a un máximo de tres versiones para cada personalización:

- la versión más reciente
- la versión actualmente activa
- la versión activa más reciente que no está activa actualmente

### Creación de una nueva versión

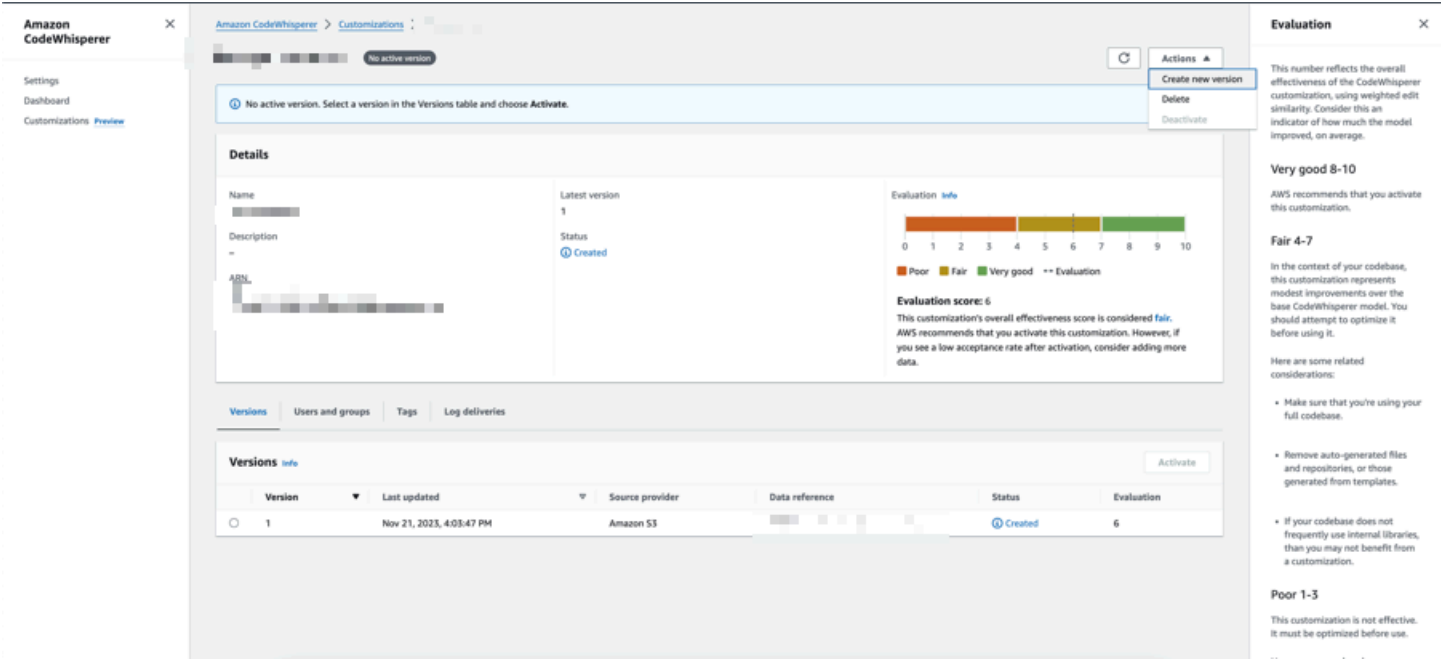

Para crear una nueva versión de la personalización, siga este procedimiento:

- 1. Abre la consola de Amazon Q Developer.
- 2. En el panel de navegación izquierdo, elija Personalizaciones.

Aparecerá la página de personalizaciones.

3. Elija la personalización para la que desea crear una nueva versión.

Aparecerá la página de detalles de personalización.

- 4. Seleccione Creación de nueva versión en el menú desplegable Acciones.
- 5. Si corresponde, cambie el origen de datos.

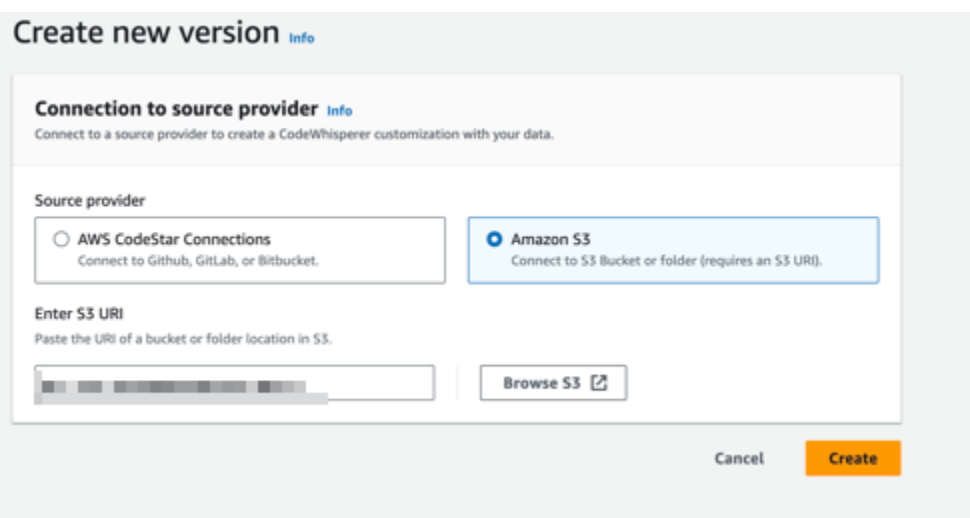

6. Seleccione Crear.

Si recibe mensajes de error, consulte [Solución de problemas relacionados con la creación de la](#page-165-1)  [personalización](#page-165-1).

## <span id="page-176-0"></span>Añadir usuarios y grupos a tus personalizaciones de Amazon Q

La función de personalizaciones de Amazon Q se encuentra en versión preliminar y está sujeta a cambios.

Esta sección contiene información acerca de cómo agregar usuarios y grupos a las personalizaciones.

#### **a** Note

Debe activar una personalización antes de poder agregarle usuarios.

#### **a** Note

Solo puedes añadir un usuario o un grupo a una personalización si ya lo has añadido a tu perfil de Amazon Q Developer Pro. Para obtener más información, consulte [Administración](#page-24-0) [de suscripciones](#page-24-0).

- 1. En la consola de Amazon Q Developer, en el panel de navegación, selecciona Personalizaciones.
- 2. Elija el nombre de la personalización a la que desea agregar usuarios o grupos.
- 3. En la mitad inferior de la ventana, si es necesario, seleccione la pestaña Usuarios y grupos y, a continuación, la subpestaña Usuarios o Grupos.
- 4. Seleccione los usuarios o grupos que requieren acceso a la personalización.
- 5. Elija Agregar usuarios o Agregar grupos.

## <span id="page-177-0"></span>Uso de las personalizaciones de Amazon Q

La función de personalizaciones de Amazon Q se encuentra en versión preliminar y está sujeta a cambios.

Esta sección contiene información acerca de cómo usar personalizaciones como desarrollador.

Amazon Q solo admite personalizaciones en VS Code e JetBrains IDE.

AWS Toolkit for Visual Studio Code

Para usar las personalizaciones con VS Code:

- 1. Autenticate en Amazon Q Developer Pro con IAM Identity Center siguiendo los pasos que se indican a continuación. [Instalación de la extensión o el complemento Amazon Q Developer](#page-45-0)  [en el IDE](#page-45-0)
- 2. En el panel Herramientas para desarrolladores, en Amazon Q, selecciona Seleccionar personalización.
- 3. En la parte superior de la ventana, en el menú desplegable, seleccione la personalización adecuada.

#### AWS Toolkit for JetBrains

Para usar las personalizaciones con JetBrains:

1. Autenticate en Amazon Q Developer Pro con IAM Identity Center siguiendo los pasos que se indican a continuación. [Instalación de la extensión o el complemento Amazon Q Developer](#page-45-0)  [en el IDE](#page-45-0)

- 2. En el panel Herramientas para desarrolladores, en Amazon Q, selecciona Seleccionar personalización.
- 3. En la ventana emergente, seleccione la personalización adecuada.
- 4. Elija Conectar.

# Panel de control

Disponible solo para los administradores de Amazon Q Developer, el panel de Amazon Q Developer resume datos útiles sobre cómo los desarrolladores utilizan el servicio. Entre las métricas útiles se encuentra la tasa de aceptación, que indica la frecuencia con la que aceptas sugerencias en línea de Amazon Q.

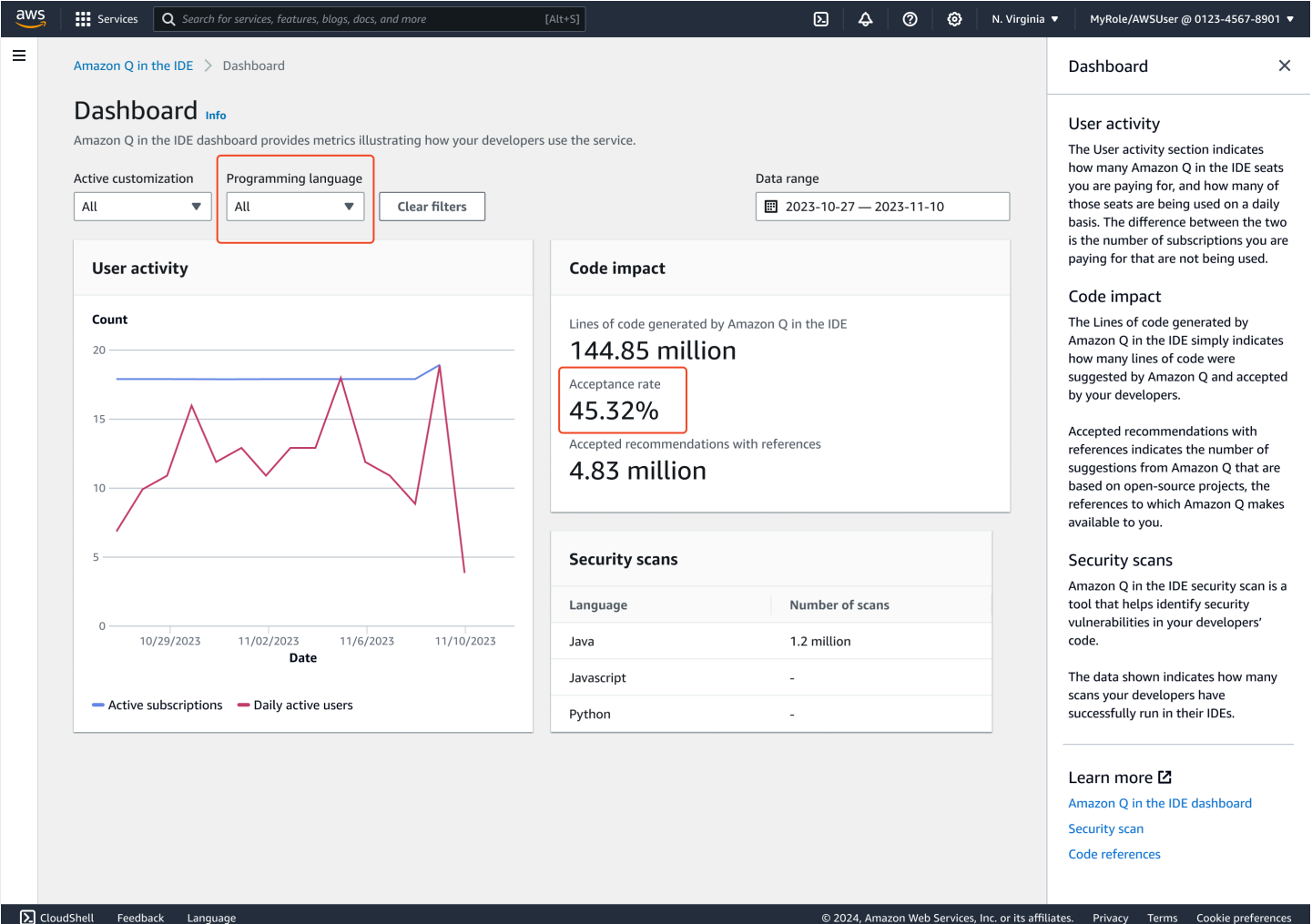

Puede filtrar los datos en el panel por rango de fechas. El intervalo mínimo es de dos semanas y el máximo de un año. También puede filtrar por lenguaje de programación.

Para ver las métricas en el panel de control, debes tener los cloudwatch:listMetrics permisos cloudwatch:GetMetricData y. Este permiso se concede a los administradores como parte de la [asignación de los derechos de administración de Amazon Q.](#page-217-0)
# Actividad de los usuarios

La sección Actividad del usuario indica cuántos asientos de Amazon Q estás pagando y cuántos de esos asientos se utilizan a diario. La diferencia entre ambos es la cantidad de suscripciones que está pagando y que no se están utilizando.

# Impacto del código

Las líneas de código generadas por Amazon Q simplemente indican cuántas líneas de código sugirió Amazon Q y aceptaron sus desarrolladores.

Las recomendaciones aceptadas con referencias indican el número de sugerencias de Amazon Q que se basan en proyectos de código abierto, las referencias que Amazon Q pone a tu disposición.

Si utilizas Amazon Q muy poco durante un período de dos semanas, la sección de impacto del código se verá afectada de la siguiente manera:

- Si no se invoca ninguna recomendación durante dos semanas, no aparecerá ningún dato en la sección Code impact.
- Si se invoca una recomendación, pero no se acepta o rechaza ninguna, no aparecerá ningún dato en la sección sobre el impacto del código.
- Si se invoca una recomendación y no se acepta ninguna, pero se rechaza alguna, se mostrará la tasa de aceptación (0%), pero no se mostrará ningún dato sobre las líneas de código generadas por Amazon Q o las recomendaciones aceptadas con referencias.

# Análisis de seguridad

Los escaneos de seguridad de Amazon Q identifican las vulnerabilidades de seguridad en el código de sus desarrolladores.

Los datos mostrados indican cuántos análisis han realizado correctamente los desarrolladores en los IDE.

# Amazon Q Developer y otros Servicios de AWS

Amazon Q Developer está disponible como función en varios otros Servicios de AWS. En esta sección se explican algunas de las formas de acceder a Amazon Q desde AWS.

Servicios de AWS

- [Amazon Q Business](#page-181-0)
- [Amazon Q en AWS Chatbot](#page-181-1)
- [Amazon Q en Amazon CodeCatalyst](#page-181-2)
- [Amazon Q en Amazon Connect](#page-182-0)
- [Amazon Q en Amazon EC2](#page-182-1)
- [Amazon Q en AWS Glue](#page-182-2)
- [Amazon Q en el Reachability Analyzer de VPC](#page-182-3)
- [Amazon Q en Amazon QuickSight](#page-183-0)

# <span id="page-181-0"></span>Amazon Q Business

Amazon Q Business es un asistente de chat empresarial generativo y totalmente gestionado con IA que puede implementar en su organización. Para obtener más información, consulta la [Guía del](https://docs.aws.amazon.com/amazonq/latest/business-use-dg/what-is.html)  [usuario de Amazon Q Business.](https://docs.aws.amazon.com/amazonq/latest/business-use-dg/what-is.html)

# <span id="page-181-1"></span>Amazon Q en AWS Chatbot

Puedes activar Amazon Q en tus Microsoft Teams canales Slack de anuncios que estén configurados AWS Chatbot para hacer preguntas sobre cómo crear en AWS. Para añadir Amazon Q a tus canales, consulta[Conversando con un desarrollador de Amazon Q en AWS Chatbot.](#page-42-0) Para [obtener más información, consulta Cómo empezar con Slack](https://docs.aws.amazon.com/chatbot/latest/adminguide/slack-setup.html) y [Empezar con Microsoft Teams](https://docs.aws.amazon.com/chatbot/latest/adminguide/teams-setup.html) en la Guía del AWS Chatbot administrador.

# <span id="page-181-2"></span>Amazon Q en Amazon CodeCatalyst

La capacidad de desarrollo de funciones de Amazon Q en Amazon CodeCatalyst es un asistente de IA generativo al que puedes asignar problemas. Una vez que se asigna un problema a Amazon Q, analiza el problema en función de su título y descripción y revisa el código en el repositorio

especificado. Si Amazon Q puede crear un enfoque, crea un borrador de la solución para que los usuarios lo evalúen en una solicitud de cambios. Para obtener más información, consulta el [Tutorial:](https://docs.aws.amazon.com/codecatalyst/latest/userguide/getting-started-project-assistance.html)  [Uso de funciones de IA CodeCatalyst generativa para acelerar el trabajo de desarrollo](https://docs.aws.amazon.com/codecatalyst/latest/userguide/getting-started-project-assistance.html) en la Guía del CodeCatalyst usuario de Amazon.

# <span id="page-182-0"></span>Amazon Q en Amazon Connect

Amazon Q en Amazon Connect es un asistente de servicio al cliente de IA generativo que es una evolución de Amazon Connect Wisdom mejorada con un gran modelo de lenguaje (LLM). Amazon Q en Amazon Connect ofrece recomendaciones en tiempo real para ayudar a los agentes del centro de contacto a resolver los problemas de los clientes de forma rápida y precisa. Para obtener más información, consulte [Uso de Amazon Q en Amazon Connect](https://docs.aws.amazon.com/connect/latest/adminguide/amazon-connect-wisdom.html) en la Guía del administrador de Amazon Connect.

# <span id="page-182-1"></span>Amazon Q en Amazon EC2

En la consola Amazon Elastic Compute Cloud (Amazon EC2), puede utilizar el selector de tipos de instancias EC2 de Amazon Q para proporcionar orientación y sugerencias sobre los tipos de instancias EC2 que mejor se adapten a sus nuevas cargas de trabajo. Para obtener más información, consulte [Recomendaciones de tipos de instancias para una nueva carga de trabajo](https://docs.aws.amazon.com/AWSEC2/latest/UserGuide/ec2-instance-type-advice.html) en la Guía del usuario de Amazon EC2.

# <span id="page-182-2"></span>Amazon Q en AWS Glue

La integración de datos de Amazon Q AWS Glue es un asistente generativo basado en inteligencia artificial que le permite crear trabajos de integración de datos AWS Glue utilizando un lenguaje natural. Con la integración de datos de Amazon Q, puede crear trabajos de integración de datos, solucionar problemas y obtener respuestas a preguntas sobre la integración de AWS Glue datos. Para obtener más información, consulte la [integración de datos de Amazon Q AWS Glue en](https://docs.aws.amazon.com/glue/latest/dg/q.html) la Guía del AWS Glue usuario.

# <span id="page-182-3"></span>Amazon Q en el Reachability Analyzer de VPC

Cuando le pide a Amazon Q que le ayude a solucionar un problema de conectividad de red, trabaja con el Reachability Analyzer de VPC para comprobar las conexiones, inspeccionar la configuración de la red e identificar posibles problemas. Luego, Amazon Q ofrece una guía para resolver el problema o realizar un diagnóstico más detallado. El uso conjunto de las capacidades conversacionales de Amazon Q y Reachability Analyzer crea una forma intuitiva de solucionar rápidamente los problemas de conectividad de la red. Para obtener más información, consulte el análisis de accesibilidad de la [red Amazon Q en la Guía del usuario del Reachability Analyzer](https://docs.aws.amazon.com/vpc/latest/reachability/amazon-q-network-reachability-analysis.html).

# <span id="page-183-0"></span>Amazon Q en Amazon QuickSight

Amazon Q en Amazon QuickSight está optimizado para entender el lenguaje natural que utilizas para hacer preguntas sobre tus datos. Puede hacerle preguntas a Amazon Q con frases comunes relacionadas con las ventas, el marketing y la venta minorista para satisfacer las necesidades de su empresa con rapidez. Para obtener más información, consulta [Amazon Q Amazon QuickSight en](https://docs.aws.amazon.com/quicksight/latest/user/working-with-quicksight-q.html) la Guía del QuickSight usuario de Amazon.

# Seguridad en Amazon Q Developer

La seguridad en la nube AWS es la máxima prioridad. Como AWS cliente, usted se beneficia de una arquitectura de centro de datos y red diseñada para cumplir con los requisitos de las organizaciones más sensibles a la seguridad.

La seguridad es una responsabilidad compartida entre usted AWS y usted. El [modelo de](https://aws.amazon.com/compliance/shared-responsibility-model/) [responsabilidad compartida](https://aws.amazon.com/compliance/shared-responsibility-model/) la describe como seguridad de la nube y seguridad en la nube:

- Seguridad de la nube: AWS es responsable de proteger la infraestructura que se ejecuta Servicios de AWS en la Nube de AWS. AWS también le proporciona servicios que puede utilizar de forma segura. Auditores externos prueban y verifican periódicamente la eficacia de nuestra seguridad en el marco de los [programas de conformidad de AWS.](https://aws.amazon.com/compliance/programs/) Para obtener más información sobre los programas de conformidad que se aplican a Amazon Q, consulte [Servicios de AWS en el ámbito](https://aws.amazon.com/compliance/services-in-scope/) [del programa de conformidad.](https://aws.amazon.com/compliance/services-in-scope/)
- Seguridad en la nube: su responsabilidad viene determinada por el AWS servicio que utilice. También es responsable de otros factores, incluida la confidencialidad de los datos, los requisitos de la empresa y la legislación y los reglamentos aplicables

Esta documentación le ayuda a entender cómo aplicar el modelo de responsabilidad compartida al utilizar Amazon Q Developer. Le muestra cómo configurar Amazon Q para cumplir sus objetivos de seguridad y conformidad. También aprenderá a utilizar otros AWS servicios que le ayudan a supervisar y proteger sus recursos de Amazon Q.

### Temas

- [Protección de datos en Amazon Q Developer](#page-185-0)
- [Administración de identidades y accesos para Amazon Q Developer](#page-194-0)
- [Validación de conformidad para Amazon Q Developer](#page-248-0)
- [Resiliencia en Amazon Q Developer](#page-249-0)
- [Seguridad de infraestructura en Amazon Q Developer](#page-249-1)
- [Puntos de enlace de VPC de interfaz y desarrollador de Amazon Q \(\)AWS PrivateLink](#page-250-0)

# <span id="page-185-0"></span>Protección de datos en Amazon Q Developer

El [modelo de responsabilidad AWS compartida](https://aws.amazon.com/compliance/shared-responsibility-model/) se aplica a la protección de datos en Amazon Q Developer. Como se describe en este modelo, AWS es responsable de proteger la infraestructura global en la que se ejecutan todos los Nube de AWS. Usted es responsable de mantener el control sobre el contenido alojado en esta infraestructura. También es responsable de las tareas de configuración y administración de la seguridad Servicios de AWS que utilice. Para obtener más información sobre la privacidad de datos, consulte [Preguntas frecuentes sobre la privacidad de](https://aws.amazon.com/compliance/data-privacy-faq)  [datos](https://aws.amazon.com/compliance/data-privacy-faq). Para obtener información sobre la protección de datos en Europa, consulte la publicación del blog [AWS Modelo de responsabilidad compartida de](https://aws.amazon.com/blogs/security/the-aws-shared-responsibility-model-and-gdpr) y RGPDAWS en el blog de seguridad de .

Para proteger los datos, le recomendamos que proteja Cuenta de AWS las credenciales y configure los usuarios individuales con AWS Identity and Access Management (IAM). De esta manera, cada usuario recibe únicamente los permisos necesarios para cumplir con sus obligaciones laborales. También recomendamos proteger sus datos de las siguientes maneras:

- Utilice la autenticación multifactor (MFA) en cada cuenta.
- Utilice SSL/TLS para comunicarse con los recursos. AWS Recomendamos TLS 1.2 o una versión posterior.
- Configure la API y el registro de actividad de los usuarios con. AWS CloudTrail
- Utilice soluciones de AWS cifrado, junto con todos los controles de seguridad predeterminados Servicios de AWS.
- Utilice servicios de seguridad gestionados avanzados Amazon Macie, como los que ayudan a descubrir y proteger los datos confidenciales almacenados en ellos Amazon S3.
- Si necesita módulos criptográficos validados por FIPS 140-2 para acceder a AWS través de una interfaz de línea de comandos o una API, utilice un terminal FIPS. Para obtener más información sobre los puntos de conexión de FIPS disponibles, consulte [Estándar de procesamiento de la](https://aws.amazon.com/compliance/fips/)  [información federal \(FIPS\) 140-2.](https://aws.amazon.com/compliance/fips/)

Se recomienda encarecidamente no introducir nunca información confidencial o sensible, como, por ejemplo, direcciones de correo electrónico de clientes, en etiquetas o campos de formato libre, tales como el campo Nombre. Esto incluye cuando trabajas con Amazon Q u otro Servicios de AWS dispositivo mediante la API AWS Management Console, AWS Command Line Interface (AWS CLI) o AWS los SDK. Cualquier dato que introduzca en etiquetas o campos de formato libre utilizados para nombres se pueden emplear para los registros de facturación o diagnóstico

Independientemente de dónde utilices Amazon Q Developer, los datos se envían y almacenan Región de AWS en un lugar de EE. UU. Tus conversaciones con Amazon Q se almacenan en la región EE.UU. Este (Norte de Virginia) aunque AWS Management Console esté configurada en una región diferente Región de AWS. Los datos procesados durante las sesiones de resolución de errores de la consola se almacenan en la región EE.UU. Oeste (Oregón). Los datos procesados durante las interacciones con Amazon Q en entornos de desarrollo integrados (IDE) se almacenan en la región EE.UU. Este (Norte de Virginia).

Amazon Q almacena sus preguntas, sus respuestas y el contexto adicional, como los metadatos de la consola y el código en su IDE, para generar respuestas a sus preguntas. Para obtener información sobre cómo AWS utilizar algunas de las preguntas que le haces a Amazon Q y sus respuestas para mejorar nuestros servicios, consult[aMejora del servicio Amazon Q Developer](#page-187-0).

### Temas

- [Cifrado de datos en Amazon Q Developer](#page-186-0)
- [Mejora del servicio Amazon Q Developer](#page-187-0)
- [Opte por no compartir datos en el IDE](#page-188-0)

# <span id="page-186-0"></span>Cifrado de datos en Amazon Q Developer

En este tema se proporciona información específica para desarrolladores de Amazon Q sobre el cifrado en tránsito y el cifrado en reposo.

## Cifrado en tránsito

Todas las comunicaciones entre los clientes y Amazon Q y entre Amazon Q y sus dependencias descendentes están protegidas mediante conexiones TLS 1.2 o superior.

### Cifrado en reposo

Amazon Q almacena los datos en reposo mediante Amazon DynamoDB y Amazon Simple Storage Service (Amazon S3). Los datos en reposo se cifran mediante soluciones de AWS cifrado de forma predeterminada. Amazon Q cifra sus datos mediante claves de cifrado AWS propias de AWS Key Management Service (AWS KMS). No tiene que tomar ninguna medida para proteger las claves AWS administradas que cifran sus datos. Para obtener más información, consulte las [claves](https://docs.aws.amazon.com/kms/latest/developerguide/concepts.html#aws-owned-cmk)  [propiedad de AWS](https://docs.aws.amazon.com/kms/latest/developerguide/concepts.html#aws-owned-cmk) en la Guía para desarrolladores de AWS Key Management Service .

Para los datos almacenados por Amazon Q en entornos de desarrollo integrados (IDE), puede crear su propio cliente gestionado AWS KMS key para cifrar sus datos en reposo. Las claves administradas por el cliente son claves de KMS de su AWS cuenta que usted crea, posee y administra para controlar directamente el acceso a sus datos mediante el control del acceso a la clave de KMS. Para obtener información sobre cómo crear tu propia clave de KMS, consulta [Cómo](https://docs.aws.amazon.com/kms/latest/developerguide/create-keys.html)  [crear claves](https://docs.aws.amazon.com/kms/latest/developerguide/create-keys.html) en la Guía para AWS Key Management Service desarrolladores.

## Cifrado con Amazon Q Developer Agent for code transformation

Al iniciar una transformación con [Amazon Q Developer Agent for code transformation](#page-109-0), el código se envía a un bucket de Amazon S3 propiedad del servicio a través de una conexión TLS cifrada. El código en reposo se cifra con una clave gestionada por el cliente, si la has proporcionado, y en caso contrario, con una AWS clave propia. Durante la transformación, el código se almacena en la memoria en un entorno de compilación seguro. Una vez completada la transformación, el entorno de compilación se elimina y cualquier artefacto se elimina de la memoria. El código cifrado permanece en el bucket de Amazon S3 propiedad del servicio durante un máximo de 24 horas y, después, se elimina de forma permanente.

### Cifrado con personalizaciones

Al crear una [personalización](#page-158-0), Amazon Q carga los archivos en un bucket de Amazon S3 propiedad del servicio. Sus archivos se cifran en tránsito con HTTPS y TLS. Se cifran en reposo con una clave gestionada por el cliente, si tú la proporcionas, y en caso contrario, con una clave AWS propia. Una vez creada la personalización, AWS elimina permanentemente los datos del bucket y los purga de la memoria.

Las personalizaciones están completamente aisladas unas de otras dentro de la cuenta. También están aisladas de los datos de otros clientes. Solo los usuarios [especificados por un](#page-176-0)  [administrador de Amazon Q Developer](#page-176-0) tienen acceso a cualquier personalización específica. Antes de que un administrador de Amazon Q pueda especificar qué usuarios pueden acceder a qué personalizaciones, debes autorizarlo. Para obtener más información, consulte [Requisitos previos](#page-159-0)  [para las personalizaciones de Amazon Q.](#page-159-0)

# <span id="page-187-0"></span>Mejora del servicio Amazon Q Developer

Para ayudar a los desarrolladores de Amazon Q a proporcionar la información más relevante, podemos utilizar cierto contenido de Amazon Q, como las preguntas que le haces a Amazon Q y sus respuestas, para mejorar el servicio. En esta página se explica qué contenido utilizamos y cómo excluirlo.

# El contenido de la capa gratuita para desarrolladores de Amazon Q se utiliza para mejorar el servicio

Es posible que usemos cierto contenido de la capa gratuita para desarrolladores de Amazon Q para mejorar el servicio. Amazon Q puede usar este contenido, por ejemplo, para proporcionar mejores respuestas a preguntas comunes, solucionar problemas operativos de Amazon Q, eliminar errores o para la formación de modelos.

El contenido que se AWS puede utilizar para mejorar el servicio incluye, por ejemplo, sus preguntas a Amazon Q y las respuestas y el código que genera Amazon Q.

No utilizamos contenido de Amazon Q Developer Pro o Amazon Q Business para mejorar el servicio.

## ¿Cómo excluirse

La forma en que opte por no participar en la capa gratuita para desarrolladores de Amazon Q mediante el uso del contenido para mejorar los servicios depende del entorno en el que utilice Amazon Q.

Para los AWS Management Console AWS sitios web y AWS Chatbot, configure una política de exclusión de los servicios de IA en AWS Organizations. AWS Console Mobile Application Para obtener más información, consulte [Políticas de exclusión de servicios de IA](https://docs.aws.amazon.com/organizations/latest/userguide/orgs_manage_policies_ai-opt-out.html) en la Guía del usuario de AWS Organizations .

En el IDE, para Amazon Q Developer Free Tier, ajuste la configuración en el IDE. Para obtener más información, consulte [Opte por no compartir datos en el IDE.](#page-188-0)

# <span id="page-188-0"></span>Opte por no compartir datos en el IDE

En esta página, se explica cómo dejar de compartir sus datos en el IDE en el que utiliza Amazon Q, incluidos los IDE y los entornos de AWS codificación de terceros. Para obtener información sobre cómo Amazon Q utiliza estos datos, consult[eMejora del servicio Amazon Q Developer](#page-187-0).

### Desactivación del envío de la telemetría del cliente

La telemetría del cliente cuantifica el uso del servicio. Por ejemplo, AWS puede hacer un seguimiento de si aceptas o rechazas una recomendación. La telemetría del cliente no contiene el código real ni información de identificación personal (PII), como la dirección IP.

Elija un entorno para obtener instrucciones sobre cómo optar por no compartir su telemetría del lado del cliente.

#### Visual Studio Code

Para dejar de compartir sus datos de telemetría, utilice este procedimiento: VS Code

- 1. Abra la configuración en. VS Code
- 2. Si utiliza VS Code espacios de trabajo, vaya a la subpestaña Espacio de trabajo. EnVS Code, la configuración del espacio de trabajo anula la configuración del usuario.
- 3. En la barra de búsqueda de ajustes, introduceAmazon Q: Telemetry.
- 4. Deselecciona la casilla.

#### **a** Note

Esta es una decisión que cada desarrollador debe tomar dentro de su propio IDE. Si utilizas Amazon Q como parte de una empresa, tu administrador no podrá cambiar esta configuración por ti.

#### **JetBrains**

Para dejar de compartir sus datos de telemetríaJetBrains, utilice este procedimiento:

- 1. En su JetBrains IDE, abra Preferencias (en un Mac, estará en Configuración).
- 2. En la barra de navegación izquierda, selecciona Herramientas y, a continuación, selecciona AWS.
- 3. Deselecciona Enviar métricas de uso a AWS.

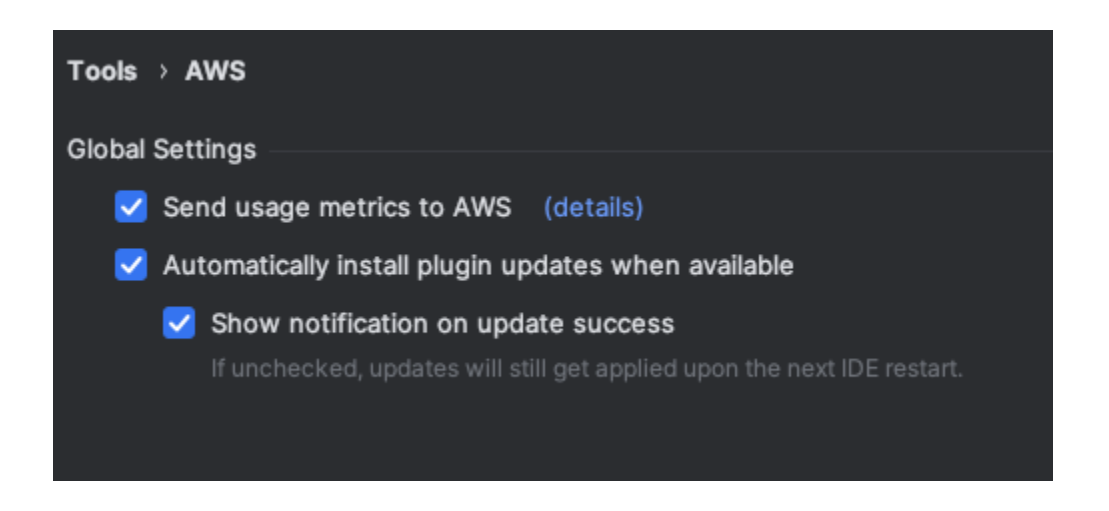

### **a** Note

Esta es una decisión que cada desarrollador debe tomar dentro de su propio IDE. Si utilizas Amazon Q como parte de una empresa, tu administrador no podrá cambiar esta configuración por ti.

### Visual Studio

Para dejar de compartir sus datos de telemetría en el AWS kit de herramientasVisual Studio, utilice este procedimiento:

- 1. En Herramientas, elija Opciones.
- 2. En el panel de opciones, elija AWS Kit de herramientas y, a continuación, General.
- 3. Deseleccione Permitir que AWS Toolkit recopile información de uso.

### **a** Note

Esta es una decisión que cada desarrollador debe tomar dentro de su propio IDE. Si utilizas Amazon Q como parte de una empresa, tu administrador no podrá cambiar esta configuración por ti.

### AWS Cloud9

- 1. Desde tu AWS Cloud9 IDE, selecciona el AWS Cloud9 logotipo de la parte superior de la ventana y, a continuación, selecciona Preferencias.
- 2. En la pestaña Preferencias, elija kit de herramientas de AWS .
- 3. Junto a AWS: telemetría del cliente, coloque el interruptor en la posición de apagado.

#### **a** Note

Esta configuración afecta a si compartes o no tu telemetría AWS Cloud9 del lado del cliente en general, no solo para Amazon Q.

#### Lambda

Cuando utiliza Amazon Q con Lambda, Amazon Q no comparte la telemetría del lado del cliente con. AWS

#### SageMaker Studio

- 1. En la parte superior de la ventana de Studio, selecciona Configuración SageMaker .
- 2. En el menú desplegable de ajustes, elija Editor de ajustes avanzados.
- 3. En el menú desplegable Amazon Q, selecciona o desmarca la casilla situada junto a Compartir datos de uso con Amazon Q.

#### JupyterLab

- 1. En la parte superior de la JupyterLab ventana, selecciona Configuración.
- 2. En el menú desplegable de ajustes, elija Editor de ajustes avanzados.
- 3. En el menú desplegable Amazon Q, selecciona o desmarca la casilla situada junto a Compartir datos de uso con Amazon Q.

#### AWS Glue Studio Notebook

- 1. En la parte inferior de la ventana de AWS Glue Studio Notebook, selecciona Amazon Q.
- 2. En el menú emergente, active el interruptor situado junto a Compartir telemetría con AWS.

#### **a** Note

La pausa en el uso compartido de la telemetría del lado del cliente solo será válida mientras dure el Studio Notebook actual. AWS Glue

### Command line

En la herramienta de línea de comandos, en Preferencias, conmute la telemetría.

## Cancelación del uso compartido del contenido

Para obtener información sobre los usos del contenido, consulte. AWS [Mejora del servicio Amazon Q](#page-187-0)  **[Developer](#page-187-0)** 

#### Visual Studio Code

En el nivel Amazon Q Developer Pro, Amazon Q no recopila tu contenido.

En la capa gratuita para desarrolladores de Amazon Q, para dejar de compartir tu contenidoVS Code, sigue el siguiente procedimiento.

- 1. Abre Configuración enVS Code.
- 2. Si utiliza VS Code espacios de trabajo, vaya a la subpestaña Espacio de trabajo. EnVS Code, la configuración del espacio de trabajo anula la configuración del usuario.
- 3. En la barra de búsqueda de ajustes, introduceAmazon Q: Share Content.
- 4. Deselecciona la casilla.

#### **JetBrains**

En el nivel Amazon Q Developer Pro, Amazon Q no recopila tu contenido.

En la capa gratuita para desarrolladores de Amazon Q, para dejar de compartir datos de Amazon QJetBrains, sigue el siguiente procedimiento.

- 1. Asegúrese de utilizar la última versión deJetBrains.
- 2. En su JetBrains IDE, abra Preferencias (en un Mac, estará en Configuración).
- 3. En la barra de navegación izquierda, selecciona Herramientas -> AWS-> Amazon Q.
- 4. En Compartir datos, deselecciona Compartir contenido de Amazon Q con AWS.

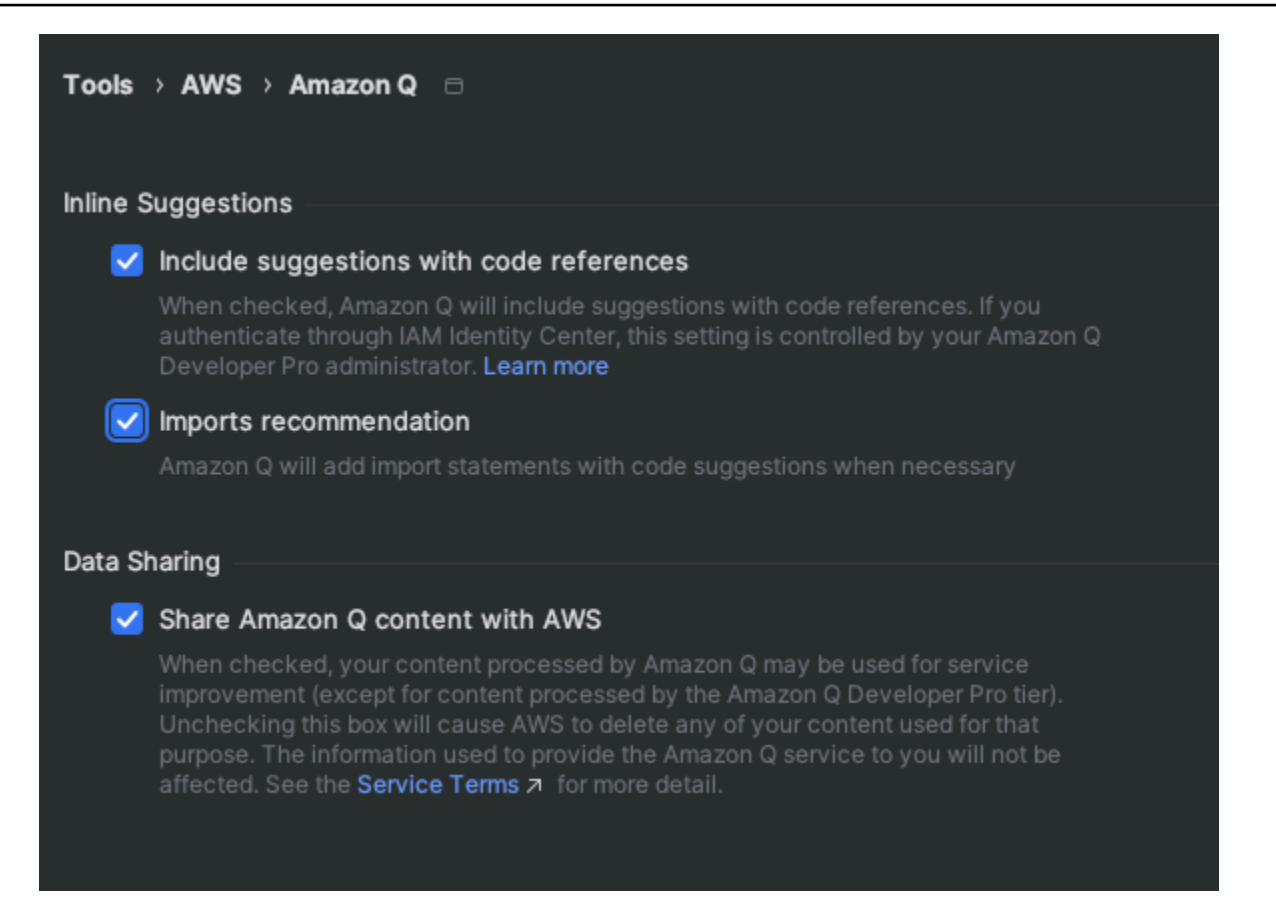

#### Visual Studio

En el nivel Amazon Q Developer Pro, Amazon Q no recopila tu contenido.

En la capa gratuita para desarrolladores de Amazon Q, para dejar de compartir tu contenidoVisual Studio, sigue el siguiente procedimiento.

Abre el menú de opciones de Amazon Q de dos maneras:

- Selecciona el icono del AWS kit de herramientas en el borde de la ventana y, a continuación, selecciona Opciones...
- Ve a Herramientas -> Opciones -> AWS Kit de herramientas -> Amazon Q

Cambia la opción Compartir contenido de Amazon Q AWS a Verdadero o Falso.

#### AWS Cloud9

Cuando utilizas Amazon Q con AWS Cloud9, Amazon Q no comparte tu contenido con AWS.

### **a** Note

La AWS Cloud9 configuración contiene un interruptor para compartir contenido de Amazon Q AWS, pero ese interruptor no funciona.

#### Lambda

Cuando utiliza Amazon Q con Lambda, Amazon Q no comparte su contenido con. AWS

### SageMaker Studio

Cuando utilizas Amazon Q con SageMaker Studio, Amazon Q no comparte tu contenido con AWS.

#### JupyterLab

- 1. En la parte superior de la JupyterLab ventana, selecciona Configuración.
- 2. En el menú desplegable de ajustes, elija Editor de ajustes avanzados.
- 3. En el menú desplegable Amazon Q, selecciona o desmarca la casilla situada junto a Compartir contenido con Amazon Q.

#### AWS Glue Studio Notebook

Cuando utilizas Amazon Q con AWS Glue Studio Notebook, Amazon Q no comparte tu contenido con AWS.

#### Command line

En la herramienta de línea de comandos, en Preferencias, activa la opción Compartir contenido de Amazon Q con AWS.

# <span id="page-194-0"></span>Administración de identidades y accesos para Amazon Q Developer

AWS Identity and Access Management (IAM) es una Servicio de AWS que ayuda al administrador a controlar de forma segura el acceso a AWS los recursos. IAM los administradores controlan quién puede autenticarse (iniciar sesión) y quién está autorizado (tiene permisos) para usar los recursos

para desarrolladores de Amazon Q. IAM es una Servicio de AWS que puede utilizar sin coste adicional.

#### Temas

- [Público](#page-195-0)
- [Autenticación con identidades](#page-196-0)
- [Administración de acceso mediante políticas](#page-199-0)
- [Cómo trabaja Amazon Q Developer con IAM](#page-201-0)
- [Gestione el acceso a Amazon Q Developer con políticas](#page-209-0)
- [Referencia de permisos para desarrolladores de Amazon Q](#page-232-0)
- [AWS políticas gestionadas para Amazon Q Developer](#page-235-0)
- [Uso de funciones vinculadas a servicios para las suscripciones de desarrolladores y usuarios de](#page-240-0) [Amazon Q](#page-240-0)

# <span id="page-195-0"></span>Público

La forma en que lo utilices IAM varía según el trabajo que realices en Amazon Q.

Usuario de servicio: si utiliza el servicio de Amazon Q para realizar su trabajo, su administrador le proporciona las credenciales y los permisos que necesita. A medida que utilice más características de Amazon Q para realizar su trabajo, es posible que necesite permisos adicionales. Entender cómo se administra el acceso puede ayudarlo a solicitar los permisos correctos al administrador.

Administrador de servicio: si está a cargo de los recursos de Amazon Q de su empresa, es probable que tenga acceso completo a Amazon Q. Es su trabajo determinar a qué características y recursos de Amazon Q deben acceder los usuarios de su servicio. A continuación, debe enviar solicitudes a su IAM administrador para cambiar los permisos de los usuarios del servicio. Revise la información de esta página para comprender los conceptos básicos de IAM. Para obtener más información sobre cómo tu empresa puede utilizar IAM Amazon Q, consulta [Cómo funciona Amazon IAM Q.](#page-201-0)

Administrador de IAM : si es administrador de IAM , es posible que quiera obtener más detalles sobre cómo escribir políticas para administrar el acceso a Amazon Q. Si es administrador de IAM, es posible que quiera obtener información sobre cómo escribir políticas para administrar el acceso de los usuarios de IAM a los servicios. Para obtener información específica de Amazon Q, consulte [Políticas administradas de las Regiones de AWS para Amazon Q](#page-235-0).

# <span id="page-196-0"></span>Autenticación con identidades

La autenticación es la forma en que inicias sesión para AWS usar tus credenciales de identidad. Debe estar autenticado (con quien haya iniciado sesión AWS) como usuario Cuenta de AWS raíz Usuario de IAM, o asumiendo un IAM rol.

Puede iniciar sesión AWS como una identidad federada mediante las credenciales proporcionadas a través de una fuente de identidad. AWS IAM Identity Center (IAM Identity Center) los usuarios, la autenticación de inicio de sesión único de su empresa y sus Google Facebook credenciales son ejemplos de identidades federadas. Al iniciar sesión como identidad federada, su administrador habrá configurado previamente la federación de identidades mediante roles de IAM . Cuando accedes AWS mediante la federación, estás asumiendo un rol de forma indirecta.

Según el tipo de usuario que sea, puede iniciar sesión en el portal AWS Management Console o en el de AWS acceso. Para obtener más información sobre cómo iniciar sesión AWS, consulte [Cómo](https://docs.aws.amazon.com/signin/latest/userguide/how-to-sign-in.html) [iniciar sesión Cuenta de AWS en su](https://docs.aws.amazon.com/signin/latest/userguide/how-to-sign-in.html) Guía del AWS Sign-In usuario.

Independientemente del método de autenticación que utilice, es posible que también deba proporcionar información de seguridad adicional. Por ejemplo, le AWS recomienda que utilice la autenticación multifactor (MFA) para aumentar la seguridad de su cuenta. Para obtener más información, consulte [Autenticación multifactor](https://docs.aws.amazon.com/singlesignon/latest/userguide/enable-mfa.html) en la Guía del usuario de AWS IAM Identity Center y [Uso de la autenticación multifactor \(MFA\) en AWS](https://docs.aws.amazon.com/IAM/latest/UserGuide/id_credentials_mfa.html)en la Guía del usuario de IAM.

### Usuario raíz de la cuenta de AWS

Cuando crees una por primera vez Cuenta de AWS, comienzas con una identidad de inicio de sesión única que tenga acceso completo a todos los Servicios de AWS recursos de la cuenta. Esta identidad se denomina Usuario raíz de la cuenta de AWS y se accede a ella iniciando sesión con la dirección de correo electrónico y la contraseña que utilizaste para crear la cuenta. Recomendamos encarecidamente que no utilice el usuario raíz para sus tareas diarias. Proteja sus credenciales de usuario raíz y utilícelas solo para las tareas que solo el usuario raíz pueda realizar. Para ver la lista completa de las tareas que requieren que inicie sesión como usuario raíz, consulte Tareas que [requieren credenciales de usuario raíz](https://docs.aws.amazon.com/accounts/latest/reference/root-user-tasks.html) en la Guía del usuario de IAM de.

### Identidad federada

Como práctica recomendada, exija a los usuarios humanos, incluidos los que requieren acceso de administrador, que utilicen la federación con un proveedor de identidades para acceder Servicios de AWS mediante credenciales temporales.

Una identidad federada es un usuario del directorio de usuarios de su empresa, un proveedor de identidades web AWS Directory Service, el directorio del Centro de Identidad o cualquier usuario al que acceda Servicios de AWS mediante las credenciales proporcionadas a través de una fuente de identidad. Cuando las identidades federadas acceden Cuentas de AWS, asumen funciones y las funciones proporcionan credenciales temporales.

Para una administración de acceso centralizada, le recomendamos que utilice AWS IAM Identity Center. Puede crear usuarios y grupos en el Centro de identidades de IAM, o puede conectarse y sincronizarse con un conjunto de usuarios y grupos de su propia fuente de identidad para usarlos en todas sus Cuentas de AWS aplicaciones. Para obtener más información, consulte [¿Qué es el Centro](https://docs.aws.amazon.com/singlesignon/latest/userguide/what-is.html)  [de identidades de IAM?](https://docs.aws.amazon.com/singlesignon/latest/userguide/what-is.html) en la Guía del usuario de AWS IAM Identity Center .

## Usuarios de IAM y grupos

Una [Usuario de IAMe](https://docs.aws.amazon.com/IAM/latest/UserGuide/id_users.html)s una identidad propia Cuenta de AWS que tiene permisos específicos para una sola persona o aplicación. Siempre que sea posible, te recomendamos Usuarios de IAM que utilices credenciales temporales en lugar de crearlas con credenciales de larga duración, como contraseñas y claves de acceso. Sin embargo, si tiene casos de uso específicos que requieren credenciales de larga duración Usuarios de IAM, le recomendamos que rote las claves de acceso. Para más información, consulte [Rotar las claves de acceso periódicamente para casos de uso que](https://docs.aws.amazon.com/IAM/latest/UserGuide/best-practices.html#rotate-credentials)  [requieran credenciales de larga duración](https://docs.aws.amazon.com/IAM/latest/UserGuide/best-practices.html#rotate-credentials) en la Guía del usuario de IAM.

Un [IAM grupo](https://docs.aws.amazon.com/IAM/latest/UserGuide/id_groups.html) es una identidad que especifica una colección de Usuarios de IAM. No puede iniciar sesión como grupo. Puede usar grupos para especificar permisos para varios usuarios a la vez. Los grupos facilitan la administración de los permisos para grandes conjuntos de usuarios. Por ejemplo, puede tener un grupo denominado IAMAdmins y concederle permisos para administrar los recursos. IAM

Los usuarios son diferentes de los roles. Un usuario se asocia exclusivamente a una persona o aplicación, pero la intención es que cualquier usuario pueda asumir un rol que necesite. Los usuarios tienen credenciales de larga duración permanentes; no obstante, los roles proporcionan credenciales temporales. Para obtener más información, consulte [Cuándo crear un rol Usuario de IAM \(en lugar](https://docs.aws.amazon.com/IAM/latest/UserGuide/id.html#id_which-to-choose)  [de un rol\)](https://docs.aws.amazon.com/IAM/latest/UserGuide/id.html#id_which-to-choose) en la Guía del usuario de IAM.

### IAM roles

Un [IAM rol](https://docs.aws.amazon.com/IAM/latest/UserGuide/id_roles.html) es una identidad dentro de ti Cuenta de AWS que tiene permisos específicos. Un rol de IAM es similar a un rol de IAM Usuario de IAM , pero no está asociado a una persona específica. Puede asumir temporalmente un IAM rol en el AWS Management Console [cambiando de rol](https://docs.aws.amazon.com/IAM/latest/UserGuide/id_roles_use_switch-role-console.html). Puedes asumir un rol llamando a una operación AWS Command Line Interface (AWS CLI) o de AWS API o usando una URL personalizada. Para obtener más información sobre los métodos de uso de roles, consulte [Uso de IAM roles](https://docs.aws.amazon.com/IAM/latest/UserGuide/id_roles_use.html) en la Guía del usuario de IAM.

IAM los roles con credenciales temporales son útiles en las siguientes situaciones:

- Acceso de usuario federado: para asignar permisos a una identidad federada, puede crear un rol y definir sus permisos. Cuando se autentica una identidad federada, se asocia la identidad al rol y se le conceden los permisos define el rol. Para obtener información acerca de roles para federación, consulte [Creación de un rol para un proveedor de identidades de terceros](https://docs.aws.amazon.com/IAM/latest/UserGuide/id_roles_create_for-idp.html) en la Guía del usuario de IAM. Si utiliza IAM Identity Center, debe configurar un conjunto de permisos. IAM Identity Center correlaciona el conjunto de permisos con un rol en IAM para controlar a qué pueden acceder las identidades después de autenticarse. Para obtener información sobre los conjuntos de permisos, consulte [Conjuntos de permisos](https://docs.aws.amazon.com/singlesignon/latest/userguide/permissionsetsconcept.html) en la Guía del usuario de AWS IAM Identity Center .
- Usuario de IAM Permisos temporales: un usuario Usuario de IAM puede asumir un IAM rol para asumir temporalmente diferentes permisos para una tarea específica.
- Acceso multicuenta: puedes usar un IAM rol para permitir que alguien (un responsable de confianza) de una cuenta diferente acceda a los recursos de tu cuenta. Los roles son la forma principal de conceder acceso entre cuentas. Sin embargo, con algunos Servicios de AWS, puedes adjuntar una política directamente a un recurso (en lugar de usar un rol como proxy). Para obtener más información sobre la diferencia entre las funciones y las políticas basadas en recursos para el acceso entre cuentas, consulte En [qué se diferencian las IAM funciones de las políticas basadas](https://docs.aws.amazon.com/IAM/latest/UserGuide/id_roles_compare-resource-policies.html)  [en recursos en la Guía del usuario de](https://docs.aws.amazon.com/IAM/latest/UserGuide/id_roles_compare-resource-policies.html) IAM.
- Acceso entre servicios: algunos utilizan funciones en otros. Servicios de AWS Servicios de AWS Es posible que un servicio haga esto usando los permisos de la entidad principal, usando un rol de servicio o usando un rol vinculado a un servicio.
	- Permisos principales: cuando utilizas un rol Usuario de IAM o para realizar acciones en él AWS, se te considera principal. Las políticas conceden permisos a una entidad principal. Cuando utiliza algunos servicios, es posible que realice una acción que desencadene otra acción en un servicio diferente. En este caso, debe tener permisos para realizar ambas acciones.
	- Rol de servicio: un rol de servicio es un rol de IAM que un servicio adopta para realizar acciones en su nombre. Un IAM administrador puede crear, modificar y eliminar un rol de servicio desde dentro IAM. Para obtener más información, consulte [Creación de un rol para delegar permisos a](https://docs.aws.amazon.com/IAM/latest/UserGuide/id_roles_create_for-service.html) [un Servicio de AWS](https://docs.aws.amazon.com/IAM/latest/UserGuide/id_roles_create_for-service.html) en la Guía del usuario de IAM.
	- Función vinculada a un servicio: una función vinculada a un servicio es un tipo de función de servicio que está vinculada a un. Servicio de AWS El servicio puede asumir el rol para realizar

una acción en su nombre. Los roles vinculados al servicio aparecen en usted Cuenta de AWS y son propiedad del servicio. Un IAM administrador puede ver los permisos de los roles vinculados al servicio, pero no editarlos.

• Aplicaciones en ejecución Amazon EC2 : puedes usar un IAM rol para administrar las credenciales temporales de las aplicaciones que se ejecutan en una Amazon EC2 instancia y que realizan AWS CLI solicitudes a la AWS API. Esto es preferible a almacenar las claves de acceso en la Amazon EC2 instancia. Para asignar un IAM rol a una Amazon EC2 instancia y ponerlo a disposición de todas sus aplicaciones, debe crear un perfil de instancia adjunto a la instancia. Un perfil de instancia contiene el rol y permite que los programas que se ejecutan en la Amazon EC2 instancia obtengan credenciales temporales. Para obtener más información, consulte [Uso de un IAM rol](https://docs.aws.amazon.com/IAM/latest/UserGuide/id_roles_use_switch-role-ec2.html) [para conceder permisos a las aplicaciones que se ejecutan en Amazon EC2 instancias](https://docs.aws.amazon.com/IAM/latest/UserGuide/id_roles_use_switch-role-ec2.html) en la Guía del usuario de IAM.

Para obtener más información sobre si se deben usar IAM roles, consulte [Cuándo crear un IAM rol](https://docs.aws.amazon.com/IAM/latest/UserGuide/id.html#id_which-to-choose_role)  [\(en lugar de un usuario\)](https://docs.aws.amazon.com/IAM/latest/UserGuide/id.html#id_which-to-choose_role) en la Guía del usuario de IAM.

# <span id="page-199-0"></span>Administración de acceso mediante políticas

El acceso se controla AWS creando políticas y adjuntándolas a AWS identidades o recursos. Una política es un objeto AWS que, cuando se asocia a una identidad o un recurso, define sus permisos. AWS evalúa estas políticas cuando un director (usuario, usuario raíz o sesión de rol) realiza una solicitud. Los permisos en las políticas determinan si la solicitud se permite o se deniega. La mayoría de las políticas se almacenan AWS como documentos JSON. Para obtener más información sobre la estructura y el contenido de los documentos de política JSON, consulte [Información general de](https://docs.aws.amazon.com/IAM/latest/UserGuide/access_policies.html#access_policies-json)  [políticas JSON](https://docs.aws.amazon.com/IAM/latest/UserGuide/access_policies.html#access_policies-json) en la Guía del usuario de IAM.

Los administradores pueden usar las políticas de AWS JSON para especificar quién tiene acceso a qué. Es decir, qué entidad principal puede realizar acciones en qué recursos y en qué condiciones.

Todas las IAM entidades (usuarios o roles) comienzan sin permisos. De forma predeterminada, los usuarios no pueden hacer nada, ni siquiera cambiar sus propias contraseñas. Para conceder permiso a un usuario para hacer algo, el administrador debe asociar una política de permisos a un usuario. O bien el administrador puede agregar al usuario a un grupo que tenga los permisos necesarios. Cuando un administrador concede permisos a un grupo, todos los usuarios de ese grupo obtienen los permisos.

IAM las políticas definen los permisos para una acción independientemente del método que se utilice para realizar la operación. Por ejemplo, suponga que dispone de una política que permite la acción

iam:GetRole. Un usuario con esa política puede obtener información sobre el rol de la API AWS Management Console AWS CLI, la o la AWS API.

## Políticas basadas en identidad

Las políticas basadas en la identidad son documentos de política de permisos de JSON que puedes adjuntar a una identidad, como un Usuario de IAM rol o un grupo. Estas políticas controlan qué acciones pueden realizar los usuarios y los roles, en qué recursos y en qué condiciones. Para obtener más información sobre cómo crear una política basada en la identidad, consulte [Creación de](https://docs.aws.amazon.com/IAM/latest/UserGuide/access_policies_create.html)  [políticas en la Guía IAM del](https://docs.aws.amazon.com/IAM/latest/UserGuide/access_policies_create.html) usuario de IAM.

Las políticas basadas en identidades pueden clasificarse además como políticas insertadas o políticas administradas. Las políticas insertadas se integran directamente en un único usuario, grupo o rol. Las políticas gestionadas son políticas independientes que puede adjuntar a varios usuarios, grupos y funciones de su empresa. Cuenta de AWS Las políticas administradas incluyen políticas AWS administradas y políticas administradas por el cliente. Para obtener más información sobre cómo elegir entre una política gestionada o una política en línea, consulte [Elegir entre políticas](https://docs.aws.amazon.com/IAM/latest/UserGuide/access_policies_managed-vs-inline.html#choosing-managed-or-inline) [gestionadas y políticas integradas en la Guía del](https://docs.aws.amazon.com/IAM/latest/UserGuide/access_policies_managed-vs-inline.html#choosing-managed-or-inline) usuario de IAM.

## Políticas basadas en recursos

Las políticas basadas en recursos son documentos de políticas de JSON que se adjuntan a un recurso, como un bucket. Amazon S3 Los administradores de servicios pueden utilizar estas políticas para definir qué acciones puede realizar una entidad principal especificada (miembro de cuenta, usuario o rol) en dicho recurso y bajo qué condiciones. Las políticas basadas en recursos son políticas insertadas. No existen políticas basadas en recursos que sean administradas.

## Listas de control de acceso (ACL)

Las políticas de control de acceso (ACL) controlan qué entidades principales (miembros de cuentas, usuarios o roles) tienen permisos para acceder a un recurso. Las ACL son similares a las políticas basadas en recursos, aunque no utilizan el formato de documento de políticas JSON. Amazon S3 AWS WAF, y Amazon VPC son ejemplos de servicios que admiten las ACL. Para obtener más información sobre las ACL, consulte la [descripción general de la lista de control de acceso \(ACL\)](https://docs.aws.amazon.com/AmazonS3/latest/dev/acl-overview.html) en la Guía del usuario de Amazon S3.

### Otros tipos de políticas

AWS admite tipos de políticas adicionales y menos comunes. Estos tipos de políticas pueden establecer el máximo de permisos que los tipos de políticas más frecuentes le conceden.

- Límites de permisos: un límite de permisos es una función avanzada en la que se establecen los permisos máximos que una política basada en la identidad puede conceder a una IAM entidad (Usuario de IAM o función). Puede establecer un límite de permisos para una entidad. Los permisos resultantes son la intersección de las políticas basadas en la identidad de una entidad y sus límites de permisos. Las políticas basadas en recursos que especifiquen el usuario o rol en el campo Principal no estarán restringidas por el límite de permisos. Una denegación explícita en cualquiera de estas políticas anulará el permiso. Para obtener más información sobre los límites de los permisos, consulte los límites de [los permisos para IAM las entidades](https://docs.aws.amazon.com/IAM/latest/UserGuide/access_policies_boundaries.html) en la Guía del usuario de IAM.
- Políticas de control de servicios (SCP): las SCP son políticas de JSON que especifican los permisos máximos para una organización o unidad organizativa (OU). AWS Organizations AWS Organizations es un servicio para agrupar y gestionar de forma centralizada varios de los Cuentas de AWS que son propiedad de su empresa. Si habilita todas las características en una organización, podrá aplicar SCP a una o todas sus cuentas. El SCP limita los permisos de las entidades en las cuentas de los miembros, incluido cada usuario Cuenta de AWS raíz. Para obtener más información acerca de Organizations y las SCP, consulte [Funcionamiento de las SCP](https://docs.aws.amazon.com/organizations/latest/userguide/orgs_manage_policies_about-scps.html) en la Guía del usuario de AWS Organizations .
- Políticas de sesión: las políticas de sesión son políticas avanzadas que se pasan como parámetro cuando se crea una sesión temporal mediante programación para un rol o un usuario federado. Los permisos de la sesión resultantes son la intersección de las políticas basadas en identidad del rol y las políticas de la sesión. Los permisos también pueden proceder de una política basada en recursos. Una denegación explícita en cualquiera de estas políticas anulará el permiso. Para más información, consulte [Políticas de sesión](https://docs.aws.amazon.com/IAM/latest/UserGuide/access_policies.html#policies_session) en la Guía del usuario de IAM.

### Varios tipos de políticas

Cuando se aplican varios tipos de políticas a una solicitud, los permisos resultantes son más complicados de entender. Para saber cómo AWS determinar si se debe permitir una solicitud cuando se trata de varios tipos de políticas, consulte la [lógica de evaluación de políticas](https://docs.aws.amazon.com/IAM/latest/UserGuide/reference_policies_evaluation-logic.html) en la Guía del usuario de IAM.

# <span id="page-201-0"></span>Cómo trabaja Amazon Q Developer con IAM

Antes de utilizar IAM para gestionar el acceso a Amazon Q Developer, infórmese sobre las funciones de IAM disponibles para su uso con Amazon Q Developer.

#### Funciones de IAM que puede utilizar con Amazon Q Developer

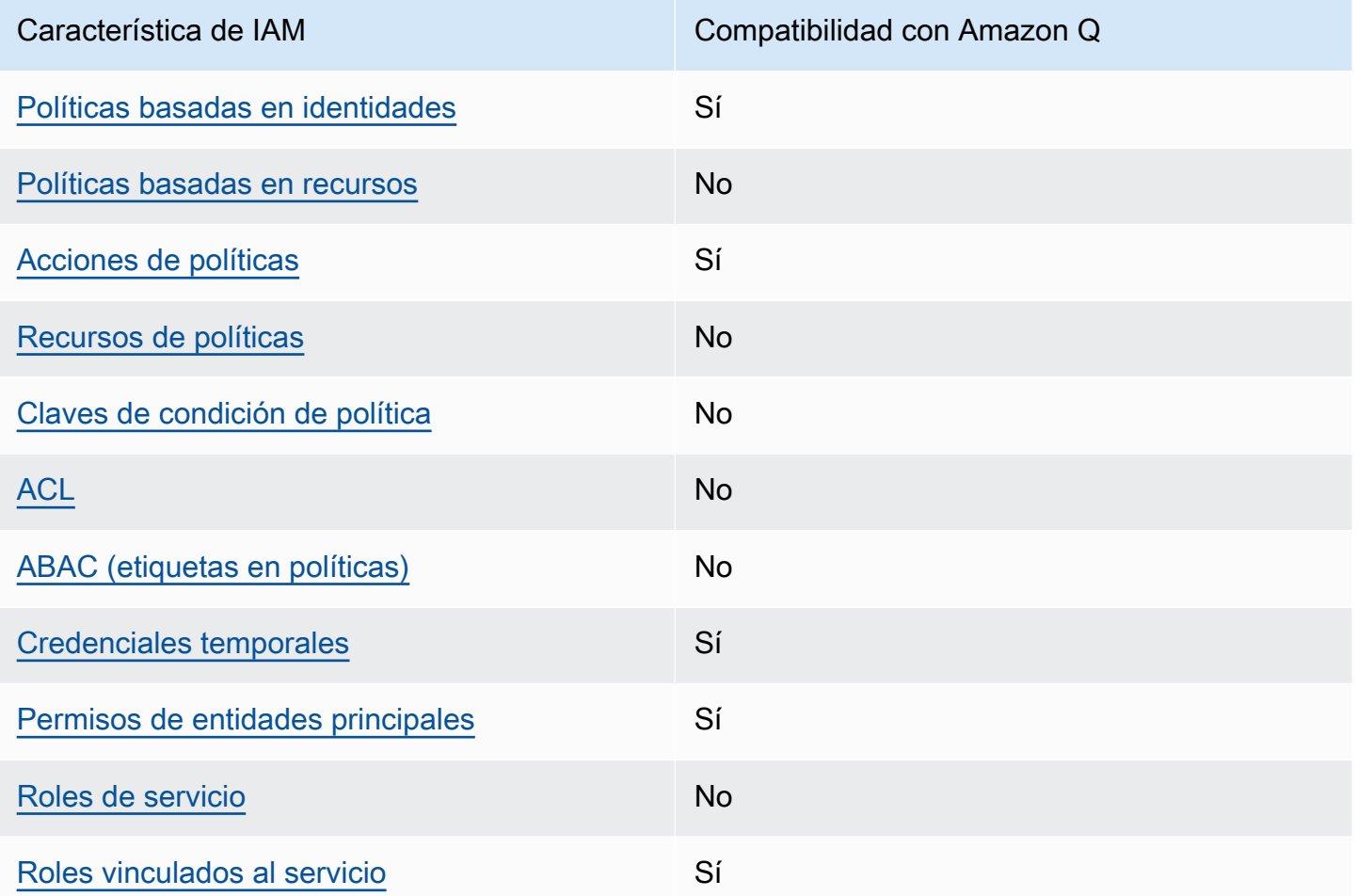

Para obtener una visión general de cómo Servicios de AWS funcionan Amazon Q y otros con la mayoría de las funciones de IAM, consulte Servicios de AWS Cómo [funcionan con IAM](https://docs.aws.amazon.com/IAM/latest/UserGuide/reference_aws-services-that-work-with-iam.html) en la Guía del usuario de IAM.

<span id="page-202-0"></span>Políticas basadas en identidad para Amazon Q

Compatibilidad con las políticas basadas en identidad Sí

Las políticas basadas en identidad son documentos de políticas de permisos JSON que puede asociar a una identidad, como un usuario de IAM, un grupo de usuarios o un rol. Estas políticas controlan qué acciones pueden realizar los usuarios y los roles, en qué recursos y en qué

condiciones. Para obtener más información sobre cómo crear una política basada en identidad, consulte [Creación de políticas de IAM](https://docs.aws.amazon.com/IAM/latest/UserGuide/access_policies_create.html) en la Guía del usuario de IAM.

Con las políticas basadas en identidades de IAM, puede especificar las acciones y los recursos permitidos o denegados, así como las condiciones en las que se permiten o deniegan las acciones. No es posible especificar la entidad principal en una política basada en identidad porque se aplica al usuario o rol al que está adjunto. Para obtener más información sobre los elementos que puede utilizar en una política JSON, consulte [Referencia de los elementos de las políticas JSON de IAM](https://docs.aws.amazon.com/IAM/latest/UserGuide/reference_policies_elements.html) en la Guía del usuario de IAM.

Ejemplos de políticas basadas en identidad para Amazon Q

Para ver ejemplos de políticas basadas en la identidad de los desarrolladores de Amazon Q, consulte. [Ejemplos de políticas basadas en identidad para desarrolladores de Amazon Q](#page-214-0)

<span id="page-203-0"></span>Políticas basadas en recursos de Amazon Q

Compatibilidad con las políticas basadas en recursos No

Las políticas basadas en recursos son documentos de política JSON que se asocian a un recurso. Ejemplos de políticas basadas en recursos son las políticas de confianza de roles de IAM y las políticas de bucket de Amazon S3. En los servicios que admiten políticas basadas en recursos, los administradores de servicios pueden utilizarlos para controlar el acceso a un recurso específico. Para el recurso al que se asocia la política, la política define qué acciones puede realizar una entidad principal especificada en ese recurso y en qué condiciones. Debe [especificar una entidad principal](https://docs.aws.amazon.com/IAM/latest/UserGuide/reference_policies_elements_principal.html) en una política en función de recursos. Los directores pueden incluir cuentas, usuarios, roles, usuarios federados o. Servicios de AWS

Para habilitar el acceso entre cuentas, puede especificar toda una cuenta o entidades de IAM de otra cuenta como la entidad principal de una política en función de recursos. Añadir a una política en función de recursos una entidad principal entre cuentas es solo una parte del establecimiento de una relación de confianza. Cuando el principal y el recurso son diferentes Cuentas de AWS, el administrador de IAM de la cuenta de confianza también debe conceder a la entidad principal (usuario o rol) permiso para acceder al recurso. Para conceder el permiso, adjunte la entidad a una política basada en identidad. Sin embargo, si la política en función de recursos concede el acceso a una entidad principal de la misma cuenta, no es necesaria una política basada en identidad adicional. Para obtener más información, consulte el tema [Acceso a recursos entre cuentas en IAM en](https://docs.aws.amazon.com/IAM/latest/UserGuide/access_policies-cross-account-resource-access.html) la Guía del usuario de IAM.

<span id="page-204-0"></span>Acciones de políticas para Amazon Q

Admite acciones de política singularity subsets states and states states and states states states states states

Los administradores pueden usar las políticas de AWS JSON para especificar quién tiene acceso a qué. Es decir, qué entidad principal puede realizar acciones en qué recursos y en qué condiciones.

El elemento Action de una política JSON describe las acciones que puede utilizar para conceder o denegar el acceso en una política. Las acciones políticas suelen tener el mismo nombre que la operación de AWS API asociada. Hay algunas excepciones, como acciones de solo permiso que no tienen una operación de API coincidente. También hay algunas operaciones que requieren varias acciones en una política. Estas acciones adicionales se denominan acciones dependientes.

Incluya acciones en una política para conceder permisos y así llevar a cabo la operación asociada.

Para ver una lista de las acciones de Amazon Q, consulte [Gestione el acceso a Amazon Q](#page-209-0)  [Developer con políticas.](#page-209-0)

Las acciones de políticas de Amazon Q utilizan el siguiente prefijo antes de la acción:

#### q

Para especificar varias acciones en una sola sentencia, sepárelas con comas.

```
"Action": [ 
       "q:action1", 
       "q:action2" 
 ]
```
Puede utilizar caracteres comodín (\*) para especificar varias acciones . Por ejemplo, para especificar todas las acciones que comiencen con la palabra Get, incluya la siguiente acción:

```
"Action": "q:Get*"
```
Para ver ejemplos de políticas basadas en la identidad de los desarrolladores de Amazon Q, consulte. [Ejemplos de políticas basadas en identidad para desarrolladores de Amazon Q](#page-214-0)

<span id="page-205-0"></span>Recursos de políticas para Amazon Q

Admite recursos de políticas en el establecentriale No

Los administradores pueden usar las políticas de AWS JSON para especificar quién tiene acceso a qué. Es decir, qué entidad principal puede realizar acciones en qué recursos y en qué condiciones.

El elemento Resource de la política JSON especifica el objeto u objetos a los que se aplica la acción. Las instrucciones deben contener un elemento Resource o NotResource. Como práctica recomendada, especifique un recurso utilizando el [Nombre de recurso de Amazon \(ARN\).](https://docs.aws.amazon.com/general/latest/gr/aws-arns-and-namespaces.html) Puede hacerlo para acciones que admitan un tipo de recurso específico, conocido como permisos de nivel de recurso.

Para las acciones que no admiten permisos de nivel de recurso, como las operaciones de descripción, utilice un carácter comodín (\*) para indicar que la instrucción se aplica a todos los recursos.

"Resource": "\*"

Para ver ejemplos de políticas basadas en la identidad de los desarrolladores de Amazon Q, consulte. [Ejemplos de políticas basadas en identidad para desarrolladores de Amazon Q](#page-214-0)

<span id="page-205-1"></span>Claves de condición de políticas para Amazon Q

Admite claves de condición de políticas específicas del servicio No

Los administradores pueden usar las políticas de AWS JSON para especificar quién tiene acceso a qué. Es decir, qué entidad principal puede realizar acciones en qué recursos y en qué condiciones.

El elemento Condition (o bloque de Condition) permite especificar condiciones en las que entra en vigor una instrucción. El elemento Condition es opcional. Puede crear expresiones

condicionales que utilicen [operadores de condición](https://docs.aws.amazon.com/IAM/latest/UserGuide/reference_policies_elements_condition_operators.html), tales como igual o menor que, para que la condición de la política coincida con los valores de la solicitud.

Si especifica varios elementos de Condition en una instrucción o varias claves en un único elemento de Condition, AWS las evalúa mediante una operación AND lógica. Si especifica varios valores para una única clave de condición, AWS evalúa la condición mediante una OR operación lógica. Se deben cumplir todas las condiciones antes de que se concedan los permisos de la instrucción.

También puede utilizar variables de marcador de posición al especificar condiciones. Por ejemplo, puede conceder un permiso de usuario de IAM para acceder a un recurso solo si está etiquetado con su nombre de usuario de IAM. Para más información, consulte [Elementos de la política de IAM:](https://docs.aws.amazon.com/IAM/latest/UserGuide/reference_policies_variables.html)  [variables y etiquetas](https://docs.aws.amazon.com/IAM/latest/UserGuide/reference_policies_variables.html) en la Guía del usuario de IAM.

AWS admite claves de condición globales y claves de condición específicas del servicio. Para ver todas las claves de condición AWS globales, consulte las claves de [contexto de condición AWS](https://docs.aws.amazon.com/IAM/latest/UserGuide/reference_policies_condition-keys.html)  [globales en la Guía](https://docs.aws.amazon.com/IAM/latest/UserGuide/reference_policies_condition-keys.html) del usuario de IAM.

Para ver ejemplos de políticas basadas en la identidad de los desarrolladores de Amazon Q, consulte. [Ejemplos de políticas basadas en identidad para desarrolladores de Amazon Q](#page-214-0)

<span id="page-206-0"></span>ACL en Amazon Q

Admite las ACL No

Las listas de control de acceso (ACL) controlan qué entidades principales (miembros de cuentas, usuarios o roles) tienen permisos para acceder a un recurso. Las ACL son similares a las políticas basadas en recursos, aunque no utilizan el formato de documento de políticas JSON.

### <span id="page-206-1"></span>ABAC con Amazon Q

Admite ABAC (etiquetas en las políticas) No

El control de acceso basado en atributos (ABAC) es una estrategia de autorización que define permisos en función de atributos. En AWS, estos atributos se denominan etiquetas. Puede adjuntar etiquetas a las entidades de IAM (usuarios o roles) y a muchos AWS recursos. El etiquetado de entidades y recursos es el primer paso de ABAC. A continuación, designa las políticas de ABAC para

permitir operaciones cuando la etiqueta de la entidad principal coincida con la etiqueta del recurso al que se intenta acceder.

ABAC es útil en entornos que crecen con rapidez y ayuda en situaciones en las que la administración de las políticas resulta engorrosa.

Para controlar el acceso en función de etiquetas, debe proporcionar información de las etiquetas en el [elemento de condición](https://docs.aws.amazon.com/IAM/latest/UserGuide/reference_policies_elements_condition.html) de una política utilizando las claves de condición aws:ResourceTag/*key-name*, aws:RequestTag/*key-name* o aws:TagKeys.

Si un servicio admite las tres claves de condición para cada tipo de recurso, el valor es Sí para el servicio. Si un servicio admite las tres claves de condición solo para algunos tipos de recursos, el valor es Parcial.

Para obtener más información sobre ABAC, consulte [¿Qué es ABAC?](https://docs.aws.amazon.com/IAM/latest/UserGuide/introduction_attribute-based-access-control.html) en la Guía del usuario de IAM. Para ver un tutorial con los pasos para configurar ABAC, consulte [Uso del control de acceso basado](https://docs.aws.amazon.com/IAM/latest/UserGuide/tutorial_attribute-based-access-control.html) [en atributos \(ABAC\)](https://docs.aws.amazon.com/IAM/latest/UserGuide/tutorial_attribute-based-access-control.html) en la Guía del usuario de IAM.

<span id="page-207-0"></span>Uso de credenciales temporales con Amazon Q

Compatible con el uso de credenciales temporales Sí

Algunas Servicios de AWS no funcionan cuando inicias sesión con credenciales temporales. Para obtener información adicional, incluida la información sobre cuáles Servicios de AWS funcionan con credenciales temporales, consulta Cómo [Servicios de AWS funcionan con IAM](https://docs.aws.amazon.com/IAM/latest/UserGuide/reference_aws-services-that-work-with-iam.html) en la Guía del usuario de IAM.

Utiliza credenciales temporales si inicia sesión en ellas AWS Management Console mediante cualquier método excepto un nombre de usuario y una contraseña. Por ejemplo, cuando accedes AWS mediante el enlace de inicio de sesión único (SSO) de tu empresa, ese proceso crea automáticamente credenciales temporales. También crea credenciales temporales de forma automática cuando inicia sesión en la consola como usuario y luego cambia de rol. Para más información sobre el cambio de roles, consulte [Cambio a un rol \(consola\)](https://docs.aws.amazon.com/IAM/latest/UserGuide/id_roles_use_switch-role-console.html) en la Guía del usuario de IAM.

Puedes crear credenciales temporales manualmente mediante la AWS CLI API o. AWS A continuación, puede utilizar esas credenciales temporales para acceder AWS. AWS recomienda generar credenciales temporales de forma dinámica en lugar de utilizar claves de acceso a largo plazo. Para más información, consulte [Credenciales de seguridad temporales en IAM](https://docs.aws.amazon.com/IAM/latest/UserGuide/id_credentials_temp.html).

<span id="page-208-0"></span>Permisos de entidades principales entre servicios para Amazon Q

Admite Forward access sessions (FAS) Sí

Cuando utilizas un usuario o un rol de IAM para realizar acciones en AWSél, se te considera director. Cuando utiliza algunos servicios, es posible que realice una acción que desencadene otra acción en un servicio diferente. FAS utiliza los permisos del principal que llama y los que solicita Servicio de AWS para realizar solicitudes a los servicios descendentes. Servicio de AWS Las solicitudes de FAS solo se realizan cuando un servicio recibe una solicitud que requiere interacciones con otros Servicios de AWS recursos para completarse. En este caso, debe tener permisos para realizar ambas acciones. Para obtener información sobre las políticas a la hora de realizar solicitudes de FAS, consulte [Reenviar sesiones de acceso.](https://docs.aws.amazon.com/IAM/latest/UserGuide/access_forward_access_sessions.html)

<span id="page-208-1"></span>Roles de servicio para Amazon Q

Compatible con roles de servicio No

Un rol de servicio es un [rol de IAM](https://docs.aws.amazon.com/IAM/latest/UserGuide/id_roles.html) que asume un servicio para realizar acciones en su nombre. Un administrador de IAM puede crear, modificar y eliminar un rol de servicio desde IAM. Para obtener más información, consulte [Creación de un rol para delegar permisos a un Servicio de AWS](https://docs.aws.amazon.com/IAM/latest/UserGuide/id_roles_create_for-service.html) en la Guía del usuario de IAM.

#### **A** Warning

Cambiar los permisos para un rol de servicio podría interrumpir la funcionalidad de Amazon Q. Edite los roles de servicio solo cuando Amazon Q proporcione orientación para hacerlo.

<span id="page-208-2"></span>Roles vinculados a servicios para Amazon Q

Compatible con roles vinculados al servicio Sí

Un rol vinculado a un servicio es un tipo de rol de servicio que está vinculado a un. Servicio de AWS El servicio puede asumir el rol para realizar una acción en su nombre. Los roles vinculados al servicio aparecen en usted Cuenta de AWS y son propiedad del servicio. Un administrador de IAM puede ver, pero no editar, los permisos de los roles vinculados a servicios.

Para obtener más información sobre la creación o la gestión de funciones vinculadas a los servicios de Amazon Q, consulte. [Uso de funciones vinculadas a servicios para las suscripciones de](#page-240-0)  [desarrolladores y usuarios de Amazon Q](#page-240-0)

# <span id="page-209-0"></span>Gestione el acceso a Amazon Q Developer con políticas

### **a** Note

La información de esta página se refiere al acceso a Amazon Q Developer. Para obtener información sobre la gestión del acceso a Amazon Q Business, consulte los [ejemplos de](https://docs.aws.amazon.com/amazonq/latest/business-use-dg/security_iam_id-based-policy-examples.html)  [políticas basadas en la identidad de Amazon Q Business](https://docs.aws.amazon.com/amazonq/latest/business-use-dg/security_iam_id-based-policy-examples.html) en la Guía del usuario de Amazon Q Business.

Las políticas y los ejemplos de este tema son específicos de Amazon Q en el AWS sitio web AWS Management Console AWS Console Mobile Application AWS Documentation AWS Chatbot, y en los IDE. Es posible que otros servicios integrados con Amazon Q requieran políticas o configuraciones diferentes. Para obtener más información, consulta la documentación del servicio que contiene una función o integración de Amazon Q.

De forma predeterminada, los usuarios y los roles no tienen permiso para usar Amazon Q. Los administradores de IAM pueden gestionar el acceso a Amazon Q Developer y sus funciones concediendo permisos a las identidades de IAM.

La forma más rápida de que un administrador conceda acceso a los usuarios es mediante una AWS política gestionada. La AmazonQFullAccess política se puede adjuntar a las identidades de IAM para garantizar el acceso total a Amazon Q Developer y sus funciones. Para obtener más información sobre esta política, consulte [AWS políticas gestionadas para Amazon Q Developer](#page-235-0).

Para gestionar las acciones específicas que las identidades de IAM pueden realizar con Amazon Q Developer, los administradores pueden crear políticas personalizadas que definan los permisos que tiene un usuario, grupo o rol. También puedes usar las políticas de control de servicios (SCP) para controlar qué funciones de Amazon Q están disponibles en tu organización.

Para ver una lista de todos los permisos de Amazon Q que puedes controlar con políticas, consulta l[aReferencia de permisos para desarrolladores de Amazon Q](#page-232-0).

#### Temas

- [Prácticas recomendadas sobre las políticas](#page-210-0)
- [Asignar permisos](#page-211-0)
- [Administración del acceso con políticas de control de servicios \(SCP\)](#page-212-0)
- [Perímetros de datos para los recursos de Amazon Q](#page-212-1)
- [Ejemplos de políticas basadas en identidad para desarrolladores de Amazon Q](#page-214-0)

### <span id="page-210-0"></span>Prácticas recomendadas sobre las políticas

Las políticas basadas en la identidad determinan si alguien puede crear, acceder o eliminar los recursos de Amazon Q Developer de su cuenta. Estas acciones pueden generar costos adicionales para su Cuenta de AWS. Siga estas directrices y recomendaciones al crear o editar políticas basadas en identidades:

- Comience con las políticas AWS administradas y avance hacia los permisos con privilegios mínimos: para empezar a conceder permisos a sus usuarios y cargas de trabajo, utilice las políticas AWS administradas que otorgan permisos para muchos casos de uso comunes. Están disponibles en su. Cuenta de AWS Le recomendamos que reduzca aún más los permisos definiendo políticas administradas por el AWS cliente que sean específicas para sus casos de uso. Con el fin de obtener más información, consulte las [políticas administradas por AWS](https://docs.aws.amazon.com/IAM/latest/UserGuide/access_policies_managed-vs-inline.html#aws-managed-policies) o las [políticas](https://docs.aws.amazon.com/IAM/latest/UserGuide/access_policies_job-functions.html) [administradas por AWS para funciones de trabajo](https://docs.aws.amazon.com/IAM/latest/UserGuide/access_policies_job-functions.html) en la Guía de usuario de IAM.
- Aplique permisos de privilegio mínimo: cuando establezca permisos con políticas de IAM, conceda solo los permisos necesarios para realizar una tarea. Para ello, debe definir las acciones que se pueden llevar a cabo en determinados recursos en condiciones específicas, también conocidos como permisos de privilegios mínimos. Con el fin de obtener más información sobre el uso de IAM para aplicar permisos, consulte [Políticas y permisos en IAM](https://docs.aws.amazon.com/IAM/latest/UserGuide/access_policies.html) en la Guía del usuario de IAM.
- Utilice condiciones en las políticas de IAM para restringir aún más el acceso: puede agregar una condición a sus políticas para limitar el acceso a las acciones y los recursos. Por ejemplo, puede escribir una condición de políticas para especificar que todas las solicitudes deben enviarse utilizando SSL. También puedes usar condiciones para conceder el acceso a las acciones del servicio si se utilizan a través de una acción específica Servicio de AWS, por ejemplo AWS CloudFormation. Para obtener más información, consulte [Elementos de la política de JSON de](https://docs.aws.amazon.com/IAM/latest/UserGuide/reference_policies_elements_condition.html) [IAM: Condición](https://docs.aws.amazon.com/IAM/latest/UserGuide/reference_policies_elements_condition.html) en la Guía del usuario de IAM.
- Utilice el analizador de acceso de IAM para validar las políticas de IAM con el fin de garantizar la seguridad y funcionalidad de los permisos: el analizador de acceso de IAM valida políticas nuevas y existentes para que respeten el lenguaje (JSON) de las políticas de IAM y las prácticas recomendadas de IAM. El analizador de acceso de IAM proporciona más de 100 verificaciones de políticas y recomendaciones procesables para ayudar a crear políticas seguras y funcionales. Para más información, consulte [Política de validación de Analizador de acceso de IAM](https://docs.aws.amazon.com/IAM/latest/UserGuide/access-analyzer-policy-validation.html) en la Guía de usuario de IAM.
- Requerir autenticación multifactor (MFA): si tiene un escenario que requiere usuarios de IAM o un usuario raíz en Cuenta de AWS su cuenta, active la MFA para mayor seguridad. Para solicitar la MFA cuando se invocan las operaciones de la API, agregue las condiciones de la MFA a sus políticas. Para más información, consulte [Configuración del acceso a una API protegido por MFA](https://docs.aws.amazon.com/IAM/latest/UserGuide/id_credentials_mfa_configure-api-require.html) en la Guía de usuario de IAM.

Para obtener más información sobre las prácticas recomendadas de IAM, consulte las [Prácticas](https://docs.aws.amazon.com/IAM/latest/UserGuide/best-practices.html)  [recomendadas de seguridad en IAM](https://docs.aws.amazon.com/IAM/latest/UserGuide/best-practices.html) en la Guía del usuario de IAM.

### <span id="page-211-0"></span>Asignar permisos

Para dar acceso, agregue permisos a los usuarios, grupos o roles:

• Usuarios y grupos en: AWS IAM Identity Center

Cree un conjunto de permisos. Siga las instrucciones de [Creación de un conjunto de permisos](https://docs.aws.amazon.com/singlesignon/latest/userguide/howtocreatepermissionset.html) en la Guía del usuario de AWS IAM Identity Center .

• Usuarios administrados en IAM a través de un proveedor de identidades:

Cree un rol para la federación de identidades. Siga las instrucciones descritas en [Creación de un](https://docs.aws.amazon.com/IAM/latest/UserGuide/id_roles_create_for-idp.html) [rol para un proveedor de identidad de terceros \(federación\)](https://docs.aws.amazon.com/IAM/latest/UserGuide/id_roles_create_for-idp.html) en la Guía del usuario de IAM.

- Usuarios de IAM:
	- Cree un rol que el usuario pueda aceptar. Siga las instrucciones descritas en [Creación de un rol](https://docs.aws.amazon.com/IAM/latest/UserGuide/id_roles_create_for-user.html)  [para un usuario de IAM](https://docs.aws.amazon.com/IAM/latest/UserGuide/id_roles_create_for-user.html) en la Guía del usuario de IAM.
	- (No recomendado) Adjunte una política directamente a un usuario o añada un usuario a un grupo de usuarios. Siga las instrucciones descritas en [Adición de permisos a un usuario](https://docs.aws.amazon.com/IAM/latest/UserGuide/id_users_change-permissions.html#users_change_permissions-add-console) [\(consola\)](https://docs.aws.amazon.com/IAM/latest/UserGuide/id_users_change-permissions.html#users_change_permissions-add-console) de la Guía del usuario de IAM.

## <span id="page-212-0"></span>Administración del acceso con políticas de control de servicios (SCP)

Las políticas de control de servicios (SCP) son un tipo de política de organización que puede utilizar para administrar permisos en su organización. Puede controlar qué funciones de Amazon Q Developer están disponibles en su organización creando un SCP que especifique los permisos para algunas o todas las acciones de Amazon Q.

Para obtener más información sobre el uso de los SCP para controlar el acceso en su organización, consulte [Crear, actualizar y eliminar políticas de control de servicios y Adjuntar y separar políticas](https://docs.aws.amazon.com/organizations/latest/userguide/orgs_manage_policies_scps_create.html) [de](https://docs.aws.amazon.com/organizations/latest/userguide/orgs_manage_policies_scps_attach.html) [control de servicios en la Guía del](https://docs.aws.amazon.com/organizations/latest/userguide/orgs_manage_policies_scps_attach.html) usuario.AWS Organizations

El siguiente es un ejemplo de un SCP que deniega el acceso a Amazon Q. Esta política restringe el acceso al chat de Amazon Q, la solución de problemas de consola y la solución de problemas de red.

**a** Note

Al denegar el acceso a Amazon Q no se inhabilitará el icono o el panel de chat de Amazon Q en la AWS consola, el AWS sitio web, las páginas de AWS documentación o AWS Console Mobile Application.

```
{ 
   "Version": "2012-10-17", 
   "Statement": [ 
     \mathcal{L} "Sid": "DenyAmazonQFullAccess", 
         "Effect": "Deny", 
         "Action": [ 
           "q:*" 
         ], 
         "Resource": "*" 
      } 
   ]
}
```
<span id="page-212-1"></span>Perímetros de datos para los recursos de Amazon Q

En el caso de algunas funciones, Amazon Q carga los artefactos en los buckets de Amazon AWS S3 propiedad del servicio. Si utiliza perímetros de datos para controlar el acceso a Amazon S3 en su

entorno, es posible que necesite permitir explícitamente el acceso a estos depósitos para utilizar las funciones de Amazon Q correspondientes.

En la siguiente tabla se muestran el ARN y la URL de cada uno de los buckets de Amazon S3 a los que Amazon Q necesita acceder, así como las funciones que utilizan cada bucket. Puede usar el ARN del bucket o la URL del bucket para incluir estos buckets en la lista de permitidos, en función de cómo controle el acceso a Amazon S3.

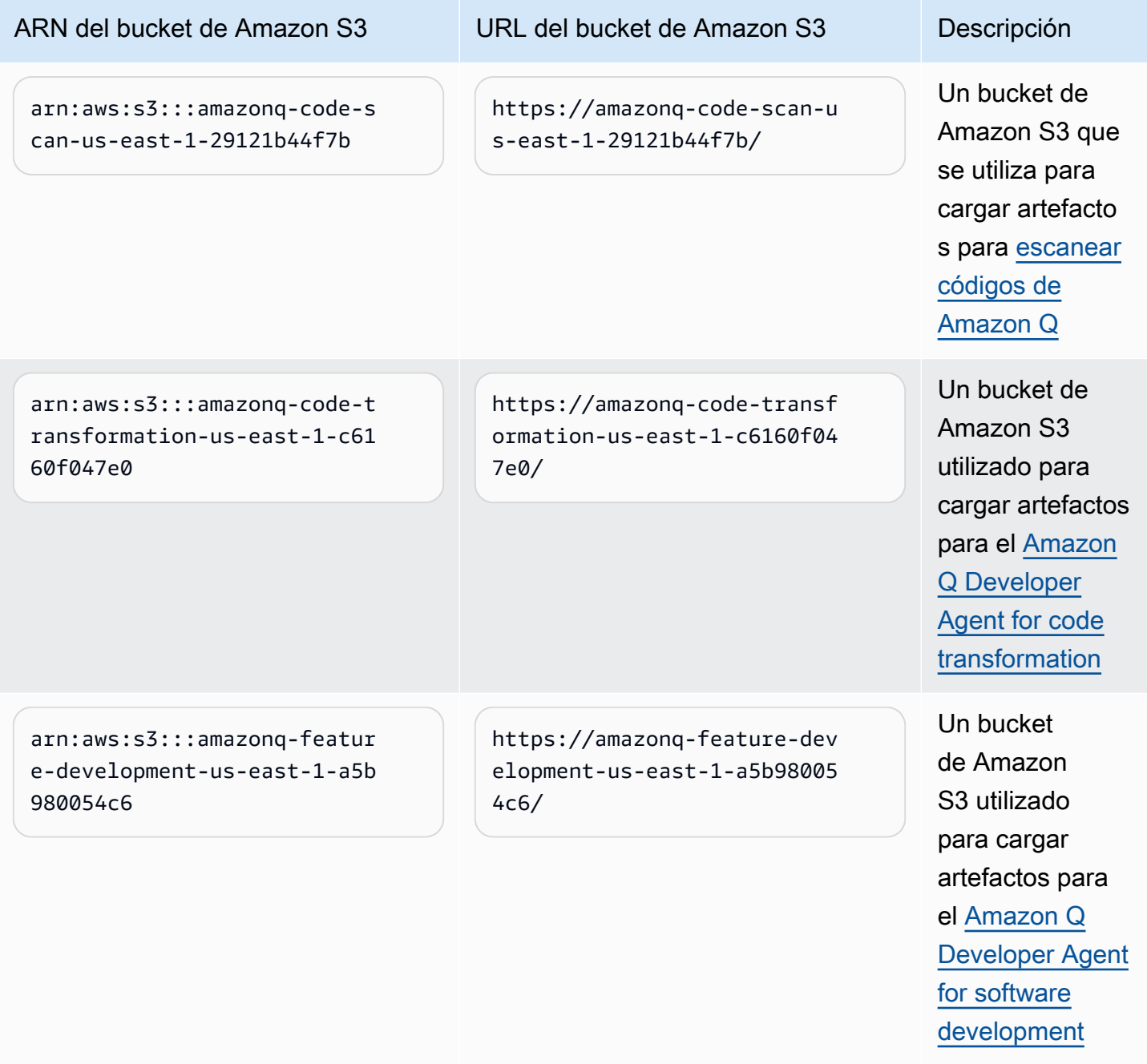

### <span id="page-214-0"></span>Ejemplos de políticas basadas en identidad para desarrolladores de Amazon Q

En el siguiente ejemplo, las políticas de IAM controlan los permisos de varias acciones de Amazon Q Developer. Úselas para permitir o denegar el acceso de los desarrolladores de Amazon Q a sus usuarios, roles o grupos.

Para ver una lista de todos los permisos de Amazon Q que puedes controlar con políticas, consulta l[aReferencia de permisos para desarrolladores de Amazon Q](#page-232-0).

#### **a** Note

Los siguientes ejemplos de políticas conceden permisos para las funciones de Amazon Q Developer, pero es posible que los usuarios necesiten permisos adicionales para acceder a Amazon Q con una suscripción a Amazon Q Developer Pro. Para obtener más información, consulte [Permita que los usuarios accedan a Amazon Q con una suscripción a Amazon Q](#page-225-0)  [Developer Pro.](#page-225-0)

Puedes usar las políticas que aparecen a continuación tal y como están redactadas, o puedes añadir permisos para las funciones individuales de Amazon Q que quieras usar. Para ver ejemplos de políticas que puedes crear para permitir el acceso a funciones específicas, consulta[Ejemplos de](#page-214-0)  [políticas basadas en identidad para desarrolladores de Amazon Q](#page-214-0).

Para obtener más información sobre la configuración de los permisos de IAM con Amazon Q, consulte[Gestione el acceso a Amazon Q Developer con políticas.](#page-209-0)

Para obtener más información sobre lo que hacen estos permisos, consulte la[Referencia de](#page-232-0)  [permisos para desarrolladores de Amazon Q.](#page-232-0)

Creación de un administrador para las suscripciones a Amazon Q Developer Pro

La siguiente política permite a los usuarios ver y gestionar las suscripciones de Amazon Q Developer y utilizar la consola Amazon Q Subscriptions.

#### **a** Note

El codewhisperer prefijo es un nombre heredado de un servicio que se fusionó con Amazon Q Developer. Para obtener más información, consulte [Cambio de nombre de](#page-268-0) [Amazon Q Developer: resumen de los cambios](#page-268-0).

```
{ 
   "Version": "2012-10-17", 
   "Statement": [ 
     { 
        "Effect": "Allow", 
        "Action": [ 
          "organizations:ListAWSServiceAccessForOrganization", 
          "organizations:DisableAWSServiceAccess", 
          "organizations:EnableAWSServiceAccess", 
          "organizations:DescribeOrganization" 
        ], 
        "Resource": [ 
\mathbf{u} \star \mathbf{u} ] 
     }, 
     { 
        "Effect": "Allow", 
        "Action": [ 
          "sso:ListApplications", 
          "sso:ListInstances", 
          "sso:DescribeRegisteredRegions", 
          "sso:GetSharedSsoConfiguration", 
          "sso:DescribeInstance", 
          "sso:CreateApplication", 
          "sso:PutApplicationAuthenticationMethod", 
          "sso:PutApplicationAssignmentConfiguration", 
          "sso:PutApplicationGrant", 
          "sso:PutApplicationAccessScope", 
          "sso:DescribeApplication", 
          "sso:DeleteApplication", 
          "sso:GetSSOStatus", 
          "sso:CreateApplicationAssignment", 
          "sso:DeleteApplicationAssignment" 
        ], 
        "Resource": [ 
         \overline{0} * \overline{0} ] 
     }, 
     { 
        "Effect": "Allow", 
        "Action": [ 
          "sso-directory:DescribeUsers", 
          "sso-directory:DescribeGroups",
```
```
 "sso-directory:SearchGroups", 
     "sso-directory:SearchUsers", 
     "sso-directory:DescribeGroup", 
     "sso-directory:DescribeUser", 
     "sso-directory:DescribeDirectory" 
   ], 
   "Resource": [ 
    " ] 
 }, 
 { 
   "Effect": "Allow", 
   "Action": [ 
     "signin:ListTrustedIdentityPropagationApplicationsForConsole", 
     "signin:CreateTrustedIdentityPropagationApplicationForConsole" 
   ], 
   "Resource": [ 
    " * " ] 
 }, 
 { 
   "Effect": "Allow", 
   "Action": [ 
     "codewhisperer:ListProfiles", 
     "codewhisperer:CreateProfile", 
     "codewhisperer:DeleteProfile" 
   ], 
   "Resource": [ 
    " ] 
 }, 
 { 
   "Effect": "Allow", 
   "Action": [ 
     "user-subscriptions:ListClaims", 
     "user-subscriptions:ListUserSubscriptions", 
     "user-subscriptions:CreateClaim", 
     "user-subscriptions:DeleteClaim", 
     "user-subscriptions:UpdateClaim" 
   ], 
   "Resource": [ 
    \mathbf{u} * \mathbf{u} ] 
 },
```

```
 { 
        "Effect": "Allow", 
        "Action": [ 
          "q:CreateAssignment", 
          "q:DeleteAssignment" 
        ], 
        "Resource": [ 
         " * "
        ] 
     }, 
     { 
        "Effect": "Allow", 
        "Action": [ 
          "iam:CreateServiceLinkedRole" 
        ], 
        "Resource": [ 
          "arn:aws:iam::*:role/aws-service-role/user-subscriptions.amazonaws.com/
AWSServiceRoleForUserSubscriptions" 
 ] 
     } 
   ]
}
```
Creación de un administrador para Amazon Q Developer Pro

Las siguientes políticas permiten a los usuarios tomar todas las medidas administrativas relacionadas con Amazon Q Developer, incluido el acceso a la consola de Amazon Q Developer. Sin embargo, según la estructura de su empresa, puede optar por dividir estos poderes entre varias personas.

Es posible que necesite una de estas dos políticas para tomar medidas administrativas relacionadas con Amazon Q Developer y utilizar la consola Amazon Q Developer. Para los nuevos administradores de Amazon Q Developer, utilice la siguiente política:

```
a Note
```
{

El codewhisperer prefijo es un nombre heredado de un servicio que se fusionó con Amazon Q Developer. Para obtener más información, consulte [Cambio de nombre de](#page-268-0) [Amazon Q Developer: resumen de los cambios](#page-268-0).

```
 "Version": "2012-10-17",
```

```
 "Statement": [ 
   { 
      "Effect": "Allow", 
      "Action": [ 
         "sso-directory:GetUserPoolInfo" 
      ], 
      "Resource": [ 
       "*" 
      ] 
   }, 
   { 
      "Effect": "Allow", 
      "Action": [ 
        "iam:ListRoles" 
      ], 
      "Resource": [ 
       \overline{0 \times 0} ] 
   }, 
   { 
      "Effect": "Allow", 
      "Action": [ 
         "sso:DescribeRegisteredRegions", 
        "sso:GetSSOStatus" 
      ], 
      "Resource": [ 
       ^{\rm H} \star ^{\rm H} ] 
   }, 
   { 
      "Effect": "Allow", 
      "Action": [ 
         "organizations:DescribeAccount", 
        "organizations:DescribeOrganization" 
      ], 
      "Resource": [ 
       \mathbf{u} \star \mathbf{u}\mathbf{I} }, 
   { 
      "Effect": "Allow", 
      "Action": [ 
         "kms:ListAliases", 
         "kms:CreateGrant",
```

```
 "kms:Encrypt", 
           "kms:Decrypt", 
           "kms:GenerateDataKey*", 
           "kms:RetireGrant", 
           "kms:DescribeKey" 
        ], 
        "Resource": [ 
          " ] 
      }, 
      { 
        "Effect": "Allow", 
        "Action": [ 
           "codeguru-security:UpdateAccountConfiguration" 
        ], 
        "Resource": [ 
          \mathbf{u} * \mathbf{u} ] 
      }, 
      { 
        "Effect": "Allow", 
        "Action": [ 
           "iam:CreateServiceLinkedRole" 
        ], 
        "Resource": [ 
           "arn:aws:iam::*:role/aws-service-role/q.amazonaws.com/
AWSServiceRoleForAmazonQDeveloper" 
        ] 
      }, 
      { 
        "Effect": "Allow", 
        "Action": [ 
           "codewhisperer:UpdateProfile", 
           "codewhisperer:ListProfiles", 
           "codewhisperer:TagResource", 
           "codewhisperer:UnTagResource", 
           "codewhisperer:ListTagsForResource", 
           "codewhisperer:CreateProfile" 
        ], 
        "Resource": [ 
          \overline{0} \overline{\infty} \overline{0} ] 
      }, 
      {
```

```
 "Effect": "Allow", 
        "Action": [ 
           "cloudwatch:GetMetricData", 
           "cloudwatch:ListMetrics" 
        ], 
        "Resource": [ 
          " * "
        ] 
      } 
   ]
}
```
En el caso de CodeWhisperer los perfiles de Amazon antiguos, la siguiente política permitirá a un director de IAM administrar una CodeWhisperer aplicación.

### **a** Note

El codewhisperer prefijo es un nombre heredado de un servicio que se fusionó con Amazon Q Developer. Para obtener más información, consulte [Cambio de nombre de](#page-268-0) [Amazon Q Developer: resumen de los cambios](#page-268-0).

```
{ 
   "Version": "2012-10-17", 
   "Statement": [ 
     { 
        "Effect": "Allow", 
        "Action": [ 
           "sso-directory:SearchUsers", 
           "sso-directory:SearchGroups", 
           "sso-directory:GetUserPoolInfo", 
           "sso-directory:DescribeDirectory", 
           "sso-directory:ListMembersInGroup" 
        ], 
        "Resource": [ 
          \mathbf{u} \star \mathbf{u}\mathbf{I} }, 
      { 
        "Effect": "Allow", 
        "Action": [ 
           "iam:ListRoles"
```
],

```
 "Resource": [ 
     \mathbf{u} \star \mathbf{u} ] 
 }, 
 { 
   "Effect": "Allow", 
   "Action": [ 
      "pricing:GetProducts" 
   ], 
   "Resource": [ 
     " ] 
 }, 
 { 
   "Effect": "Allow", 
   "Action": [ 
      "sso:AssociateProfile", 
      "sso:DisassociateProfile", 
      "sso:GetProfile", 
      "sso:ListProfiles", 
      "sso:ListApplicationInstances", 
      "sso:GetApplicationInstance", 
      "sso:CreateManagedApplicationInstance", 
      "sso:GetManagedApplicationInstance", 
      "sso:ListProfileAssociations", 
      "sso:GetSharedSsoConfiguration", 
      "sso:ListDirectoryAssociations", 
      "sso:DescribeRegisteredRegions", 
      "sso:GetSsoConfiguration", 
      "sso:GetSSOStatus", 
      "sso:ListProfiles" 
   ], 
   "Resource": [ 
    \mathbf{u} \star \mathbf{u} ] 
 }, 
 { 
   "Effect": "Allow", 
   "Action": [ 
      "identitystore:ListUsers", 
      "identitystore:ListGroups" 
   ], 
   "Resource": [
```

```
" ] 
 }, 
 { 
   "Effect": "Allow", 
   "Action": [ 
      "organizations:DescribeAccount", 
      "organizations:DescribeOrganization" 
   ], 
   "Resource": [ 
     \mathbf{u} \star \mathbf{u} ] 
 }, 
 { 
   "Effect": "Allow", 
   "Action": [ 
      "kms:ListAliases", 
      "kms:CreateGrant", 
      "kms:Encrypt", 
      "kms:Decrypt", 
      "kms:GenerateDataKey*", 
      "kms:RetireGrant", 
      "kms:DescribeKey" 
   ], 
   "Resource": [ 
     \overline{m} \overline{m} ] 
 }, 
 { 
   "Effect": "Allow", 
   "Action": [ 
      "codeguru-security:UpdateAccountConfiguration" 
   ], 
   "Resource": [ 
     0\star 0 ] 
 }, 
 { 
   "Effect": "Allow", 
   "Action": [ 
      "iam:CreateServiceLinkedRole" 
   ], 
   "Resource": [
```

```
 "arn:aws:iam::*:role/aws-service-role/q.amazonaws.com/
AWSServiceRoleForAmazonQDeveloper" 
        ] 
     }, 
    \mathcal{L} "Effect": "Allow", 
        "Action": [ 
           "codewhisperer:UpdateProfile", 
           "codewhisperer:ListProfiles", 
           "codewhisperer:TagResource", 
           "codewhisperer:UnTagResource", 
           "codewhisperer:ListTagsForResource", 
           "codewhisperer:CreateProfile" 
        ], 
        "Resource": [ 
         \mathbf{u} \star \mathbf{u} ] 
     }, 
     { 
        "Effect": "Allow", 
        "Action": [ 
           "cloudwatch:GetMetricData", 
           "cloudwatch:ListMetrics" 
        ], 
        "Resource": [ 
          "\mathbf{I} } 
   ]
}
```
### **a** Note

Si utilizas personalizaciones, el administrador de Amazon Q Developer necesitará permisos adicionales. Para obtener más información, consulte [Requisitos previos para](#page-159-0) las personalizaciones.

Para obtener más información sobre las políticas de IAM, consulte [Administración de acceso en la](https://docs.aws.amazon.com/IAM/latest/UserGuide/access.html)  [Guía del usuario de](https://docs.aws.amazon.com/IAM/latest/UserGuide/access.html) IAM.

### Añadir permisos de IAM para Amazon Q en sitios web AWS

Para utilizar las funciones de Amazon Q Developer en AWS aplicaciones y sitios web, debe adjuntar los permisos AWS Identity and Access Management (IAM) correspondientes. El siguiente es un ejemplo de política que puedes usar para acceder a la mayoría de las funciones de Amazon Q en AWS aplicaciones y sitios web:

### **a** Note

La disponibilidad de las funciones de Amazon Q depende del entorno en el que utilice Amazon Q. Consulte el tema de la función que desee utilizar para obtener más información sobre dónde puede acceder a ella y los permisos específicos que necesita para utilizarla.

```
{ 
   "Version": "2012-10-17", 
   "Statement": [ 
     { 
        "Effect": "Allow", 
        "Action": [ 
          "q:SendMessage", 
          "q:StartConversation", 
          "q:GetConversation", 
          "q:ListConversations", 
          "q:GetIdentityMetaData", 
          "q:StartTroubleshootingAnalysis", 
          "q:GetTroubleshootingResults", 
          "q:StartTroubleshootingResolutionExplanation", 
          "q:UpdateTroubleshootingCommandResult", 
          "q:PassRequest" 
        ], 
        "Resource": [ 
         \mathbf{u} \star \mathbf{u} ] 
     }, 
     { 
        "Effect": "Allow", 
        "Action": [ 
          "ce:GetCostAndUsage" 
        ], 
        "Resource": [ 
         " * "
```

```
 ] 
      }, 
      { 
         "Effect": "Allow", 
         "Action": [ 
            "sts:setContext" 
         ], 
         "Resource": [ 
            "arn:aws:sts::*:self" 
         ] 
      } 
   ]
}
```
Permita que los usuarios accedan a Amazon Q con una suscripción a Amazon Q Developer Pro

El siguiente ejemplo de política otorga permiso para usar Amazon Q con una suscripción a Amazon Q Developer Pro. Sin estos permisos, los usuarios solo pueden acceder a la capa gratuita de Amazon Q. Para chatear con Amazon Q o utilizar otras funciones de Amazon Q, los usuarios necesitan permisos adicionales, como los que se otorgan en las políticas de ejemplo de esta sección.

```
{ 
     "Version": "2012-10-17", 
     "Statement": [ 
          { 
               "Sid": "AllowGetIdentity", 
               "Effect": "Allow", 
               "Action": [ 
                    "q:GetIdentityMetaData" 
               ], 
               "Resource": "*" 
          }, 
          { 
               "Sid": "AllowSetTrustedIdentity", 
               "Effect": "Allow", 
               "Action": [ 
                    "sts:SetContext" 
               ], 
               "Resource": "arn:aws:sts::*:self" 
          } 
     ]
```
### }

Permitir a los usuarios chatear con Amazon Q

El siguiente ejemplo de política otorga permisos para chatear con Amazon Q en la consola.

```
{ 
   "Version": "2012-10-17", 
   "Statement": [ 
     { 
        "Sid": "AllowAmazonQConversationAccess", 
        "Effect": "Allow", 
        "Action": [ 
          "q:StartConversation", 
          "q:SendMessage", 
          "q:GetConversation", 
          "q:ListConversations" 
        ], 
        "Resource": "*" 
     } 
   ]
}
```
Permita a los usuarios diagnosticar errores de consola con Amazon Q

El siguiente ejemplo de política concede permisos para diagnosticar errores de consola con Amazon Q.

```
{ 
   "Version": "2012-10-17", 
   "Statement": [ 
     { 
       "Sid": "AllowAmazonQTroubleshooting", 
       "Effect": "Allow", 
       "Action": [ 
          "q:StartTroubleshootingAnalysis", 
          "q:GetTroubleshootingResults", 
          "q:StartTroubleshootingResolutionExplanation", 
          "q:UpdateTroubleshootingCommandResult" 
       ], 
       "Resource": "*" 
     }
```
}

 $\mathbf{I}$ 

<span id="page-227-0"></span>Permita que Amazon Q realice acciones en su nombre

El siguiente ejemplo de política otorga permiso para chatear con Amazon Q y permite a Amazon Q realizar acciones en tu nombre. Amazon Q solo tiene permiso para realizar acciones para las que su identidad de IAM tiene permiso.

```
{ 
   "Version": "2012-10-17", 
   "Statement": [ 
     { 
        "Sid": "AllowAmazonQPassRequest", 
        "Effect": "Allow", 
        "Action": [ 
          "q:StartConversation", 
          "q:SendMessage", 
          "q:GetConversation", 
          "q:ListConversations", 
          "q:PassRequest" 
        ], 
        "Resource": "*" 
     } 
   ]
}
```
<span id="page-227-1"></span>Denegar a Amazon Q el permiso para realizar acciones específicas en tu nombre

El siguiente ejemplo de política otorga permiso para chatear con Amazon Q y permite a Amazon Q realizar en su nombre cualquier acción que su identidad de IAM tenga permiso para realizar, excepto las acciones de Amazon EC2. Esta política utiliza la [clave de condición](https://docs.aws.amazon.com/IAM/latest/UserGuide/reference_policies_condition-keys.html#condition-keys-calledvia) aws:CalledVia global para especificar que las acciones de Amazon EC2 solo se deniegan cuando Amazon Q las llama.

```
{ 
   "Version": "2012-10-17", 
   "Statement": [ 
     { 
        "Effect": "Allow", 
        "Action": [ 
          "q:StartConversation",
```

```
 "q:SendMessage", 
          "q:GetConversation", 
          "q:ListConversations", 
          "q:PassRequest" 
        ], 
        "Resource": "*" 
     }, 
     { 
        "Effect": "Deny", 
        "Action": [ 
          "ec2:*" 
        ], 
        "Resource": "*", 
        "Condition": { 
               "ForAnyValue:StringEquals": { 
                   "aws:CalledVia": ["q.amazonaws.com"] 
 } 
         } 
     } 
  \mathbf{I}}
```
<span id="page-228-0"></span>Permita a Amazon Q realizar acciones específicas en su nombre

El siguiente ejemplo de política otorga permiso para chatear con Amazon Q y permite a Amazon Q realizar en su nombre cualquier acción que su identidad de IAM tenga permiso para realizar, con la excepción de las acciones de Amazon EC2. Esta política concede a su identidad de IAM permiso para realizar cualquier acción de Amazon EC2, pero solo permite que Amazon Q la lleve a caboec2:describeInstances. Esta política utiliza la [clave de condición](https://docs.aws.amazon.com/IAM/latest/UserGuide/reference_policies_condition-keys.html#condition-keys-calledvia) aws:CalledVia global para especificar que Amazon Q solo puede realizar llamadas ec2:describeInstances y no ninguna otra acción de Amazon EC2.

```
{ 
   "Version": "2012-10-17", 
   "Statement": [ 
     { 
        "Effect": "Allow", 
        "Action": [ 
          "q:StartConversation", 
          "q:SendMessage", 
          "q:GetConversation", 
          "q:ListConversations",
```

```
 "q:PassRequest" 
        ], 
        "Resource": "*" 
     }, 
     { 
        "Effect": "Allow", 
        "Action": [ 
          "ec2:*" 
        ], 
        "Resource": "*", 
        "Condition": { 
               "ForAnyValue:StringNotEquals": { 
                  "aws:CalledVia": ["q.amazonaws.com"] 
 } 
         } 
     }, 
     { 
        "Effect": "Allow", 
        "Action": [ 
          "ec2:describeInstances" 
        ], 
        "Resource": "*", 
         "Condition": { 
               "ForAnyValue:StringEquals": { 
                  "aws:CalledVia": ["q.amazonaws.com"] 
               } 
         } 
     } 
   ]
}
```
<span id="page-229-0"></span>Conceda permiso a Amazon Q para realizar acciones en su nombre en regiones específicas

El siguiente ejemplo de política otorga permiso para chatear con Amazon Q y permite a Amazon Q realizar llamadas únicamente a us-west-2 las regiones us-east-1 y cuando realiza acciones en tu nombre. Amazon Q no puede realizar llamadas a ninguna otra región. Para obtener más información sobre cómo especificar las regiones a las que puedes hacer llamadas, consulta [aws:](https://docs.aws.amazon.com/IAM/latest/UserGuide/reference_policies_condition-keys.html#condition-keys-requestedregion) [RequestedRegion](https://docs.aws.amazon.com/IAM/latest/UserGuide/reference_policies_condition-keys.html#condition-keys-requestedregion) en la Guía del AWS Identity and Access Management usuario.

```
{ 
   "Version": "2012-10-17", 
   "Statement": [ 
     {
```

```
 "Effect": "Allow", 
        "Action": [ 
          "q:StartConversation", 
          "q:SendMessage", 
          "q:GetConversation", 
          "q:ListConversations", 
          "q:PassRequest" 
        ], 
        "Resource": "*", 
        "Condition": { 
          "StringEquals": { 
               "aws:RequestedRegion": [ 
                   "us-east-1", 
                   "us-west-2" 
 ] 
          } 
        } 
     } 
   ]
}
```
<span id="page-230-0"></span>Denegar a Amazon Q el permiso para realizar acciones en tu nombre

El siguiente ejemplo de política impide que Amazon Q realice acciones en tu nombre.

```
{ 
   "Version": "2012-10-17", 
   "Statement": [ 
     { 
        "Sid": "DenyAmazonQPassRequest", 
        "Effect": "Deny", 
        "Action": [ 
          "q:PassRequest" 
        ], 
        "Resource": "*" 
      } 
   ]
}
```
Denegación de acceso a Amazon Q

El siguiente ejemplo de política deniega todos los permisos para usar Amazon Q.

### **a** Note

Al denegar el acceso a Amazon Q no se inhabilitará el icono o el panel de chat de Amazon Q en la AWS consola, el AWS sitio web, las páginas de AWS documentación o AWS Console Mobile Application.

```
{ 
   "Version": "2012-10-17", 
   "Statement": [ 
     { 
        "Sid": "DenyAmazonQFullAccess", 
        "Effect": "Deny", 
        "Action": [ 
           "q:*" 
        ], 
        "Resource": "*" 
     } 
   ]
}
```
### Permita a los usuarios ver sus permisos

En este ejemplo, se muestra cómo podría crear una política que permita a los usuarios de IAM ver las políticas administradas e insertadas que se asocian a la identidad de sus usuarios. Esta política incluye permisos para completar esta acción en la consola o mediante programación mediante la API AWS CLI o AWS .

```
{ 
     "Version": "2012-10-17", 
     "Statement": [ 
          { 
               "Sid": "ViewOwnUserInfo", 
               "Effect": "Allow", 
               "Action": [ 
                   "iam:GetUserPolicy", 
                   "iam:ListGroupsForUser", 
                   "iam:ListAttachedUserPolicies", 
                   "iam:ListUserPolicies", 
                   "iam:GetUser" 
              ],
```

```
 "Resource": ["arn:aws:iam::*:user/${aws:username}"] 
          }, 
          { 
               "Sid": "NavigateInConsole", 
               "Effect": "Allow", 
               "Action": [ 
                   "iam:GetGroupPolicy", 
                   "iam:GetPolicyVersion", 
                   "iam:GetPolicy", 
                   "iam:ListAttachedGroupPolicies", 
                   "iam:ListGroupPolicies", 
                   "iam:ListPolicyVersions", 
                   "iam:ListPolicies", 
                   "iam:ListUsers" 
               ], 
               "Resource": "*" 
          } 
    \mathbf{I}}
```
# Referencia de permisos para desarrolladores de Amazon Q

Amazon Q Developer utiliza dos tipos de API para proporcionar el servicio:

- Permisos de usuario y administrador, que se pueden utilizar en las políticas para controlar el uso de Amazon Q
- Otras API utilizadas para proporcionar el servicio, que no se pueden usar en las políticas para controlar el uso de Amazon Q

En esta sección se proporciona información sobre las API que utiliza Amazon Q Developer y su función.

### Temas

- [Permisos de desarrollador de Amazon Q](#page-233-0)
- [Permisos de suscripciones de usuarios de Amazon Q](#page-234-0)
- [Otras API para desarrolladores de Amazon Q](#page-235-0)

### <span id="page-233-0"></span>Permisos de desarrollador de Amazon Q

Puede utilizar los siguientes permisos como referencia al configurar la [autenticación con identidades](#page-196-0) [en Amazon Q](#page-196-0) y al redactar políticas de permisos que pueda adjuntar a una identidad de IAM (políticas basadas en la identidad).

La siguiente tabla muestra los permisos de desarrollador de Amazon Q a los que puedes permitir o denegar el acceso en las políticas.

### **A** Important

Para chatear con Amazon Q, una identidad de IAM necesita permisos para las siguientes acciones:

- StartConversation
- SendMessage
- GetConversation (solo consola)
- ListConversations (solo consola)

Si una de estas acciones no está permitida explícitamente en una política adjunta, se mostrará un error de permisos de IAM al intentar chatear con Amazon Q.

### **a** Note

El codewhisperer prefijo es un nombre heredado de un servicio que se fusionó con Amazon Q Developer. Para obtener más información, consulte [Cambio de nombre de](#page-268-0) [Amazon Q Developer: resumen de los cambios](#page-268-0).

### Usando un: PassRequest

q:PassRequestes un permiso de Amazon Q que permite a Amazon Q llamar a AWS las API en tu nombre. Al añadir el q:PassRequest permiso a una identidad de IAM, Amazon Q obtiene permiso para llamar a cualquier API a la que la identidad de IAM tenga permiso para llamar. Por ejemplo, si una función de IAM tiene el s3:ListAllMyBuckets permiso y el q:PassRequest permiso, Amazon Q puede llamar a la ListAllMyBuckets API cuando un usuario que asume esa función de IAM le pide a Amazon Q que publique sus buckets de Amazon S3.

Puede crear políticas de IAM que restrinjan el alcance del permiso. q:PassRequest Por ejemplo, puedes impedir que Amazon Q lleve a cabo una acción específica o permitir que Amazon Q solo realice un subconjunto de acciones para un servicio. También puedes especificar a qué regiones puede llamar Amazon Q cuando realice acciones en tu nombre.

Para ver ejemplos de políticas de IAM que controlan su usoq:PassRequest, consulte los siguientes ejemplos de políticas basadas en la identidad:

- [Permita que Amazon Q realice acciones en su nombre](#page-227-0)
- [Denegar a Amazon Q el permiso para realizar acciones específicas en tu nombre](#page-227-1)
- [Permita a Amazon Q realizar acciones específicas en su nombre](#page-228-0)
- [Conceda permiso a Amazon Q para realizar acciones en su nombre en regiones específicas](#page-229-0)
- [Denegar a Amazon Q el permiso para realizar acciones en tu nombre](#page-230-0)

<span id="page-234-0"></span>Permisos de suscripciones de usuarios de Amazon Q

Los administradores de Amazon Q Developer deben tener los siguientes permisos para crear y gestionar suscripciones para los usuarios y grupos de su organización.

La siguiente terminología es útil para entender lo que hacen los permisos de suscripción:

Servicio

Un usuario individual, representado AWS IAM Identity Center por un seudónimo único.

Group (Grupo)

Un conjunto de usuarios, representados en su interior AWS IAM Identity Center por un identificador de grupo único.

### **Suscripción**

La suscripción está vinculada a un único usuario de Identity Center y le da derecho a utilizar las funciones de Amazon Q. Una suscripción no autoriza a un usuario a utilizar las funciones de Amazon Q. Por ejemplo, si Adam está suscrito a Amazon Q Developer Pro, tiene derecho a utilizar las funciones de Amazon Q Developer, pero no tendrá acceso a esas funciones hasta que su administrador le conceda los permisos necesarios.

### <span id="page-235-0"></span>Otras API para desarrolladores de Amazon Q

En la siguiente tabla se muestran las API que utilizan las funciones de Amazon Q en el IDE. Estas API no se utilizan para controlar el acceso a las funciones de Amazon Q, pero aparecerán en AWS CloudTrail los registros de las cuentas de gestión cuando los usuarios accedan a la función asociada.

### **a** Note

El codewhisperer prefijo es un nombre heredado de un servicio que se fusionó con Amazon Q Developer. Para obtener más información, consulte [Cambio de nombre de](#page-268-0) [Amazon Q Developer: resumen de los cambios](#page-268-0).

# <span id="page-235-1"></span>AWS políticas gestionadas para Amazon Q Developer

Una política AWS gestionada es una política independiente creada y administrada por AWS. AWS Las políticas administradas están diseñadas para proporcionar permisos para muchos casos de uso comunes, de modo que pueda empezar a asignar permisos a usuarios, grupos y funciones.

La forma más rápida de que un administrador conceda acceso a los usuarios es mediante una política administrada de AWS . La siguiente política AWS gestionada para Amazon Q Developer se puede adjuntar a las identidades de IAM:

• AmazonQFullAccessproporciona acceso completo para permitir las interacciones con Amazon Q Developer.

Tenga en cuenta que es posible que las políticas AWS administradas no otorguen permisos de privilegios mínimos para sus casos de uso específicos, ya que están disponibles para que los usen todos los AWS clientes. Se recomienda definir [políticas administradas por el cliente](https://docs.aws.amazon.com/IAM/latest/UserGuide/access_policies_managed-vs-inline.html#customer-managed-policies) específicas para sus casos de uso a fin de reducir aún más los permisos.

No puedes cambiar los permisos definidos en AWS las políticas administradas. Si AWS actualiza los permisos definidos en una política AWS administrada, la actualización afecta a todas las identidades principales (usuarios, grupos y roles) a las que está asociada la política. AWS es más probable que actualice una política AWS administrada cuando Servicio de AWS se lance una nueva o cuando estén disponibles nuevas operaciones de API para los servicios existentes.

Para obtener más información, consulte [Políticas administradas de AWS](https://docs.aws.amazon.com/IAM/latest/UserGuide/access_policies_managed-vs-inline.html#aws-managed-policies) en la Guía del usuario de IAM.

### <span id="page-236-0"></span>AmazonQFullAccess

La política AmazonQFullAccess gestionada proporciona acceso de administrador para que los usuarios de su organización puedan acceder a Amazon Q Developer. También proporciona acceso completo para permitir las interacciones con Amazon Q Developer, incluido el inicio de sesión en el IAM Identity Center para acceder a Amazon Q a través de una suscripción a Amazon Q Developer Pro.

```
{ 
      "Version": "2012-10-17", 
      "Statement": [ 
           { 
                "Sid": "AllowAmazonQFullAccess", 
                "Effect": "Allow", 
                "Action": [ 
                     "q:*" 
                ], 
                "Resource": "*" 
           }, 
           { 
                "Sid": "AllowSetTrustedIdentity", 
                "Effect": "Allow", 
                "Action": [ 
                     "sts:SetContext" 
                ], 
                "Resource": "arn:aws:sts::*:self" 
           } 
     \mathbf{I}}
```
## <span id="page-236-1"></span>AWSServiceRoleForAmazonQDeveloperPolicy

Esta política AWS gestionada concede los permisos que normalmente se necesitan para utilizar Amazon Q Developer. La política se añade al rol vinculado al AWSServiceRoleForAmazonQDeveloper servicio que se crea cuando te incorporas a Amazon Q.

No puedes asociarte AWSServiceRoleForAmazonQDeveloperPolicy a tus entidades de IAM. Esta política está asociada a [un rol vinculado a un servicio](#page-240-0) que permite a Amazon Q realizar acciones en tu nombre. Para obtener más información, consulte [Uso de funciones vinculadas a servicios para las](#page-240-0)  [suscripciones de desarrolladores y usuarios de Amazon Q](#page-240-0).

Esta política otorga permisos de *administrador* que permiten publicar las métricas de facturación y uso.

Detalles de los permisos

Esta política incluye los siguientes permisos.

• cloudwatch— Permite a los directores publicar métricas de uso CloudWatch para la facturación o el uso. Esto es necesario para que puedas realizar un seguimiento de tu uso de Amazon Q en CloudWatch.

```
{ 
         "Version": "2012-10-17", 
         "Statement": [ 
                { 
                        "Effect": "Allow", 
                        "Action": [ 
                                "cloudwatch:PutMetricData" 
                        ], 
                        "Resource": "*", 
                        "Condition": { 
                                "StringEquals": { 
                                       "cloudwatch:namespace": [ 
                                               "AWS/Q" 
\sim 100 \sim 100 \sim 100 \sim 100 \sim 100 \sim 100 \sim 100 \sim 100 \sim 100 \sim 100 \sim 100 \sim 100 \sim 100 \sim 100 \sim 100 \sim 100 \sim 100 \sim 100 \sim 100 \sim 100 \sim 100 \sim 100 \sim 100 \sim 100 \sim 
 } 
 } 
                } 
        \mathbf{I}}
```
Para ver esta política en el contexto de otras políticas AWS gestionadas, consulta [AmazonQ](https://docs.aws.amazon.com/aws-managed-policy/latest/reference/AmazonQDeveloperPolicy.html) [DeveloperPolicy.](https://docs.aws.amazon.com/aws-managed-policy/latest/reference/AmazonQDeveloperPolicy.html)

### <span id="page-237-0"></span>AWSServiceRoleForUserSubscriptionPolicy

Esta política AWS gestionada concede los permisos que normalmente se necesitan para utilizar Amazon Q Developer. La política se añade al rol AWSServiceRoleForUserSubscriptions vinculado al servicio que se crea al crear las suscripciones a Amazon Q.

No puedes asociarte AWSServiceRoleForUserSubscriptionPolicy a tus entidades de IAM. Esta política está asociada a [un rol vinculado a un servicio](#page-240-0) que permite a Amazon Q realizar acciones en tu nombre. Para obtener más información, consulte [Uso de funciones vinculadas a servicios para las](#page-240-0)  [suscripciones de desarrolladores y usuarios de Amazon Q](#page-240-0).

Esta política proporciona acceso a las suscripciones de Amazon Q a los recursos de su Centro de identidad para actualizar automáticamente sus suscripciones.

Detalles de los permisos

Esta política incluye los siguientes permisos.

• identitystore— Permite a los directores realizar un seguimiento de los cambios en el directorio de Identity Center para que las suscripciones se puedan actualizar automáticamente.

organizations— Permite a los directores realizar un seguimiento de los cambios en AWS Organizations para que las suscripciones se puedan actualizar automáticamente.

sso— Permite a los directores realizar un seguimiento de los cambios en las instancias de Identity Center para que las suscripciones se puedan actualizar automáticamente.

```
{ 
     "Version": "2012-10-17", 
     "Statement": [ 
         { 
              "Effect": "Allow", 
              "Action": [ 
                  "identitystore:DescribeGroup", 
                  "identitystore:DescribeUser", 
                  "identitystore:IsMemberInGroups", 
                  "identitystore:ListGroupMemberships", 
                  "organizations:DescribeOrganization", 
                  "sso:DescribeApplication", 
                  "sso:DescribeInstance", 
                  "sso:ListInstances" 
              ], 
              "Resource": "*" 
 }
```
]

# }

Para ver esta política en el contexto de otras políticas AWS administradas, consulte [AWSServiceRoleForUserSubscriptionPolicy](https://docs.aws.amazon.com/aws-managed-policy/latest/reference/AWSServiceRoleForUserSubscriptionPolicy.html).

### Actualizaciones de políticas

Consulta los detalles sobre las actualizaciones de las políticas AWS gestionadas para Amazon Q Developer desde que este servicio comenzó a realizar el seguimiento de estos cambios. Para recibir alertas automáticas sobre los cambios en esta página, suscríbase a la fuente RSS de la página [Historial de documentos de la Guía del usuario para desarrolladores de Amazon Q.](#page-269-0)

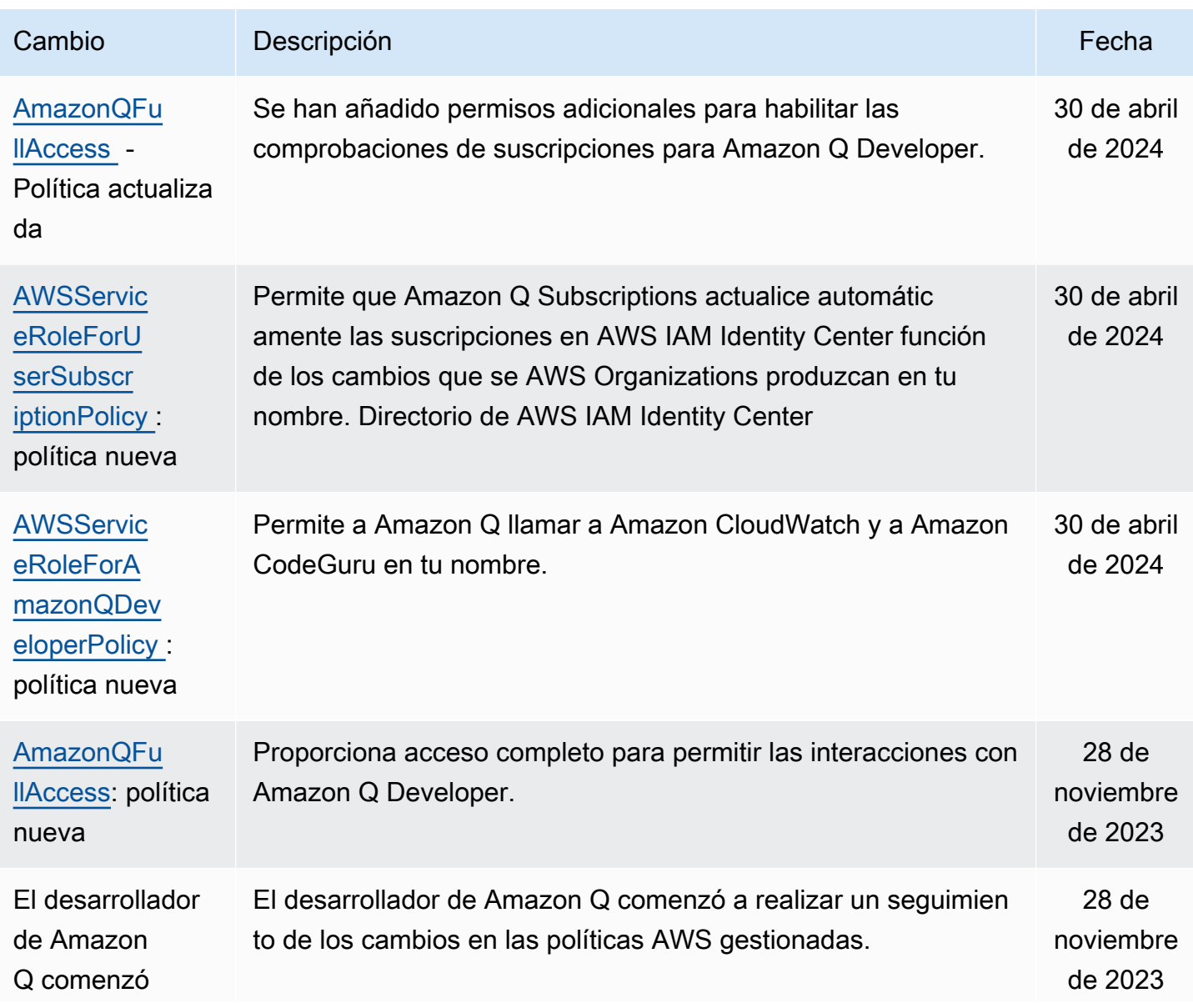

Cambio Descripción en la contrata de la contrata de la contrata de la contrata de la Fecha

a rastrear los cambios

# <span id="page-240-0"></span>Uso de funciones vinculadas a servicios para las suscripciones de desarrolladores y usuarios de Amazon Q

El desarrollador de Amazon Q utiliza AWS Identity and Access Management funciones vinculadas a [servicios \(IAM\).](https://docs.aws.amazon.com/IAM/latest/UserGuide/id_roles_terms-and-concepts.html#iam-term-service-linked-role) Un rol vinculado a un servicio es un tipo único de rol de IAM que está vinculado directamente a Amazon Q Developer. Los roles vinculados al servicio están predefinidos por el desarrollador de Amazon Q e incluyen todos los permisos que el servicio requiere para llamar a otros AWS servicios en su nombre.

Temas

- [Uso de funciones vinculadas a servicios para Amazon Q Developer](#page-240-1)
- [Uso service-linked-roles para suscripciones de usuarios](#page-244-0)

### <span id="page-240-1"></span>Uso de funciones vinculadas a servicios para Amazon Q Developer

El desarrollador de Amazon Q utiliza AWS Identity and Access Management funciones vinculadas a [servicios \(IAM\).](https://docs.aws.amazon.com/IAM/latest/UserGuide/id_roles_terms-and-concepts.html#iam-term-service-linked-role) Un rol vinculado a un servicio es un tipo único de rol de IAM que está vinculado directamente a Amazon Q Developer. Los roles vinculados al servicio están predefinidos por el desarrollador de Amazon Q e incluyen todos los permisos que el servicio requiere para llamar a otros AWS servicios en su nombre.

Un rol vinculado a un servicio facilita la configuración de Amazon Q Developer, ya que no es necesario añadir manualmente los permisos necesarios. El desarrollador de Amazon Q define los permisos de sus funciones vinculadas a servicios y, a menos que se defina lo contrario, solo el desarrollador de Amazon Q puede asumir sus funciones. Los permisos definidos incluyen las políticas de confianza y de permisos, y que la política de permisos no se pueda adjuntar a ninguna otra entidad de IAM.

Solo es posible eliminar un rol vinculado a un servicio después de eliminar sus recursos relacionados. Esto protege tus recursos para desarrolladores de Amazon Q, ya que no puedes retirar el permiso de acceso a los recursos de forma inadvertida.

Para obtener información sobre otros servicios que admiten roles vinculados a servicios, consulte [Servicios de AWS que funcionan con IAM](https://docs.aws.amazon.com/IAM/latest/UserGuide/reference_aws-services-that-work-with-iam.html) y busque los servicios que muestran Sí en la columna Roles vinculados a servicios. Elija una opción Sí con un enlace para ver la documentación acerca del rol vinculado al servicio en cuestión.

Información sobre [AWS políticas gestionadas para Amazon Q Developer](#page-235-1).

Permisos de roles vinculados a servicios para Amazon Q Developer

El desarrollador de Amazon Q usa el rol vinculado al servicio denominado AWSServiceRoleForAmazonQDeveloper: Este rol otorga permisos a Amazon Q para acceder a los datos de su cuenta a fin de calcular la facturación, brinda acceso para crear y acceder a informes de seguridad en Amazon CodeGuru y emite datos a. CloudWatch

El rol AWSServiceRoleForAmazonQDeveloper vinculado al servicio confía en los siguientes servicios para asumir el rol:

• q.amazonaws.com

La política de permisos de roles denominada AWSServiceRoleForAmazonQDeveloperPolicy permite al desarrollador de Amazon Q realizar las siguientes acciones en los recursos especificados:

• Acción: cloudwatch:PutMetricData en AWS/Q CloudWatch namespace

Debe configurar los permisos para permitir a sus usuarios, grupos o funciones, crear, editar o eliminar la descripción de un rol vinculado al servicio. Para obtener más información, consulte [Permisos de roles vinculados a servicios](https://docs.aws.amazon.com/IAM/latest/UserGuide/using-service-linked-roles.html#service-linked-role-permissions) en la Guía del usuario de IAM.

Creación de un rol vinculado a un servicio para un desarrollador de Amazon Q

No necesita crear manualmente un rol vinculado a servicios. Cuando creas un perfil para Amazon Q en AWS Management Console, Amazon Q Developer crea el rol vinculado al servicio por ti.

Si elimina este rol vinculado a servicios y necesita crearlo de nuevo, puede utilizar el mismo proceso para volver a crear el rol en su cuenta. Cuando actualizas la configuración, Amazon Q vuelve a crear el rol vinculado al servicio para ti.

Puede utilizar la consola de IAM o la CLI de AWS para crear un rol vinculado a servicios con el nombre de servicios q. amazonaws.com. Para obtener más información, consulte Crear un rol

[vinculado a un servicio](https://docs.aws.amazon.com/IAM/latest/UserGuide/using-service-linked-roles.html#create-service-linked-role) en la Guía del usuario de IAM. Si elimina este rol vinculado al servicio, puede utilizar este mismo proceso para volver a crear el rol.

Edición de un rol vinculado a un servicio para un desarrollador de Amazon Q

El desarrollador de Amazon Q no le permite editar el rol AWSServiceRoleForAmazonQDeveloper vinculado al servicio. Después de crear un rol vinculado al servicio, no podrá cambiar el nombre del rol, ya que varias entidades podrían hacer referencia al rol. Sin embargo, sí puede editar la descripción del rol con IAM. Para obtener más información, consulte [Editar un rol vinculado a](https://docs.aws.amazon.com/IAM/latest/UserGuide/using-service-linked-roles.html#edit-service-linked-role)  [servicios](https://docs.aws.amazon.com/IAM/latest/UserGuide/using-service-linked-roles.html#edit-service-linked-role) en la Guía del usuario de IAM.

Eliminar un rol vinculado a un servicio para un desarrollador de Amazon Q

Si ya no necesita usar una característica o servicio que requieran un rol vinculado a un servicio, le recomendamos que elimine dicho rol. Así no tendrá una entidad no utilizada que no se monitorice ni mantenga de forma activa. Sin embargo, debe limpiar los recursos de su rol vinculado al servicio antes de eliminarlo manualmente.

### **a** Note

Si el servicio de desarrolladores de Amazon Q utiliza el rol al intentar eliminar los recursos, es posible que la eliminación no se realice correctamente. En tal caso, espere unos minutos e intente de nuevo la operación.

Eliminación manual del rol vinculado a servicios mediante IAM

Utilice la consola de IAM AWS CLI, la o la AWS API para eliminar la función vinculada al AWSServiceRoleForAmazonQDeveloper servicio. Para obtener más información, consulte [Eliminación de un rol vinculado a servicios](https://docs.aws.amazon.com/IAM/latest/UserGuide/using-service-linked-roles.html#delete-service-linked-role) en la Guía del usuario de IAM.

Regiones compatibles con los roles vinculados al servicio Amazon Q Developer

El desarrollador de Amazon Q no admite el uso de funciones vinculadas al servicio en todas las regiones en las que el servicio esté disponible. Puede utilizar el AWSServiceRoleForAmazonQDeveloper rol en las siguientes regiones. Para obtener más información, consulte [Puntos de conexión y Regiones de AWS.](https://docs.aws.amazon.com/general/latest/gr/rande.html)

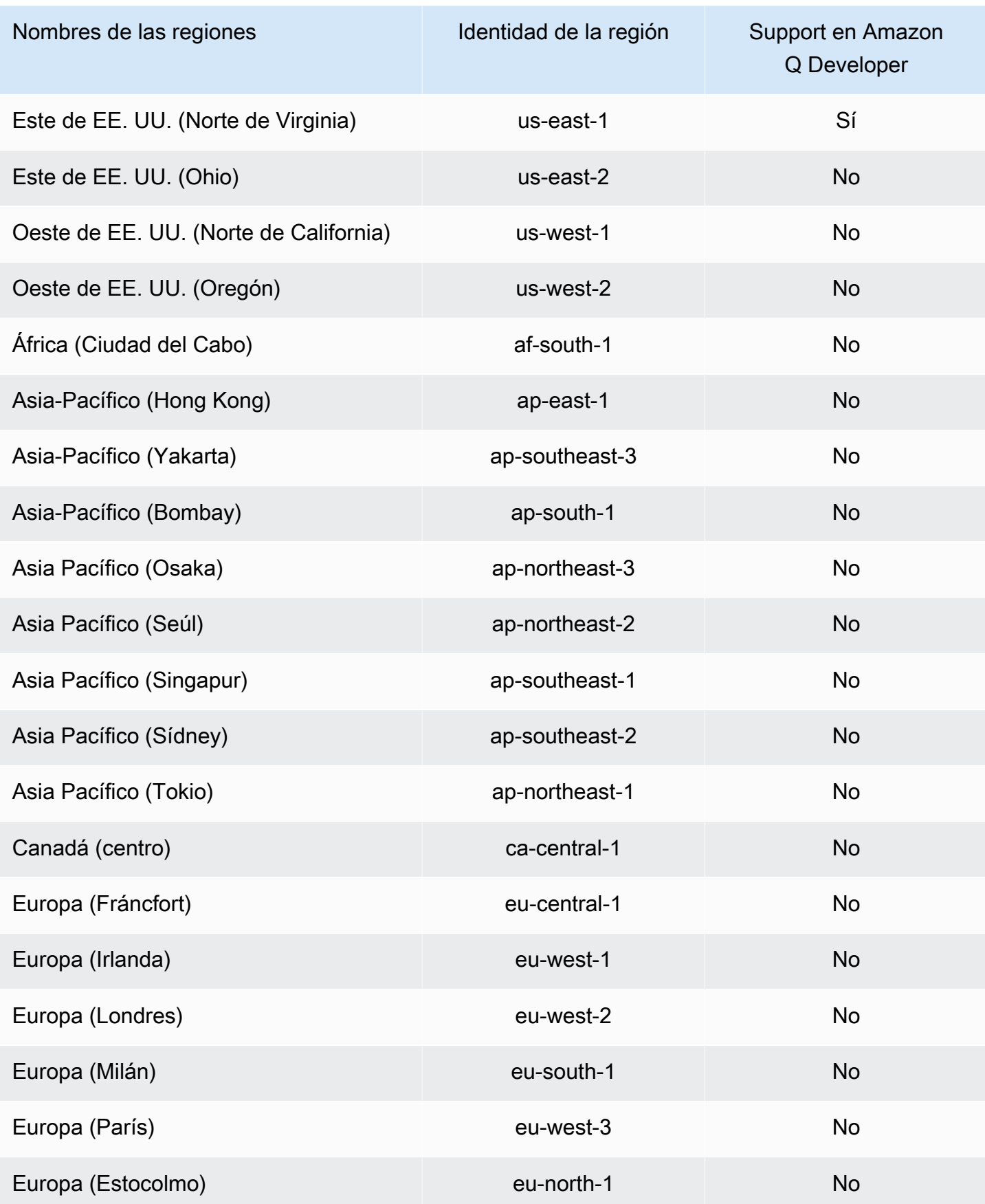

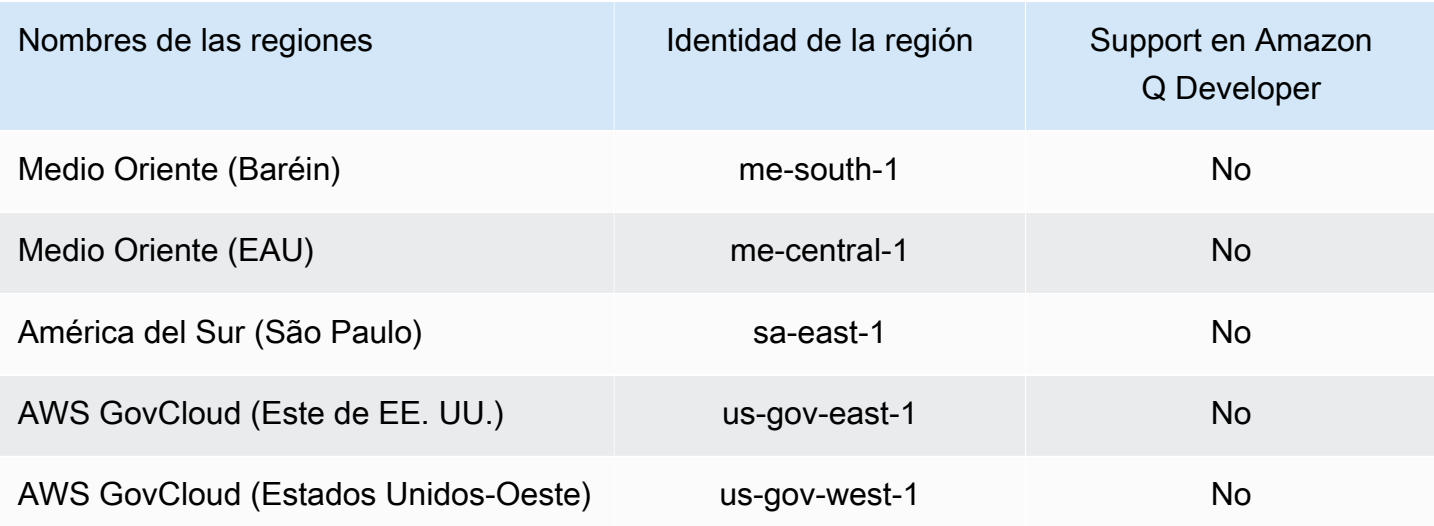

### <span id="page-244-0"></span>Uso service-linked-roles para suscripciones de usuarios

[Las suscripciones de usuario utilizan roles AWS Identity and Access Management vinculados al](https://docs.aws.amazon.com/IAM/latest/UserGuide/id_roles_terms-and-concepts.html#iam-term-service-linked-role)  [servicio \(IAM\).](https://docs.aws.amazon.com/IAM/latest/UserGuide/id_roles_terms-and-concepts.html#iam-term-service-linked-role) Un rol vinculado a un servicio es un tipo único de rol de IAM que está vinculado directamente a las suscripciones de los usuarios. Las funciones vinculadas al servicio están predefinidas por las suscripciones de usuario e incluyen todos los permisos que el servicio requiere para llamar a otros AWS servicios en su nombre.

Un rol vinculado a un servicio facilita la configuración de las suscripciones de usuario, ya que no es necesario añadir manualmente los permisos necesarios. Las suscripciones de usuario definen los permisos de sus funciones vinculadas al servicio y, a menos que se defina lo contrario, solo las suscripciones de usuario pueden asumir sus funciones. Los permisos definidos incluyen las políticas de confianza y de permisos, y que la política de permisos no se pueda adjuntar a ninguna otra entidad de IAM.

Solo es posible eliminar un rol vinculado a un servicio después de eliminar sus recursos relacionados. Esto protege tus suscripciones de usuario porque no puedes eliminar inadvertidamente los permisos que requieren los recursos.

Para obtener información sobre otros servicios que admiten roles vinculados a servicios, consulte [Servicios de AWS que funcionan con IAM](https://docs.aws.amazon.com/IAM/latest/UserGuide/reference_aws-services-that-work-with-iam.html) y busque los servicios que muestran Sí en la columna Roles vinculados a servicios. Elija una opción Sí con un enlace para ver la documentación acerca del rol vinculado al servicio en cuestión.

Permisos de rol vinculados al servicio para las suscripciones de usuarios

Las suscripciones de usuario utilizan el rol vinculado al servicio denominado AWSServiceRoleForUserSubscriptions: Proporciona acceso a las suscripciones de usuario a los recursos del Centro de Identidad de IAM para actualizar automáticamente las suscripciones.

El rol AWSServiceRoleForUserSubscriptions vinculado al servicio confía en los siguientes servicios para asumir el rol:

• user-subscriptions.amazonaws.com

La política de permisos de roles denominada AWSServiceRoleForUserSubscriptionPolicy permite que las suscripciones de usuario realicen las siguientes acciones en los recursos especificados:

• Acción: identitystore:DescribeGroup en \*

Acción: identitystore:DescribeUser en \*

Acción: identitystore:IsMemberInGroups en \*

Acción: identitystore:ListGroupMemberships en \*

Acción: organizations:DescribeOrganization en \*

Acción: sso:DescribeApplication en \*

Acción: sso:DescribeInstance en \*

Acción: sso:ListInstances en \*

Debe configurar los permisos para permitir a sus usuarios, grupos o funciones, crear, editar o eliminar la descripción de un rol vinculado al servicio. Para obtener más información, consulte [Permisos de roles vinculados a servicios](https://docs.aws.amazon.com/IAM/latest/UserGuide/using-service-linked-roles.html#service-linked-role-permissions) en la Guía del usuario de IAM.

Crear un rol vinculado a un servicio para las suscripciones de usuarios

No necesita crear manualmente un rol vinculado a servicios. Al crear una suscripción de usuario en AWS Management Console, Suscripciones de usuario crea automáticamente el rol vinculado al servicio.

Si elimina este rol vinculado a servicios y necesita crearlo de nuevo, puede utilizar el mismo proceso para volver a crear el rol en su cuenta. Al actualizar la configuración, User Subscriptions vuelve a crear el rol vinculado al servicio para usted.

Puede utilizar la consola de IAM o la CLI de AWS para crear un rol vinculado a servicios con el nombre de servicios q.amazonaws.com. Para obtener más información, consulte [Crear un rol](https://docs.aws.amazon.com/IAM/latest/UserGuide/using-service-linked-roles.html#create-service-linked-role)  [vinculado a un servicio](https://docs.aws.amazon.com/IAM/latest/UserGuide/using-service-linked-roles.html#create-service-linked-role) en la Guía del usuario de IAM. Si elimina este rol vinculado al servicio, puede utilizar este mismo proceso para volver a crear el rol.

Edición de un rol vinculado a un servicio para las suscripciones de usuario

Las suscripciones de usuario no permiten editar el rol vinculado al AWSServiceRoleForUserSubscriptions servicio. Después de crear un rol vinculado al servicio, no podrá cambiar el nombre del rol, ya que varias entidades podrían hacer referencia al rol. Sin embargo, sí puede editar la descripción del rol con IAM. Para obtener más información, consulte [Editar un rol vinculado a servicios](https://docs.aws.amazon.com/IAM/latest/UserGuide/using-service-linked-roles.html#edit-service-linked-role) en la Guía del usuario de IAM.

Eliminar un rol vinculado a un servicio para las suscripciones de usuario

Si ya no necesita usar una característica o servicio que requieran un rol vinculado a un servicio, le recomendamos que elimine dicho rol. Así no tendrá una entidad no utilizada que no se monitorice ni mantenga de forma activa. Sin embargo, debe limpiar los recursos de su rol vinculado al servicio antes de eliminarlo manualmente.

### **a** Note

Si el servicio de suscripciones de usuarios utiliza el rol al intentar eliminar los recursos, es posible que la eliminación no se realice correctamente. En tal caso, espere unos minutos e intente de nuevo la operación.

Eliminación manual del rol vinculado a servicios mediante IAM

Utilice la consola de IAM AWS CLI, la o la AWS API para eliminar la función vinculada al AWSServiceRoleForUserSubscriptions servicio. Para obtener más información, consulte [Eliminación](https://docs.aws.amazon.com/IAM/latest/UserGuide/using-service-linked-roles.html#delete-service-linked-role)  [de un rol vinculado a servicios](https://docs.aws.amazon.com/IAM/latest/UserGuide/using-service-linked-roles.html#delete-service-linked-role) en la Guía del usuario de IAM.

Regiones compatibles con las suscripciones de usuarios: funciones vinculadas al servicio

Amazon Q Developer Subscriptions permite el uso de funciones vinculadas al servicio en todas las regiones en las que el servicio esté disponible. Para obtener más información, consulte [Puntos de](https://docs.aws.amazon.com/general/latest/gr/rande.html)  [conexión y Regiones de AWS.](https://docs.aws.amazon.com/general/latest/gr/rande.html)

Amazon Q Developer Subscriptions no admite el uso de funciones vinculadas al servicio en todas las regiones en las que el servicio esté disponible. Puede utilizar el AWSServiceRoleForUserSubscriptions rol en las siguientes regiones.

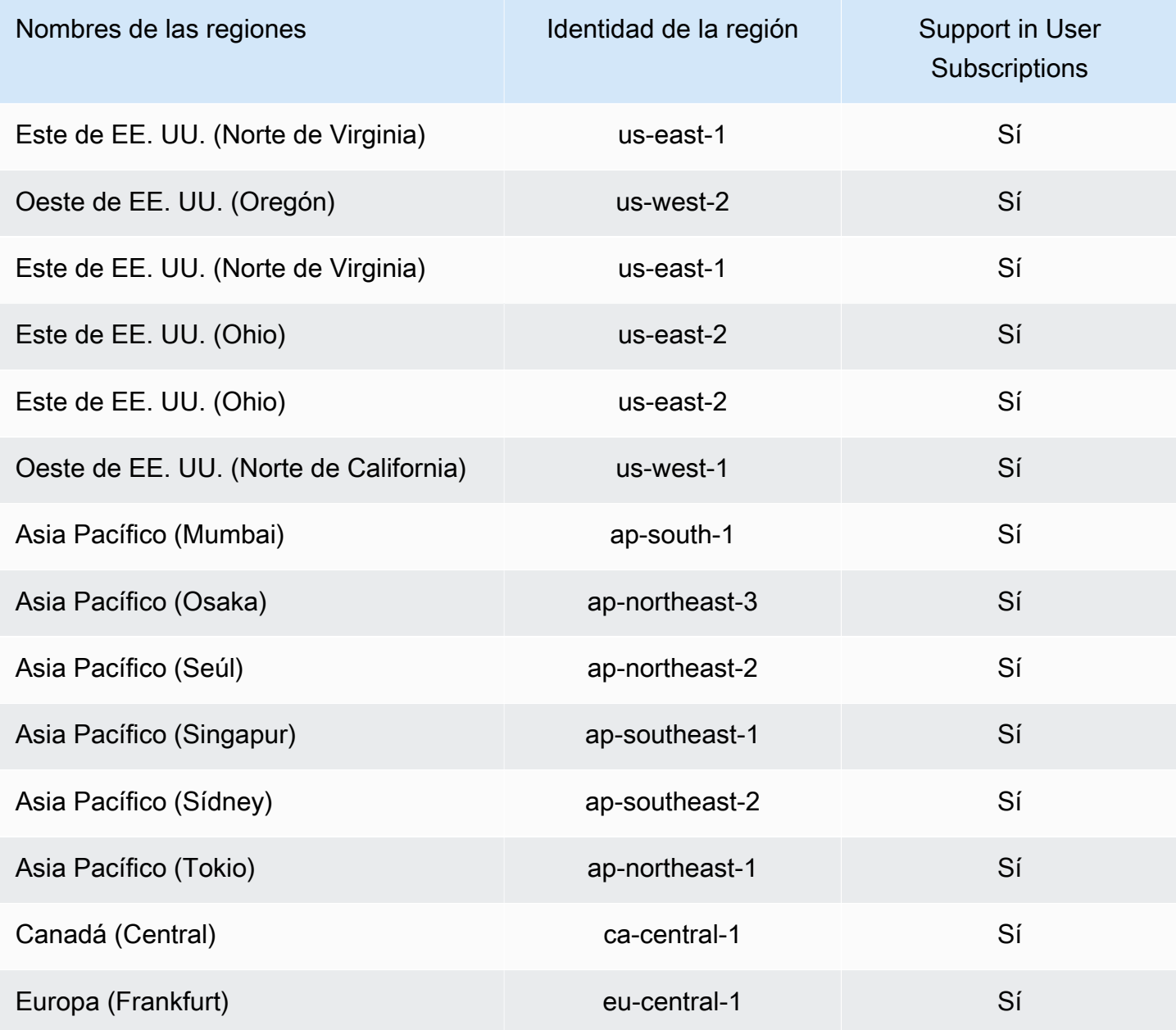

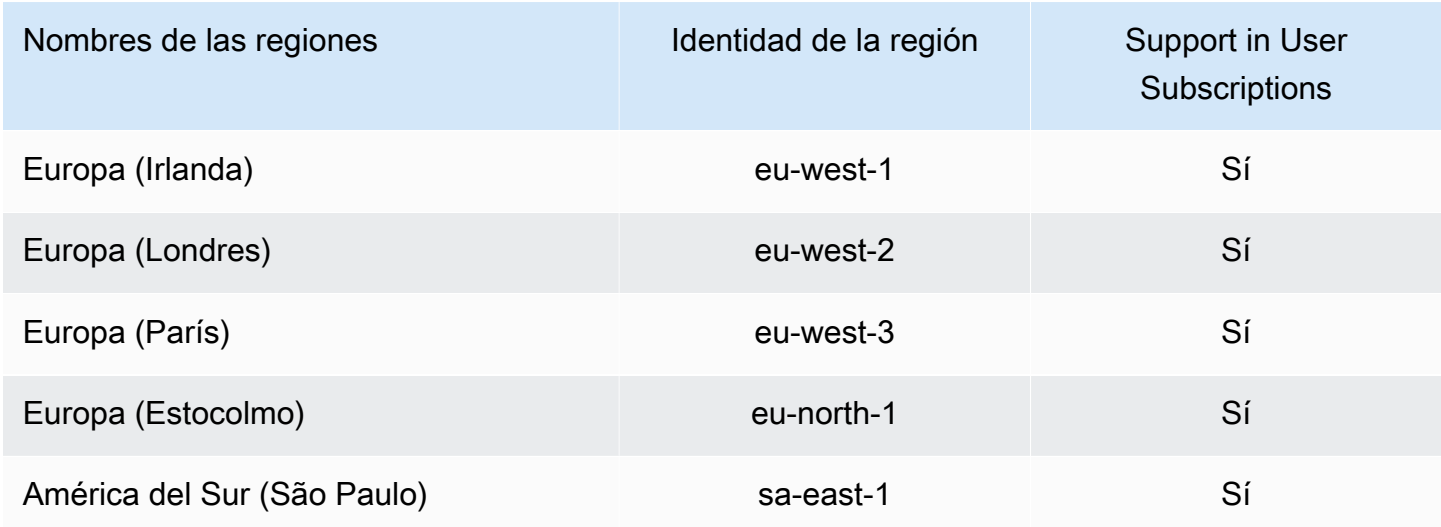

# Validación de conformidad para Amazon Q Developer

Para obtener una lista del Servicios de AWS alcance de los programas de cumplimiento específicos, consulte [Servicios de AWS Alcance por programa de cumplimiento.](https://aws.amazon.com/compliance/services-in-scope/) Para obtener información general, consulte [Programas de conformidad de AWS.](https://aws.amazon.com/compliance/programs/)

Puede descargar informes de auditoría de terceros utilizando AWS Artifact. Para obtener más información, consulte la sección [Descarga de informes en AWS Artifact](https://docs.aws.amazon.com/artifact/latest/ug/downloading-documents.html) en la Guía del usuario de AWS Artifact .

Su responsabilidad de conformidad al utilizar Amazon Q Developer viene determinada por la confidencialidad de sus datos, los objetivos de conformidad de su empresa y las leyes y reglamentos aplicables. AWS proporciona los siguientes recursos para ayudar con el cumplimiento:

- [Guías de inicio rápido sobre seguridad y cumplimiento:](https://aws.amazon.com/quickstart/?awsf.quickstart-homepage-filter=categories%23security-identity-compliance) estas guías de implementación analizan las consideraciones arquitectónicas y proporcionan los pasos para implementar entornos básicos centrados en la seguridad y el cumplimiento. AWS
- Documento técnico sobre [cómo diseñar una arquitectura para la seguridad y el cumplimiento](https://docs.aws.amazon.com/pdfs/whitepapers/latest/architecting-hipaa-security-and-compliance-on-aws/architecting-hipaa-security-and-compliance-on-aws.pdf) [de la HIPAA: este documento técnico describe cómo las](https://docs.aws.amazon.com/pdfs/whitepapers/latest/architecting-hipaa-security-and-compliance-on-aws/architecting-hipaa-security-and-compliance-on-aws.pdf) empresas pueden utilizar para crear aplicaciones que cumplan con la HIPAA. AWS
- [AWS Recursos de cumplimiento:](https://aws.amazon.com/compliance/resources/) esta colección de libros de trabajo y guías puede aplicarse a su sector y ubicación.
- [Evaluación de los recursos con las reglas](https://docs.aws.amazon.com/config/latest/developerguide/evaluate-config.html) de la guía para AWS Config desarrolladores: AWS Config evalúa en qué medida las configuraciones de los recursos cumplen con las prácticas internas, las directrices del sector y las normativas.

• [AWS Security Hub](https://docs.aws.amazon.com/securityhub/latest/userguide/what-is-securityhub.html)— Esto Servicio de AWS proporciona una visión completa del estado de su seguridad AWS que le ayuda a comprobar su conformidad con los estándares y las mejores prácticas del sector de la seguridad.

# Resiliencia en Amazon Q Developer

La infraestructura AWS global se basa en zonas Regiones de AWS de disponibilidad. Regiones de AWS proporcionan varias zonas de disponibilidad aisladas y separadas físicamente, que están conectadas mediante redes de baja latencia, alto rendimiento y alta redundancia. Con las zonas de disponibilidad, puede diseñar y utilizar aplicaciones y bases de datos que realizan una conmutación por error automática entre las zonas sin interrupciones. Las zonas de disponibilidad tienen una mayor disponibilidad, tolerancia a errores y escalabilidad que las infraestructuras tradicionales de uno o varios centros de datos.

[Para obtener más información sobre las zonas de disponibilidad Regiones de AWS y las zonas de](https://aws.amazon.com/about-aws/global-infrastructure/)  [disponibilidad, consulte Infraestructura global.AWS](https://aws.amazon.com/about-aws/global-infrastructure/)

# Seguridad de infraestructura en Amazon Q Developer

Como servicio gestionado, Amazon Q está protegido por la seguridad de la red AWS global. Para obtener información sobre los servicios AWS de seguridad y cómo se AWS protege la infraestructura, consulte [Seguridad AWS en la nube.](https://aws.amazon.com/security/) Para diseñar su AWS entorno utilizando las mejores prácticas de seguridad de la infraestructura, consulte [Protección de infraestructuras en un marco](https://docs.aws.amazon.com/wellarchitected/latest/security-pillar/infrastructure-protection.html) de buena AWS arquitectura basado en el pilar de la seguridad.

Utiliza las llamadas a la API AWS publicadas para acceder a Amazon Q Developer a través de la red. Los clientes deben admitir lo siguiente:

- Seguridad de la capa de transporte (TLS). Exigimos TLS 1.2 y recomendamos TLS 1.3.
- Conjuntos de cifrado con confidencialidad directa total (PFS) como DHE (Ephemeral Diffie-Hellman) o ECDHE (Elliptic Curve Ephemeral Diffie-Hellman). La mayoría de los sistemas modernos como Java 7 y posteriores son compatibles con estos modos.

Además, las solicitudes deben estar firmadas mediante un ID de clave de acceso y una clave de acceso secreta que esté asociada a una entidad principal de IAM. También puede utilizar [AWS](https://docs.aws.amazon.com/STS/latest/APIReference/Welcome.html) [Security Token Service](https://docs.aws.amazon.com/STS/latest/APIReference/Welcome.html) (AWS STS) para generar credenciales de seguridad temporales para firmar solicitudes.

# Puntos de enlace de VPC de interfaz y desarrollador de Amazon Q ()AWS PrivateLink

### **a** Note

Amazon Q Developer admite puntos de enlace de VPC para las funciones disponibles [en](#page-45-0) su IDE. No se permite chatear con Amazon Q [en AWS aplicaciones y sitios web](#page-31-0).

Puede establecer una conexión privada entre su VPC y Amazon Q Developer mediante la creación de un punto de enlace de VPC de interfaz. Los puntos de enlace de la interfaz funcionan con una tecnología que le permite acceder de forma privada a las API de Amazon Q sin una puerta de enlace a Internet, un dispositivo NAT, una conexión VPN o una conexión AWS Direct Connect. [AWS](https://aws.amazon.com/privatelink)  [PrivateLink](https://aws.amazon.com/privatelink) Las instancias de su VPC no necesitan direcciones IP públicas para comunicarse con las API de Amazon Q. El tráfico entre tu VPC y Amazon Q no sale de la red de Amazon.

Cada punto de conexión de la interfaz está representado por una o más [interfaces de red elásticas](https://docs.aws.amazon.com/AWSEC2/latest/UserGuide/using-eni.html) en las subredes.

Para obtener más información, consulte [Interface VPC Endpoints \(AWS PrivateLink\)](https://docs.aws.amazon.com/vpc/latest/userguide/vpce-interface.html) en la Guía del usuario de Amazon VPC.

# Consideraciones sobre los puntos de enlace de VPC de Amazon Q

Antes de configurar un punto de enlace de VPC de interfaz para Amazon Q, asegúrese de revisar las [propiedades y limitaciones del punto de enlace de interfaz](https://docs.aws.amazon.com/vpc/latest/userguide/vpce-interface.html#vpce-interface-limitations) en la Guía del usuario de Amazon VPC.

Amazon Q permite realizar llamadas a todas sus acciones de API desde su VPC, en el contexto de los servicios que están configurados para funcionar con Amazon Q.

# Requisitos previos

Antes de comenzar cualquiera de los procedimientos siguientes, asegúrese de que dispone de lo siguiente:

- Una AWS cuenta con los permisos adecuados para crear y configurar recursos.
- Ya se ha creado una VPC en su cuenta. AWS

• Familiaridad con AWS los servicios, especialmente Amazon VPC y Amazon Q.

## <span id="page-251-0"></span>Creación de un punto de enlace de VPC de interfaz para Amazon Q

Puede crear un punto de enlace de VPC para el servicio Amazon Q mediante la consola de Amazon VPC o el (). AWS Command Line Interface AWS CLI Para más información, consulte [Creación de un](https://docs.aws.amazon.com/vpc/latest/userguide/vpce-interface.html#create-interface-endpoint)  [punto de conexión de interfaz](https://docs.aws.amazon.com/vpc/latest/userguide/vpce-interface.html#create-interface-endpoint) en la Guía del usuario de Amazon VPC.

Cree un punto de enlace de VPC para Amazon Q con el siguiente nombre de servicio:

• com.amazonaws.*region*.codewhisperer

Si habilita el DNS privado para el punto final, puede realizar solicitudes de API a Amazon Q utilizando su nombre de DNS predeterminado para la región, por ejemplocodewhisperer.useast-1.amazonaws.com.

Para más información, consulte [Acceso a un servicio a través de un punto de conexión de interfaz](https://docs.aws.amazon.com/vpc/latest/userguide/vpce-interface.html#access-service-though-endpoint) en la Guía del usuario de Amazon VPC.

### **a** Note

El codewhisperer prefijo es un nombre heredado de un servicio que se fusionó con Amazon Q Developer. Para obtener más información, consulte [Cambio de nombre de](#page-268-0) [Amazon Q Developer: resumen de los cambios](#page-268-0).

### Uso de un ordenador local para conectarse a un punto final de Amazon Q

En esta sección se describe el proceso de usar un ordenador local para conectarse a Amazon Q a través de un AWS PrivateLink punto de conexión de la AWS VPC.

- 1. [Cree una conexión de VPN entre el dispositivo en las instalaciones y la VPC.](https://docs.aws.amazon.com/vpn/latest/clientvpn-user/client-vpn-user-what-is.html)
- 2. [Cree un punto de enlace de VPC de interfaz para Amazon Q.](#page-251-0)
- 3. [Configure un punto de conexión entrante de Amazon Route 53.](https://docs.aws.amazon.com/Route53/latest/DeveloperGuide/routing-to-vpc-interface-endpoint.html) Esto le permitirá utilizar el nombre DNS de su terminal Amazon Q desde su dispositivo local.
### Uso de un entorno de codificación integrado en la consola para conectarse a un punto final de Amazon Q

En esta sección se describe el proceso de uso de un entorno de codificación integrado en la consola para conectarse a un punto final de Amazon Q.

En este contexto, un IDE integrado en la consola es un IDE al que se accede desde la AWS consola y al que se autentica con IAM. Algunos ejemplos son SageMaker Studio AWS Cloud9 y Studio. AWS **Glue** 

- 1. [Cree un punto de enlace de VPC de interfaz para Amazon Q.](#page-251-0)
- 2. Configure Amazon Q con el entorno de codificación integrado en la consola
	- [AWS Cloud9](#page-71-0)
	- [SageMaker Estudio](#page-63-0)
	- [AWS Glue Estudio](#page-68-0)
- 3. Configure el entorno de codificación para usar el punto de conexión Amazon Q.
	- [AWS Cloud9](https://docs.aws.amazon.com/cloud9/latest/user-guide/vpc-settings.html)
	- [SageMaker Estudio](https://docs.aws.amazon.com/sagemaker/latest/dg/host-vpc.html)
	- [AWS Glue Estudio](https://docs.aws.amazon.com/glue/latest/dg/start-connecting.html)

### Conexión a Amazon Q a través AWS PrivateLink de un IDE de terceros en una instancia de Amazon EC2

En esta sección, se explica el proceso de instalación de un entorno de desarrollo integrado (IDE) de terceros, como Visual Studio Code o JetBrains en una instancia de Amazon EC2, y de configurarlo para que se conecte a Amazon Q mediante. AWS PrivateLink

- 1. [Cree un punto de enlace de VPC de interfaz para Amazon Q.](#page-251-0)
- 2. Lance una instancia de Amazon EC2 en la subred deseada dentro de la VPC. Puede elegir una imagen de máquina de Amazon (AMI) que sea compatible con el IDE de terceros. Por ejemplo, puede seleccionar una AMI de Amazon Linux 2.
- 3. Conéctese a la instancia de Amazon EC2.
- 4. Instale y configure el IDE (Visual Studio Code o JetBrains).
- 5. [Instala la extensión o el plugin Amazon Q.](#page-45-0)
- 6. Configure el IDE para que se conecte a través de AWS PrivateLink.
	- [Conexiones de red en Visual Studio Code](https://code.visualstudio.com/docs/setup/network)
	- [JetBrains desarrollo remoto](https://www.jetbrains.com/help/idea/remote.html)

## Supervisión de Amazon Q Developer

La supervisión es una parte importante del mantenimiento de la fiabilidad, la disponibilidad y el rendimiento de Amazon Q Developer y sus demás AWS soluciones. AWS proporciona las siguientes herramientas de supervisión para vigilar a Amazon Q Developer, informar cuando algo va mal y tomar medidas automáticas cuando sea necesario:

- AWS CloudTrailcaptura las llamadas a la API y los eventos relacionados realizados por usted o en su nombre Cuenta de AWS y envía los archivos de registro a un depósito de Amazon Simple Storage Service (Amazon S3) que especifique. Puede identificar qué usuarios y cuentas llamaron AWS, la dirección IP de origen desde la que se realizaron las llamadas y cuándo se produjeron. Para obtener más información, consulte la [Guía del usuario de AWS CloudTrail](https://docs.aws.amazon.com/awscloudtrail/latest/userguide/).
- Amazon CloudWatch monitorea tus AWS recursos y las aplicaciones en las que AWS ejecutas en tiempo real. Puede recopilar métricas y realizar un seguimiento de las métricas, crear paneles personalizados y definir alarmas que le advierten o que toman medidas cuando una métrica determinada alcanza el umbral que se especifique. Por ejemplo, puedes CloudWatch hacer un seguimiento del número de veces que Amazon Q ha sido invocado en tu cuenta o del número de usuarios activos diarios. Para obtener más información, consulta la [Guía del CloudWatch usuario](https://docs.aws.amazon.com/AmazonCloudWatch/latest/monitoring/)  [de Amazon.](https://docs.aws.amazon.com/AmazonCloudWatch/latest/monitoring/)

## Registro de llamadas a la API para desarrolladores de Amazon Q mediante AWS CloudTrail

Amazon Q Developer está integrado con AWS CloudTrail un servicio que proporciona un registro de las acciones realizadas por un usuario, un rol o una persona Servicio de AWS en Amazon Q. que CloudTrail captura todas las llamadas a la API de Amazon Q como eventos. Las llamadas capturadas incluyen las llamadas desde la consola de Amazon Q y las llamadas de código hacia las operaciones de la API de Amazon Q. Si crea una ruta, puede habilitar la entrega continua de CloudTrail eventos a un bucket de Amazon S3, incluidos los eventos de Amazon Q. Si no configura una ruta, podrá seguir viendo los eventos más recientes en la CloudTrail consola en el Historial de eventos. Con la información recopilada por CloudTrail, puedes determinar la solicitud que se realizó a Amazon Q, la dirección IP desde la que se realizó la solicitud, quién la hizo, cuándo se realizó y detalles adicionales.

Para obtener más información al respecto CloudTrail, consulte la [Guía AWS CloudTrail del usuario.](https://docs.aws.amazon.com/awscloudtrail/latest/userguide/)

#### Información para desarrolladores de Amazon Q en CloudTrail

CloudTrail está activado en tu cuenta Cuenta de AWS al crear la cuenta. Cuando se produce una actividad en Amazon Q Developer, esa actividad se registra en un CloudTrail evento junto con otros Servicio de AWS eventos del historial de eventos. Puede ver, buscar y descargar los eventos recientes en su Cuenta de AWS. Para obtener más información, consulte [Visualización de eventos](https://docs.aws.amazon.com/awscloudtrail/latest/userguide/view-cloudtrail-events.html)  [con el historial de CloudTrail eventos](https://docs.aws.amazon.com/awscloudtrail/latest/userguide/view-cloudtrail-events.html) en la Guía del AWS CloudTrail usuario.

Para tener un registro continuo de tus eventos Cuenta de AWS, incluidos los eventos de Amazon Q, crea una ruta. Un rastro permite CloudTrail entregar archivos de registro a un bucket de Amazon S3. De forma predeterminada, cuando se crea un registro de seguimiento en la consola, el registro de seguimiento se aplica a todas las Regiones de AWS. La ruta registra los eventos de todas las regiones de la AWS partición y envía los archivos de registro al bucket de Amazon S3 que especifique. Además, puede configurar otros Servicios de AWS para que analicen más a fondo los datos de eventos recopilados en los CloudTrail registros y actúen en función de ellos. Para obtener más información, consulte los siguientes temas en la Guía del usuario de AWS CloudTrail :

- [Introducción a la creación de registros de seguimiento](https://docs.aws.amazon.com/awscloudtrail/latest/userguide/cloudtrail-create-and-update-a-trail.html)
- [CloudTrail servicios e integraciones compatibles](https://docs.aws.amazon.com/awscloudtrail/latest/userguide/cloudtrail-aws-service-specific-topics.html#cloudtrail-aws-service-specific-topics-integrations)
- [Configuración de las notificaciones de Amazon SNS para CloudTrail](https://docs.aws.amazon.com/awscloudtrail/latest/userguide/getting_notifications_top_level.html)
- [Recibir archivos de CloudTrail registro de varias regiones](https://docs.aws.amazon.com/awscloudtrail/latest/userguide/receive-cloudtrail-log-files-from-multiple-regions.html)
- [Recibir archivos de CloudTrail registro de varias cuentas](https://docs.aws.amazon.com/awscloudtrail/latest/userguide/cloudtrail-receive-logs-from-multiple-accounts.html)

Todas las acciones de los desarrolladores de Amazon Q se registran CloudTrail y generan entradas en los archivos de CloudTrail registro.

Cada entrada de registro o evento contiene información sobre quién generó la solicitud. La información de identidad del usuario lo ayuda a determinar lo siguiente:

- Si la solicitud se realizó con credenciales de usuario root o AWS Identity and Access Management (IAM)
- si la solicitud se realizó con credenciales de seguridad temporales de un rol o fue un usuario federado
- Si la solicitud la realizó otra persona Servicio de AWS

Para obtener más información, consulte el elemento [CloudTrailUserIdentity en la Guía del](https://docs.aws.amazon.com/awscloudtrail/latest/userguide/cloudtrail-event-reference-user-identity.html) [usuario.A](https://docs.aws.amazon.com/awscloudtrail/latest/userguide/cloudtrail-event-reference-user-identity.html)WS CloudTrail

#### Descripción de las entradas del archivo de registro de Amazon Q Developer

Un rastro es una configuración que permite la entrega de eventos como archivos de registro a un bucket de Amazon S3 que usted especifique. CloudTrail Los archivos de registro contienen una o más entradas de registro. Un evento representa una solicitud única de cualquier fuente e incluye información sobre la acción solicitada, la fecha y la hora de la acción, los parámetros de la solicitud, etc. CloudTrail Los archivos de registro no son un registro ordenado de las llamadas a la API pública, por lo que no aparecen en ningún orden específico.

El desarrollador de Amazon Q también realiza llamadas a la API con un dryRun parámetro para comprobar que tienes los permisos necesarios para la acción, sin necesidad de realizar la solicitud. Las llamadas a las API para desarrolladores de Amazon Q con el dryRun parámetro se capturan como eventos y se registran en un CloudTrail registro "dryRun" : true en el requestParameters campo.

El siguiente ejemplo muestra una entrada de CloudTrail registro que demuestra la SendMessage acción.

```
{ 
     "eventVersion": "1.08", 
     "userIdentity": { 
         "type": "AssumedRole", 
         "principalId": "AROAXD12ABCDEF3G4HI5J:aws-user", 
         "arn": "arn:aws:sts::123456789012:assumed-role/PowerUser/aws-user", 
         "accountId": "123456789012", 
         "accessKeyId": "ASIAAB12CDEFG34HIJK", 
         "sessionContext": { 
              "sessionIssuer": { 
                  "type": "Role", 
                  "principalId": "AROAXD12ABCDEF3G4HI5J", 
                  "arn": "arn:aws:iam::123456789012:role/PowerUser", 
                  "accountId": "123456789012", 
                  "userName": "PowerUser" 
             }, 
              "webIdFederationData": {}, 
              "attributes": { 
                  "creationDate": "2023-11-28T10:00:00Z", 
                  "mfaAuthenticated": "false" 
 }
```

```
 } 
     }, 
     "eventTime": "2023-11-28T10:00:00Z", 
     "eventSource": "q.amazonaws.com", 
     "eventName": "SendMessage", 
     "awsRegion": "us-east-1", 
     "sourceIPAddress": "123.456.789.012", 
     "userAgent": "Mozilla/5.0 (Windows NT 10.0; Win64; x64; rv:109.0) Gecko/20100101 
  Firefox/115.0", 
     "requestParameters": { 
         "Origin": "https://conversational-experience-
worker.widget.console.aws.amazon.com", 
         "conversationId": "a298ec0d-0a49-4d2e-92bd-7d6e629b4619", 
         "source": "CONSOLE", 
         "conversationToken": "***", 
         "utterance": "***" 
     }, 
     "responseElements": { 
         "result": { 
              "content": { 
                  "text": { 
                      "body": "***", 
                      "references": [] 
 } 
              }, 
              "format": "PLAINTEXT", 
              "intents": {}, 
              "type": "TEXT" 
         }, 
         "Access-Control-Expose-Headers": "x-amzn-RequestId,x-amzn-ErrorType,x-amzn-
ErrorMessage,Date", 
         "metadata": { 
              "conversationExpirationTime": "2024-02-25T19:31:38Z", 
              "conversationId": "a298ec0d-0a49-4d2e-92bd-7d6e629b4619", 
              "conversationToken": "***", 
              "utteranceId": "3b87b46f-04a9-41ef-b8fe-8abf52d2c053" 
         }, 
         "resultCode": "LLM" 
     }, 
     "requestID": "19b3c30e-906e-4b7f-b5c3-509f67248655", 
     "eventID": "a552c487-7d97-403a-8ec4-d49539c7a03d", 
     "readOnly": false, 
     "eventType": "AwsApiCall", 
     "managementEvent": true,
```
}

```
 "recipientAccountId": "123456789012", 
 "eventCategory": "Management"
```
El siguiente ejemplo muestra una entrada de CloudTrail registro que demuestra la PassRequest acción.

```
{ 
     "eventVersion": "1.09", 
     "userIdentity": { 
         "type": "AssumedRole", 
         "principalId": "AIDA6ON6E4XEGIEXAMPLE", 
         "arn": "arn:aws:iam::555555555555:user/Mary", 
         "accountId": "555555555555", 
         "accessKeyId": "AKIAIOSFODNN7EXAMPLE", 
         "sessionContext": { 
              "sessionIssuer": { 
              "type": "Role", 
              "principalId": "AIDA6ON6E4XEGIEXAMPLE", 
              "arn": "arn:aws:iam::555555555555:user/Mary", 
              "accountId": "555555555555", 
              "userName": "Mary" 
         }, 
         "attributes": { 
              "creationDate": "2024-04-10T20:03:01Z", 
              "mfaAuthenticated": "false" 
         }, 
         "invokedBy": "q.amazonaws.com" 
     }, 
     "eventTime": "2024-04-10T20:04:42Z", 
     "eventSource": "q.amazonaws.com", 
     "eventName": "PassRequest", 
     "awsRegion": "us-east-1", 
     "sourceIPAddress": "q.amazonaws.com", 
     "userAgent": "q.amazonaws.com", 
     "requestParameters": null, 
     "responseElements": null, 
     "requestID": "2d528c76-329e-410b-9516-EXAMPLE565dc", 
     "eventID": "ba0801a1-87ec-4d26-be87-EXAMPLE75bbb", 
     "readOnly": false, 
     "eventType": "AwsApiCall", 
     "managementEvent": true,
```
}

```
 "recipientAccountId": "555555555555", 
 "eventCategory": "Management"
```
El siguiente ejemplo muestra una entrada de CloudTrail registro que muestra a Amazon Q convocando la s3:ListBuckets acción en tu nombre.

```
{ 
     "eventVersion": "1.09", 
     "userIdentity": { 
         "type": "AssumedRole", 
         "principalId": "AIDA6ON6E4XEGIEXAMPLE", 
         "arn": "arn:aws:iam::555555555555:user/Paulo", 
         "accountId": "555555555555", 
         "accessKeyId": "AKIAIOSFODNN7EXAMPLE", 
         "sessionContext": { 
              "sessionIssuer": { 
                  "type": "Role", 
                  "principalId": "AIDA6ON6E4XEGIEXAMPLE", 
                  "arn": "arn:aws:iam::555555555555:user/Paulo", 
                  "accountId": "555555555555", 
                  "userName": "Paulo" 
              }, 
              "attributes": { 
                  "creationDate": "2024-04-10T14:06:08Z", 
                  "mfaAuthenticated": "false" 
 } 
         }, 
         "invokedBy": "q.amazonaws.com" 
     }, 
     "eventTime": "2024-04-10T14:07:55Z", 
     "eventSource": "s3.amazonaws.com", 
     "eventName": "ListBuckets", 
     "awsRegion": "us-east-1", 
     "sourceIPAddress": "q.amazonaws.com", 
     "userAgent": "q.amazonaws.com", 
     "requestParameters": { 
         "Host": "s3.amazonaws.com" 
     }, 
     "responseElements": null, 
     "additionalEventData": { 
         "SignatureVersion": "SigV4", 
         "CipherSuite": "ECDHE-RSA-AES128-GCM-SHA256",
```

```
 "bytesTransferredIn": 0, 
     "AuthenticationMethod": "AuthHeader", 
     "x-amz-id-2": "ExampleRequestId123456789", 
     "bytesTransferredOut": 4054 
 }, 
 "requestID": "ecd94349-b36f-44bf-b6f5-EXAMPLE9c463", 
 "eventID": "2939ba50-1d26-4a5a-83bd-EXAMPLE85850", 
 "readOnly": true, 
 "eventType": "AwsApiCall", 
 "managementEvent": true, 
 "recipientAccountId": "555555555555", 
 "vpcEndpointId": "vpce-EXAMPLE1234", 
 "eventCategory": "Management"
```
### Supervisión de Amazon Q Developer con Amazon CloudWatch

**a** Note

}

Las métricas que se describen aquí solo se refieren al uso de [Amazon Q en su IDE.](#page-45-1)

Puede supervisar Amazon Q Developer utilizando CloudWatch, que recopila datos sin procesar y los procesa para convertirlos en métricas legibles prácticamente en tiempo real. Estas estadísticas se guardan durante 15 meses para que puedas acceder a la información histórica y obtener una mejor perspectiva del rendimiento de Amazon Q. También puede establecer alarmas que vigilen determinados umbrales y enviar notificaciones o realizar acciones cuando se cumplan dichos umbrales. Para obtener más información, consulta la [Guía del CloudWatch usuario de Amazon.](https://docs.aws.amazon.com/AmazonCloudWatch/latest/monitoring/)

El servicio Amazon Q Developer informa de las siguientes métricas en el espacio de AWS/ CodeWhisperer nombres.

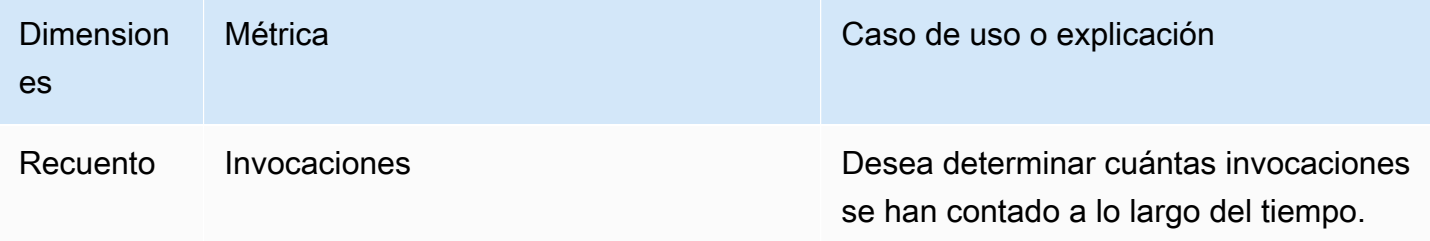

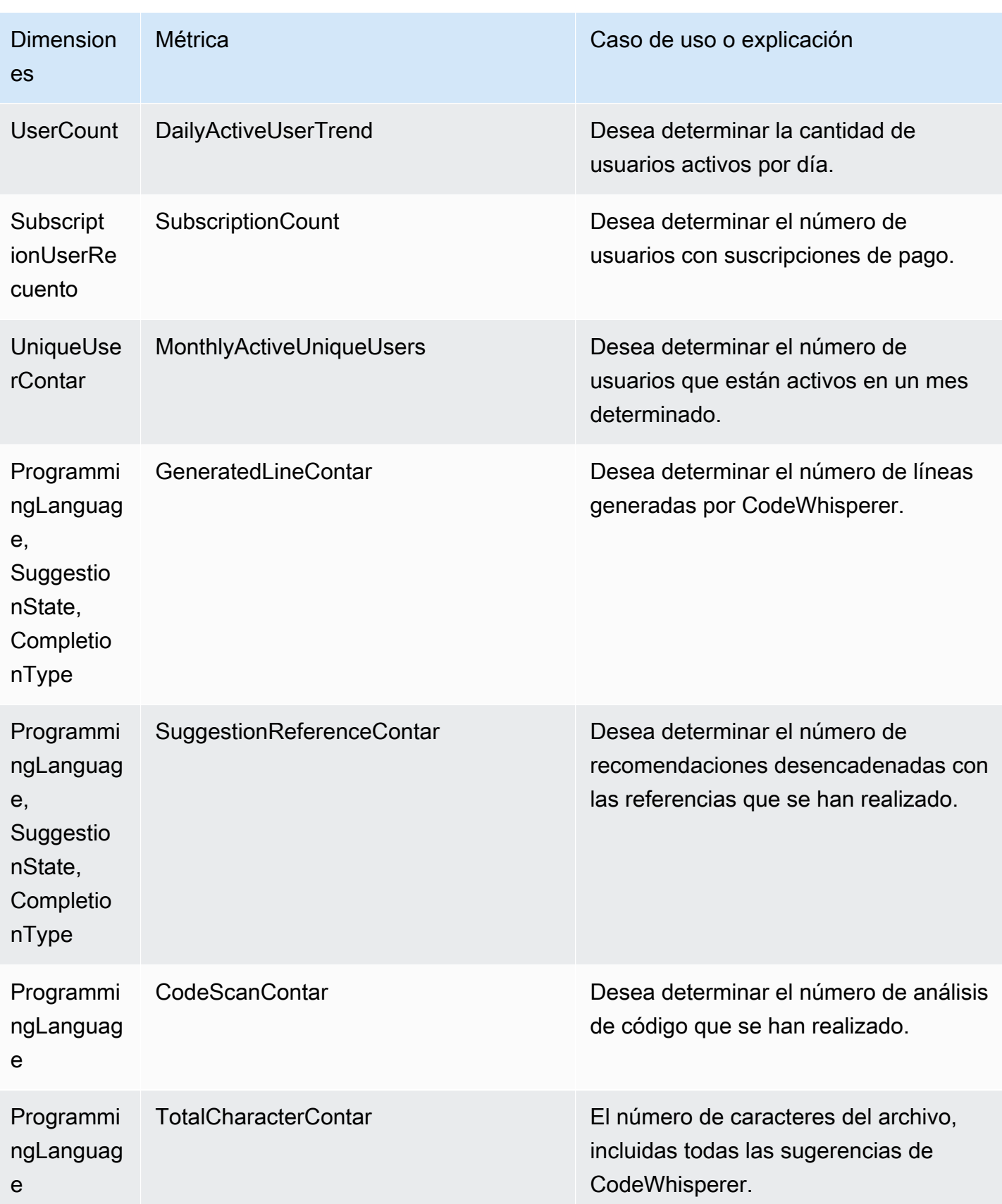

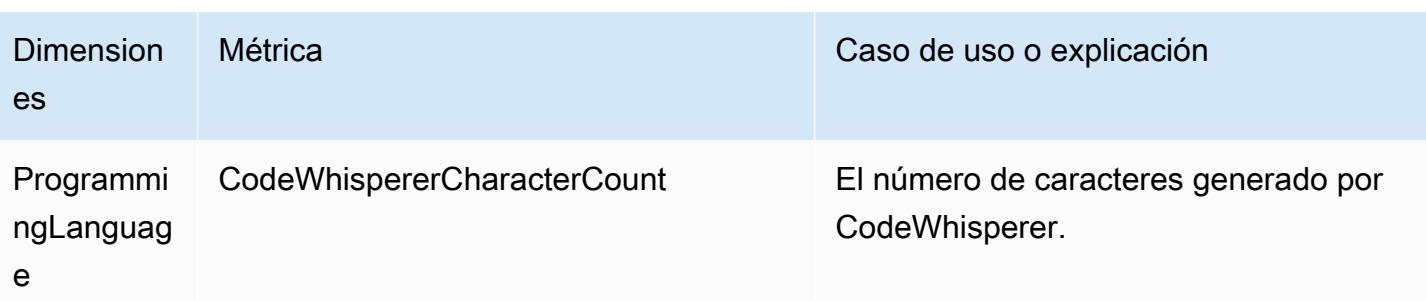

Para agregar las invocaciones, utilice la estadística Sum.

Para agregar DailyActiveUserTrend, use la estadística de suma y use «1 día» como período.

Para agregar SubscriptionCount, utilice la estadística de suma.

Para agregar, MonthlyActiveUniqueUsers utilice la estadística de suma y utilice «30 días» como período.

## Seguimiento del uso de Amazon Q Developer en toda la organización

Tu empresa puede gestionar muchas AWS cuentas diferentes que forman parte de una misma AWS organización. En ese caso, es posible que desee crear una instancia de Amazon Q Developer independiente para cada una de sus AWS cuentas. A continuación, puedes asignar un administrador de Amazon Q diferente y un conjunto diferente (o superpuesto) de desarrolladores a cada cuenta.

Cuando un administrador de Amazon Q vea el panel, solo verá información sobre la cuenta a la que se le ha asignado.

La facturación por el uso de Amazon Q Developer Pro es por AWS organización. Si el mismo desarrollador utiliza Amazon Q Developer en varias cuentas de la misma organización, no se te facturará por partida doble.

#### Seguimiento de los gastos de suscripción por usuario

Puede identificar el costo de las suscripciones a Amazon Q para usuarios específicos con identificadores de recursos mediante AWS Billing and Cost Management.

Para ello, en la consola Billing and Cost Management, en [Exportaciones de datos](https://console.aws.amazon.com/costmanagement/home#/bcm-data-exports), cree una exportación de datos estándar o una exportación CUR antigua con la opción Incluir ID de recursos seleccionada.

Para obtener más información, consulte [Crear exportaciones de datos](https://docs.aws.amazon.com/cur/latest/userguide/dataexports-create.html?icmpid=docs_costmanagement_hp-dataexports-export-type) en la guía del Exportaciones de datos de AWS usuario.

## Acceder a los mensajes relacionados con la personalización en Amazon Logs CloudWatch

Puedes almacenar información sobre la creación de tu [personalización](#page-158-0) en [Amazon CloudWatch](https://docs.aws.amazon.com/AmazonCloudWatch/latest/logs/WhatIsCloudWatchLogs.html) [Logs](https://docs.aws.amazon.com/AmazonCloudWatch/latest/logs/WhatIsCloudWatchLogs.html).

Puede autorizar a su CodeWhisperer administrador a ver esos registros con el siguiente conjunto de permisos.

Para obtener más información sobre los permisos necesarios para entregar registros a varios recursos, consulte [Registros que requieren permisos adicionales \[V2\]](https://docs.aws.amazon.com/AmazonCloudWatch/latest/logs/AWS-logs-and-resource-policy.html#AWS-vended-logs-permissions-V2) en la Guía del usuario de Amazon CloudWatch Logs.

```
{ 
     "Version": "2012-10-17", 
     "Statement": [ 
          { 
              "Sid": "AllowLogDeliveryActions", 
              "Effect": "Allow", 
              "Action": [ 
                   "logs:PutDeliverySource", 
                  "logs:GetDeliverySource", 
                   "logs:DeleteDeliverySource", 
                  "logs:DescribeDeliverySources", 
                   "logs:PutDeliveryDestination", 
                  "logs:GetDeliveryDestination", 
                  "logs:DeleteDeliveryDestination", 
                   "logs:DescribeDeliveryDestinations", 
                  "logs:CreateDelivery", 
                  "logs:GetDelivery", 
                  "logs:DeleteDelivery", 
                  "logs:DescribeDeliveries", 
                  "firehose:ListDeliveryStreams", 
                  "firehose:DescribeDeliveryStream", 
                   "s3:ListAllMyBuckets", 
                  "s3:ListBucket", 
                   "s3:GetBucketLocation" 
              ],
```

```
 "Resource": [ 
                  "arn:aws:logs:us-east-1:account number:log-group:*", 
                  "arn:aws:firehose:us-east-1:account number:deliverystream/*", 
                  "arn:aws:s3:::*" 
              ] 
         } 
     ]
}
```
## Regiones compatibles con Amazon Q Developer

#### **a** Note

Si has activado las llamadas entre regiones en Amazon Q, Amazon Q podría realizar llamadas a regiones que hayan optado por participar y que no estén incluidas en esta página. Para gestionar el acceso a las regiones a las que Amazon Q puede realizar llamadas, consulte[Conceda permiso a Amazon Q para realizar acciones en su nombre en regiones](#page-229-0) [específicas](#page-229-0).

Independientemente de dónde utilices Amazon Q Developer, los datos se envían y almacenan Región de AWS en un lugar de EE. UU. Tus conversaciones con Amazon Q se almacenan en la región EE.UU. Este (Norte de Virginia) aunque AWS Management Console esté configurada en una región diferente Región de AWS. Los datos procesados durante las sesiones de resolución de errores de la consola se almacenan en la región EE.UU. Oeste (Oregón). Los datos procesados durante las interacciones con Amazon Q en entornos de desarrollo integrados (IDE) se almacenan en la región EE.UU. Este (Norte de Virginia).

#### **a** Note

Para configurar Amazon Q Developer, la consola AWS de administración debe estar configurada en EE.UU. Este (Norte de Virginia).

Amazon Q Developer en el AWS Management Console AWS Console Mobile Application, AWS sitio web, AWS Documentation sitio web y AWS Chatbot está disponible en lo siguiente Regiones de AWS. Incluso si configuras tu consola en una de estas regiones, tus datos se seguirán procesando en una región de EE. UU.

- US East (Ohio)
- Este de EE. UU. (Norte de Virginia)
- Oeste de EE. UU. (Norte de California)
- Oeste de EE. UU. (Oregón)
- Asia-Pacífico (Bombay)
- Asia-Pacífico (Osaka)
- Asia-Pacífico (Seúl)
- Asia-Pacífico (Singapur)
- Asia-Pacífico (Sídney)
- Asia-Pacífico (Tokio)
- Canadá (centro)
- Europa (Fráncfort)
- Europa (Irlanda)
- Europa (Londres)
- Europa (París)
- Europa (Estocolmo)
- América del Sur (São Paulo)

### Regiones registradas

En [la capa gratuita,](#page-13-0) puedes chatear con un desarrollador de Amazon Q [en AWS aplicaciones y sitios](#page-31-0) [web](#page-31-0) de una región de [suscripción \(región](https://docs.aws.amazon.com/glossary/latest/reference/glos-chap.html#optinregion) que está deshabilitada de forma predeterminada). Para usar una región opcional con Amazon Q Developer, debe habilitar la región manualmente. Para obtener más información Regiones de AWS, consulte [Especificar qué cuenta puede usar Regiones](https://docs.aws.amazon.com/accounts/latest/reference/manage-acct-regions.html)  [de AWS su cuenta](https://docs.aws.amazon.com/accounts/latest/reference/manage-acct-regions.html) en la Guía de AWS Account Management referencia. Se admiten las siguientes regiones de suscripción voluntaria. Incluso si configuras la consola en una de estas regiones, tus datos se seguirán procesando en una región de EE. UU.

- África (Ciudad del Cabo)
- Asia-Pacífico (Hong Kong)
- Asia-Pacífico (Hyderabad)
- Asia-Pacífico (Yakarta)
- Asia-Pacífico (Melbourne)
- Europa (Milán)
- Europa (España)
- Europa (Zúrich)
- Medio Oriente (Baréin)
- Medio Oriente (EAU)

• Israel (Tel Aviv)

# Cambio de nombre de Amazon Q Developer: resumen de los cambios

El 30 de abril de 2024, Amazon CodeWhisperer pasó a formar parte de Amazon Q Developer. En esta sección, encontrará las partes de esta guía en las que encontrará documentación sobre las funciones que está acostumbrado a utilizar CodeWhisperer.

A medida que pase de usar Amazon Q Developer CodeWhisperer a usar Amazon Q Developer, puede considerar que los siguientes cambios son los más importantes:

- La [configuración administrativa](#page-24-0) en el nivel profesional (Amazon Q Developer Pro) es diferente a la del nivel CodeWhisperer Profesional.
- Puedes [chatear con Amazon Q Developer](#page-31-0) en los sitios web de AWS documentación y marketing AWS Management Console, así como en los sitios web de marketing.

Las siguientes funciones conocidas de CodeWhisperer están disponibles como parte de Amazon Q Developer, con algunos cambios:

- Sugerencias de codificación [en un IDE de terceros](#page-45-0)
- Sugerencias de codificación [en el contexto de otro AWS servicio](#page-62-0)
- Sugerencias [en la línea de comandos](#page-142-0)
- [Personalizaciones](#page-158-0)
- [Escaneos de seguridad](#page-132-0)
- [Panel](#page-179-0)

# <span id="page-269-0"></span>Historial de documentos de la Guía del usuario para desarrolladores de Amazon Q

En la siguiente tabla se describe el historial de documentos de la Guía del usuario para desarrolladores de Amazon Q. Para recibir notificaciones sobre las actualizaciones de esta documentación, puede suscribirse a la fuente RSS.

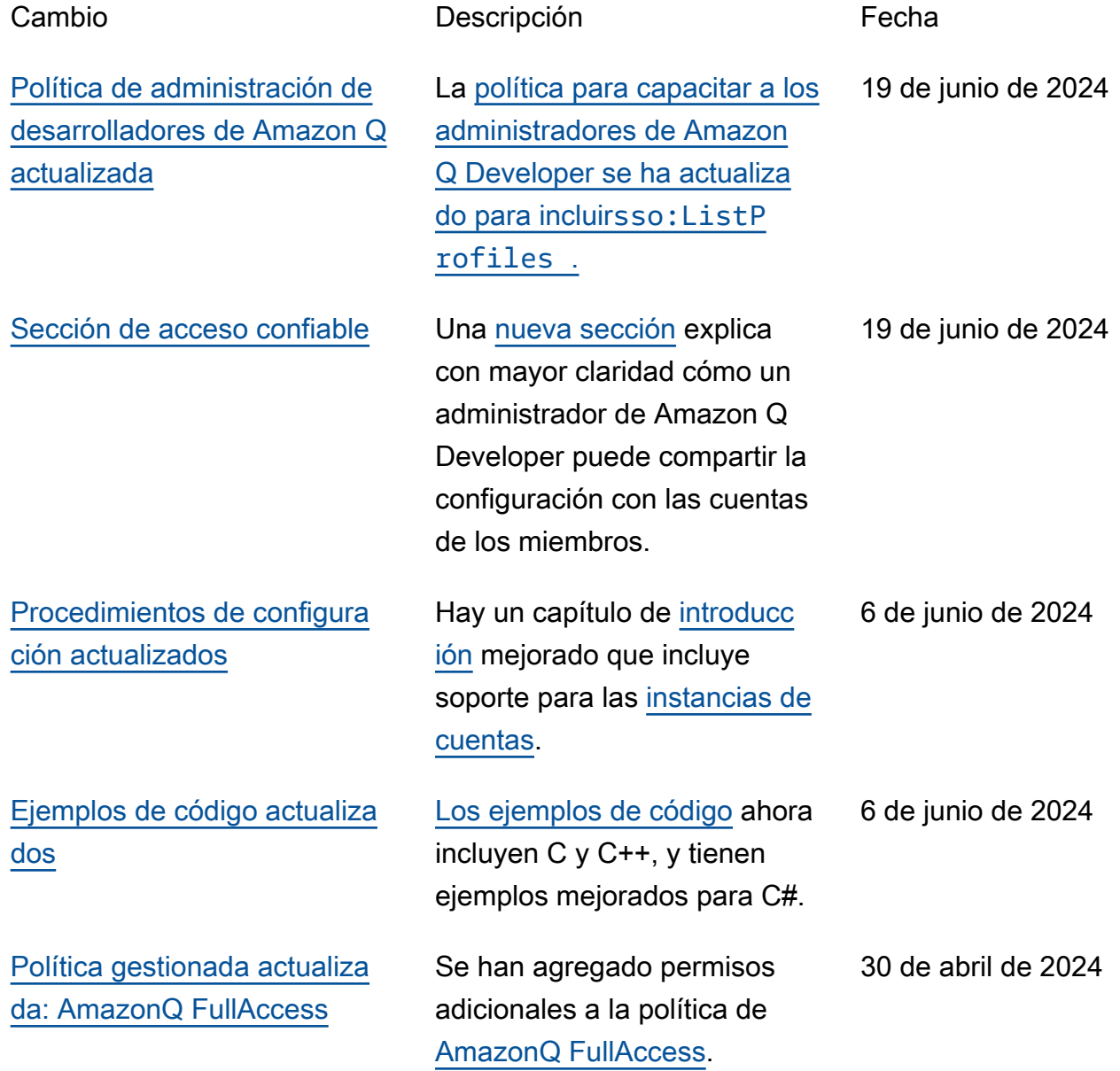

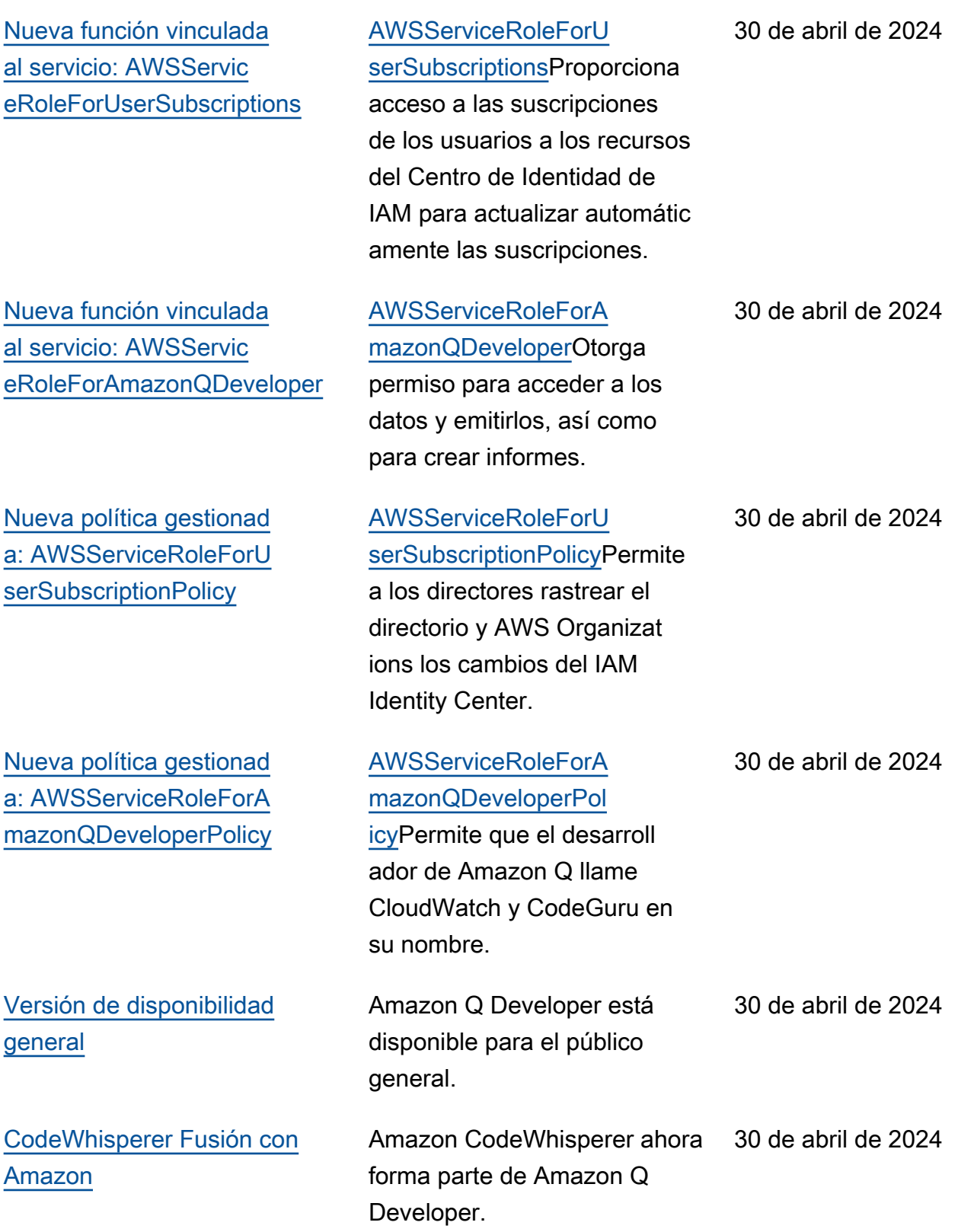

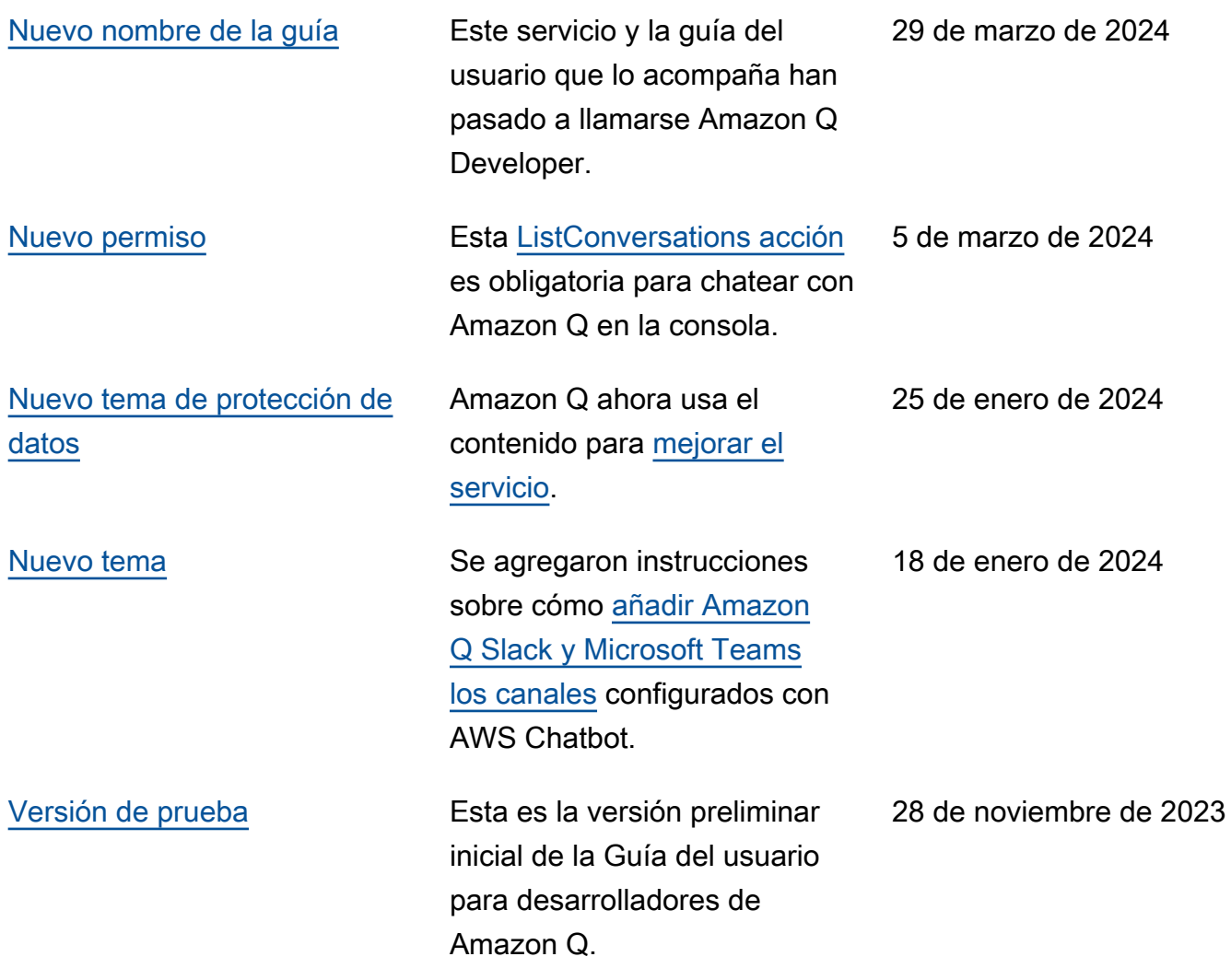

Las traducciones son generadas a través de traducción automática. En caso de conflicto entre la traducción y la version original de inglés, prevalecerá la version en inglés.